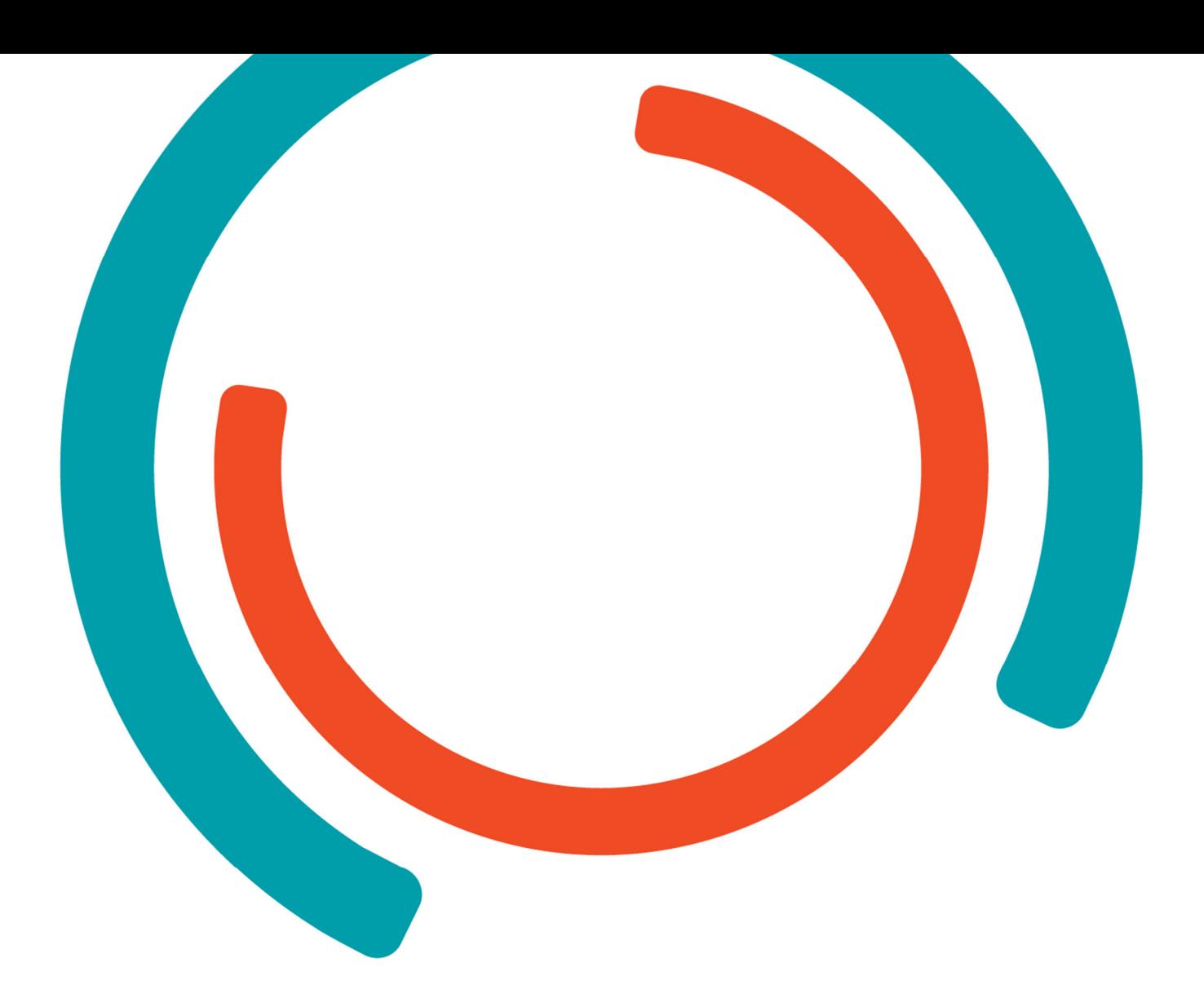

# **Experimenteel Stewart Platform**

# Projectstage Vives DroneLab

**Bachelor in de Elektromechanica** Afstudeerrichting: Elektromechanica

Academiejaar 2022-2023

Campus Geel, Kleinhoefstraat 4, BE-2440 Geel

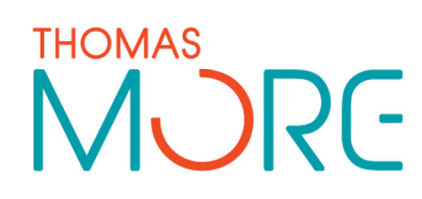

**Bram Dupré**

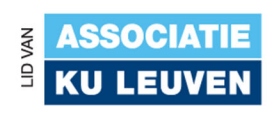

# **VOORWOORD**

Deze paper beschrijft het bouwproces van een experimenteel robotisch stewart platform tijdens de stage bij Vives DroneLab (Oostende) in het eerste semester van schooljaar 2022-2023. Ik, Bram Dupré, student Elektromechanica bij Thomas More Geel, bespreek in dit verslag de ontwerpoverwegingen, de gebruikte materialen en de uitdagingen tijdens de ontwikkeling. Het geeft ook een overzicht van de resultaten van de bouw en de implicaties voor toekomstig onderzoek. Mijn interesse in de luchtvaartsector, drones en robotica heeft ertoe geleid dat ik bij DroneLab in Oostende ben terechtgekomen.

Het resultaat van deze stage heb ik te danken aan een goede samenwerking met verschillende partijen en de kennis die werd vergaard doorheen mijn bacheloropleiding Elektromechanica bij Thomas More. Daarom wil ik graag mijn externe begeleider bij Vives dhr. Rob De Roo in het bijzonder bedanken om mij de kans te geven dit project uit te werken en mij te begeleiden doorheen de stage. Ook dhr. Steven Van den Berghe, de onderzoeker die mee dit project opvolgde. Verder wil ik nog graag dhr. Wim Vanparys, dhr. Dirk Oyen, dhr. Mathieu De Meyer, mevr. Joke Van Vooren, dhr. Ivan Becuwe, mevr. Marleen Laforce bedanken voor de tips & tricks en de aangename sfeer op de campus. Daarenboven dhr. Peter Van Biervliet voor het verwerken van het plaatmateriaal in Kortrijk (Maaklab), dhr. Dominique Cobbaert voor allerhande praktische zaken, tips en de vriendelijke service bij het onthaal van het VLOC.

Niet te vergeten dhr. Dhr. Marnix Tahon (Motion For Simulators) en dhr. Marco Grottoli & dhr. Yves Lemmens (Siemens) voor hun inzichten, maar ook Euroavia voor de interessante bedrijfsbezoeken en lezingen.

Ook wil ik natuurlijk dhr. Frank Peeters (stagementor Thomas More) bedanken voor het vertrouwen en de ondersteuning, dhr. Bram Deboel en dhr. Jasper Gielen om hun ervaringen te delen en tijd vrij te maken, maar ook dhr. Ludo Cambré voor de toelichtingen omtrent veiligheid en dhr. Dimitri De Raeve voor het coördineren van de stage.

Tenslotte wil ik nog mijn ouders bedanken om mijn verblijf in Oostende mogelijk te maken en de ondersteuning doorheen dit traject en uiteraard al diegenen die ik nog vergat te vermelden.

*Bij deze wens ik u, de lezer, alvast een verrijkend en aangenaam leesmoment toe.* 

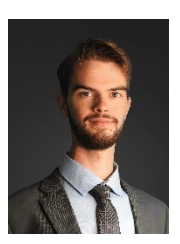

*Bram Dupré*

## **SAMENVATTING**

In dit onderzoeksproject van Vives DroneLab (onderzoekscentrum te Oostende) werd een ontwikkelings-/stageproject uitgevoerd aangaande de nood aan een robotisch testplatform met 6 vrijheidsgraden. Het project zal een breed scala aan onderwerpen omvatten, waaronder veiligheid met risicobeoordeling (bijlage), CAD-ontwerp, materiaalkeuze, productiemethodes zoals waterjet snijden en 3Dprinten, softwareontwikkeling met Visual Studio Code, grafische vormgeving van de human machine interface, netwerken met bedrijven/experten, uiteenlopende simulaties en meer.

Deze paper geeft een inzicht in het verloop en de concrete informatie over verscheidene elektrische en mechanische onderdelen zoals de met topologieanalyse geoptimaliseerde servoarmen en frame. De ontwikkeling en ontwerpkeuzes worden verantwoord en uitgebreid besproken aan de hand van theoretische en proefondervindelijke research. Er wordt ook nog toegelicht hoe en waarom extra elementen zoals de heligrid klem en grafische golfsimulatiesoftware werden toegevoegd aan het project.

Het doel van de studie en dit bouwproject is om een innovatief, performant en veilig product te ontwikkelen dat geschikt is voor gebruik in offshore omstandigheden. In deze paper wordt aangetoond dat kan worden voldaan aan alle opgegeven ontwerpcriteria die het stagebedrijf bij aanvang heeft aangegeven. Ondanks lange levertermijnen kunnen we toch spreken van een succesvol project waarbij alle doelen gehaald worden.

## **INHOUDSTAFEL**

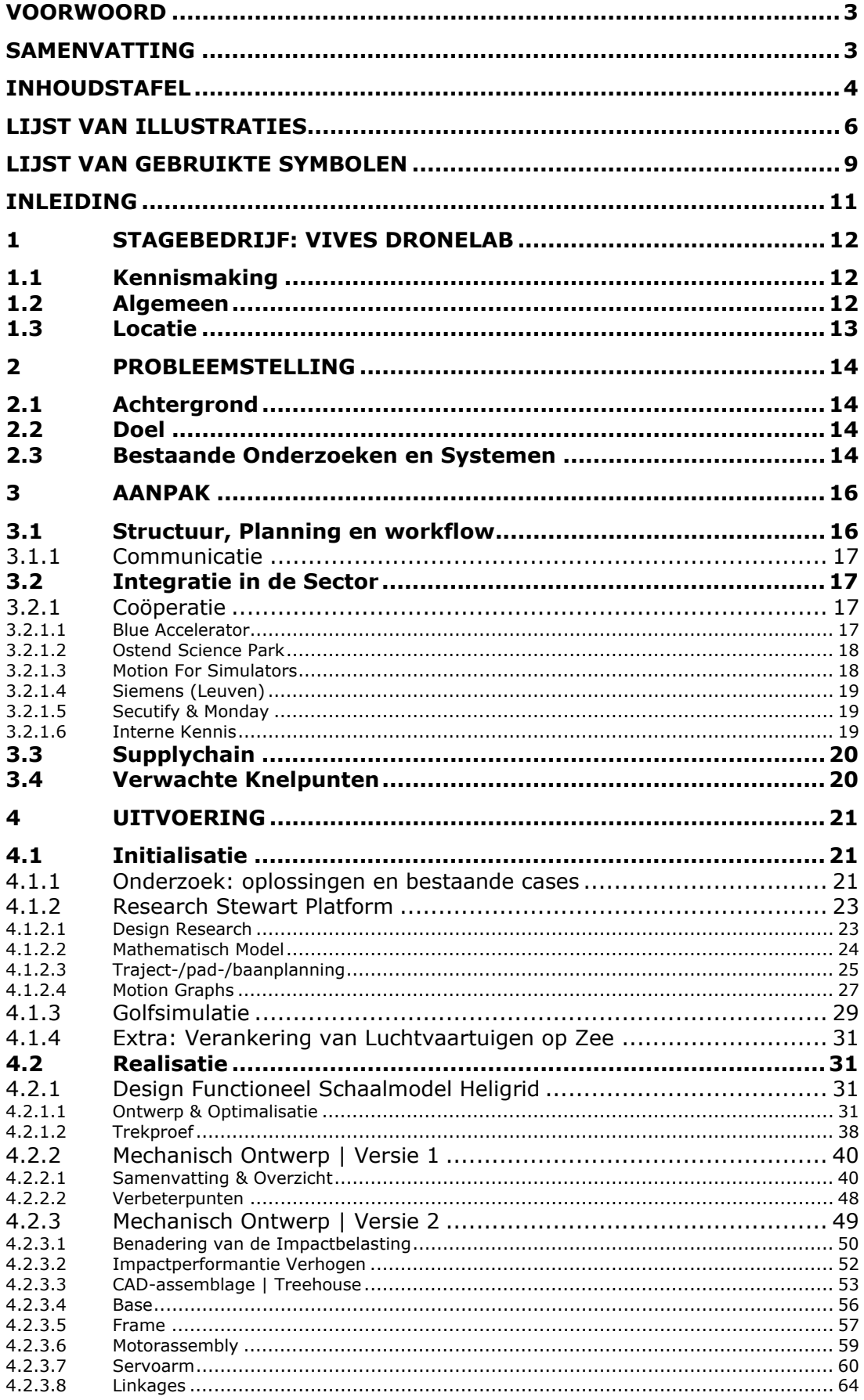

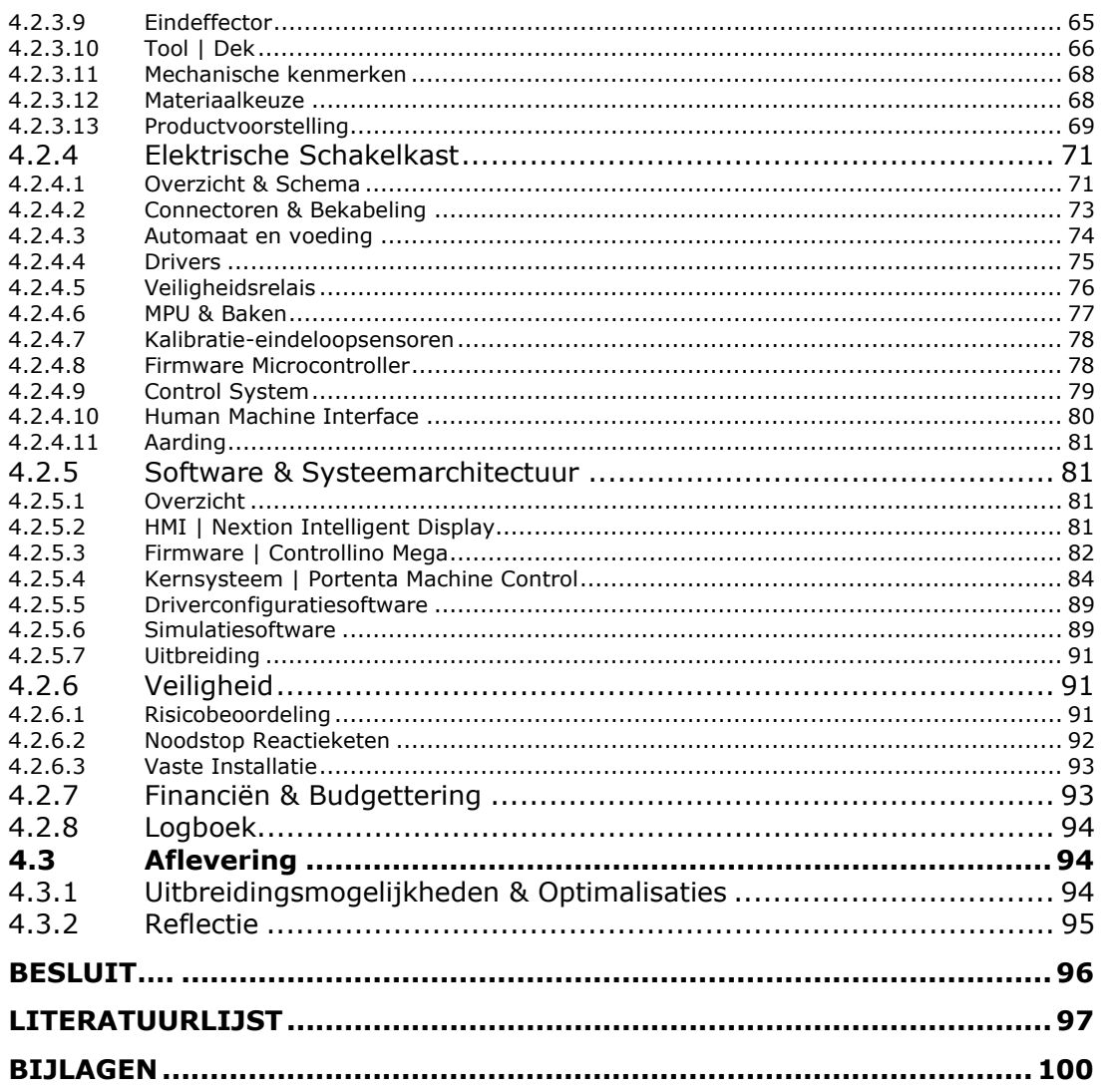

# **LIJST VAN ILLUSTRATIES**

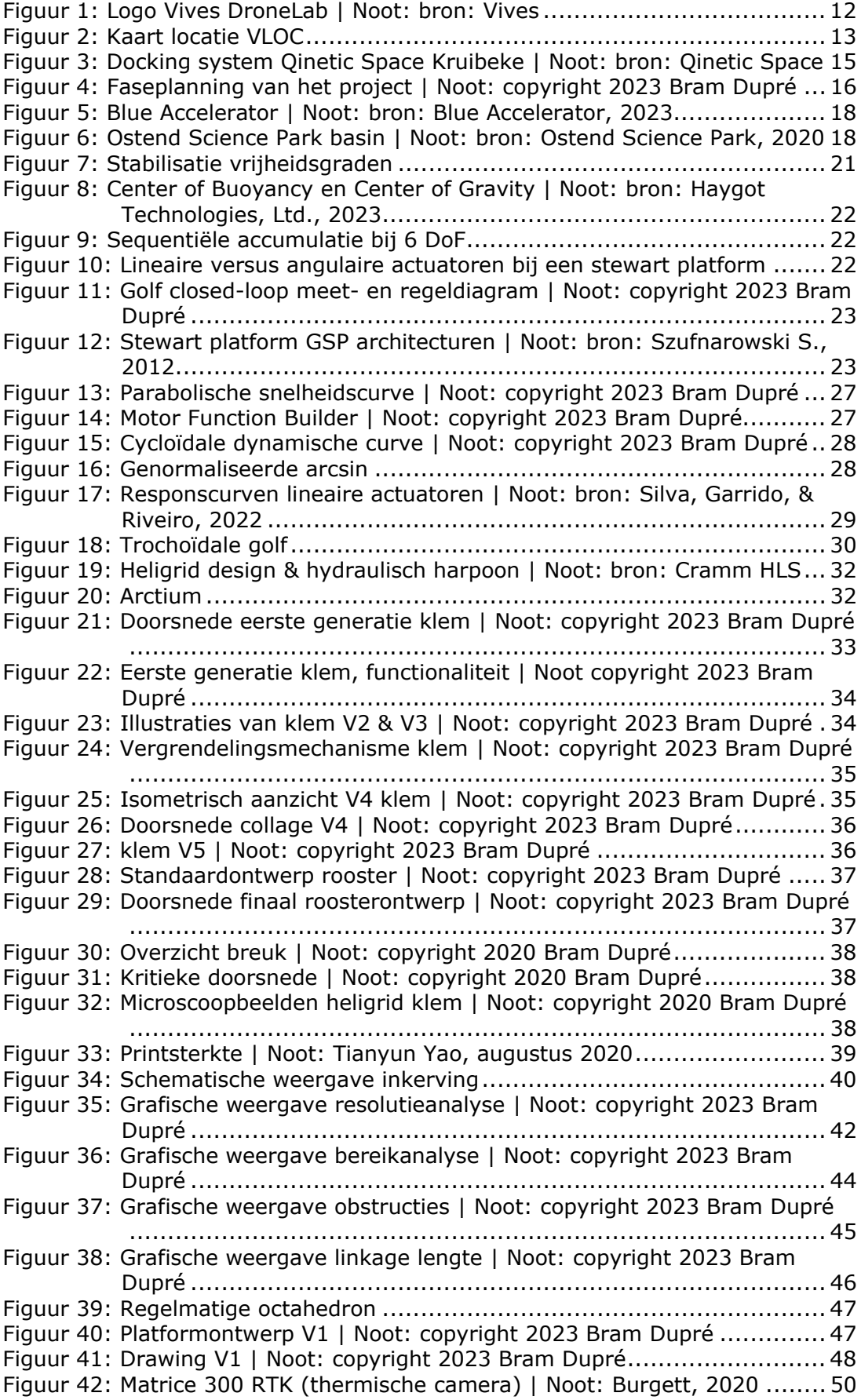

Figuur 43: Illustratie mechanische landingsimpact | Noot: copyright 2022 Bram Dupré ................................................................................... 51 Figuur 44: Render CAD-model | Noot: copyright 2023 Bram Dupré ............... 53 Figuur 45: BOM boomstructuur | Noot: copyright 2023 Bram Dupré .............. 53 Figuur 46: BOM platform | Noot: copyright 2023 Bram Dupré ....................... 54 Figuur 47: BOM schakelkast | Noot: copyright 2023 Bram Dupré .................. 55 Figuur 48: Basis, voetstuk | Noot: copyright 2023 Bram Dupré ..................... 56 Figuur 49: Range | Noot: copyright 2023 Bram Dupré ................................. 56 Figuur 50: Simulatie voetbelasting | Noot: copyright 2023 Bram Dupré ......... 56 Figuur 51: Simulatie handvatbelasting | Noot: copyright 2023 Bram Dupré .... 57 Figuur 52: Onderdelen frame | Noot: copyright 2023 Bram Dupré ................. 57 Figuur 53: Framesectie | Noot: copyright 2023 Bram Dupré ......................... 57 Figuur 54: Close-up eindeloopsensoren | Noot: copyright 2023 Bram Dupré ... 58 Figuur 55: Foto Loctite & frame | Noot: copyright 2023 Bram Dupré .............. 58 Figuur 56: Trillingseffecten van microstepping | Noot: DoverMotion, 2022 ...... 59 Figuur 57: Assemblage motor, transmissie en frame | Noot: copyright 2023 Bram Dupré ........................................................................... 60 Figuur 58: Inertie ................................................................................... 61 Figuur 59: Servoarm simulatie | Noot: copyright 2023 Bram Dupré ............... 62 Figuur 60: Dimensioneringstool servoarm | Noot: copyright 2023 Bram Dupré 63 Figuur 61: Assemblage linkages & doorsnede | Noot: copyright 2023 Bram Dupré ................................................................................... 64 Figuur 62: Eindeffector | Noot: copyright 2023 Bram Dupré ......................... 65 Figuur 63: Drawing kunststof houder | Noot: copyright 2023 Bram Dupré ...... 66 Figuur 64: Doorsnede tool | Noot: copyright 2023 Bram Dupré ..................... 66 Figuur 65: Bovenaanzicht platform | Noot: copyright 2023 Bram Dupré ......... 66 Figuur 66: Verbinding bumper | Noot: copyright 2023 Bram Dupré ............... 67 Figuur 67: Full heave | Noot: copyright 2023 Bram Dupré ............................ 68 Figuur 68: Full collapse | Noot: copyright 2023 Bram Dupré ......................... 68 Figuur 69: Z-bereik | Noot: copyright 2023 Bram Dupré .............................. 68 Figuur 70: AR eDrawings app | Noot: copyright 2023 Bram Dupré ................ 70 Figuur 71: HTML-documentatie PMC-software | Noot: copyright 2023 Bram Dupré ................................................................................... 71 Figuur 72: Volledige elektrische kast | Noot: copyright 2023 Bram Dupré ....... 72 Figuur 73: Connectoren Wieland | Noot: copyright 2023 Bram Dupré ............ 73 Figuur 74: SiHF-C-Si kabel | Noot: bron: Helukabel .................................... 73 Figuur 75: Overzicht gebruikte verbindingsonderdelen ESP-schakelkast ......... 74 Figuur 76: Voeding | Noot: copyright 2023 Bram Dupré............................... 74 Figuur 77: Uitschakelkarakteristieken B, C en D | Noot: bron: Scheider Electric, 2021..................................................................................... 75 Figuur 78: Drivers in de schakelkast | Noot: copyright 2023 Bram Dupré ....... 76 Figuur 79: USR10 relais | Noot: copyright 2023 Bram Dupré ........................ 76 Figuur 80: Baken fotocollage: demo en assembly | Noot: copyright 2023 Bram Dupré ................................................................................... 77 Figuur 81: MPU 9250 module ................................................................... 77 Figuur 82: Naderingssensor & schema ...................................................... 78 Figuur 83: Controllino Mega front | Noot: bron: Controllino .......................... 78 Figuur 84: Aansluitingen Controllino | Noot: copyright 2023 Bram Dupré ....... 79 Figuur 85: PMC in schakelkast | Noot: copyright 2023 Bram Dupré ............... 79 Figuur 86: Demo op HMI | Noot: copyright 2023 Bram Dupré ....................... 80 Figuur 87: Systeemarchitectuur | Noot: copyright 2023 Bram Dupré ............. 81 Figuur 88: HMI pagina-indeling | Noot: copyright 2023 Bram Dupré .............. 82 Figuur 89: Lijnstuk in de ruimte ............................................................... 83 Figuur 90: Softwarestructuur | Noot: copyright 2023 Bram Dupré ................. 84 Figuur 91: Setup dependencies | Noot: copyright 2023 Bram Dupré .............. 85 Figuur 92: Loop dependancies | Noot: copyright 2023 Bram Dupré ............... 85 Figuur 93: Nextion dependencies | Noot: copyright 2023 Bram Dupré ........... 86

**8** 

# **LIJST VAN GEBRUIKTE SYMBOLEN**

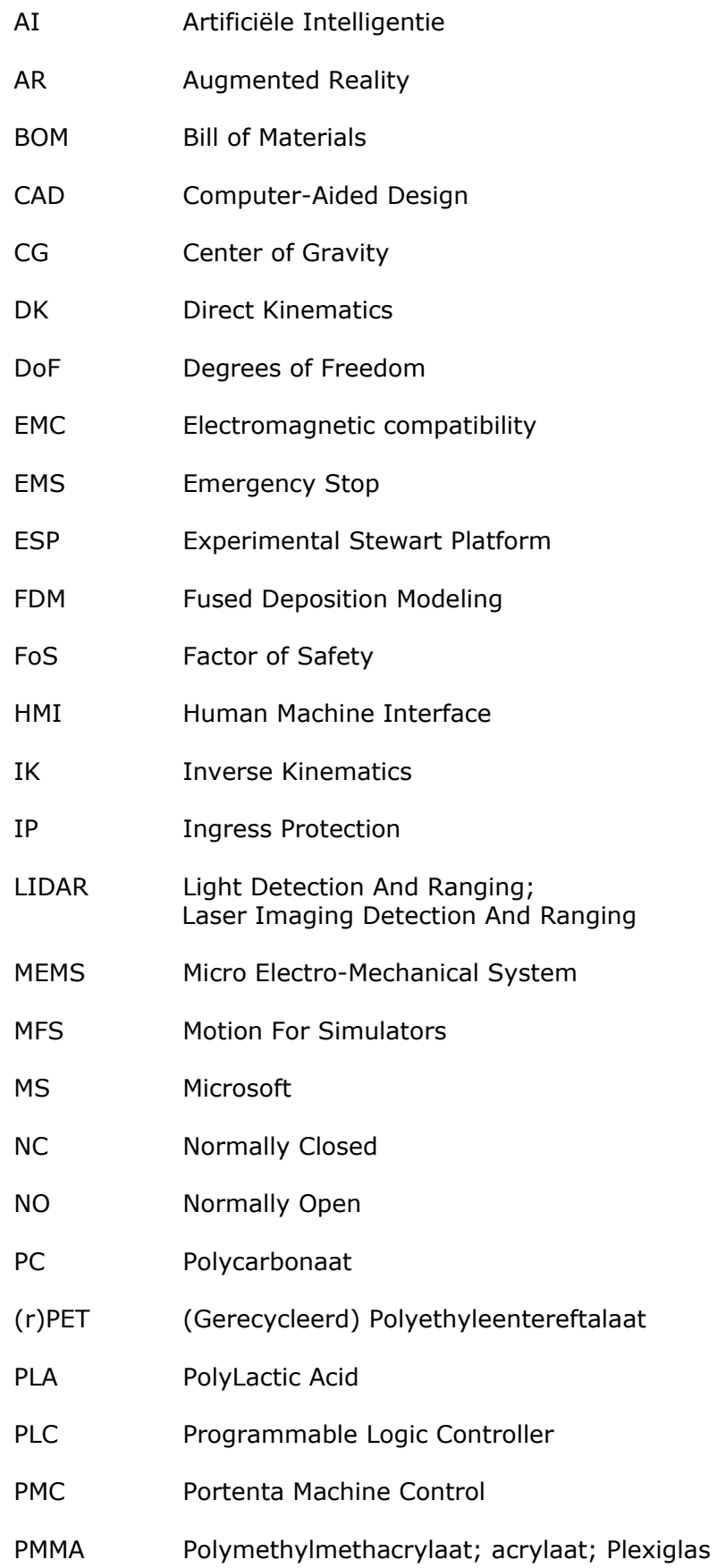

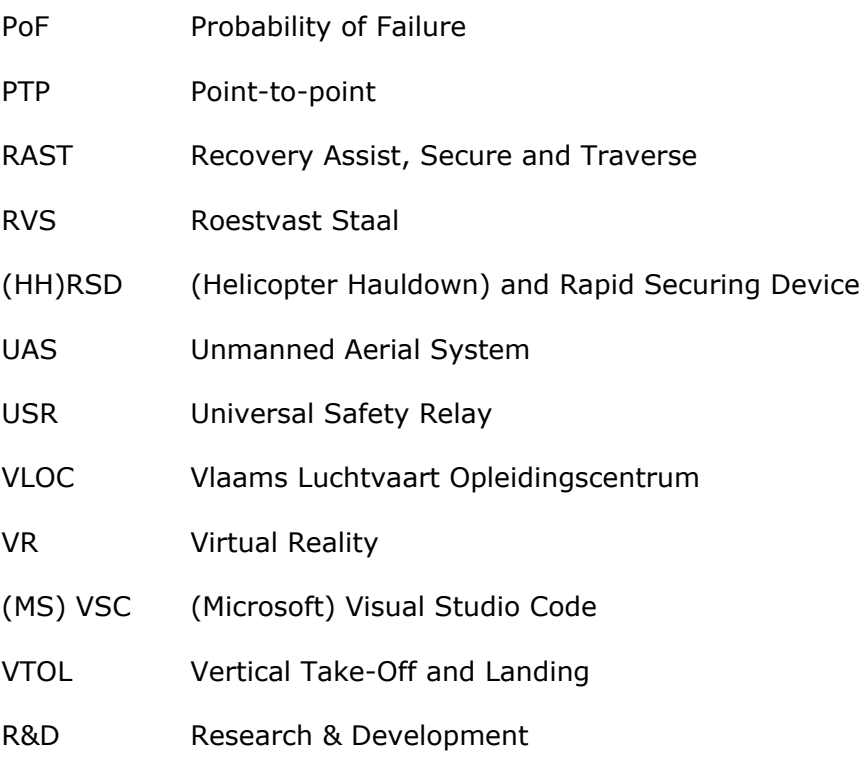

# **INLEIDING**

Researchcentra hebben vaak nood aan robotische systemen bij het uitvoeren van allerhande taken: repetitief, nauwkeurig, snel, complex… Zo is er bij een nieuw project te Oostende, waarbij een innovatiecentrum wordt gebouwd, behoefte aan onderzoeksapparatuur. Het centrum zal onderzoek doen naar land-, zee- en luchtrobotica. Bij de ontwikkeling van deze systemen is er nood aan een universeel testplatform dat in staat is in de zes vrijheidsgraden te bewegen.

Het platform, dat in deze paper wordt beschreven, is het antwoord op deze probleemstelling. Zo wordt een stewart platform uitgewerkt dat kan functioneren in offshore omstandigheden. Dit is noodzakelijk omdat de belangrijkste in acht genomen toepassing zich op een scheepsdek lokaliseert. Zo moet het platform de golfbewegingen compenseren om zo een drone te laten landen en opstijgen op het landingsdek, een tool gemonteerd op de eindeffector van de robot. Verder kan het systeem ook worden ingezet voor trainingen, IP-testing enz.

In de paper ligt de focus op de vereisten, technologie-implementaties en het verloop van het project. De bereikte resultaten en uitgewerkte ontwerpen van mechanische analyse tot softwarearchitectuur worden getoond. Hieronder al een preview van de laatste generatie van het ontwerp.

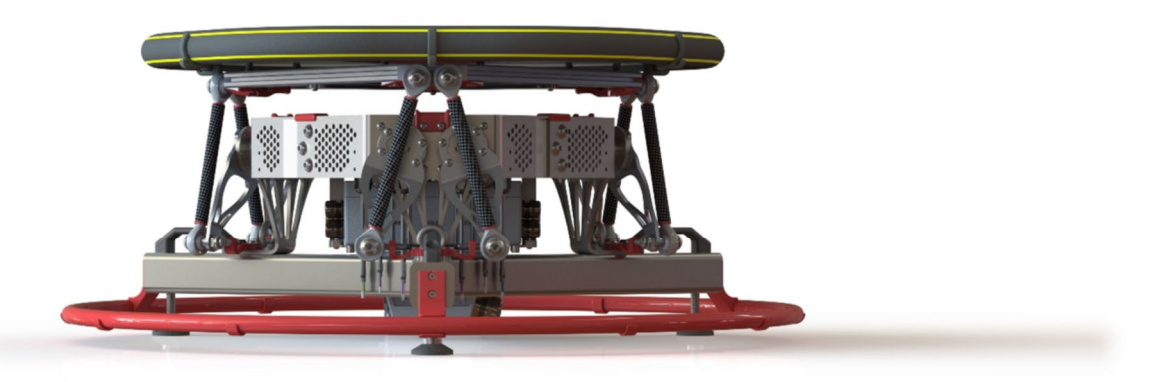

# **1 STAGEBEDRIJF: VIVES DRONELAB**

In dit eerste hoofdstuk wordt de kennismaking met het stagebedrijf toegelicht. Ook wordt er meer informatie gegeven over het bedrijf zelf en waar deze is gevestigd. In dit geval wordt een onderzoeksgroep van Vives, DroneLab, besproken.

## **1.1 Kennismaking**

Enkele jaren geleden was ik aanwezig op de Sanicole Airshow in Leopoldsburg omwille van mijn interesse in de luchtvaart. Op dit evenement staan altijd veel informatiestanden van bedrijven die deel uitmaken van de luchtvaartsector, waaronder Vives, van de luchtvaartcampus te Oostende. Na informatie over interessante postgraduaten te vergaren, werd voorgesteld een bezoek te brengen aan de campus tijdens een opendeurdag.

Tijdens dit bezoek ben ik een gesprek aangegaan met Rob, de verantwoordelijke van de drone opleidingen en nu mijn stagebegeleider. Zo zijn we bij een voorstel gekomen om een project uit te werken in deze context, als projectstage voor Thomas More. Na een vergadering die werd gepland, werd een akkoord bereikt om dit project te lanceren.

## **1.2 Algemeen**

Vives DroneLab is een kenniscentrum voor de ontwikkeling van toepassingen in de onbemande luchtvaart en is deel van Vives Oostende VLOC. Het is een combinatie van ervaring in bemande luchtvaart en toegepast onderzoek op vluchtoperaties en vliegtuigonderhoud.

DroneLab is een non-profit platform dat een bloeiende drone-industrie ondersteunt en ontwikkelt. Het doel van DroneLab is interdisciplinair onderwijs te kunnen aanbieden, lezingen of trainingen te geven op maat van bedrijven of overheidsinstellingen zoals politie en hulpdiensten. Ze houden zich ook bezig met samenwerkingen met universiteiten, hogescholen en andere kennisinstituten. DroneLab kan vanuit interdisciplinaire context maatschappelijke en overheidsgerelateerde problemen aanpakken en onderzoeken.

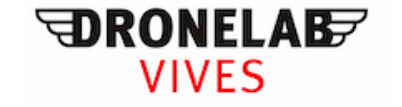

*Figuur 1: Logo Vives DroneLab | Noot: bron: Vives* 

### **1.3 Locatie**

Vives DroneLab is gevestigd in de gebouwen van het VLOC (Vlaams Luchtvaart Opleidingscentrum). Het VLOC huisvest de satellietcampus van Vives, het VTI en luchtvaartopleidingen van defensie (bijvoorbeeld opleidingen rond composieten in de luchtvaart). Zo zijn de luchtvaartopleidingen van de verschillende instellingen geclusterd op deze campus.

Het VLOC bevindt zich op de terreinen van de Internationale Luchthaven Oostende-Brugge. De vestiging is aangeduid op de onderstaande kaart.

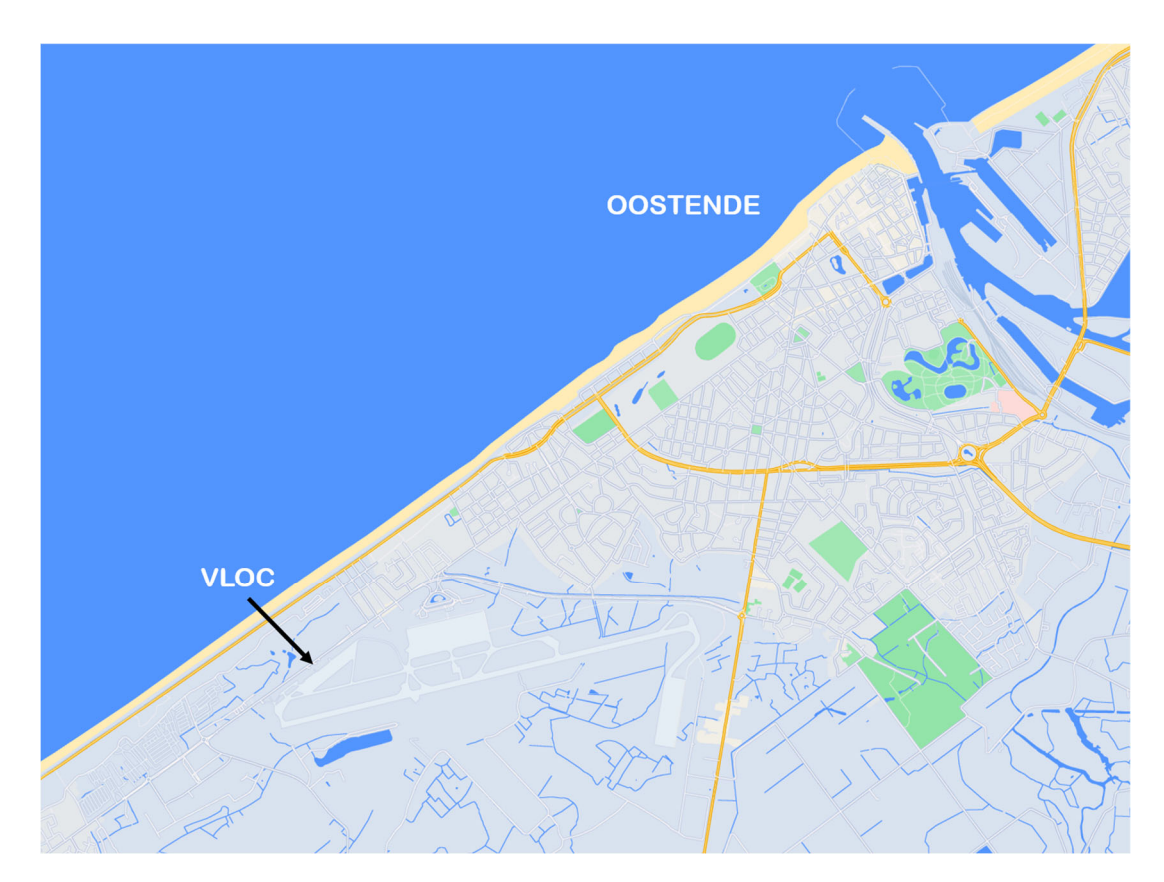

*Figuur 2: Kaart locatie VLOC* 

# **2 PROBLEEMSTELLING**

Bij de probleemstelling wordt aangetoond hoe de achtergrond aanleiding geeft tot het bouwen van een stewart platform en wat de gespecifieerde doelstellingen juist inhouden.

## **2.1 Achtergrond**

In kader van de Belgische Kust als "nieuwe grens van Europa" door de Brexit, wordt een land-, zee- en luchtrobotica innovatiecentrum gebouwd naast het VLOC op het Oostendse luchthaventerrein. Dit project wordt gesubsidieerd door de Europese Unie met oog op wetenschappelijke ontwikkeling en defensie.

Het experimenteel stewart platform (ESP) zal deel vormen van de robotische onderzoekuitrusting die in dit nieuwe gebouw zal worden ondergebracht. Daarom is de multi-purpose functionaliteit een belangrijk gegeven bij het bouwen van dit platform. Zo ontplooien zich mogelijkheden als het stapelen van twee platformen IP-testing.

Een stewart platform is een type parallelle robot die vaak gebruikt wordt voor bewegingssimulatie. Het bestaat uit zes actuatoren die verbonden zijn met een basis en een platform, waardoor zes vrijheidsgraden mogelijk zijn. Parallelle robotica zijn opmerkelijk omdat zij een hoge precisie en nauwkeurigheid in de bewegingscontrole kunnen bieden en daarbij grote ladingen aankunnen. Zij kunnen ook hoge snelheden en versnellingen leveren en hebben eveneens een relatief groot bewegingsbereik. Dit geeft vele mogelijkheden in een researchomgeving.

## **2.2 Doel**

Het doel is om een betrouwbaar, kwalitatief ontwerp én product te leveren dat voldoet aan de vooropgestelde eisen en een industriële veiligheids- en kwaliteitsbenadering volgt. Alles wordt in werking gesteld om een ontwerp te leveren dat aan de verwachtingen voldoet en dat de klant tevreden stelt. De focus ligt ook op het optimaliseren van het ontwerp en het inperken van de kosten.

De volgende projecteisen zijn vooraf besproken en bepaald:

- $\checkmark$  Robotisch platform met 6 vrijheidsgraden (DoF), in offshore omgeving
- $\checkmark$  Arduino-based control system
- Richtbudget: max €9k (€6k± €3k, afhankelijk van wat kan worden aangeboden)
- $\checkmark$  Minimaal draagvermogen: 30kg
- $\checkmark$  Ontwerpen en bouwen van platform en basissoftware (platformfirmware)
- $\checkmark$  Uitwerking stabilisatie-, jog- en oscillatiefunctionaliteit

### **2.3 Bestaande Onderzoeken en Systemen**

Hoewel stewart platformen vaak in researchomgevingen terug te vinden zijn (bezoek aan Siemens Research te Leuven), is het in verschillende sectoren een kritische opstelling die een belangrijke functie invult. Zo zijn er de meest bekende full-motion simulatoren van luchtvaartmaatschappijen of vliegtuigfabrikanten als Airbus die zorgen voor een levensechte ervaring voor piloten tijdens de training. Dat maakt dat ze beter reageren in echte toestellen door de verhoogde immersiviteit tijdens de training. Naast simulatoren voor de luchtvaart en autosport is de ruimtevaart een belangrijke klant voor stewart platform producenten. Zo wordt het ook gebruikt bij de uitlijning van een dockingmechanisme in het ISS. Dit werd ontwikkeld door Qinetic Space, waarvan de site in Kruibeke (nu Redwire) werd bezocht tijdens de projectlooptijd. Hieronder een afbeelding van het betreffende systeem.

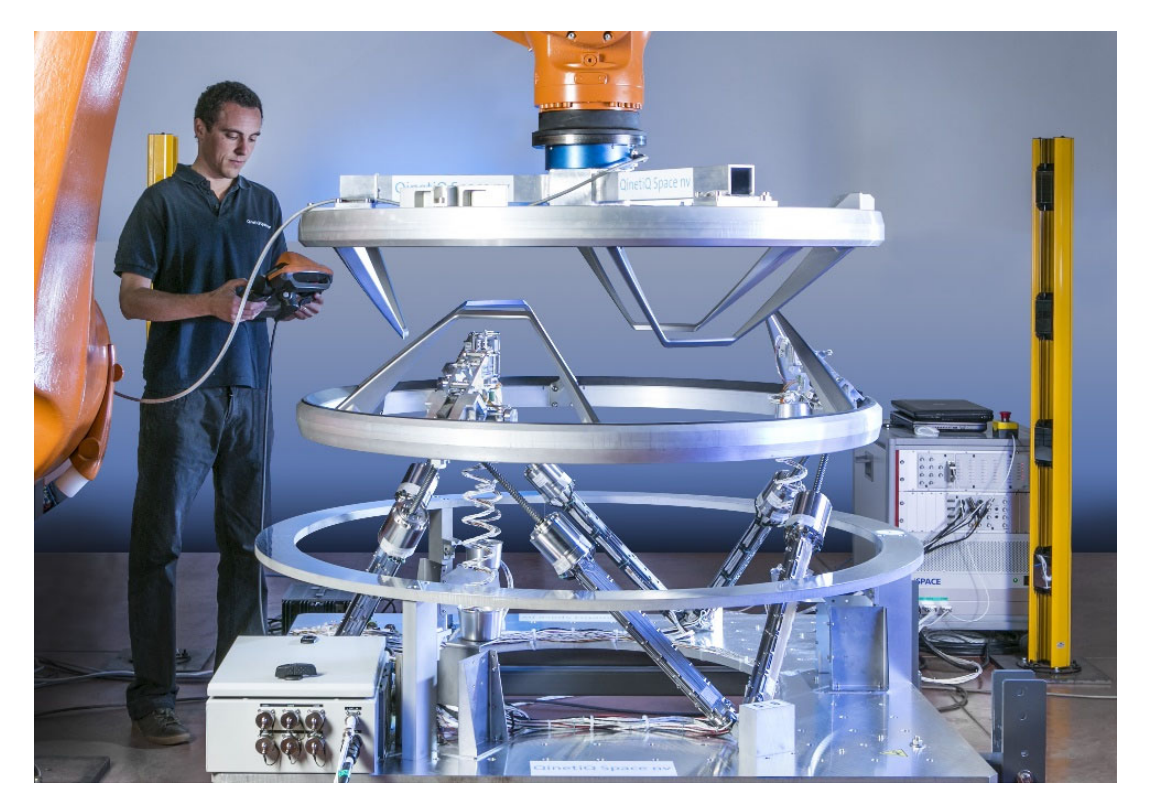

*Figuur 3: Docking system Qinetic Space Kruibeke | Noot: bron: Qinetic Space* 

Verder wordt in de ruimtevaart ook gebruik gemaakt van dit platform bij het corrigeren van de spiegelsegmenten van een ruimtetelescoop zoals bij het plaatsen van de hexagonale spiegels van de James Web Space Telescope.

# **3 AANPAK**

In dit hoofdstuk wordt ingegaan op de projectaanpak. Er wordt gesproken over de structuur, planning, workflow en betrokkenheid en integratie in de sector. Daarnaast wordt er ook gekeken naar de visie betreffende leveranciers en productie van onderdelen op maat alsook de verwachte knelpunten voor aanvang van het project.

## **3.1 Structuur, Planning en workflow**

In een eerste fase wordt er verdiept in de sector, contacten gelegd en een eerste ontwerp gemaakt. In de tweede fase wordt er reflectie en feedback vanuit de sector verzameld en het eerste ontwerp gereviewd. In de derde fase wordt het eerste ontwerp geredesigned (upgrade naar V2) en worden leveranciers benaderd voor de eerste batch bestellingen. In de vierde fase worden de elektrische schema's uitgewerkt (versie 1) en wordt de bestellijst aangevuld. In de vijfde fase wordt de eerste versie van het softwareprogramma op de HMI & control system gezet en wordt het elektrisch schema gereviewd. In de zesde fase wordt het gehele systeemontwerp geoptimaliseerd (review materiaalkeuzes, berekeningen, testen van onderdelen en aftoetsen van de doelstellingen). In de zevende fase worden de mechanische en elektrische substructuren opgebouwd. Subsystemen worden getest en de basis van de software wordt gedebugd. In de achtste fase worden de subsystemen gecombineerd en het geheel afgewerkt. Er wordt geavanceerd gedebugd en het geheel wordt getest. In de negende fase gebeurt de eindoptimalisatie en eindreflectie. In de tiende fase wordt het project afgeleverd.

De verschillende fasen nog eens op een rij:

- 1. verdieping, networking
- 2. review eerste ontwerp
- 3. redesign (upgrade naar V2)
- 4. eerste bestellingen
- 5. elektrische schema's + bestellingen
- 6. softwareprogramma HMI & PMC + review elektrisch schema
- 7. algemene optimalisatie
- 8. opbouw mechanisch & elektrisch + testen & debuggen
- 9. samenstellen & finaliseren
- 10. aflevering project

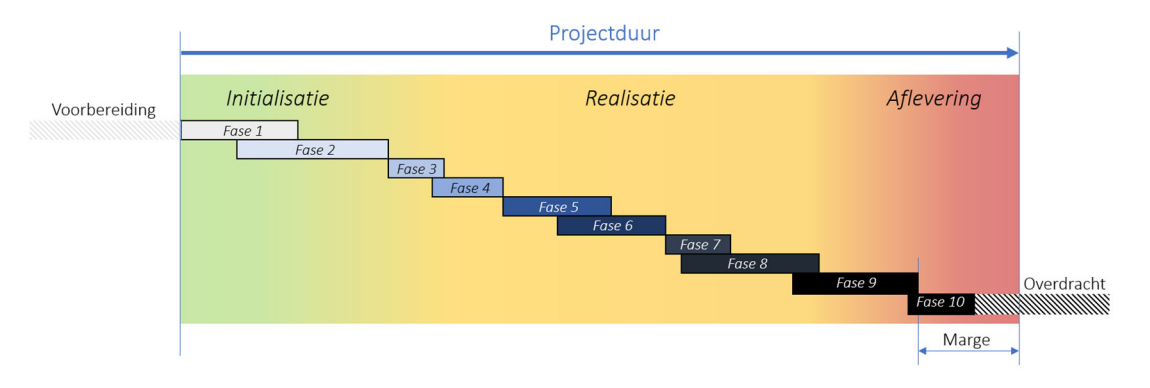

*Figuur 4: Faseplanning van het project | Noot: copyright 2023 Bram Dupré* 

### **3.1.1 Communicatie**

Tijdens de eerste vergadering zijn de verwachtingen aangestipt en de communicatiekanalen meegedeeld en/of vastgelegd. Zo wordt info betreffende veiligheid en bestellingen up-to-date gehouden via Google Drive. Op die manier is het makkelijk door te koppelen met de boekhouding van Vives. Het logboek, de planning en takenlijst worden real-time aangevuld via Monday.com task management tools. Dat laat dan weer toe overzichtelijk en snel logs bij te houden. Elke log kan een update krijgen en documenten/afbeeldingen kunnen interactief worden toegevoegd. Actieve taken kunnen dan kanbanbord-gewijs worden versleept of gemarkeerd. Het gebruik van deze toegankelijke features beperkt de administratieve belasting en laat toe de projectfocus te richten op het eigenlijke eindresultaat.

Bij online vergaderingen werd Microsoft Teams gebruikt, de standaard bij zowel Thomas More als Vives. Updates over de algemene projectvooruitgang zijn terug te vinden via de e-portfolio in Canvas.

## **3.2 Integratie in de Sector**

Betrokkenheid en integratie zijn belangrijk bij het uitvoeren van een project dat moet functioneren in een niet onmiddellijk aan het vakgebied aansluitende context omdat het belangrijk is om de context te begrijpen waarin het project zal worden uitgevoerd. Door de sector te bestuderen, kan beter worden begrepen hoe het project zal worden geïmplementeerd en wat de verwachte knelpunten zijn.

Daarom is bij de "aanpak" de verdieping in het luchtvaartwezen/droneindustrie en netwerken met relevante bedrijven en personen een belangrijke eerste stap. Hieruit kan gedurende het project vooruitstrevende kennis vergaard worden en boeiende samenwerkingen worden aangegaan.

Deze verdieping is geconcretiseerd door het volgen van verscheidende webinars (zie logboek), bijwonen van lezingen, samenwerkingen met lokale leveranciers/producenten/softwarebedrijven (bijvoorbeeld Metaalcomfort, Secutify en Monday) maar ook uitwisseling van kennis door bedrijfsbezoeken zoals bij Siemens Research te Leuven en Motion For Simulators in Oostende. Toekomstige mogelijkheden bevinden zich bijvoorbeeld in samenwerkingen met UGent en KULeuven voor het testen van het platform in het golfbassin van Ostend Science Park en (live) golfreproductie van golven door data acquisitie van de Blue Accelerator, gestationeerd in zee, 500m voor de Oostendse haven.

### **3.2.1 Coöperatie**

Hieronder worden bij wijze van voorbeeld enkele bedrijven of onderzoekscentra waarmee kennis werd uitgewisseld of samenwerkingen plaatsvonden opgesomd.

#### 3.2.1.1 Blue Accelerator

De Blue Accelerator is een onderzoeksplatform dat bedrijven en universiteiten zoals de UGent helpt bij het ontwikkelen van innovatieve oplossingen voor de maritieme sector. Het programma biedt deze instellingen de kans om hun ideeën te verfijnen en hun producten te verbeteren. Het biedt ook toegang tot een netwerk van experts (waaronder DroneLab) en investeerders met de focus op wetenschappelijk onderzoek. Vives DroneLab is rechtstreeks verbonden met de Blue Accelerator. Hierdoor is het mogelijk de data van de sensoren uit te lezen en

te verwerken. Dit biedt mogelijkheden voor toekomstige toepassingen van het ontwikkelde robotische systeem.

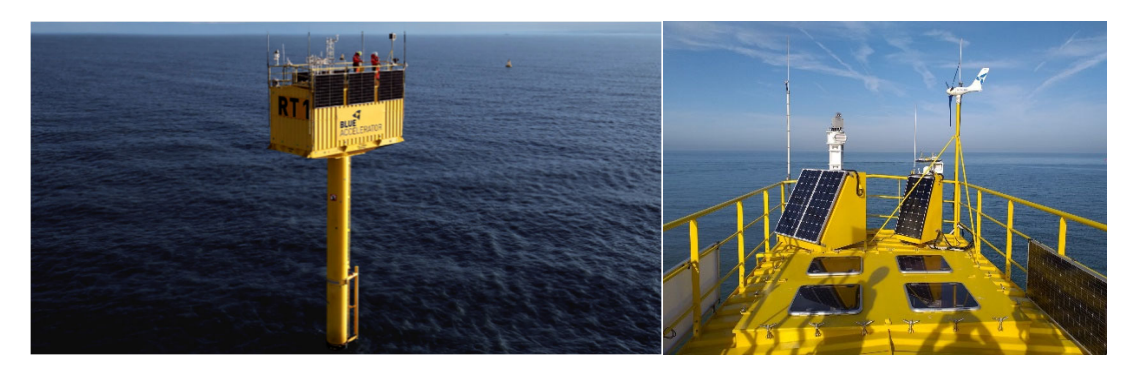

*Figuur 5: Blue Accelerator | Noot: bron: Blue Accelerator, 2023* 

### 3.2.1.2 Ostend Science Park

Het Ostend Science Park is ook een Blue Economy project. Het is uitgerust met testfaciliteiten voor alle bedrijven in de "blauwe" sector. De Europese Commissie stelt dat de "blauwe economie" alle activiteiten zijn die verband houden met het water, de zee en de oceanen. Dit gaat van oceaan gerelateerde biotechnologie en aquacultuur tot windmolenparken en zogenoemde smart@sea technologieën.

Een samenwerking is interessant (coöperatie Universiteit Gent en/of KU Leuven) omdat zij een bassin huisvesten op een van de sites. De mogelijkheid bestaat het stewart platform te testen op een boot of vlot dat op het bassinwater drijft. Bijgevolg kan de golfcompensatiefunctionaliteit getest en geëvalueerd worden met een ingestelde golfhoogte. Het golfbad is 30x30 meter breed en 1,4 meter diep. Het is in staat golven, stroming en wind artificieel en dus gecontroleerd te genereren, ideaal voor het testen van een dronelanding in extreme weersomstandigheden in combinatie met het ESP (Experimenteel Stewart Platform). (Bluebridge, Ostend Science Park, 2020)

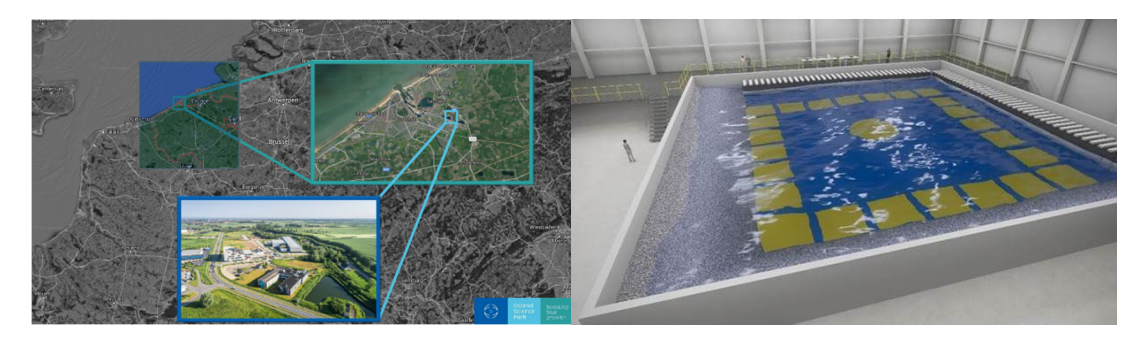

*Figuur 6: Ostend Science Park basin | Noot: bron: Ostend Science Park, 2020* 

### 3.2.1.3 Motion For Simulators

Motion For Simulators (MFS) is een Belgisch bedrijf dat relevant is voor het controlesysteem van het platform. Zij bouwen namelijk als sinds 1998 bewegingsplatformen voor de flight simulation sector. Er werd dan ook samengezeten om een coöperatie op te starten. Echter werd dit door complicaties omtrent levertermijn en systeemcompatibiliteit niet verdergezet. (Zie Mechanisch Ontwerp | Versie 2)

#### 3.2.1.4 Siemens (Leuven)

Omdat de vestiging van Siemens in het industriepark van Leuven een stewart platform heeft staan, is het ook interessant om hier eens een afspraak te maken. Uiteindelijk kon de site bezocht worden en het automotive testplatform kon worden bewonderd en getest.

Het was mogelijk ter plaatse met de relevante experts te spreken en zo ideeën uit te wisselen. Interessante discussies leiden tot nieuwe inzichten. Ook werd de mogelijkheid verworven om het tweede ontwerp van het ESP te tonen en te evalueren. Belangrijk om op te merken is dat zij het platform zelf niet hebben ontworpen (robot van MOOG®), maar ze zijn wel expert in het gebruik ervan. Dat leidt dan weer dat een meer klantgerichte visie op het te bereiken eindresultaat wordt gebruikt.

#### 3.2.1.5 Secutify & Monday

Om de workflow, bij het opmaken van de risicobeoordeling, te structureren en te vergemakkelijken werd de softwareoplossing van het Oostenrijkse bedrijf Secutify gebruikt. Dit laat toe een kwalitatief document te genereren dat waardevol is bij het evalueren van de veiligheid.

Om het projectverloop nauwgezet op te volgen werd samengewerkt met Monday.com projectmanagement. Zij hebben bijgevolg, net als Secutify, 1 jaar gratis toegang tot hun tool(s) gegeven.

#### 3.2.1.6 Interne Kennis

Natuurlijk is het interessant ook te gaan kijken naar meer voor de hand liggende connecties binnen de Thomas More organisatie.

Omdat er bij de aanvang wat onduidelijkheden waren betreffende de veiligheidseisen werd contact opgenomen met de (oud-)docent veiligheid als zijnde veiligheidsexpert die tevens veel ervaring heeft in deze sector. Het is zeker mooi meegenomen om het probleem ook hier eens op tafel te kunnen leggen en te bespreken. De discussie heeft bijgevolg heel wat verheldering opgeleverd.

Ook werd contact opgenomen met twee alumni elektromechanicastudenten die vorig schooljaar een gelijkaardig onderwerp hebben behandeld in hun paper. Het is boeiend om de overeenkomstige elementen te bespreken en op te merken dat iedereen tegen dezelfde problemen aanloopt bij het ontwerpen van een stewart platform.

## **3.3 Supplychain**

Er werd zoveel als mogelijk samengewerkt met lokale bedrijven/leveranciers zoals Metaalcomfort, gevestigd in Oostende. Interne materiaalverwerking of productie binnen Vives (Oostende of Kortrijk) kreeg steeds de voorkeur. Dit verkort de levertijd door de afhankelijkheid van andere bedrijven uit te sluiten.

Componenten werden zoveel als mogelijk besteld bij gekende firma's waarvan de kwaliteit en levertermijn voldoet. Dit verkort ook de interne verwerkingsperiode bij de boekhouding van Vives.

## **3.4 Verwachte Knelpunten**

Bij de aanvang van het project werden de volgende knelpunten verwacht:

- Tijdsdruk
- Complexe interpolatie en trajectbeheersing bij softwareontwikkeling
- Veiligheidsaspecten (machinerichtlijnen) doordat het een experimenteel platform is dat continu veranderingen ondergaat in de researchomgeving

Potentiële oplossing voor bovenstaande knelpunten:

De basissoftware uitbesteden aan bv. Motion For Simulators en enkel top-level programmeren in Arduino via interfacing met een API. Hierdoor wordt tijd bespaard door "het wiel niet opnieuw uit te vinden" en kan meer aandacht geïnvesteerd worden aan mechanisch ontwerp en veiligheid alsook het uitrollen van het platform met reële toepassingen (testen real-live situatie in het Maritiem Onderzoekscentrum (Ostend Science Park): drone landen op het te water gelaten platform).

Andere knelpunten:

- Waterproofing (beperken tot IP54 om de kosten te drukken?)
- Levertijden (zo snel als mogelijk bestellen via de juiste procedure)

Welke knelpunten effectief een probleem vormden en welke er nog zijn bijgekomen tijdens het verloop worden weergegeven en uitgelegd op het einde van dit document.

Als er moeilijkheden opduiken of ontwerpelementen veel tijd in beslag nemen wordt er steeds gedacht aan het Pareto principe of de 80-20-regel. Veel werk en tijd steken in een onderwerp of deel dat slechts weinig bijdraagt aan het eindproduct en dus maar weinig of geen meerwaarde creëert voor de "klant" is steeds zinloos.

# **4 UITVOERING**

In dit hoofdstuk wordt er ingegaan op de uitvoering van het project. Er wordt gekeken naar hoe bepaalde bezorgdheden en probleemstellingen worden getackeld. Er wordt kort ingegaan op bestaande onderzoeken, verlengd met eigen research en besluitvorming. Daarnaast worden er eenvoudige simulaties en berekeningen getoond. Ook wordt er dieper ingegaan op zowel de softwarematige, elektrische als mechanische kant van het project om een breed, overzicht te geven van de belangrijkste componenten van het systeem.

## **4.1 Initialisatie**

### **4.1.1 Onderzoek: oplossingen en bestaande cases**

Om een goede dekstabilisatie te bekomen, moet eerst gekeken worden naar de nodige vrijheidsgraden van het robotisch systeem.

Hieronder wordt drie mogelijkheden getoond in een tweedimensionale vereenvoudiging. De eerste opstelling is zuiver illustratief. Ze toont het effect van een vast landingsplatform. De tweede tekening laat zien wat er gebeurt als we een platform kiezen waarbij slechts 3 vrijheidsgraden worden gecompenseerd. Er staat aangegeven "translation". Dit toont dat er, ondanks stabilisatie, nog steeds een translatieverschuiving is wanneer het schip door de golven deint. Dit is te wijten aan het feit dat het rotatiecentrum niet op het gele punt ligt (in werkelijkheid moeten we rekenen met een ogenblikkelijk rotatiecentrum). De laatste en derde tekening toont een volledige compensatie van alle 6 vrijheidsgraden. Bijgevolg ondergaat het landingsdek (theoretisch) geen versnelling en bevindt het zich statisch in de referentieruimte. De haalbaarheid van dit systeem hangt af van de grootte van het schip (+ golfhoogte) en dus het translatiebereik in X, Y en Z van het platform (tenzij een demping in plaats van een volledige compensatie wordt ingebouwd voor translatie). Uiteraard is een 6- DoF opstelling het duurste en meest complexe.

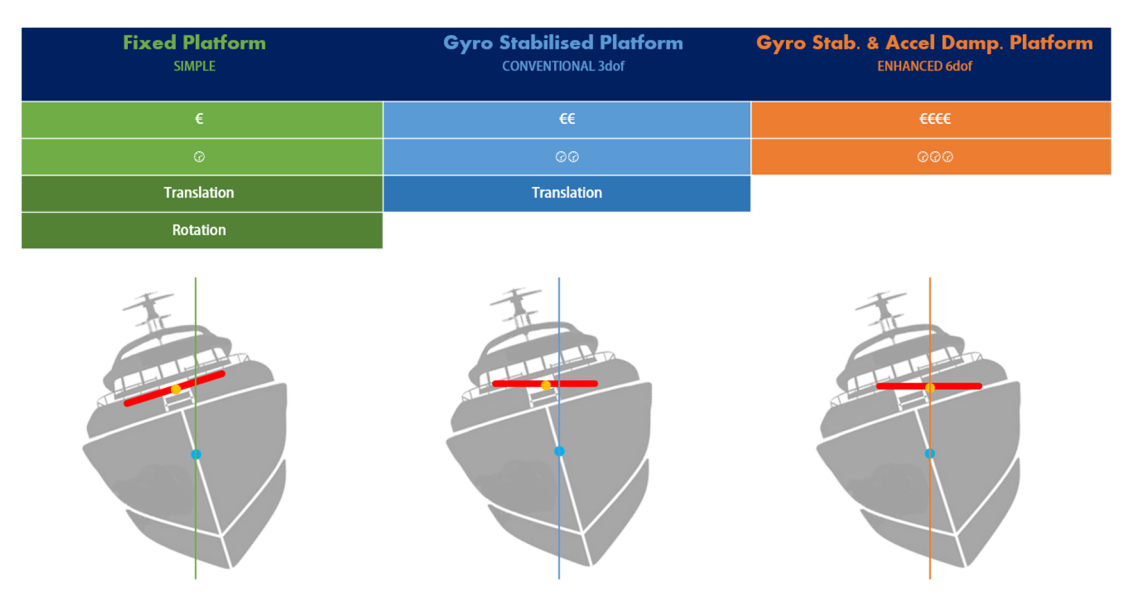

*Figuur 7: Stabilisatie vrijheidsgraden* 

Hieronder wordt het verband tussen metacenter, zwaartepunt (CG) en het center of buoyancy weergegeven in de tekening.

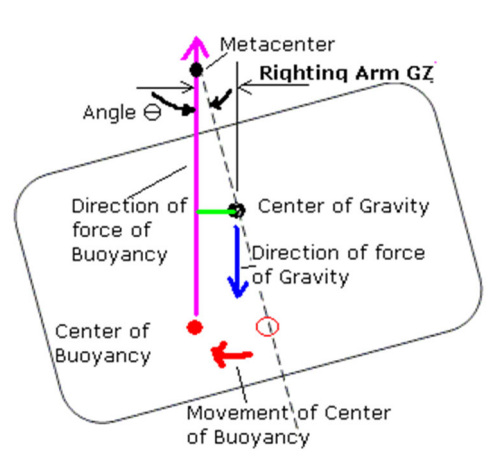

*Figuur 8: Center of Buoyancy en Center of Gravity | Noot: bron: Haygot Technologies, Ltd., 2023* 

- Het **center of gravity**, of het zwaartepunt, is het aangrijpingspunt van het lichaam waarop de aantrekkingskracht (gemiddeld) werkt.
- Het **center of buoyancy** is het aangrijpingspunt van de opwaartse kracht veroorzaakt door het verplaatste water. Het is het zwaartepunt van het door het lichaam verplaatste water.

Er zijn verschillende manieren zes vrijheidsgraden te bekomen. Hieronder worden er enkele getoond.

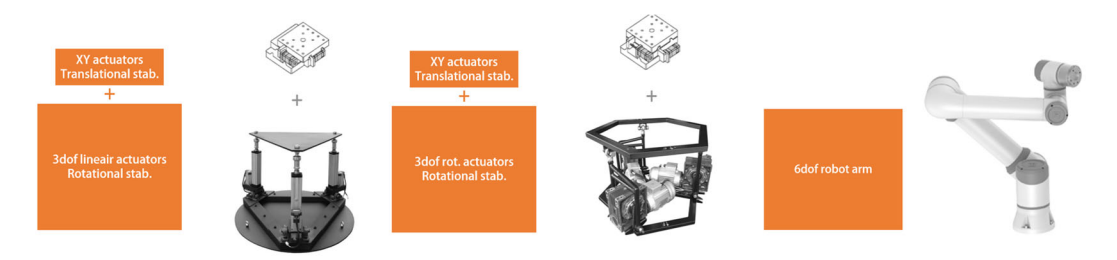

*Figuur 9: Sequentiële accumulatie bij 6 DoF* 

Ofwel wordt een additief/sequentieel systeem gebruikt waarbij assenstelsels geaccumuleerd kunnen worden in een sequentie (boven), ofwel gebruikt men een systeem waarbij de actuatoren parallel de eindeffector positioneren (betere stabiliteit, maar meestal kleiner bereik).

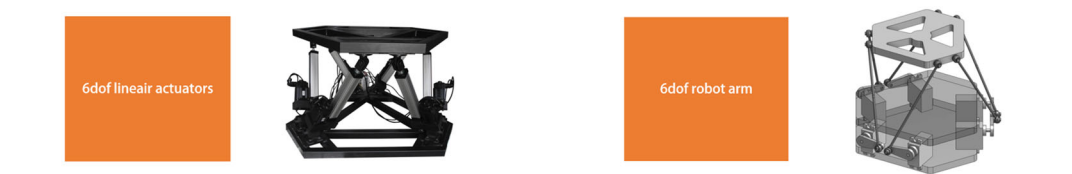

*Figuur 10: Lineaire versus angulaire actuatoren bij een stewart platform* 

De meest gebruikte robotische opstelling voor dit soort toepassingen is een stewart platform. Door de parallelle actuatoren is de stabiliteit van dit robottype erg goed. Dit ontwerp komen we vaak tegen bij full motion simulatieopstellingen van luchtvaartuigen (bezoek aan Airbus A320 full motion simulator, Motion For Simulators te Oostende) of in researchomgevingen (bezoek aan Siemens Research Center te Leuven). Bij zwaardere lasten kiest men vaak voor hydraulische systemen. Echter worden de meeste stewart platformen uitgerust met een elektrische besturing. Dit maakt de opstelling eenvoudiger en makkelijker te controleren.

Het finale meet- en regelsysteem bij golfcompensatie werkt zoals weergegeven in het onderstaande diagram:

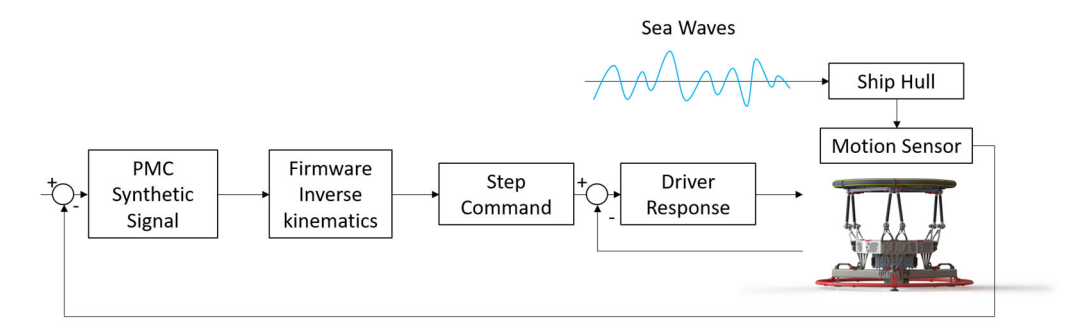

*Figuur 11: Golf closed-loop meet- en regeldiagram | Noot: copyright 2023 Bram Dupré* 

#### **4.1.2 Research Stewart Platform**

#### 4.1.2.1 Design Research

Het is relevant om het ontwerp van een conventioneel stewart platform te bespreken, vooraleer er in detail wordt getreden over het eigen ontwerp.

Het Stewart Platform is een closed-chain robot waarin een vast platform (basis) en een mobiel platform in de ruimte met elkaar verbonden zijn door zes actuatoren/verbindingen. Deze actuatoren kunnen zowel lineair als roterend zijn. In dit onderzoek werden zes elektrische roterende actuatoren gebruikt die werden aangedreven door zes stappenmotoren. Het ontwerp werd geconstrueerd met een stewart platform configuratie zoals weergegeven bij E.

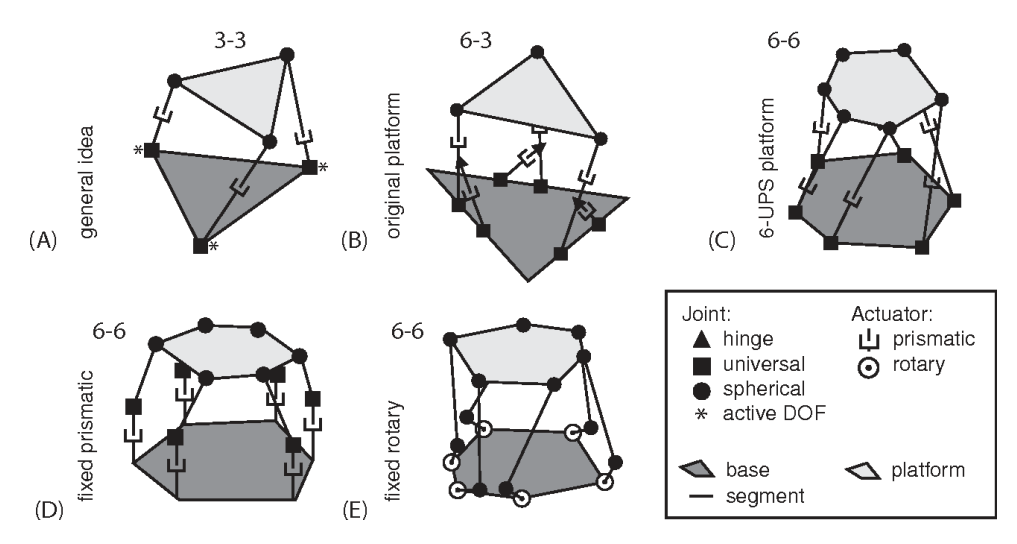

*Figuur 12: Stewart platform GSP architecturen | Noot: bron: Szufnarowski S., 2012* 

- A. oorspronkelijke idee
- B. praktische implementatie met behulp van zes prismatische actuatoren
- C. meest gebruikelijke implementatie van het 6-DoF-platform, algemeen bekend als het stewart platform of hexapod
- D. platform met verticaal gefixeerde, lineaire actuatoren
- E. toont een voorbeeld van een stewart platform met roterende actuator aan de basis

#### 4.1.2.2 Mathematisch Model

De bepaling van een mathematisch model aan de hand van directe en inverse kinematica is voor dit project eerder irrelevant, omdat dit al verwerkt werd in de firmware en het te ver zou leiden. Echter is er gedurende het project wel onderzoek naar gedaan, maar er worden dus nu enkel algemeenheden uitgelegd. Research werd toch uitgevoerd omdat de firmware mogelijk van nul opgebouwd zou moeten worden, maar ook omdat bestaande firmware dan beter zou kunnen begrepen worden.

Directe kinematische (DK) berekening is een methode om de positie en oriëntatie van een robot's eindeffector te berekenen aan de hand van de bekende waarden van de actuatoren. Een inverse kinematische (IK) berekening is een methode om de actuatorwaarden te berekenen aan de hand van de gewenste positie en oriëntatie van de robotarm. Het verschil tussen beide is dus waar de gegevens zich bevinden in het vraagstuk.

Inverse kinematische berekeningen zijn essentieel voor veel robottaken, zoals het verplaatsen van een tool langs een bepaald pad, het manipuleren van objecten etc. Omdat het zo belangrijk is binnen de robotica, is inverse kinematica uitgebreid bestudeerd en zijn er intussen vele technieken ontwikkeld om vraagstukken snel en (relatief) betrouwbaar op te lossen. In tegenstelling tot voorwaartse/directe kinematica kan inverse kinematica echter niet worden opgelost in een uitdrukking in gesloten vorm (algemeen). Uit research kan worden vastgesteld dat er soms geen oplossingen, meerdere oplossingen of zelfs een oneindig aantal oplossingen zijn voor een IK-berekening. Daarom moet de praktische kant van de mogelijke mathematische oplossingen bij het berekenen van een robotpositie, goed worden begrepen, rekening houdend met alle mogelijke singulariteiten. (Hauser, 2020)

Om een wiskundige model van de parallelle robot op te stellen, is het dus noodzakelijk om de structuur en geometrie te bestuderen en zo de mobiliteit van de robot en de ruimtelijke relatie van de elementen waaruit deze bestaat, te kennen.

Wat wel zal worden aangehaald, is het bewijs van het aantal vrijheidsgraden dat het ontworpen stewart platform heeft. Zo kan worden aangetoond dat het platform voldoet aan de projecteisen. Hiervoor kan de volgende formule worden gebruikt. (Yang & Lee, 1984)

$$
F = \lambda(l-j-1) + \sum_{i}^{j} f_i - I_d
$$

Formule 4.1

met

F: resulterende effectieve vrijheidsgraden : ruimtelijke vrijheidsgraden waarin de robot functioneert l: aantal verbindingen j: aantal gewrichten

fi: aantal vrijheidsgraden van het ie gewricht Id: passieve vrijheidsgraden

Het ontwerp van het stewart platform heeft 12 kogelgewrichten. Zo is elke actuator uitgerust met twee van deze onderdelen (12 koppelingspunten) die de verbinding maken tussen de eindeffector en de basis (vast in de ruimte). Elk sferisch kogelgewricht heeft drie vrijheidsgraden. Bijgevolg heeft de eindeffector in een cartesiaans assenstelsel een lineaire bewegingsvrijheid in X, Y en Z en roterende vrijheden in U, V, W, respectievelijk  $\alpha$ ,  $\beta$  en  $\gamma$ .

#### 4.1.2.3 Traject-/pad-/baanplanning

In dit gedeelte wordt ingegaan op de meest gebruikte methode voor het genereren van point-to-point (PTP) trajecten op Stewart Platformen.

PTP-padplanningsalgoritmes die zijn gebaseerd op cycloïdale trajecten en worden meestal gebruikt om een robot langs een lineair pad in één van de zes ruimtelijke coördinaten te verplaatsen. Deze trajecten hebben een relatieve snelheid en acceleratie gelijk aan nul aan het begin en einde van de beweging. In researchpapers is terug te vinden dat deze cycloïdale algoritmen worden toegepast op stewart platformen en manipulatoren, hoewel dit meestal gebeurd onder de naam "Kane's transitie functie".

Kane besloot dit type baan te gebruiken bij PTP-baanberekeningen, wat niets meer is dan een cycloïdale functie. Bij het beschouwen van de cycloïdale baanvergelijkingen van positie (4.2), snelheid (4.3) en versnelling (4.4) in vergelijkingen, respectievelijk zes restricties in verplaatsing, snelheid en versnelling, zowel aan het begin als aan het einde, als weergegeven bij 4.4. (Kane & Levinson, 1983)

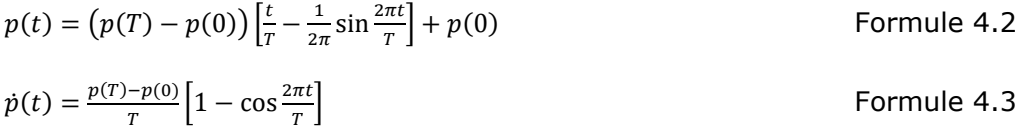

$$
\ddot{p}(t) = \frac{2\pi (p(T) - p(0))}{T^2} \cdot \sin \frac{2\pi t}{T}
$$
 Formule 4.4

$$
p(0) = p_0
$$
,  $p(T) = p_f$ ,  $\dot{p}(0) = \dot{p}(T) = \ddot{p}(0) = \ddot{p}(T) = 0$  Formule 4.5

met

**T:** verschil tussen de eind- en starttijd **p(t):** ogenblikkelijke positie bij een gegeven tijd t **po:** startpositie **pf:** eindpositie **t0:** starttijd **tf:** eindtijd

Bij het bestuderen van dit algoritme vallen 2 voordelen op die niet van toepassing zijn bij bijvoorbeeld kubische polynomen. Ten eerste is het een algoritme gebaseerd op trigonometrische functies die niet-nul continue afgeleiden hebben voor elke afleidingsgraad in het interval (to;tf). (Biagiotti & Melchiorri, 2009)

Bijgevolg bereikt het specifieke cycloïdale traject een continu versnellingsprofiel (versnelling is steeds eindig) waardoor een beweging wordt verkregen met minder trillingen, geluidsproductie, schokken en spanning in de constructie. Dit maakt het een geschikt traject voor hogesnelheidstoepassingen waarbij lage

resttrillingen (trillingen na het einde van het bewegingssegment) gewenst zijn. (Zhao, Zi, Qian, & Zhao, 2020)

Ten tweede worden trigonometrische functies opgenomen in de bewegingswetten om de implementatie te vereenvoudigen. Een kinematische herschaling van het traject kan via een genormaliseerde parameter wanneer de gewrichten synchroon bewegen bij het beschrijven van punten. Dit zorgt ervoor dat aan maximale acceleratie en maximale snelheidslimieten wordt voldaan. Daarom wordt voor een gegeven traject p(t) de genormaliseerde vorm verkregen met de volgende vergelijking. (Fang, Qi, Hu, Wang, & Peng, 2020)

$$
p(t) = p_i + h \cdot \sigma(\tau)
$$

Formule 4.6

Formule 4.10

met

**pi:** startpunt **h:** verschil tussen begin en eindpositie(s)

en

$$
\sigma(\tau) = \tau - (2\pi)^{-1} \sin 2\pi \tau \quad , \quad 0 \le \sigma(\tau) \le 1
$$
 Formule 4.7

met

**:** tijdfactor nodig om een punt te bereiken

We bepalen  $\tau$  als volgt:

$$
\tau = \frac{t - t_0}{T} \quad , \quad 0 \le \tau \le 1
$$

Vanuit de genormaliseerde formule kunnen we snelheid, acceleratie en jerk afleiden. De maximale waarde, waarmee rekening moet worden gehouden bij de kinematische beperking van de baan, wordt verkregen door de kettingregel toe te passen op de formule van de hierboven beschreven tijdvariabele. De tijd (T) waarin de baan wordt afgelegd kan worden gemodificeerd om op die manier te voldoen aan de kinematische beperkingen. Dit is wat de platformfirmware zal bewerkstelligen als een GCode-commando een te hoge snelheid/acceleratie oplegt. Hieronder de bijhorende formules.

$$
\dot{\sigma}(\tau) = 1 - \cos 2\pi \tau \quad , \quad \dot{p}_{max} = \frac{2h}{T}
$$
 Formule 4.9

met

 $\dot{p}_{max}$ : maximale snelheid

$$
\ddot{\sigma}(\tau) = 2\pi \sin 2\pi \tau \quad , \quad \ddot{p}_{max} = \frac{2\pi h}{T^2}
$$

met

ሷ **:** maximale acceleratie

$$
\ddot{\sigma}(\tau) = 4\pi^2 \cos 2\pi \tau \quad , \quad \ddot{p}_{max} = \frac{4\pi^2 h}{\tau^3}
$$
 Formule 4.11

met

⃛**:** maximale jerk

#### 4.1.2.4 Motion Graphs

Bij wijze van voorbeeld wordt hieronder een grafieksimulatie getoond van het ontworpen platform (V2) waarbij een lineaire hefbeweging wordt uitgevoerd. De parabolische functie stelt de hefsnelheid van de eindeffector voor. De rode lijn illustreert de hoek die een willekeurige roterende actuator moet aannemen om de blauwe positielijn te kunnen volgen (Z-verplaatsing van de tool). De groene lijn toont de absolute waarde van de acceleratie.

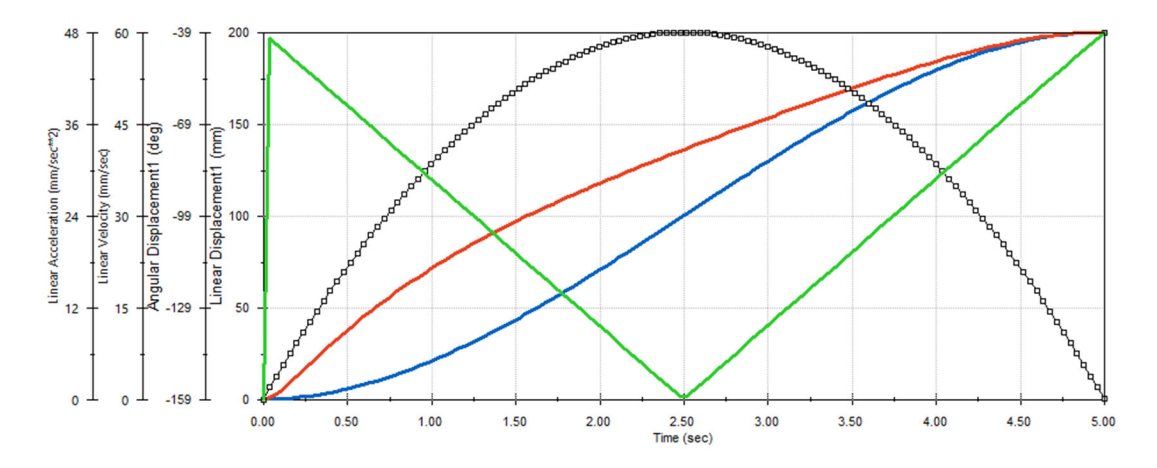

*Figuur 13: Parabolische snelheidscurve | Noot: copyright 2023 Bram Dupré* 

Stel dat de theorie van trajectplanning met cycloïdale functies – zoals hierboven – wordt gevolgd, dan resulteert dit in een grafiek waarbij ook de snelheid een vloeiend begin en einde beschrijft. Dit kan worden bekomen met de (expression) Function Builder in Solidworks. Deze functie zal de snelheid van een lineaire motor bepalen die het platform een hefbeweging laat maken.

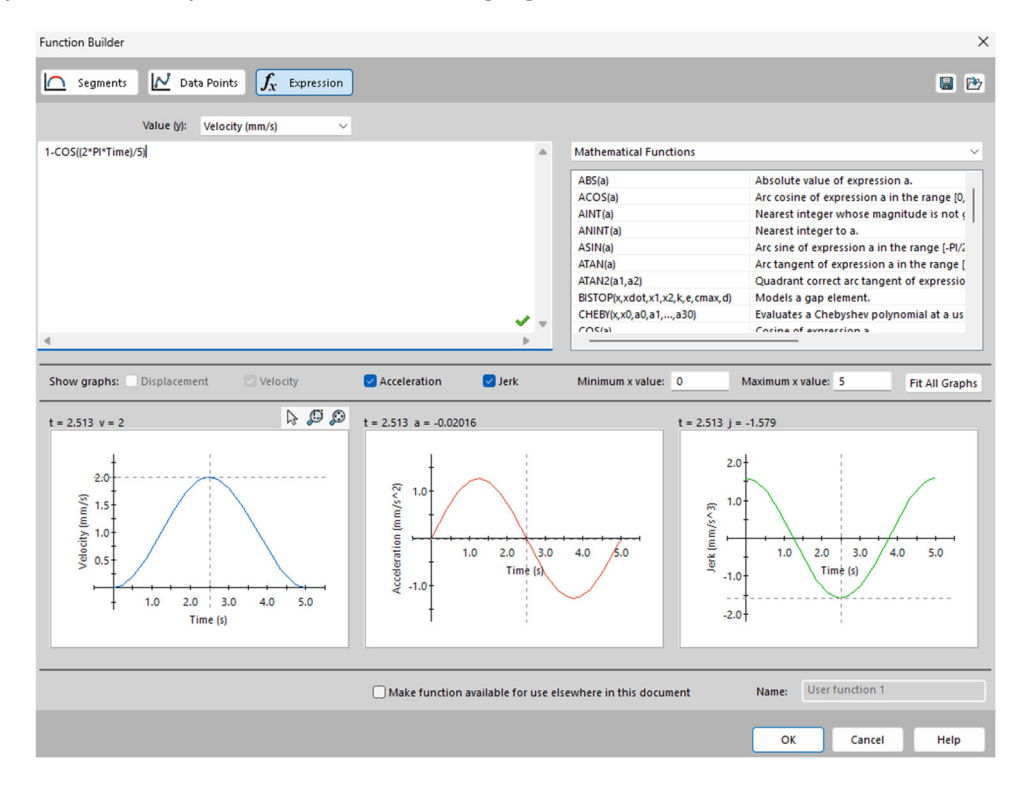

*Figuur 14: Motor Function Builder | Noot: copyright 2023 Bram Dupré* 

Het resultaat van een 5 mm heave wordt dan:

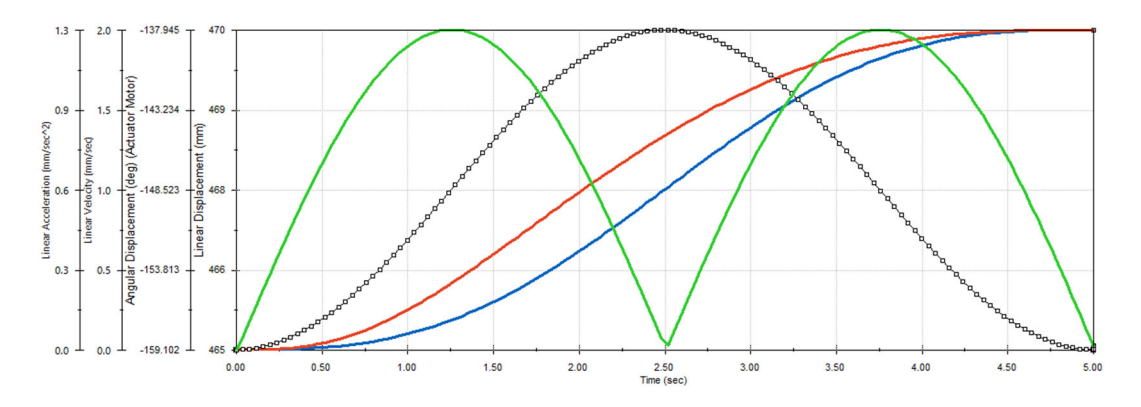

*Figuur 15: Cycloïdale dynamische curve | Noot: copyright 2023 Bram Dupré* 

Verder worden de resultaten getoond van een mechanische analyse die telkens de zes (virtuele) actuatorlengtes tonen in functie van de tijd wanneer de eindeffector één van de 6 vrijheidsgraden beschrijft. Dit zijn de resultaten van een ander, lineair stewart platform. Uit ontwerpeigen analyses blijkt er een afwijking te bestaan tussen de vorm van de grafiek indien roterende assen worden gebruikt. Logisch, want de virtuele lengte van de actuator (extensie/travel die getoond wordt in de grafieken) verschilt met een factor arcsin() wanneer we dit effect vereenvoudigd voorstellen (in het vlak, 2D). Wanneer de lineaire vertaling over het volledige bereik wordt weergegeven op de X-as (stel bereik=2, [-1; 1]), dan wordt de corresponderende hoek van een roterende actuator weergegeven op de Y-as (bereik= $\pi$ , [ $\pi/2$ ;- $\pi/2$ ]). De motorhoek in functie van de verlenging van de actuatoreindpunten is niet lineair. In werkelijkheid is het vraagstuk complexer omdat de linkages in meer dan 2 dimensies bewegen.

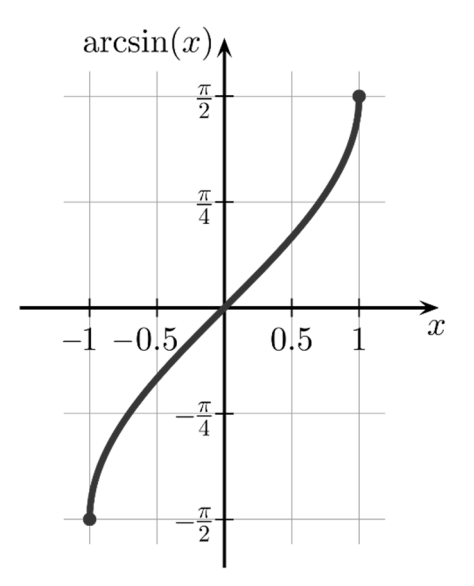

*Figuur 16: Genormaliseerde arcsin*

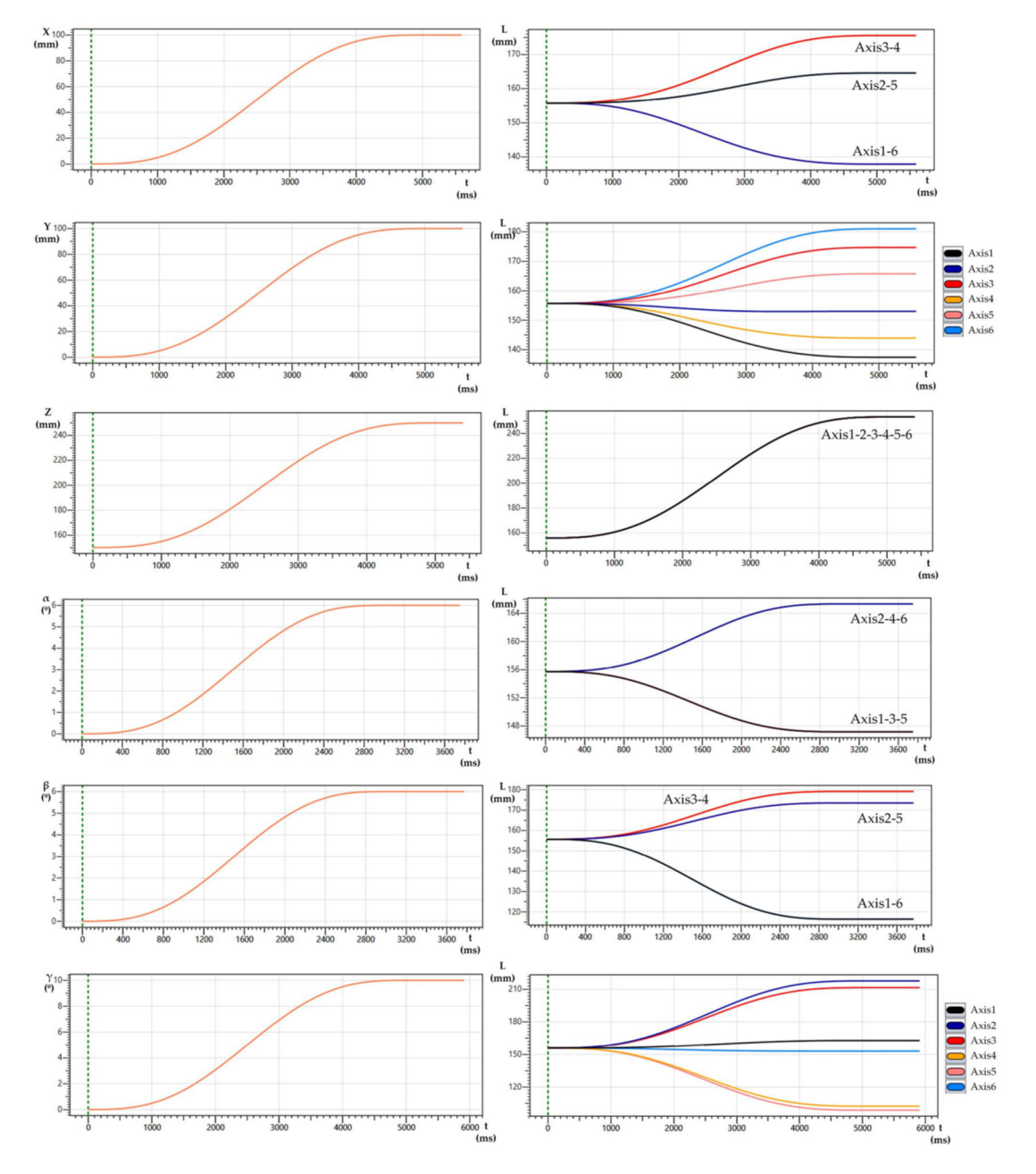

De lineaire actuatie bij alle 6 DoF:

*Figuur 17: Responscurven lineaire actuatoren | Noot: bron: Silva, Garrido, & Riveiro, 2022* 

### **4.1.3 Golfsimulatie**

Omdat naast golfcompensatie ook golfsimulatie of reproductie wordt uitgevoerd, wordt ook dit onderzoeksgebied aangesneden. Echter blijft dit in deze paper eerder algemeen. De reproductie van golven wordt in dit geval voor 2 doeleinden gebruikt:

- Training van droneoperatoren voor het landen van drones op een nietgestabiliseerd dek.
- Testen van een tweede platform dat op de eindeffector wordt gemonteerd en tracht de golf terug te stabiliseren.

Mogelijke technieken om simulatiegegevens te bereiken zijn:

- **Fysisch accuraat model met omgevingsinteractie modeleren** (games, filmindustrie). Dit kan bijvoorbeeld in Unity of Blender. Deze modellen zijn eerder gericht op grafische dan op technischwetenschappelijke accuraatheid. Vaak zijn deze functies opgebouwd uit verschillende lagen in het renderpakket. Dat maakt het vaak een hele complexe bewerking. Omdat motion controllers real-time informatie moeten verwerken is dit eerder irrelevant. (Tessendorf, 2004)
- **Reproductie van meetdata.** Men kan uit metingen op een schip met 6- DoF sensoren de bewegingsdata reproduceren. Fysisch zijn deze metingen precies accuraat, echter zijn er twee nadelen aan deze techniek. De resultaten zijn niet adaptief of schaalbaar. Indien we beweging simpelweg gaan amplificeren, is dit fysisch niet accuraat. Een tweede nadeel is het eindige karakter van de meting. Als veel data wordt bijgehouden (ongeveer 40 meetpunten per seconde, afhankelijk van de verwachte nauwkeurigheid) kan men wel enige tijd golven opnieuw genereren. Echter wanneer voor een langere testduur (bijvoorbeeld een week of maand) een golf zonder onderbreking en met voortdurend dezelfde grootteorde moet worden gereproduceerd, heeft men problemen met de periodiciteit van deze data.

#### **Wiskundige vereenvoudiging.**

- o Fourieranalyse. Door accumulatie van verscheidene sinusgolven met verschillende amplitude en periode, kan een realistische golf op elk van de 6 vrijheidsgraden berekend worden.
- $\circ$  Gerstner's golfvergelijkingen (ook trochoïdale golf genoemd). In de fluïdummechanica zijn trochoïdale of Gerstner-golven de exacte oplossingen van de vergelijkingen van Euler voor periodieke zwaartekrachtgolven aan het oppervlak. Ze beschrijven een lopende golf met constante vorm op het oppervlak van een onsamendrukbare vloeistof op oneindige diepte. (Rankine, 1863)

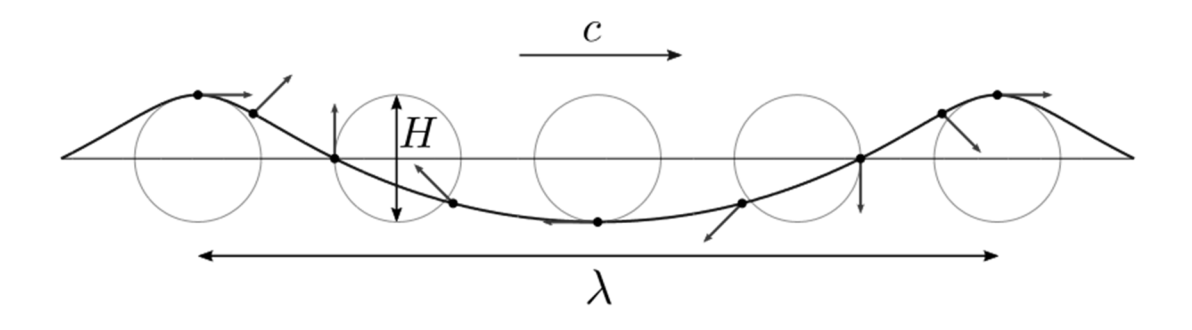

*Figuur 18: Trochoïdale golf* 

De trochoïdale golf hierboven heeft loopsnelheid c, golflengte  $\lambda$  en golfhoogte H.

De controller van het platform werd uitgerust met een benadering van de ideale Gerstnergolf op de Z-as en goniometrische op de ander assen, waarvan de golfsterkte aanpasbaar is. In de ontworpen ESP Wave Simulator (geschreven in Processing4, Java) konden de vergelijkingen worden getest in een grafische 3Domgeving. Er wordt ook getoond hoe de heading van het gesimuleerde schip geleidelijk aan wijzigt.

Meer diepgaande informatie over de simulator, met onder andere de gebruikte vergelijkingen, zijn verder in deze paper beschreven.

### **4.1.4 Extra: Verankering van Luchtvaartuigen op Zee**

Landen van luchtvaartuigen op zee klinkt als een moeilijke opgave, en dat is het ook. Al sinds het ontstaan van helikopters en VTOL's wil men kunnen landen op een scheepsdek. Echter was dit, zonder hulpmiddelen, een moeilijke taak die enkel bij weinig wind, lage golven en gunstig weer kon worden uitgevoerd. Bij kleine vaartuigen zoals offshore patrouillevaartuigen en fregatten is deze taak nog moeilijker. Gelukkig zijn er tegenwoordig allerhande systemen beschikbaar die de piloot of het UAS helpen bij een complexe landing en/of het toestel verankeren op het dek.

Zo is er bijvoorbeeld Recovery Assist, Secure and Traverse of kortweg RAST. Het is ontstaan uit een systeem dat de Royal Canadian Navy in de jaren 60 gebruikte. RAST bestaat uit een geïntegreerde rail in het dek die ervoor zorgt dat het luchtvaartuig (heli of UAV) in en uit de hangaar kan worden gereden. Wanneer de het toestel het landingsdek nadert, wordt een kabel naar beneden gelaten. Grondpersoneel zorgt ervoor dat deze kabel wordt aangekoppeld op de recoverykabel. Deze wordt bijgevolg omhoog gehesen en automatisch gekoppeld aan de RAST-probe. Op het goede moment zorgt de piloot ervoor dat er spanning op de kabel wordt gezet, bestuurd vanop het schip. Zo wordt de heli naar het midden van het dek geleid en dichter getrokken wanneer de piloot het toestel laat zakken. Eens deze het landingsdek raakt, wordt het toestel onmiddellijk vergrendeld in de RSD, Rapid Securing Device. Deze RSD wordt ook wel eens de beerklem genoemd.

Een ander systeem is TRIGON van de defensiefabrikant Mac Taggart Scott. RAST integreert een railsysteem en TRIGON gebruikt een reeks computergestuurde kabels met het PRISM-systeem. Het dekvergrendelingssysteem vereist dat de piloot boven een rooster (bijvoorbeeld Heligrid) zweeft om zo de hydraulische 'harpoen' (Claverham) in te zetten. De onafhankelijkheid van personeel op het dek maakt dit systeem superieur boven RAST. (Think Defence: Rough Landings in High Seas, 2014)

## **4.2 Realisatie**

### **4.2.1 Design Functioneel Schaalmodel Heligrid**

### 4.2.1.1 Ontwerp & Optimalisatie

De maritieme sector leert ons het belang van de verankering na een landing van een luchtvaartuig zoals een helikopter of drone. In het geval van een stabilisatieplatform lijkt het niet onmiddellijk noodzakelijk om een toestel te verankeren. Het is immers bij 6-DoF stabilisatie niet meer onderhevig aan lineaire en angulaire versnellingen. Echter zal in het eerste proof-of-concept slechts een compensatie van de 3 rotatieassen U,V en W worden uitgewerkt, dit omdat op grotere schepen een immense translatie noodzakelijk is voor volledige ruimtelijke fixatie. Daarnaast is er nog een minstens zo belangrijke reden om een verankeringsinrichting te voorzien. Wanneer de drone van het platform wordt gehaald voor onderhoud of opberging is het noodzakelijk het platform uit te schakelen of stil te leggen. Hierbij zal het werkstuk (UAS) op de tool (landingsdek) terug onderhevig zijn aan alle bewegingen die het schip ondergaat.

De eenvoudigste, automatiseerbare methode is die gebruikmakend van een rooster zoals de Heligrid. De Heligrid is een bevestigingssysteem van het Nederlands bedrijf Cramm HLS voor helikopters of UAS waarmee piloten in alle omstandigheden veilig kunnen landen. Het systeem wordt vaak gebruikt in NAVOoperaties en kan worden toegepast op helikopters bij bijvoorbeeld missies van defensie en de kustwacht tijdens reddingsoperaties op zee. Het voorkomt dat de helikopter onder invloed van hoge golven of sterke zijwind gaat bewegen en zorgt ervoor dat veilig opstijgen en landen geen probleem meer is. Bij dit systeem voor kleinschaligere drones gaat men uit van een stationair dek (compensatie). Echter is een bewegend dek bij dit project enkel van toepassing wanneer het stewart platform wordt stilgelegd. (Cramm HLS B.V., 2023)

Hieronder twee afbeeldingen die het bestaande hydraulisch harpoonsysteem van Cramm HLS voorstellen. De datasheet kan in de bijlage worden teruggevonden.

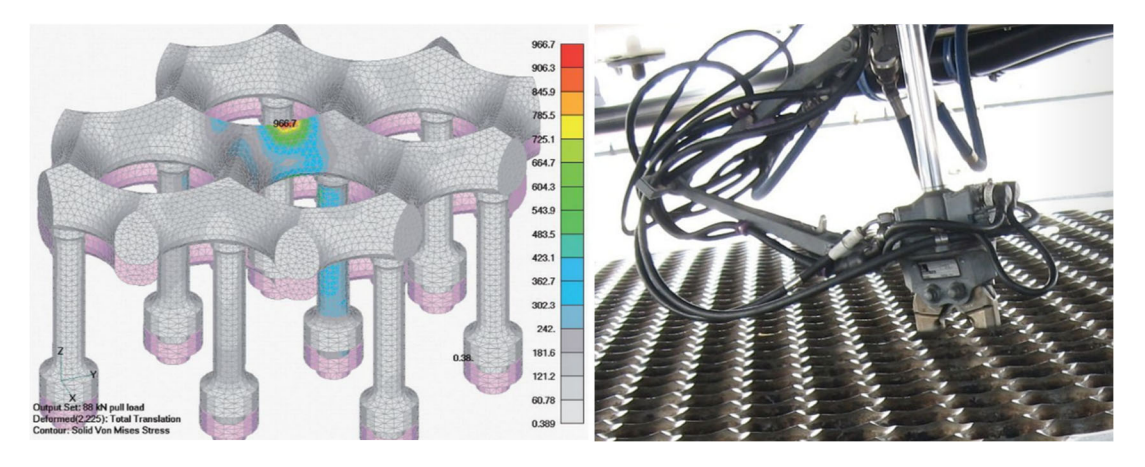

*Figuur 19: Heligrid design & hydraulisch harpoon | Noot: bron: Cramm HLS* 

Als een gelijkaardig systeem moet worden ontworpen voor drones is het belangrijk dit sterk te vereenvoudigen en op een kleinere schaal uit te voeren. Best kan het systeem zo snel mogelijk reageren bij landing. Door de kleinere schaal en beperkte traagheid van een toestel zal bij landing een stuiterend effect waar te nemen zijn. Bij dekcontact moet de grijper onmiddellijk kunnen gesloten worden zodat het toestel niet meer kan loskomen.

Twee potentiële oplossingen zijn te vinden bij magnetisme en de klittenband. De weerhaakjes van de Arctium-plant, te zien op de afbeelding hieronder, toont de oorsprong van het ontwerp van de klittenband, beter bekent als Velcro®. Door de beperkte sterkte (zeker bij licht contact) en de onmogelijkheid tot het loskoppelen vanuit de dronecontroller is dit geen goede en betrouwbare oplossing. Indien door ijs of sneeuw het materiaal niet *Figuur 20: Arctium*goed functioneert, neemt de betrouwbaarheid van het systeem verder af.

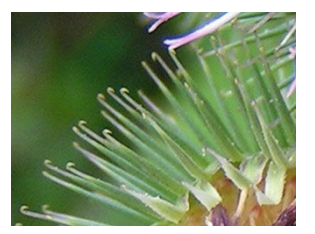

Een magnetisch systeem is hier niet de beste oplossing. Zo is er een relatief grote massa nodig voor een sterke verbinding, wat nefast is voor lichte UAStoepassingen, en dat op voorwaarde dat het contactoppervlak niet door ijs of sneeuw wordt bedekt. Bovendien moet, voor remote control mogelijkheden, een elektromagneet worden gebruikt een redelijk grote/zware besturingsinrichting. Bovendien moet dit steeds bekrachtigt blijven wanneer het toestel op het dek staat. Het blijkt eenvoudiger deze elektromagnetische inrichting te plaatsen op het platform en de drone de lichtere zijde van het systeem te late dragen (staalplaatjes). Een effect met enorme impact op de flight controller zijn de magnetische velden die vrijkomen door zulke grote elektromagneet op het platform. De velden induceren stroom in de leidingen van de bewegende drone. Bovendien zal het kompas van de drone volledig ontregeld zijn door zulk systeem. Een laatste nadeel is het mogelijk verschuiven van de drone nadat contact is gemaakt en het veld is bekrachtigd.

De beste oplossing blijkt dus een mechanisch systeem, een klem, die onder veerkracht (niet pneumatisch of hydraulisch) onmiddellijk kan aangrijpen bij contact. Loskoppelen kan best door een standaard 9g servo die door de meeste conventionele drones kan worden aangestuurd vanuit de flight controller. We kunnen dit geheel een sterke grijpkracht geven en toch produceren met een zeer kleine massa. Er is slechts kortstondig energie nodig om de grijper los te koppelen met behulp van de servo.

Belangrijk bij het maken van een materiaalkeuze is dat het onderdeel maar zo sterk dient te zijn als de drone waaraan het bevestigd wordt. Ook naar blootstelling van extreme omstandigheden toe moet men zich slechts beperken tot de mogelijkheden van de drone. De grijper – en dus de drone – blijft immers niet achter op het platform wanneer de meest extreme weersomstandigheden woeden (er zal in dat geval waarschijnlijk ook niet gevlogen worden). Dit is wel het geval voor de heligrid, die op het platform is bevestigd. Hiervoor wordt geopteerd voor rood rPET als printmateriaal (zie "materiaalkeuze").

Doorheen het project is het ontwerp getest en geoptimaliseerd. Zo zijn er vier hoofdgeneraties uitgekomen van het design.

De eerste versie is al ontworpen voor de eerste startvergadering, zodoende het concept te illustreren.

> *Figuur 21: Doorsnede eerste generatie klem | Noot: copyright 2023 Bram Dupré*

#### PRO:

- Enkel parallelle verplaatsing mogelijk (altijd rechte insteek op voorwaarde dat de drone parallel staat met het platform)
- Grid krijgt zijn sterkte door eigen geometrie. In het bestaande large-scale systeem van Heligrid wordt de kracht overgebracht via boutverbindingen naar een ondergelegen structuur. Dit vergt eveneens meer inbouwdiepte en massa, wat in dit geval zoveel als mogelijk moet worden beperkt betreffende inertie bij snelle platformbewegingen (dit gaat eveneens ten koste van de maximale belasting op de eindeffector)

#### CONTRA:

- Fragiel
- Complexe assemblage
- Moeilijk printbaar (voornamelijk grid door uitstekende punten op hexagonale vormgeving)

De volgende tekening toont de parallelle vervorming en de buiging van de weerhaken tijdens het insteken. Het ontwerp doet denken aan de clips van een rugzak.

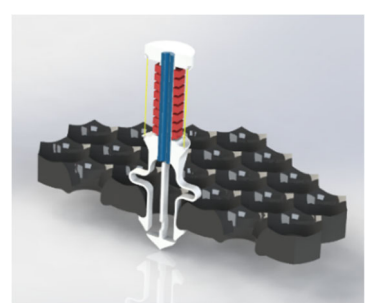

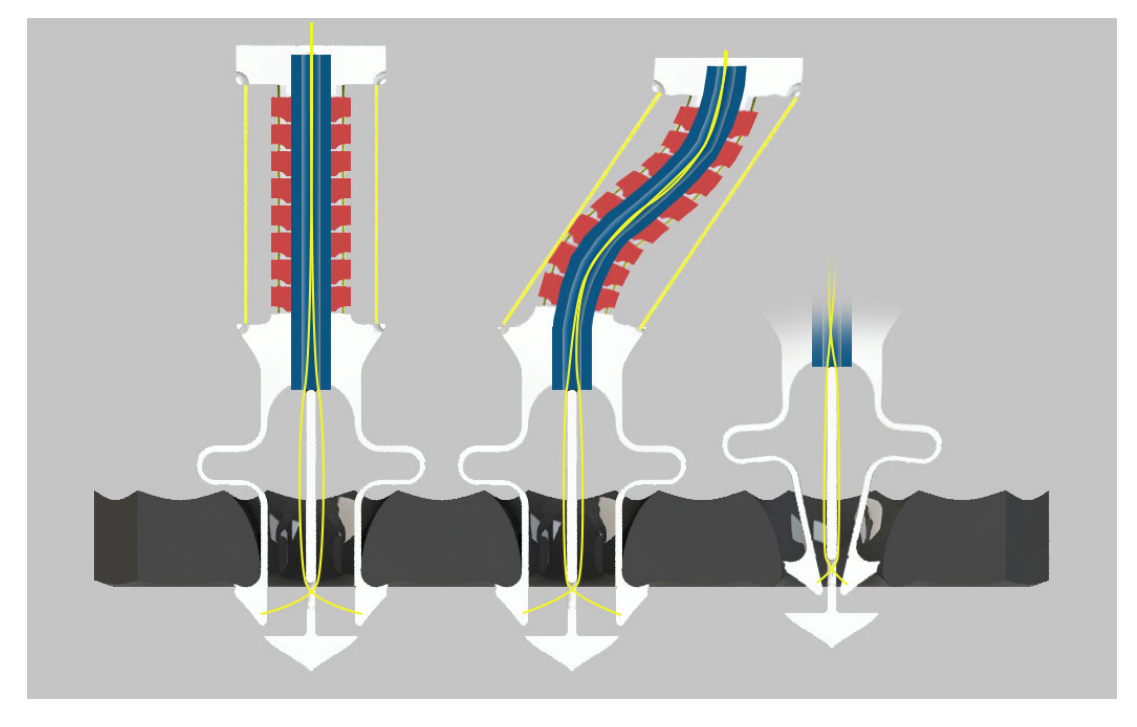

*Figuur 22: Eerste generatie klem, functionaliteit | Noot copyright 2023 Bram Dupré* 

De tweede en derde generatie (zie verder) komt al vele malen dichter tegen het eindontwerp. Een simulatie toont een maximaal toelaatbare belasting van 7 tot 12 kg. We laten bijgevolg 4 kg trekkracht toe.

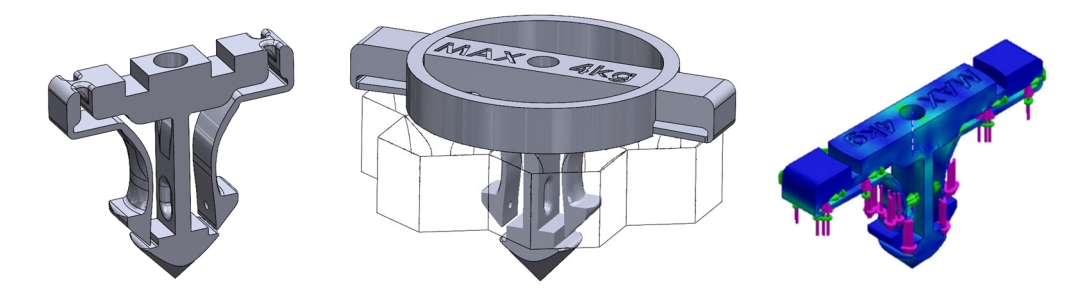

*Figuur 23: Illustraties van klem V2 & V3 | Noot: copyright 2023 Bram Dupré* 

Stap voor stap worden de elementen verbeterd en testen uitgevoerd op geprinte prototypes. Het is belangrijk een betrouwbare, hoge herhaalbaarheid te bekomen in het ontwerp. Een onbetrouwbare connectie kan verschillende gevaarlijke situaties leiden en de drone beschadigen. Systematisch moeten alle gebreken worden opgespoord en bijgesteld.

Kenmerkend bij deze generatie is de introductie van zelfvergrendeling wanneer de grijper terug uit het platform zou worden getrokken (niet mogelijk wanneer aan de draden wordt getrokken = ontgrendeling). De kracht wordt niet meer opgevangen door de flexibele veerarmen maar wordt afgeleid van de driehoekige weerhaken naar de punt die op zijn beurt een trekkracht in de centrale staaf veroorzaakt. Dit laat toe de compliant veerarmen verder te verdunnen of te verlengen zodat de nodige kracht om de klem in de rooster te duwen wordt beperkt tot 45 g. De ring zorgt voor extra stabiliteit wanneer deze onder een drone wordt gemonteerd. De inbouwruimte is veel kleiner (6 mm) dan bij V1.

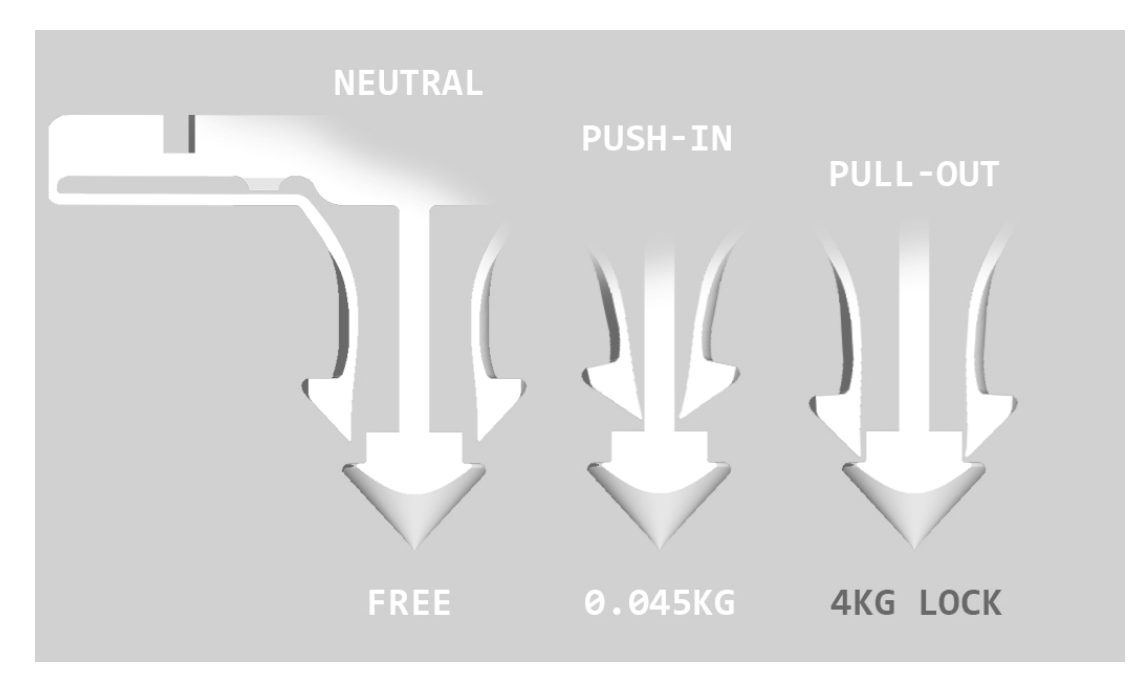

*Figuur 24: Vergrendelingsmechanisme klem | Noot: copyright 2023 Bram Dupré* 

Versie 4 is het finale ontwerp waarbij alle structurele aanpassingen tot een sterk en betrouwbaar mechanisme hebben geleid. De performantie bij het insteken onder een lichte hoek is nu sterk verbeterd. De verbrede, ronde vorm van de punt versterkt het geheel en zorgt ervoor dat de klem steeds in het midden van de roostergaten blijft. Hierdoor kan worden verzekerd dat de weerhaken steeds samen zullen openen en op de juiste vergrendelpositie terechtkomen. Om dit te verbeteren zijn ook schuine geleidingen aangebracht om de weerhaken in het midden te houden wanneer deze bij ontgrendeling of insteken naar binnen geplooid worden. Dat maakt het ontgrendelen beter omdat er ook onder beperkte voorspanning kan worden losgetrokken en bij het insteken wordt verzekerd dat de klemmen samen zullen opengaan. Verder zorgt de nieuwe generatie ervoor dat de scheefstelling beperkt wordt tot ±10 graden. In combinatie met de afgeschuinde vergrendelingsflank kan er nu met zekerheid vanuit worden gegaan dat het vergrendelingsmechanisme in werking treedt. De verzonken binnenhoeken aan de punt (zittingen) zorgen voor een stabielere fixatie wanneer de krachten in de klem toenemen. Om kerfwerking tegen te gaan zijn op kritieke hoeken afrondingen geplaatst.

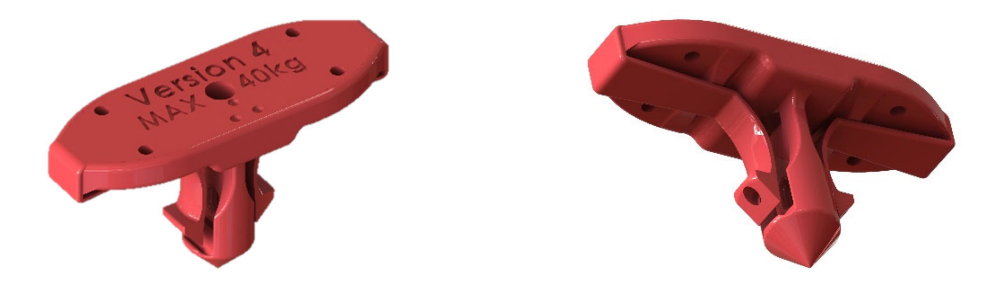

*Figuur 25: Isometrisch aanzicht V4 klem | Noot: copyright 2023 Bram Dupré* 

**35**
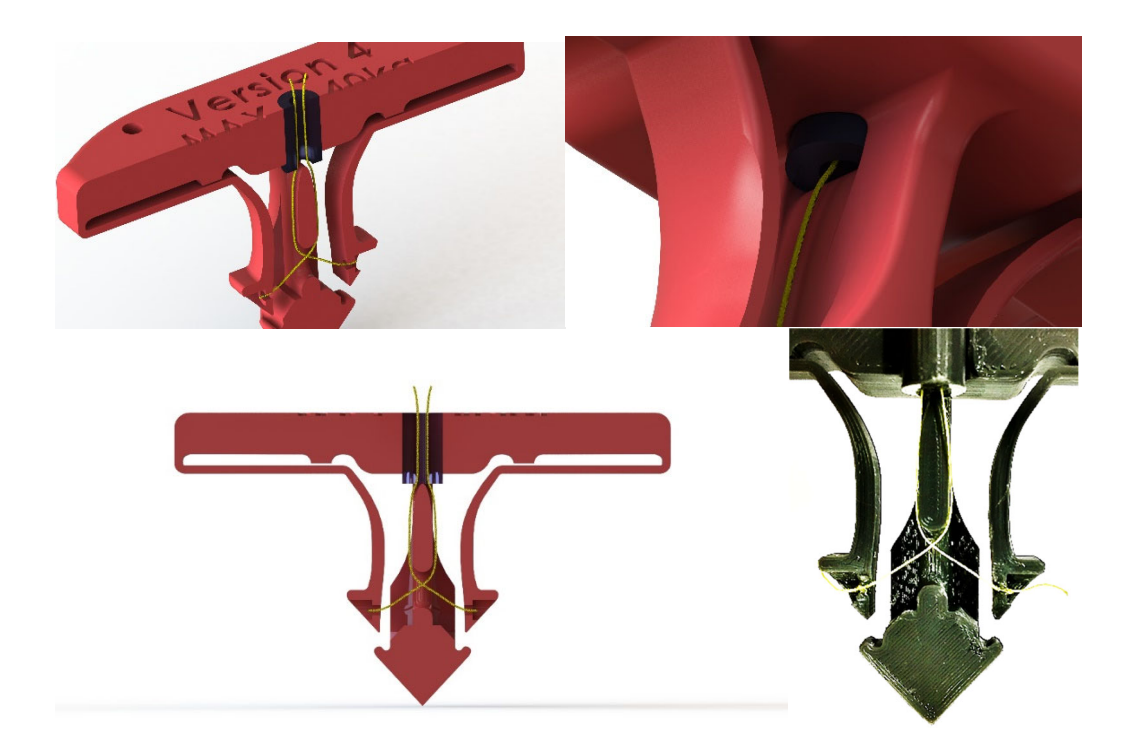

*Figuur 26: Doorsnede collage V4 | Noot: copyright 2023 Bram Dupré* 

Dit model laat een trekkracht tot 40 kg toe. De robuuste constructie is makkelijk 3D-printbaar en er is slechts weinig assemblage nodig (enkel fiber doortrekken). Standaard werd dit onderdeel in PLA geprint. Echter wordt polycarbonaat of nylon aangeraden, naast de standaard rPET die gebruikt wordt bij de rest van het platform. Mits dunnere armen is het ook mogelijk dit kleine onderdeel te laten 3D-printen in metalen zoals aluminium, inox of titanium. Hierdoor kan de sterkte weer verder toenemen. Dit is interessant wanneer sterke wind, harde landingen; hoge temperatuur of verhoogde chemische resistentie (Igus® technische filamenten) vereist zijn. Het ontwerp is ook makkelijk te monteren door de beperkte inbouwgrootte en bevestigingsgaten bovenaan.

Met behulp van een hogesnelheidscamera is bepaald dat voor het grijpen van de rooster gemiddeld 60 milliseconden (bij 21°C) nodig is om de klemmen volledig open te plooien (tolerantie van ±8,333 ms op het resultaat door de beperkte beeldfrequentie). Dit met veer bekrachtigde systeem (compliant mechanisme) is dus veel sneller, goedkoper en lichter dan een systeem waarbij elektronica nodig is in combinatie met een conventionele 9g servo, hydrauliek of pneumatiek.

Als er naar de toekomst wordt gekeken, kan er ook al gesproken worden van een vijfde generatie. Echter is deze nog in de ontwerpfase en dus nog niet geprint of getest. De belangrijkste optimalisatie die is doorgevoerd, is het opnieuw vergroten van de kritische doorsnede (zie trekproef). In ontwerp 4 is deze doorsnede gelijk aan 12,379 mm². In het nieuwe ontwerp is dat 26,121 mm². Dit kan worden bereikt door de schacht *Figuur 27: klem V5 | Noot: copyright*  verder door te trekken en extra afrondingen te plaatsen. Er kan

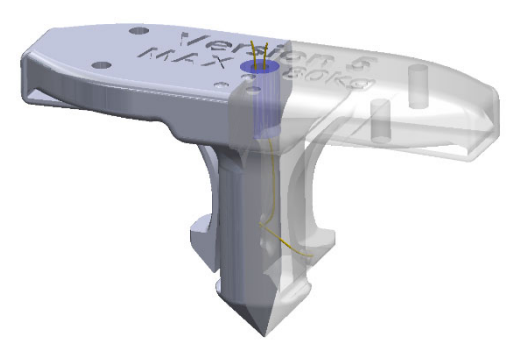

*2023 Bram Dupré*

verwacht worden dat met dit model een toegelaten trekkracht van 80 kg is te halen (PLA), wat ruim meer is dan wat de rooster (rPET) zelf aankan.

Optimalisatie van de rooster ten opzichte van het eerste ontwerp (identiek schaalmodel als Heligrid©) heeft vooral betrekking tot de printbaarheid van het design. Wanneer men op de knooppunten van een driehoekrooster (60°) gaten boort met een concave kegel, bekomt men automatisch een bovenaanzicht met hexagonaal patroon. Dit zorgt ervoor dat er stompe punten gevormd worden op de hoeken van de hexagonen. Wanneer landing met een drone zonder klem of wanneer er naast het

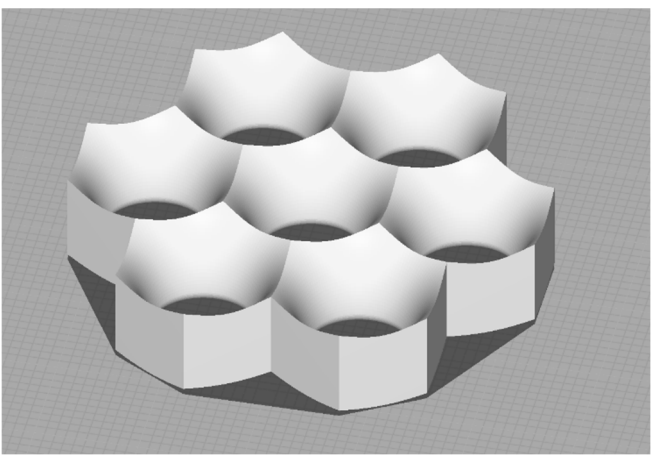

*Figuur 28: Standaardontwerp rooster | Noot: copyright 2023 Bram Dupré*

rooster geland wordt, kunnen de "scherpe" poten moeilijk op deze onregelmatige vorm blijven staan en zakken ze weg in het rooster of blijven ze haperen. Eveneens zullen deze punten moeilijker geprint worden of ze breken af. Bovendien kan, door het ontwerpen van een rand ter bevestiging het stuk beter ondersteboven 3D-geprint worden (support vermijden, betere oppervlaktegesteldheid). Deze verschillende argumenten tonen aan dat het optimaal is een vlak onderdeel te bekomen op het dek.

Na een redesign bekomen we het model op onderstaande afbeelding. Om de roosterranden goed te kunnen printen, is het noodzakelijk een hechtingsvlak te creëren. Dit kan worden verfijnd door de "initial horizontal expansion" te configureren. Met dit ontwerp is ook een testvlucht uitgevoerd. De test was "first time right" en dus goedgekeurd voor plaatsing op het platform.

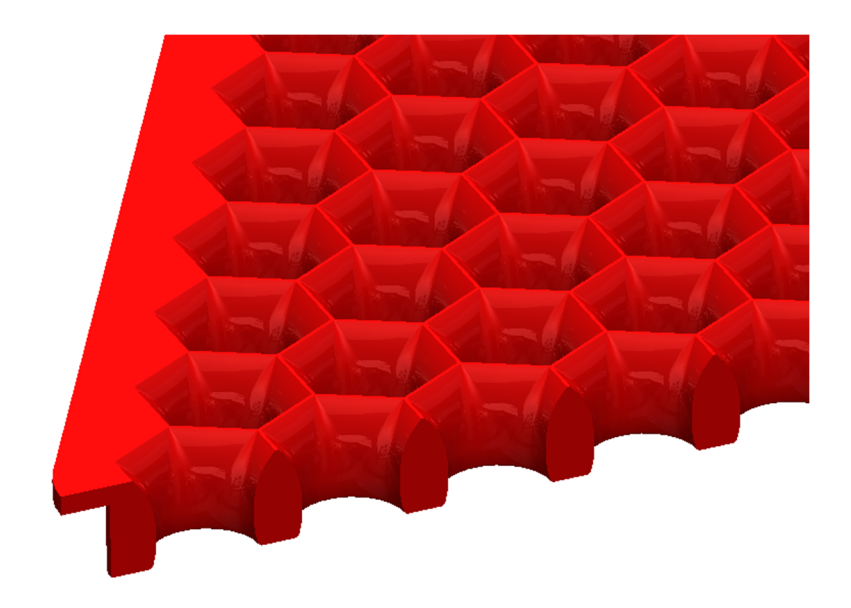

*Figuur 29: Doorsnede finaal roosterontwerp | Noot: copyright 2023 Bram Dupré* 

#### 4.2.1.2 Trekproef

Uit een eerste trekproef kunnen verscheidene kenmerken worden vastgesteld en daardoor optimalisaties worden doorgevoerd. In figuur 30 (rechts) kan men de breukzones waarnemen. De groen omcirkelde zone is een primaire breuk. De rode zones zijn secundaire breuken. Er kan d.m.v. microscoop en hogesnelheidsbeelden een duidelijk besluit worden genomen. De driehoekige "weerhaken" die in het platform vasthaken, vangen de kracht op en leiden deze af naar de binnenhoekzittingen op het centerstuk. Bijgevolg wordt getrokken aan de staaf

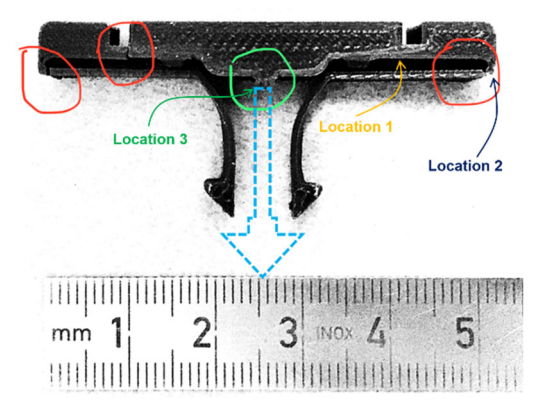

*Figuur 30: Overzicht breuk | Noot: copyright 2020 Bram Dupré*

die op de tekening ontbreekt (stippenlijn). Zo wordt de verbinding gemaakt met de montageflens en dus de drone. Het zwakste punt bevindt zich in de onder trek belaste staaf. De doorsnede is het kleinst waar de draden moeten kruisen (locatie 3, groen). Deze gecontroleerde breuk zal dus op die plek, onder trekbelasting,

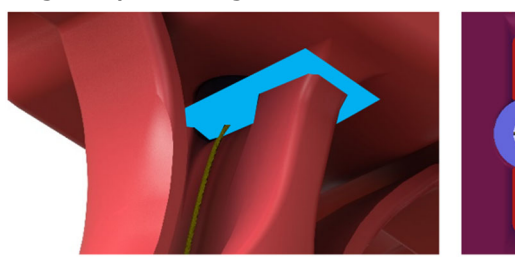

plaatsvinden. Het testobject was in staat ruim 220 newton op te vangen voor een breuk bij 20°C.

Op figuur 31 is de kleinste doorsnede van de staaf geïllustreerd.

*Figuur 31: Kritieke doorsnede | Noot: copyright 2020 Bram Dupré***Location 1 Location 2 Location 3** color Ě 30/12/2022 13:16:53 Inverted color 잎

*Figuur 32: Microscoopbeelden heligrid klem | Noot: copyright 2020 Bram Dupré* 

Deze microscoopbeelden tonen de breuk van de trekproef. Trekproeven worden gebruikt om de sterkte en de stijfheid van materialen te bepalen. Deze beelden laten zien hoe het materiaal reageert op een bepaalde kracht. Deze informatie kan worden gebruikt om het materiaal te verbeteren of om de juiste toepassingen te vinden. In dit geval wordt het ontwerp van de klem verbeterd tot versie 4.

De eerste locatie toont een onaangeroerd proefvlak. De tweede locatie geeft een secundaire breuk weer. Primaire breuk, te zien bij locatie 3, toont een gelijkmatig breukvlak met grijswitte verkleuring (brosse breuk). De secundaire breuk (aan de uiteinden) heeft de originele kleur van het materiaal behouden (ductiel/taaie breuk) en is het gevolg van een buigbelasting in plaats van een trekbelasting. De onregelmatigheid van het oppervlak toont de vervormingen van het materiaal en goede hechting van de lagen. Breuk is ogenblikkelijk gevormd doordat de kracht niet meer door de centerstaaf werd opgevangen. De secundaire breuk is dus slechts een gevolg van de primaire breuk en staat niet bepalend voor de sterkte van de klem.

Merk op dat de laaghoogte van de print 100 µm ofwel 0,1 mm bedraagt. Dit is de laaghoogte die algemeen de beste onderdelensterkte geeft. De laaghechting is hierbij optimaal. Bij een hogere laagdikte is het hechtingsoppervlak kleiner, bij een lagere waarde wordt het materiaal er onder niet voldoende opgewarmd voor goede hechting. Minder materiaal van ongeveer 210°C wordt gelegd op een koude, vorige laag. Door de beperkte warmtecapaciteit is de warme, nieuwe laag niet in staat de vorige voldoende te verwarmen voor een voldoende sterke versmelting. Bij PLA wordt 0,1 mm dus vaak als vuistregel genomen.

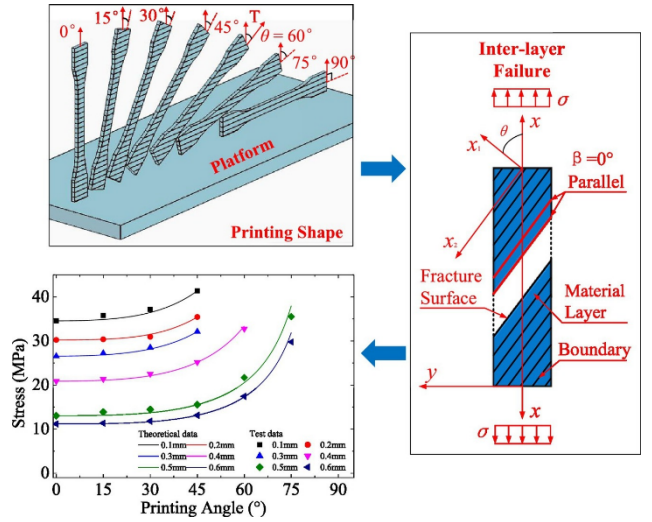

*Figuur 33: Printsterkte | Noot: Tianyun Yao, augustus 2020*

De printoriëntatie (laagrichting) is uiteraard ook bepalend voor de sterkte van het eindproduct. Figuur 33 geeft een overzicht van enkele identieke prints met hun treksterkte, printhoek en laaghoogte.

Naast laaghoogte, printoriëntatie en doorsnede kan door de trekproef nog een vierde element zorgen voor verbetering van de klem. Kritieke (binnen)hoeken worden afgerond tegen inkerving van het materiaal. Door de materiaalspanning in hoeken te verminderen en inscheuring te voorkomen, kan de maximaal toegelaten belasting verder toenemen in een nieuw ontwerp. Versie 4 is bijgevolg in staat om veilig, ruim 400 newton tegen te houden zonder beschadiging van de materiaalstructuur, wat ruim voldoende is als de drone een maximale opstijgmassa heeft van 9 kg. (impactsimulatieberekeningen).

Omdat de plaatselijke spanning stijgend afwijkt van de gemiddelde nominale spanning bij een discontinuïteit in het materiaal – doorheen de op trek belaste staaf – dient men deze zoveel mogelijk te beperken. Om de lokale spanning in een hoek of materiaaldiscontinuïteit te bepalen kan men volgende formules gebruiken.

$$
\sigma_{loc}\left[\frac{N}{m^2}\right] = K_t \cdot \sigma_{nom}\left[\frac{N}{m^2}\right]
$$

Formule 4.12

met

**σloc:** lokale spanning in newton per vierkante meter K<sub>t</sub>: spanningsconcentratiefactor (dimensieloos) **σnom:** gemiddelde spanning in newton per vierkante meter

De spanningsconcentratiefactor  $K_t$  bepaalt het verschil in grootte tussen de lokale en gemiddelde spanning. Hieronder een voorbeeldformule voor een elliptische kerftip.

$$
K_t = 1 + 2\sqrt{\frac{c}{\rho}} = 1 + \frac{2c}{d}
$$

Formule 4.13

met

**ρ:** kromtestraal in m

Het resultaat van deze formule geeft de factor bij grootste spanningsconcentratie in het materiaal.

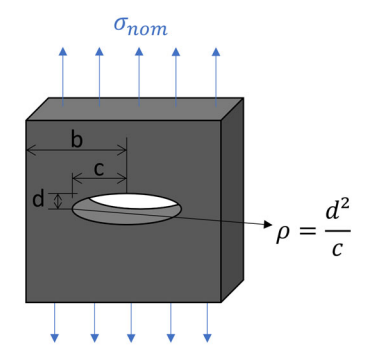

*Figuur 34: Schematische weergave inkerving* 

Scheuren of hoeken met oneindige discontinuïteit worden niet behandeld omdat dit praktisch niet kan voorkomen en zou leiden tot een  $K_t$  gelijk aan oneindig. Hiervoor worden andere formules gebruikt. (Ivens, 2018)

Wanneer zwaardere toestellen toegelaten zijn op het platform door optimalisatie wordt aangeraden de rooster en klem op te schalen. Een verdubbeling van de klemafmetingen betekent een verviervoudiging (kwadratisch) van de toegelaten belasting en een verachtvoudiging (kubisch) van de massa van de klem.

# **4.2.2 Mechanisch Ontwerp | Versie 1**

# 4.2.2.1 Samenvatting & Overzicht

In deze paper zal minder diep worden ingegaan op de eerste versie van het platform omdat deze slechts tot de ontwerpfase is ontwikkeld en niet verder is gebruikt. Echter is het belangrijk toch enkele design issues te bespreken om aan te tonen hoe het tweede ontwerp tot stand is gekomen.

Er is vanaf het begin gekozen voor roterende actuatoren: een assemblage van een servoarm (bovenarm), een gewricht (elleboog) en linkage (onderarm). Roterende actuatoren hebben enkele doorslaggevende voordelen:

- De gehele constructie is goedkoper
- Eenvoudige constructie, toegankelijk voor onderhoud en upgrades
- Makkelijker en goedkoper om een hogere IP-rating te halen
- Neemt minder verticale ruimte in (inbouwhoogte beperkt)
- Beter voor hoge snelheden en acceleraties

De nadelen van roterende actuatoren zijn in dit toepassingsgebied ondergeschikt:

- Beperkt in resolutie (afhankelijk van de toegelaten speling)
- Grotere kans op inklemming (zwaaibeweging van de servoarmen)
- Meer inbouwruimte nodig in de breedte
- Niet zelf-remmend, tenzij een wormwiel transmissie gebruikt wordt

We verkiezen dus acceleratie (oscillatietoepassing) en constructieve flexibiliteit met een hoge, economisch haalbare IP-graad boven de zelf-remmende aard waarbij vaak extreem hoge resoluties haalbaar zijn zonder te veel speling op de actuator.

Het is belangrijk om, in vereenvoudigde vorm, enkele kritische ontwerpvraagstukken te beantwoorden in verband met de diameterverhouding van tussen de aanknopingspunten van de linkage-scharnierpunten. De complexe mechanische analyse gebeurt in Solidworks met behulp van een mate controller en motion studies.

In de eerste vereenvoudigde voorstelling (figuur 35) wordt het verband aangetoond tussen een vaste, horizontale translatieafstand X en de hoek die een servoarm beschrijft. De eerste weergave toont een neutrale positie met de servoarm volledig naar beneden. Dit is de startpositie waarbij de translatieafstand X gelijk is aan 0.

Wanneer we het platform transleren naar rechts zal de servoarm een hoek  $\delta$ afleggen (tekening 2). Stel dat men een eindeffector kiest waarbij de aangrijpingspunten van de gewrichten op een kleinere cirkel B liggen zoals in tekening 3, dan kan worden vastgesteld dat de servoarm voor eenzelfde afstand X een grotere motorhoek beschrijft. Het omgekeerde gebeurt wanneer we de eindeffectordiameter B laten toenemen zodat deze groter is dan A. Dit zien we in tekening 4. De hoek  $\delta$  verkleint naarmate het motion platform groter is. Bijgevolg is de translatieresolutie bij een kleinere cirkel B hoger dan bij een grote. De theoretische positie zal dus met hogere accuraatheid kunnen bereikt worden.

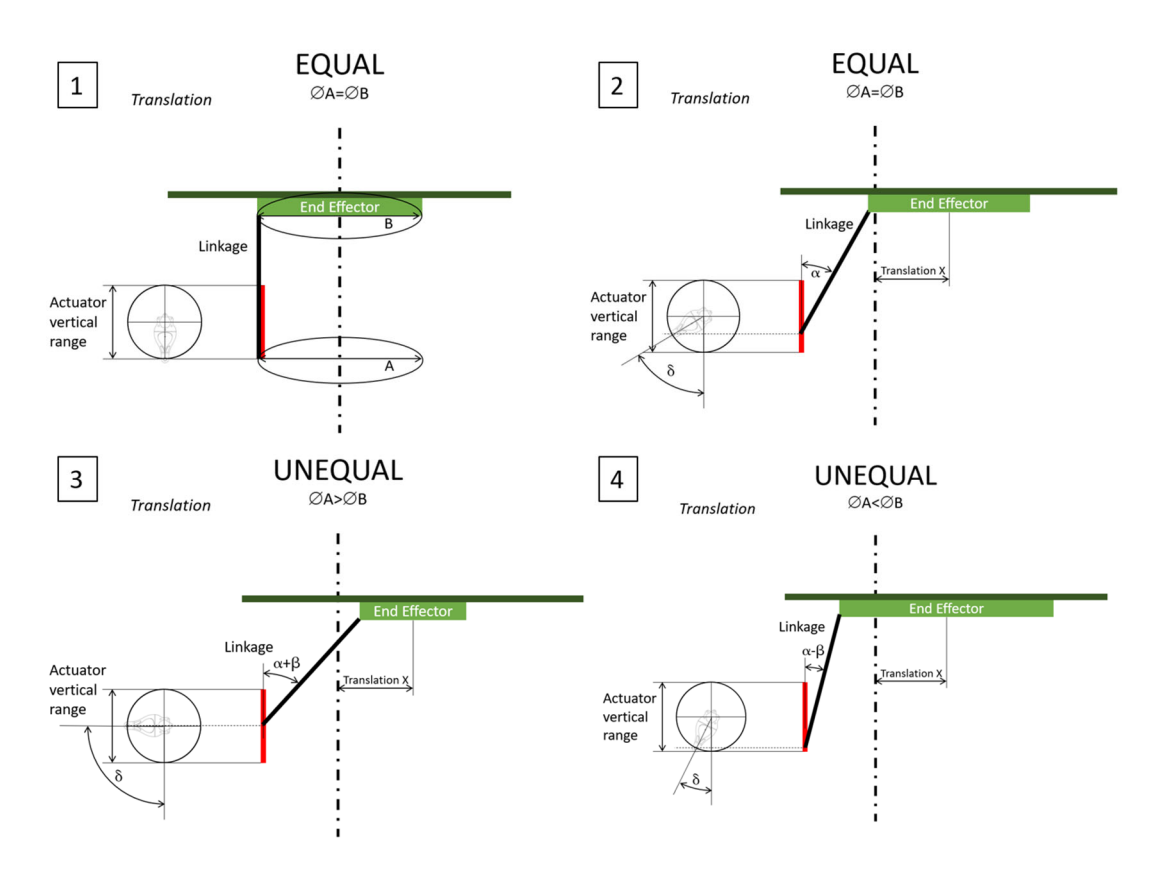

*Figuur 35: Grafische weergave resolutieanalyse | Noot: copyright 2023 Bram Dupré* 

Wanneer we dezelfde analyse doen bij de angulaire resolutie (stappen per °), bekomen we een opmerkelijk resultaat. Wanneer cirkel B kleiner is dan cirkel A zal minder hoekverandering nodig zijn van de motor of transmissieoutput op een vaste hoek te bereiken en visa versa bij de grotere cirkel B in tekening 4 van figuur 36 (volledig bereik van 180°).

We besluiten het volgende:

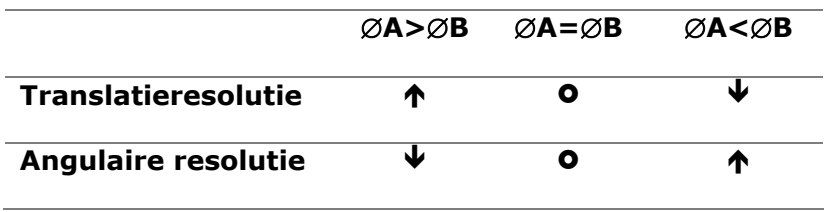

*Tabel 1: Resolutieanalyse* 

Omdat er geen voorkeur is, rekening houdend met de voorgestelde toepassingen van het platform (research, multi-inzetbaar), is een evenwichtspositie waarbij een balans ontstaat tussen angulaire en translatieresolutie, de beste optie. Houd rekening dat angulaire resolutie vooral op het uiteinde van sterk excentrische tool (bv. lange staaf of de buitenrand van het landingsdek) een rol begint te spelen. De angulaire resolutie speelt bijvoorbeeld een belangrijke rol in de wereld van de optica, waarbij spiegels vaak met dit soort hexapodplatformen worden bijgesteld (stabiliteit hierbij is cruciaal). Er wordt meestal dan ook gekozen voor lineaire actuatoren met kleine travel en hoge resolutie. Snelheid is dan ondergeschikt.

**42** 

Een benadering betreffende de joints kan vanuit de maximaal bereikbare hoek, in de veronderstelling dat de bereiken van het gewricht niet noodzakelijk even groot zijn, maar de grenzen op hetzelfde moment worden bereikt (= optimalisatie door optimale benutting van de range). Als figuur 35 nog eens onder de loop wordt genomen en het bereik van een gewricht wordt voorgesteld (linkage centraal in range van de gewrichten wanneer de motor op 0° naar beneden staat), valt ook op dat het bereik van één van de twee gewrichten van de verbinding tegen een limiet stoot en de ander nog een resterende range op overschot heeft. Dit is niet het geval bij  $\emptyset$ A= $\emptyset$ B. Hier wordt het bereik volledig benut. Dit is te wijten aan de verandering van de hoek  $\alpha$  door een factor  $\beta$  die erbij wordt opgeteld of afgetrokken. Om volledige benutting van een gewrichtsbereik te bekomen moeten op de uiteinden van een linkage of verbinding telkens (boven versus onder) een gewricht met verschillende range worden geplaatst indien  $\emptyset$ A= $\emptyset$ B geen feit is. Dit kan bijvoorbeeld bij een kleinere eindeffector ( $\emptyset$ A> $\emptyset$ B) door bovenaan universele koppelingen te plaatsen (halve cardan) en onderaan een gewoon kogelgewricht waarvan het bereik kleiner is.

Als zowel angulaire als translerende resolutie in rekening gebracht worden, kan algemeen worden besloten dat:

- $\emptyset$ A> $\emptyset$ B zorgt voor een groot bereik in travel/translatie (XYZ) en hoek (UVW) ten koste van de resolutie.
- $\bullet$   $\varnothing$ A< $\varnothing$ B zorgt voor een klein bereik in travel/translatie (XYZ) en hoek (UVW) ten voordele van de resolutie.
- $\blacktriangleright$   $\varnothing$ A= $\varnothing$ B zorgt voor een gemiddeld bereik in travel/translatie (XYZ) en hoek (UVW) met gemiddelde resolutie. Dit is ideaal voor het multipurpose gebeuren in een researchomgeving.

In figuur 36 is het hoekbereik van een joint of gewricht voorgesteld. Wanneer het platform naar beneden staat, is de range van de joints gecentreerd. In deze figuur wordt dan de maximale angulaire verdraaiing weergegeven. Het valt op dat, hoe kleiner de eindeffector hoe kleiner de te bereiken hoek  $\gamma$ . We kunnen dus stellen dat:

# $\gamma_2 < \gamma_1 < \gamma_3$

Bijgevolg kan men hieruit afleiden dat de motorhoek  $\delta$  bij een kleiner platform kleiner is wanneer de grens van het gewricht wordt bereikt.

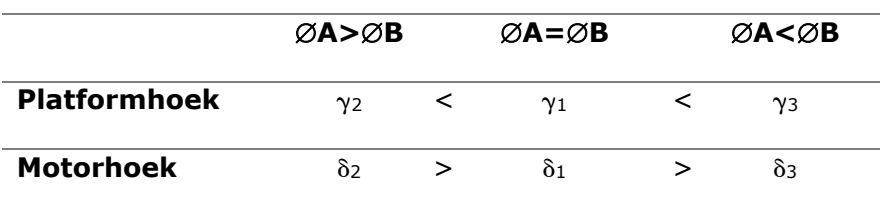

Het volgende kan worden besloten:

*Tabel 2: Angulaire analyse* 

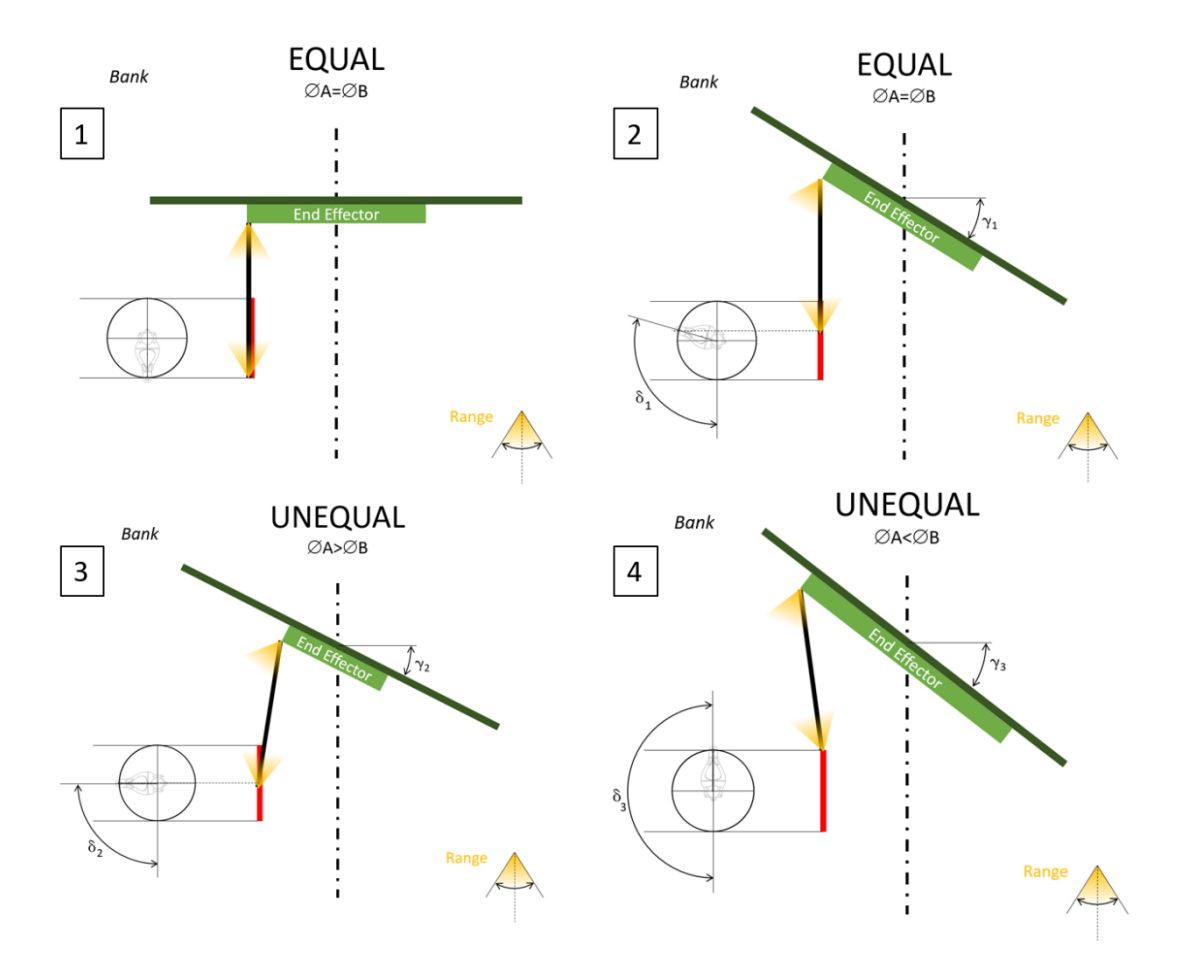

*Figuur 36: Grafische weergave bereikanalyse | Noot: copyright 2023 Bram Dupré* 

Ter aanvulling van de vorige jointrange-optimalisatieanalyse kan nog iets extra worden verteld over de optimalisatie van de armlengte en obstructies. Stel A=B. Er worden twee mogelijke opstellingen gegeven: de motorringconfiguratie (ontwerp 1) of de motorkern-configuratie (ontwerp 2). Een motorring zorgt ervoor dat de bewegende elementen worden omsloten door de motoren, een motorkern zorgt voor een compacter en massabeperkende installatie. Beide opstellingen hebben hetzelfde probleem. De servoarm en de motor zitten in de weg voor de linkage. Bijgevolg kan men de constructie aanpassen door een kromme servoarm te gebruiken. Een alternatieve oplossing is een gebogen linkage of de combinatie van beide. Indien enkel een gebogen linkage is gebruikt, wordt wel een deel van het bereik van de sferische joint opgeofferd. De verbindingsstaaf is, omwille van de massa, gemaakt uit koolstofvezel. Een gebogen staaf is mogelijk maar duurder en minder sterk bij drukbelasting. Deze problemen en oplossingen zijn weergegeven in volgende figuur 37.

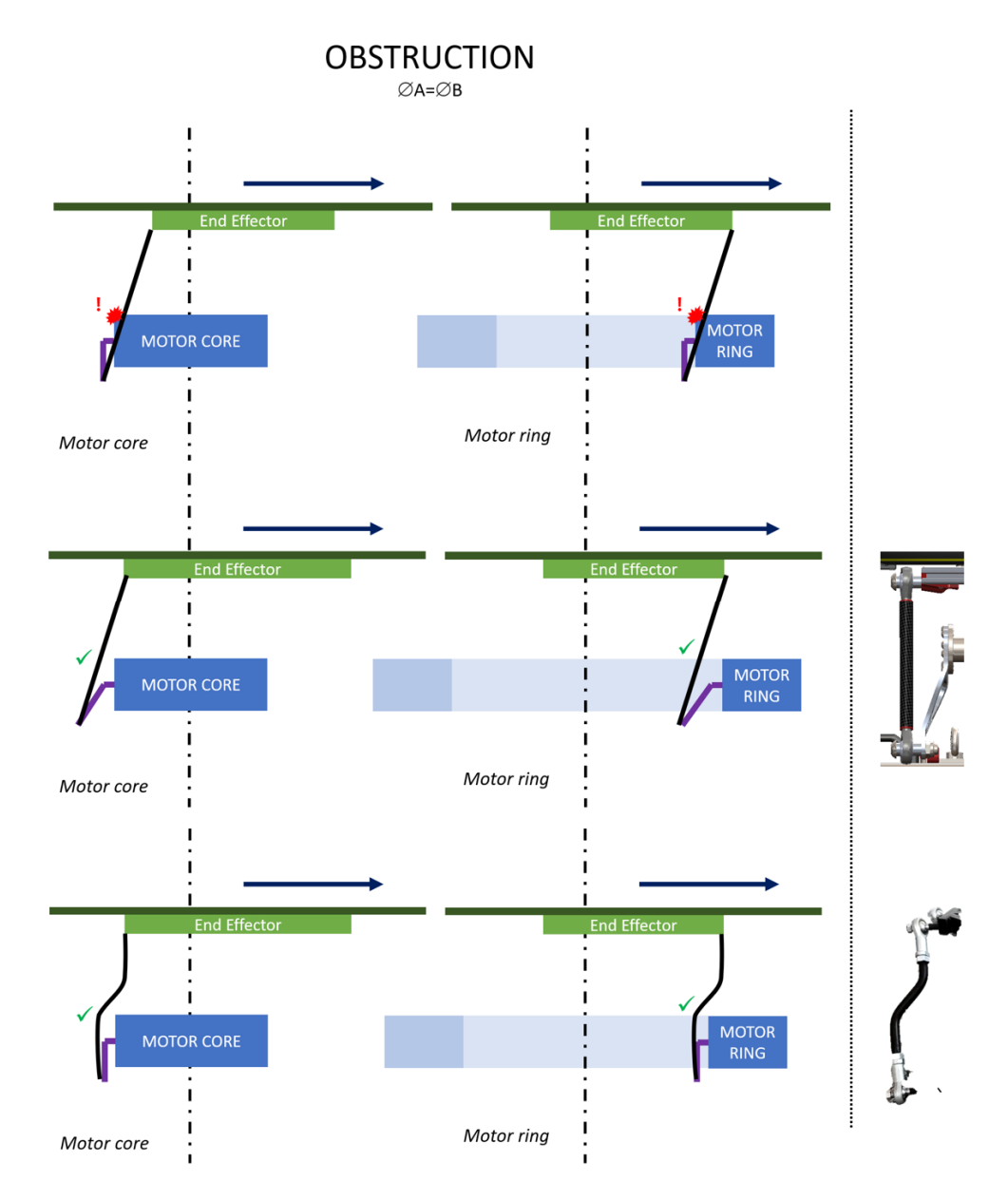

*Figuur 37: Grafische weergave obstructies | Noot: copyright 2023 Bram Dupré* 

Om de inbouwmaten te beperken zijn korte verbindingen aan te raden, maar hoe kort mogen deze zijn en vooral, wat zouden lange linkages als gevolg hebben? In figuur 38 wordt een diagram getekend om dit te verklaren.

In deze opstelling geldt dat  $\emptyset$ A= $\emptyset$ B. In de eerste twee tekeningen kan men zien hoe de lengte van de verbinding de translatieafstand beïnvloedt. Zo is bij een korte verbinding een kleine translatie te zien met gevolg dat een hoge resolutie kan worden bereikt. De verandering van linkagelengte is onafhankelijk van de platformhelling en onafhankelijk van de heftranslatie (Z). Enkel de positie in het XY-vlak wordt beïnvloed indien de positie met alle armen naar beneden telkens wordt gebruikt als referentie. De gemiddelde Z-positie verandert (elk punt in het pad wordt parallel aan de Z as verschoven), maar het bereik blijft hetzelfde. Enkel als we de servoarmlengte wijzigen zal ook het bereik van de Z as en kantelhoeken veranderen. De hoeken zijn ook afhankelijk van de diameter van  $\emptyset$ A (= $\emptyset$ B) in relatie tot de lengte van de servoarm. De lengte van de servoarm wordt bepaald afhankelijk van de nodige draagkracht en het motorkoppel.

**45** 

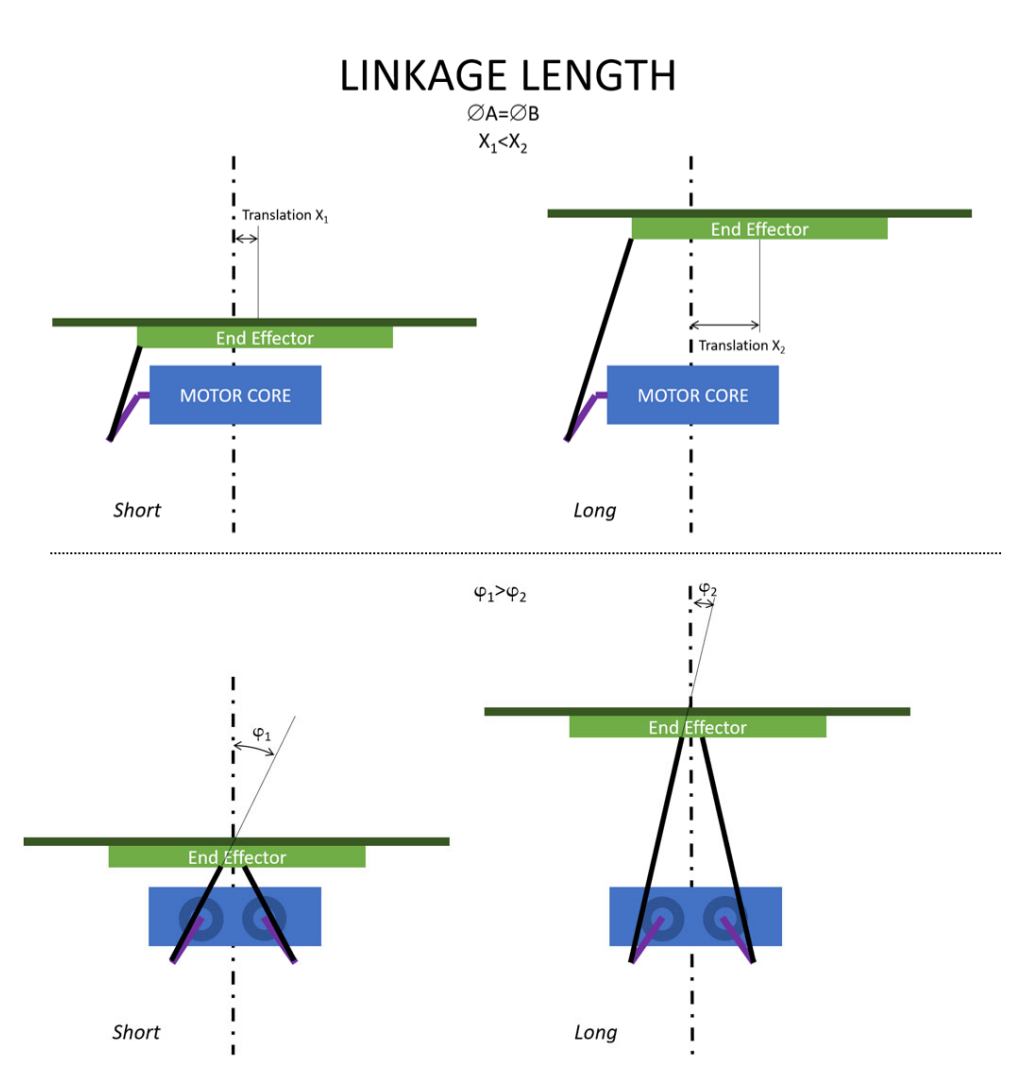

*Figuur 38: Grafische weergave linkage lengte | Noot: copyright 2023 Bram Dupré* 

Verder is te zien dat langere verbindingselementen een kleinere hoek  $\varphi$  als gevolg heeft. Dit is een rechtstreeks probleem voor de stabiliteit want de maximaal toegelaten belastingskrachtcomponent parallel met het XY-vlak is drastisch lager. Bijgevolg is een korte linkage bevorderlijk voor de stabiliteit. Echter moet men rekening houden dat de aangrijpingspunten van een gespiegeld servopaar geen singulariteit in het horizontale vlak mag hebben. De linkages en servoarmen liggen dan op een lijn of de stabiliteit komt door een verticale belastingscomponent in het gedrang bij een hoek  $\varphi$  die 90° nadert. Best blijft deze hoek steeds groter dan 60°. Dit wordt nog even samengevat in volgende tabel.

| Kort        |   | Lang |
|-------------|---|------|
| J           |   |      |
| ́∩          |   | J    |
| $\varphi_1$ | > | Φ2   |
|             |   | J    |
|             |   |      |

*Tabel 3: Lange versus korte linkages* 

**46** 

Bij lichtere drones/loads kan worden geëxperimenteerd met langere linkages om ook grote golfbewegingen (travel) op te vangen naast de angulaire compensatie. Houd rekening dat een software-update van de firmware noodzakelijk is en de controlesoftware op de Portenta Machine Control (PMC) hier niet op getest is.

Algemeen (lineair en roterend) kan optimale stabiliteit en rigiditeit van het platform worden bereikt wanneer de hoek tussen de linkages voldoende groot is (60°). Wanneer deze te groot wordt, kan een robotsingulariteit (horizontaal, colineariteit van de servoarm en het bijhorende linkage) optreden. Bij roterende actuatoren vraagt dit extra aandacht. Bij lineaire actuatoren is de lengte van de 2 actuatoren die in een knooppunt samenvallen op de eindeffector direct bepalend voor de hoek tussen de verbindingen. Slechts wanneer deze niet perfect samenvallen in

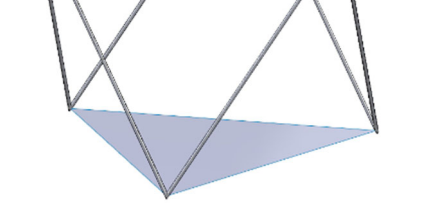

hetzelfde knooppunt hebben de andere actuatoren *Figuur 39: Regelmatige octahedron*nog een (kleine) invloed op deze hoek. Bij

roterende actuatoren verandert deze hoek sterk gedurende bedrijf. Ideaal is deze hoek maximaal te maken in het midden van de translatiebereiken op de cartesiaanse X-, Y-, en Z-assen. Zo is het platform in de meeste operationele posities zeer stabiel.

Hieronder worden nog enkele afbeeldingen getoond van verschillende generaties van de eerste ontwerpversie.

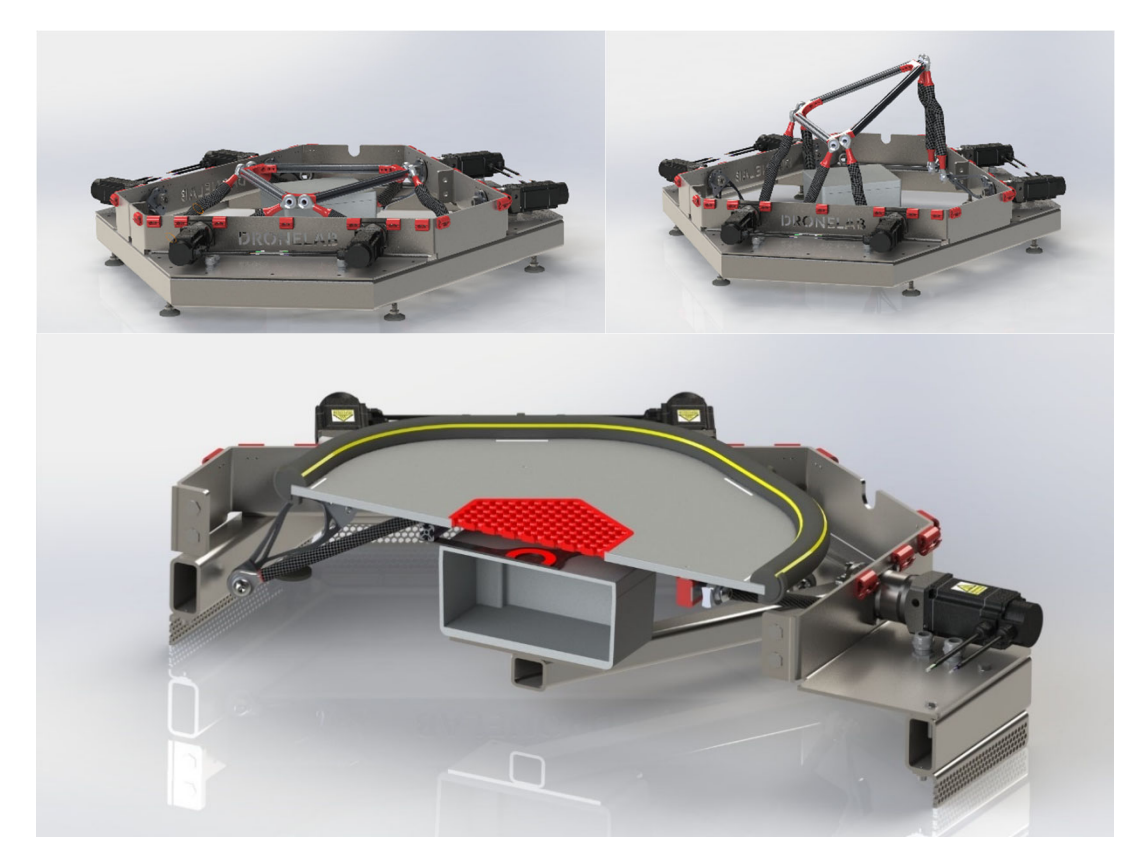

*Figuur 40: Platformontwerp V1 | Noot: copyright 2023 Bram Dupré* 

# 4.2.2.2 Verbeterpunten

Het eerste ontwerp was, wanneer volledig naar beneden bewogen, zeer laag (ongeveer 25 cm). Echter was de nodige oppervlakte om de installatie te zetten (>1 m²) buiten proportie als men rekening houdt met de beperkte bewegingsbereiken dat het platform maar aankan. Doordat de armen naar binnen bewegen, is de neutrale 90° positie (horizontale armen) de minst stabiele wanneer geen loodrechte belastingen wordt uitgeoefend op de eindeffector.

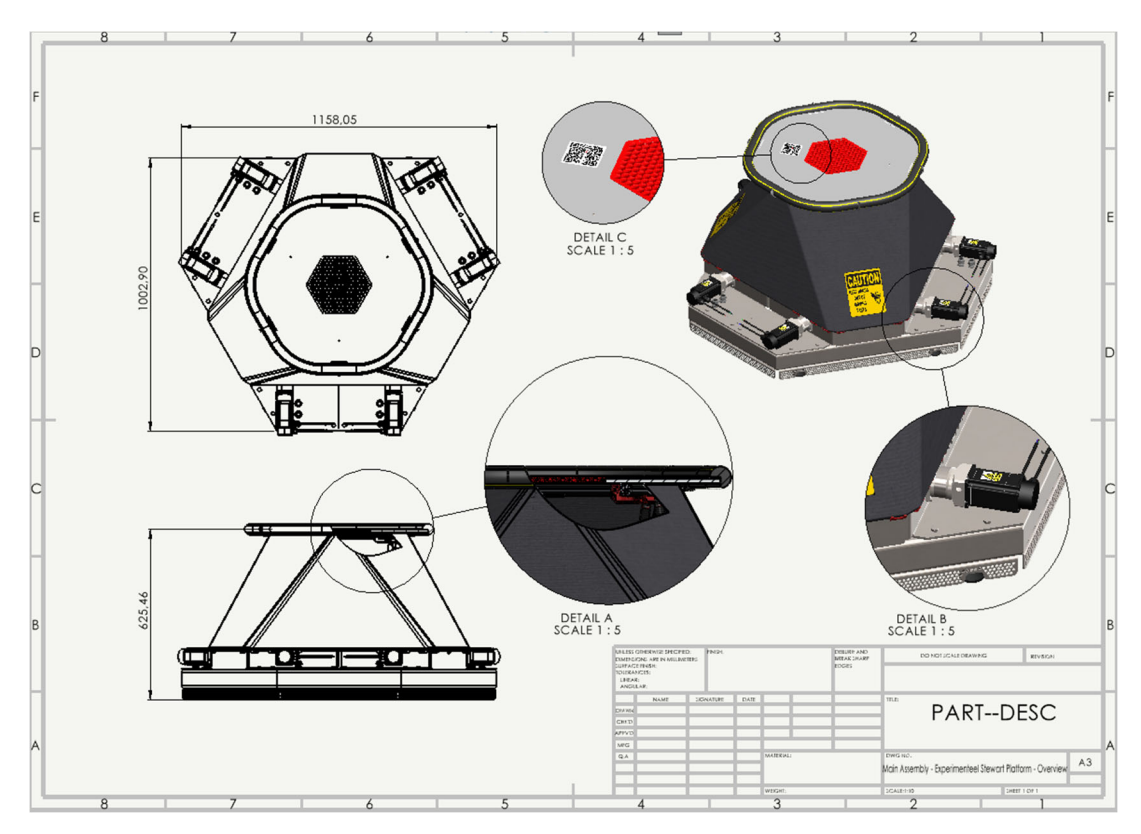

*Figuur 41: Drawing V1 | Noot: copyright 2023 Bram Dupré* 

De belangrijkste verbeterpunten zijn hieronder opgelijst.

 Acceleratie/snelheid is te hoog door planetaire tandwielkast met verhouding 1:5. Maximale snelheden zullen nooit worden gebruikt door het eindige karakter van de actuatoren. Eveneens is de nema 24 met IP65 niet meer leverbaar. Nema 34 is ook geen mogelijkheid door lange levertermijnen. Omdat de acceleratie te hoog is en de grotere motoren geen optie blijken wanneer IP65 noodzakelijk is, dienen we over te schakelen op de meer conventionele nema 23. De motoren die in deze categorie zitten, kunnen helaas maar een beperkt moment genereren (1.2 Nm). Daardoor kan in combinatie met een 1:10 planetaire tandwielkast toch het gewenste draagvermogen bereikt worden, mits kleine vermindering van het translatiebereik door de armlengte-inperking. Deze aanpassing maakt het geheel niet alleen beter gedimensioneerd (maximale snelheden en acceleratie zullen wel gebruikt kunnen worden), maar ook wordt het geheel goedkoper door de meer economische samenstelling van tandwielkast-motor-driver. Lagere acceleraties maken het platform ook veiliger en meer foolproof (minder kans of beschadiging door foutief gebruik).

- Ter verbetering van de stabiliteit is het aan te raden de motoren te centreren en de armposities naar buiten te spiegelen. Hierdoor kan de stabiliteit worden verbeterd over het hele bewegingsbereik. De minst stabiele positie ligt nu aan de bereikmaxima.
- Het is sterk aan te raden het platform beter crash-proof te maken indien mogelijk, rekening houdend met de inzetbaarheid.
- Het overmatig gebruik van inox in de relatief grote installatie kan de kostprijs en het gewicht van het platform stevig de hoogte in jagen (ruim 50% massa minder in ontwerp 2). Daarom kunnen de motoren beter van binnenuit worden gemonteerd nu deze ook kleiner zullen zijn.
- Doordat met nema 23 wordt gewerkt is het economisch verantwoord om de IP-rating van de assembly op te drijven naar IP65, zoals de motoren zelf. Deze motoren zijn standaardmotoren die door de fabrikant worden aangepast om te voldoen aan de hogere ingress protection rating. De tandwielkast vormde bij de grotere motoren een bottleneck. Deze waren slechts beschikbaar tot IP54. Nu kan IP65 toegekend worden aan het volledige platform (exclusief de elektriciteitskast).
- Er wordt niet gewerkt met de communicatieprotocols die vanuit Motion For Simulators wordt opgelegd (zie inleiding mechanisch ontwerp V2). Door gebruik te maken van een eigen systeem is het gehele project flexibeler inzetbaar en aan te passen aan eigen wensen en noden. Er wordt nu een GCode variant gebruikt die tot 6 vrijheidsgraden kan doorgeven per commando (gebaseerd op de Makelangelo firmware). Hierdoor werd voldaan aan de 100% Arduino-gebaseerde code die bij de projectvoorwaarden als pluspunt werd omschreven. Dit leidt tot meer didactische opties en verbetert de voorspelbaarheid van responssystemen.
- Door de aanpassing naar een 1:10 tandwielkast is ook de resolutie sterk toegenomen. Er kunnen dus accuratere bewegingen gemaakt worden met ontwerpversie 2: tweeduizend effectieve, volledige stappen per actuatoromwenteling, dat is ongeveer 1k stappen in een volledige range. Houd er rekening mee dat dit niet de resolutie van 0,18° omvat. Door microstepping (toenemen van de resolutie en afnemen van de geluidsproductie) kan één rotatie worden opgedeeld in bijvoorbeeld 16k softwarematige stappulsen. (Microstepping en geluidsreductie: zie motoren)

# **4.2.3 Mechanisch Ontwerp | Versie 2**

Het moeilijkste aspect van stewart platform calculaties is de berekening van de inverse kinematica, die nodig is om de actuatorhoeken te bepalen waarmee een gewenste platformpositie kan worden bereikt. Voor de verwerking van mathematische data en dus het bepalen van posities afhankelijk van gegeven input, werd in eerste instantie contact opgenomen met Motion For Simulators. Motion For Simulators is een bedrijf dat gespecialiseerd is in het ontwerpen en vervaardigen van heavy-duty bewegingssimulatoren. Zij bieden een scala aan producten, waaronder motion platforms, motion stoelen en motion bases, alsmede software en hardware oplossingen voor motion simulatie. Uit een vergadering op hun vestiging in Oostende is besloten geen samenwerking verder te zetten omwille van budgettaire en compatibiliteitsredenen. Zij werken namelijk met een vaste driverleverancier en hun softwareoplossingen zijn daarop aangepast. Budgettair is het geen mogelijkheid met dezelfde drivers te werken. Daarenboven is het belangrijk te vermelden dat zij steeds werken met servomotoren. Omwille van deze twee voorname redenen werd er bij de start al gekozen voor stappenmotoren. Ze hebben het eerste ontwerp geëvalueerd en met hun tips en tricks is de tweede versie van het platform geboren.

#### 4.2.3.1 Benadering van de Impactbelasting

De berekening van de maximale belasting bij de landingsimpact van een drone met gegeven massa op het platform is noodzakelijk om in te schatten met welke grootteorde UAS (Unmanned Aerial System) kan geland worden op het dek van deze installatie.

Het voorbeeldplatform dat werd aangereikt (Acrome) tijdens de eerste vergaderingen kan betreffende specs worden gebruikt als guideline om het ontwerp te dimensioneren. Verder worden de mogelijkheden en performantie gemaximaliseerd volgens het beschikbare budget. Zo worden gelijkaardige bereiken van hoeken en travel bepaald, maar wordt de mogelijkheid tot hogere acceleraties en snelheid alsook uitbreidingsflexibiliteit en verdere optimalisaties van zowel software en hardware mogelijk. Dit past beter in een researchomgeving en sluit aan bij de voorziene toepassingen zoals trillingssimulatie. Verder wordt ook de maximale belasting van het voorbeeldplatform aangenomen als een absoluut minimum (30 kg). Er wordt bepaald dat de maximaal houdbare statische last in neutrale rustpositie (arm 90°) 60kg mag bedragen. Dit kan mits tegengewichten worden verhoogd, maar wordt bij de standaardconfiguratie niet voorzien om de maximale acceleratie te kunnen toelaten. Acceleratie gaat ten koste van lastverhoging op de eindeffector.

Hieronder wordt de berekening van de landingsimpact toegelicht.

De simulatie gaat uit van de beschikbare Matrice 300 RTK die in het labo aanwezig is. De maximale opstijgmassa van deze tot IP45 (global IEC 60529 standard) beschermde drone bedraagt volgens de datasheet van de fabrikant (DJI) 9000 g. We gaan uit van een initiële dalingssnelheid van 1

vooraleer er contact wordt

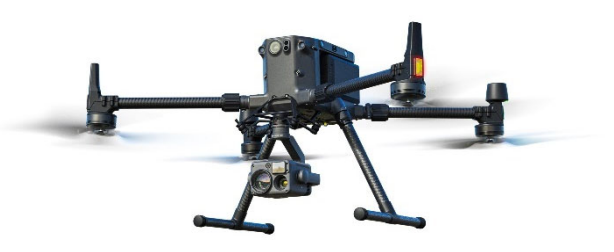

*Figuur 42: Matrice 300 RTK (thermische camera) | Noot: Burgett, 2020*

gemaakt met een stationair landingsdek. Onder invloed van de belasting wordt een platformvervorming geschat van 2 mm ten opzichte van de referentie, de basis en de eindeffector/tool (dek). We bepalen een remtijd van 50 ms voordat de drone tot stilstand komt en door de veerkrachtigheid van het platform terug omhoog geduwd wordt. Na deze gedempte trilling zal er een statisch evenwicht tussen de veerkracht van het platform en het gewicht van de drone plaatsvinden. Er wordt een gravitatieversnelling van 9,81 m/s<sup>2</sup> en een starre bevestigingsbodem onder het platform verondersteld. De motorpositie is neutraal (90°). Bij deze motorpositie staat het platform centraal en kan het 600 N statische last dragen voor de motoren doorslippen (bij 4 ampère).

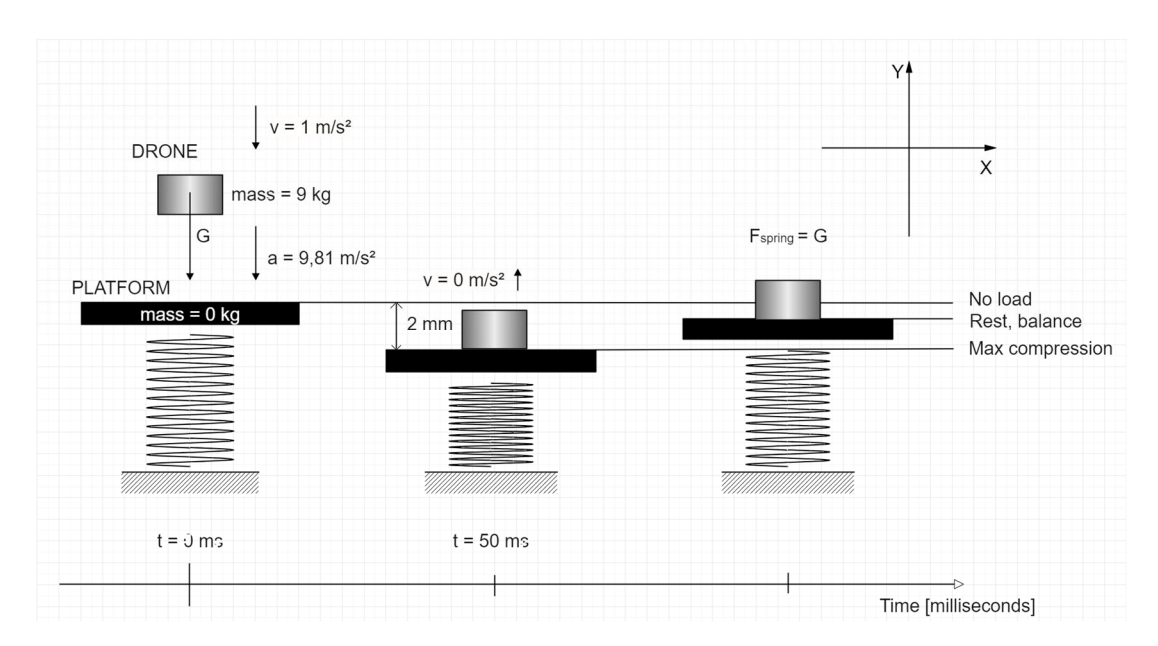

*Figuur 43: Illustratie mechanische landingsimpact | Noot: copyright 2022 Bram Dupré* 

De vraag waarop een antwoord wordt gezocht, luidt als volgt: kan het platform de drone opvangen zonder dat de motoren doorslippen? Als het platform dit kan, hoeveel procent van de draagcapaciteit hebben we gebruikt?

De formule om de kracht te bepalen gaat als volgt:

 $\vec{F}[N] = m[kg] \cdot \vec{a} \left[\frac{m}{c^2}\right]$ 

Formule 4.14

met

*vector F: piekkracht in newton (notitie: impulsmoment = massa \* F) m: massa van de drone in kilogram* 

*vector a: acceleratie (vertraging) van de drone in meter per seconde² (wordt aangenomen als cte gedurende de indrukking, in werkelijkheid neemt de absolute waarde licht toe door de indrukking van de "veer"/toename van de veerkracht)* 

De onbekende acceleratie vindt men als volgt:

$$
\vec{a}\left[\frac{m}{s^2}\right] = 2 \frac{\Delta d[m] - \vec{v}_l[\frac{m}{s}]*\Delta t[s]}{\Delta t[s]^2}
$$

Formule 4.15

met

*vector a: acceleratie (vertraging) van de drone in meter per seconde² delta d: indrukking van het platform in m vector vi: initiële snelheid in m/s delta t: tijd tot stilstand in seconden* 

De bekomen acceleratie volgens de formule 4.15 bedraagt:

 $\vec{a} \left[ \frac{m}{s^2} \right] = -38,40 \; m/s^2$ 

Deze acceleratie is slechts diegene die nodig is om de last te vertragen indien er geen zwaartekracht aanwezig is in de omgeving. Men dient de gravitatieversnelling dus nog in rekening te brengen:

$$
\overrightarrow{a_{tot}} \left[ \frac{m}{s^2} \right] = \overrightarrow{a} \left[ \frac{m}{s^2} \right] + \overrightarrow{g} \left[ \frac{m}{s^2} \right]
$$
 Formule 4.16

met

*vector atot: totaalversnelling die de drone ondergaat om tot stilstand te komen in meter per seconde²*

*vector g: gravitatieversnelling die het platform moet tegenwerken in meter per seconde²*

*vector a: acceleratie (vertraging) van de drone in meter per seconde²* 

Resultaat:

$$
\overrightarrow{a_{tot}}\left[\frac{m}{s^2}\right]=-48{,}21\ m/s^2
$$

Wanneer dit resultaat met formule 4.1 wordt berekend, wordt de resulterende kracht, inwerkend op het platform, bekomen:

 $\vec{F}[N] = -433,89 \text{ N}$ 

De gebruikte platformcapaciteit wordt dan bekomen door:

*Force Capacity Utilisation*  $[\%] = \frac{-(-433,89 \text{ [N]})}{600 \text{ [N]}} = 72,32 \%$ 

Merk op dat dit resultaat enkel geldt bij servoarmen onder 90°, wat niet de meest belastende positie (geen maximaal moment) is voor de motoren en dat het platform stilstaat tijdens de landing met 4 ampère motorstroom. De marge van 27,68 % (1-0,7232) is dus noodzakelijk, uitgaande van de opgegeven inputparameters.

# 4.2.3.2 Impactperformantie Verhogen

Er zijn verschillende manieren om de voorgaand besproken impactperformantie te verhogen. Zo kan, door demping, de deceleratietijd met slechts een kleine toename in deceleratieafstand toenemen. De verhouding tussen deze twee parameters is bepalend. Dit wordt onder het dek toegepast door het plaatsen van tailledempers en op het dek zelf door een 2 mm celrubberlaag. Een oplossing die ook al in het platform is geïmplementeerd is de closed-loop foutdetectie bij het doorslippen van de stappenmotoren. De drivers compenseren de motorpositiefout(en) in een vloeiende beweging met een PID-controller. Dit systeem laat significant zwaardere drones toe.

Meer complexe oplossingen zouden zijn om het platform bij impact te laten zakken, maar daar zijn extra verwerkingssystemen voor nodig. De meest voor de hand liggende optie om de impactbelasting te beperken is natuurlijk de massa van de drone beperken of de dalingssnelheid beperken (0,3 tot 0,5 m/s wordt aangeraden).

# 4.2.3.3 CAD-assemblage | Treehouse

De ontwerpen, simulaties en productrenders werden gemaakt met behulp van Solidworks. Via Solidworks Treehouse is het mogelijk om een structureel overzicht van de volledige CAD-assemblage te genereren, maar eerst enkel statistieken…

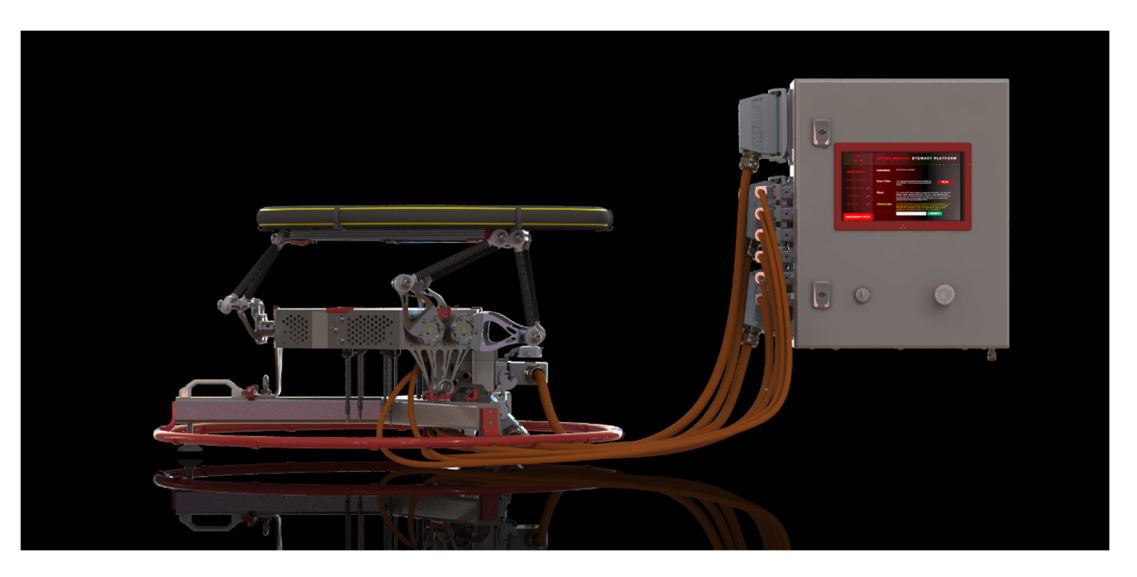

*Figuur 44: Render CAD-model | Noot: copyright 2023 Bram Dupré* 

# *Parts*

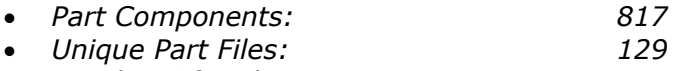

*Number Of Bodies: 1719* 

# *Subassemblies*

- *Subassembly Components: 93*
- *Unique Subassembly Configurations: 62*
- *Unique Subassembly Files: 62*

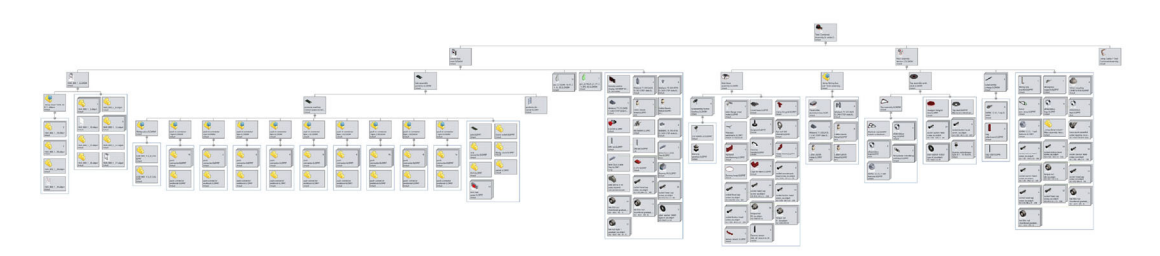

*Figuur 45: BOM boomstructuur | Noot: copyright 2023 Bram Dupré* 

De bovenstaande totaalstructuur van het project toont drie grote subgroepen: het platform zelf, de schakelkast en de bekabeling ertussen. Figuur 46 toont het platform.

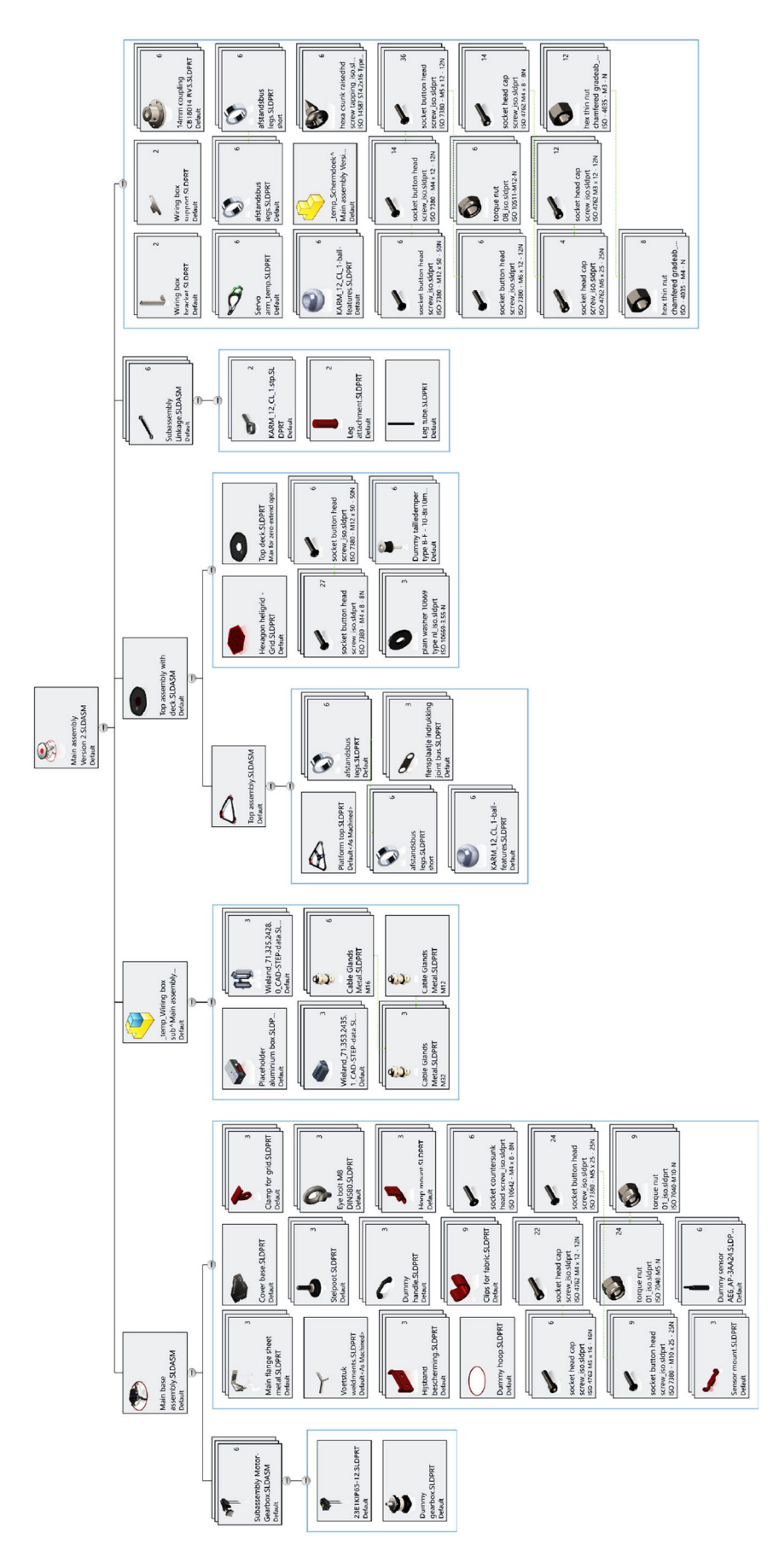

*Figuur 46: BOM platform | Noot: copyright 2023 Bram Dupré* 

De schakelkastsamenstelling:

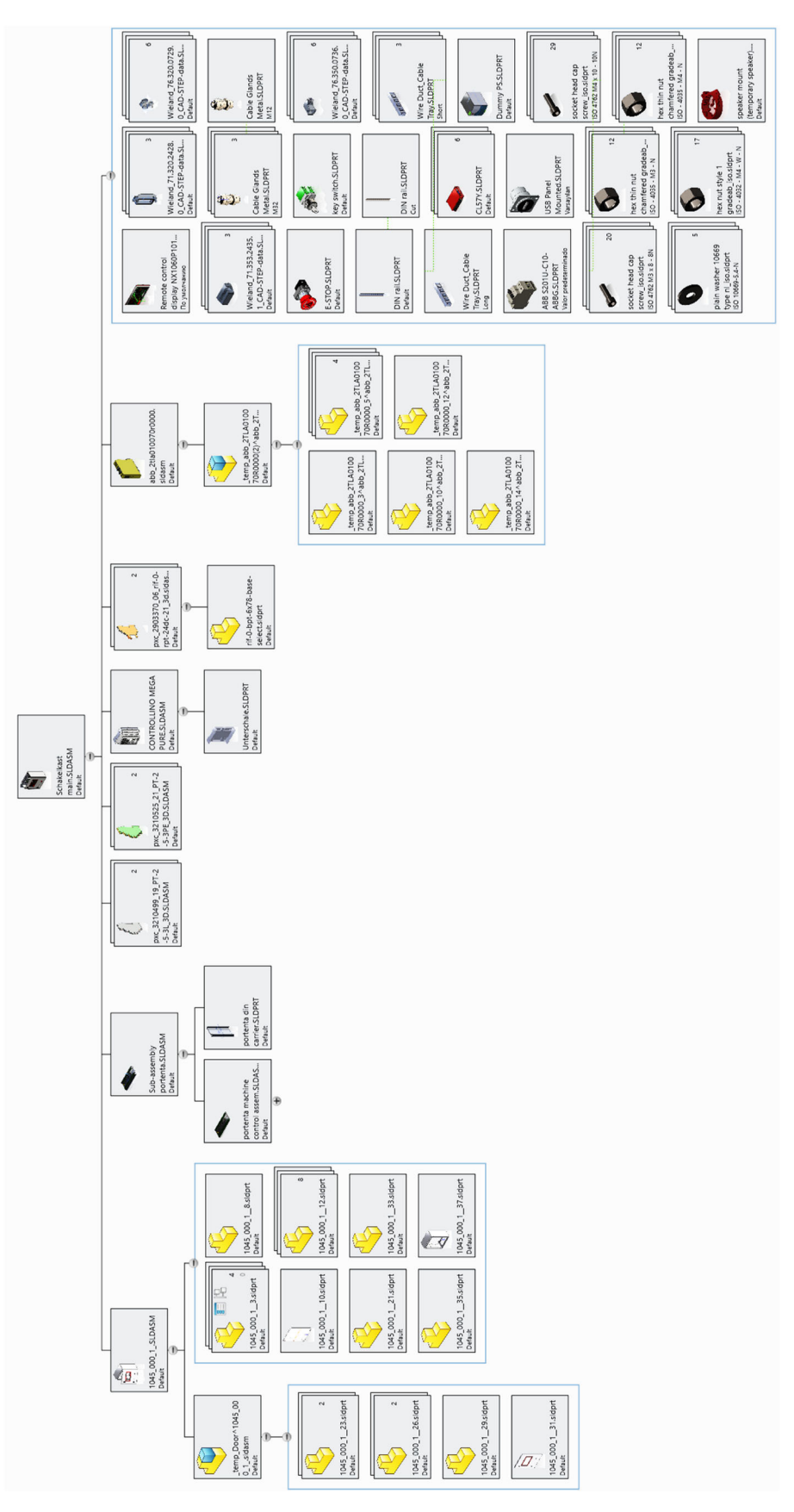

*Figuur 47: BOM schakelkast | Noot: copyright 2023 Bram Dupré* 

#### 4.2.3.4 Base

De basis is een voetstuk dat als standaard wordt voorzien voor montage van de robot. Het is uiteraard mogelijk deze te monteren op een andere manier zoals bovenop een andere roboteindeffector, frame in het labo of op een scheepsdek.

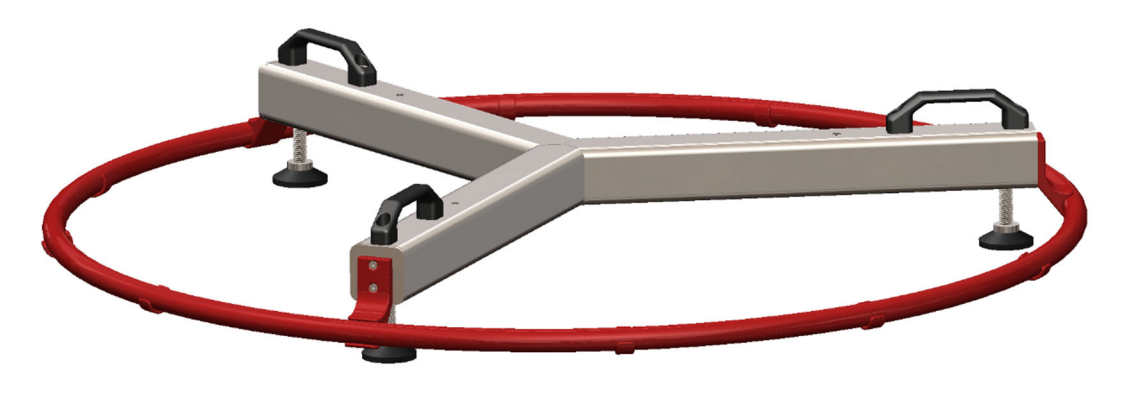

*Figuur 48: Basis, voetstuk | Noot: copyright 2023 Bram Dupré* 

Deze basis bestaat uit het inox frame van vierkantige buizen. Deze hebben een wanddikte van 4 mm om ook bij grotere gatdiameters voldoende gangen schroefdraad te kunnen tappen. Verder zijn ook handvaten toegevoegd aan het frame om op een ergonomische manier het platform te verplaatsen. Deze polyamide handvaten kunnen elk een kracht aan van 1000 N. Uitgaande van een draagbelasting van maximaal 266,667 N per handvat betekent dit dat er nog een marge is van ruim 73% om schokken op te vangen (verticale hijsversnelling van 3,75G-1G=26,978 m/s² is toegelaten). De rode, 3D-geprinte beugels vormen houders voor de cirkelvormige bumperguard die errond wordt geplaatst. Deze ring kan ook als bevestiging dienen van een afschermingsdoek dat verbonden is met de eindeffector. Zo kan men de bewegende onderdelen moeilijker bereiken (later meer hierover). Belangrijk is dat deze stootbumper de afstand aanduidt die het platform kan bereiken indien de standaardtool op de eindeffector gemonteerd wordt, zijnde het landingsdek. Hiernaast staat in figuur 49 een full-surge beweging gedemonstreerd.

Indien de belasting wordt gesimuleerd (gewicht van het platform en de maximale statische belasting), is er slechts een beperkte vervorming van maximaal 0,03342 mm. De nauwkeurigheid van het platform is natuurlijk ook afhankelijk van

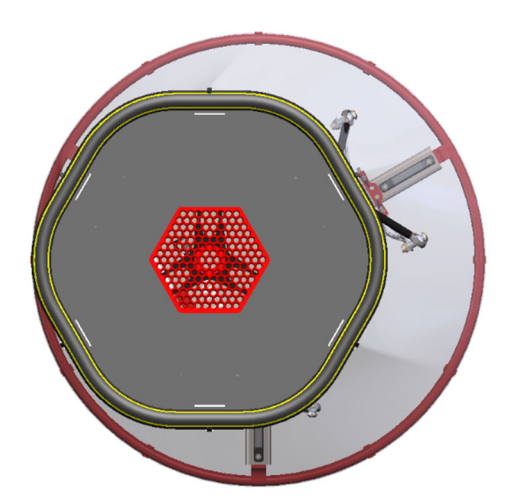

*Figuur 49: Range | Noot: copyright 2023 Bram Dupré*

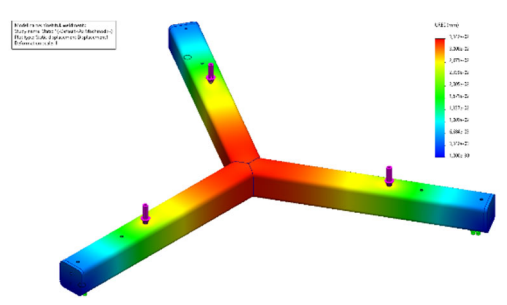

*Figuur 50: Simulatie voetbelasting | Noot: copyright 2023 Bram Dupré*

de stijfheid van het draagvlak, maar is echter niet in deze grootteorde van belang. De voornaamste reden dat dit frame is uitgevoerd in een inox buis van 50x50x4,0mm, is de massa van dit geheel (6,7 kg). Hierdoor is het platform stabieler tijdens bedrijf en het zal trillingen opvangen. Het voetstuk zorgt ook voor significante verbreding van het draagvlak (zie werktekeningen in bijlage).

Indien dezelfde simulatie wordt uitgevoerd waarbij de handvaten worden gebruikt, is het duidelijk dat nog minder vervorming (en gelijkaardige piekspanning) in het materiaal optreedt.

#### 4.2.3.5 Frame

Het frame is een constructie die instaat alle kernelementen met elkaar te verbinden. Het is dit frame dat op voorgaande voetbasis wordt vastgemaakt. Het statische deel van de robot wordt dus opgebouwd uit plaatmateriaal. Om stijfheid van de constructie te garanderen is voor 5 mm rvs-materiaal gekozen. Het is uit het eerste frameontwerp (V1) gebleken dat zoveel mogelijk materiaal bespaard moet worden. Zowel om economische *Figuur 52: Onderdelen frame | Noot:*  redenen als om de massa te beperken. Hierbij zullen nu stap voor stap de ontwerpkenmerken worden overlopen.

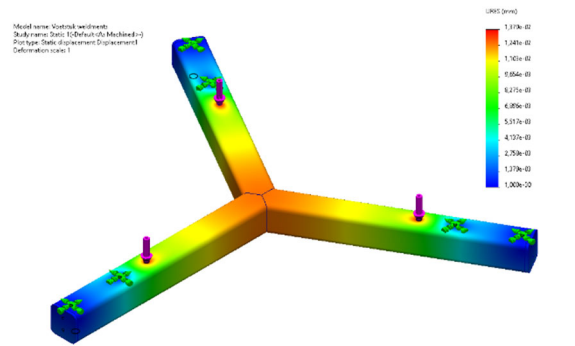

*Figuur 51: Simulatie handvatbelasting | Noot: copyright 2023 Bram Dupré*

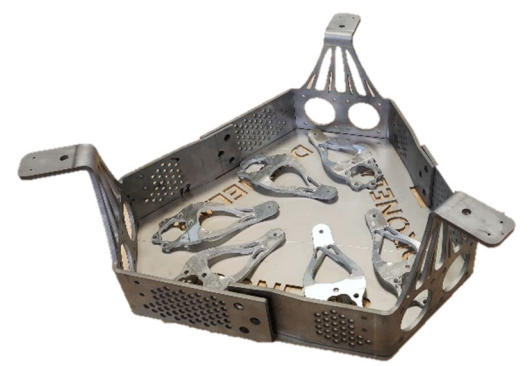

*copyright 2023 Bram Dupré*

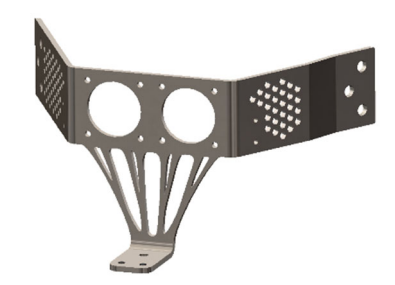

*Figuur 53: Framesectie | Noot: copyright 2023 Bram Dupré*

De eerste eigenschap die opvalt, is de herhaling van ontwerp. Wederom om kosten te drukken is de assemblage gemaakt uit drie identieke stukken plaatwerk. Op die manier wordt de kans op productiefouten gereduceerd en bij een verwerkingsfout dient niet het hele frame opnieuw te worden gemaakt. De drie stukken passen in elkaar zodat een rigide frame kan worden opgebouwd. Elk stuk huisvest twee motorassemblages. De twee grote gaten passen precies of de flenzen van de tandwielkasten. Langs de zijkanten zijn gatenpatronen gemaakt. Deze hexagonale insnedes hebben slechts een

diameter van 6 mm zodat de gebruiker de motoren tijdens of na bedrijf moeilijker kan bereiken. De motoren kunnen namelijk erg warm zijn. Eveneens dient dit gatenpatroon als extra koeling. Indien het frame mee opwarmt zorgt dit voor extra contactoppervlak met de omgevingslucht en kan de convectiestroming van de lucht rond de motoren beter circuleren. Ook is het een reductie van de massa met slechts een beperkte, aanvaardbare reductie van de stijfheid.

Verder valt ook het organisch ontwerp van de kern-voetstuk verbinding op. Dit patroon is gebaseerd op een simulatie en verder topologieoptimalisatie die het gebruikte CAD-programma suggereerde op basis van de verwachte belasting. Om het ontwerp te evalueren werd een nieuwe simulatie uitgevoerd. Deze optimalisatie was uitgevoerd om de ideale stijfheid-massaverhouding te bekomen.

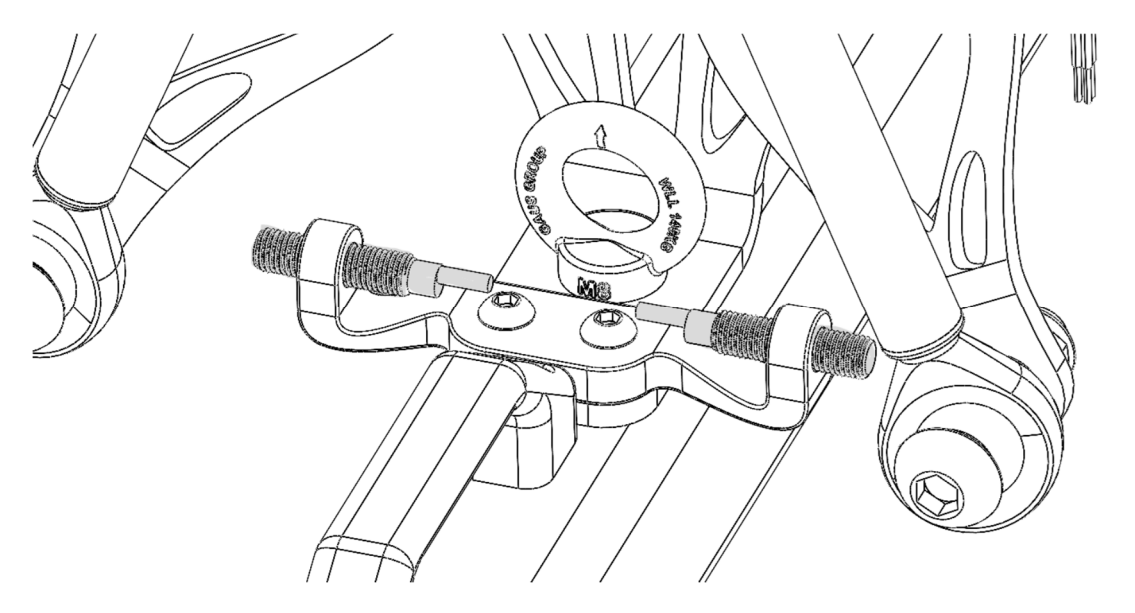

*Figuur 54: Close-up eindeloopsensoren | Noot: copyright 2023 Bram Dupré* 

Onderaan deze structuur is een montagevlak voorzien. Deze laat toe de sensorsamenstelling en M8-oogbouten, die instaan voor de bevestiging aan het grondvlak (dubbele functie), te monteren. De oogbouten kunnen elk minimaal een last dragen van 138,6 kg. Indien een voorspanning van 38,6 kg door de montageverbinding wordt aangenomen, is dit identiek aan de belastingscase van de handvaten (maximaal 26,978 m/s² verticale hijsversnelling).

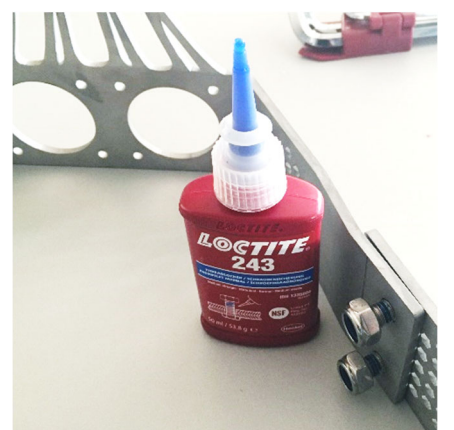

Zoals alle kritische onderdelen op het platform, onderhevig aan trillingen, worden ook framebouten met Loctite geborgd. De assemblage gebeurt op een vlaktafel zodanig dat, ondanks speling in de gaten, de motoren zich coplanair bevinden ten opzichte van elkaar.

Bovenop de frameassembly bevindt zich een afdekplaat op de motoren te beschermen. Hierin werd het logo van DroneLab uitgesneden. Deze afdekplaat van 3 mm dik roestvast staal is vastgezet met zes 3D-geprinte klemmen.

*Figuur 55: Foto Loctite & frame | Noot: copyright 2023 Bram Dupré*

#### 4.2.3.6 Motorassembly

Zoals eerder aangegeven, wordt in versie 2 met IP65 tweefasige nema 23 motoren gewerkt met een statisch houdkoppel van 1,2 Nm en stapgrote van 1,8° (23E1KIP65-12). De maximaal toegelaten motorstroom is 4A. Echter zal de veiligheidsrelais hierbij een bottleneck vormen en de motorstroom worden beperkt (zie paragraaf veiligheidsrelais).

Er wordt dus niet alleen gebruik gemaakt van microstepping om de resolutie van de bewegingen te verhogen, maar ook om het platform minder geluid te laten produceren. Dit kan rechtstreeks vertaald worden in de inperking van trillingen bij elke gezette stap. Door de stappen te verkleinen is deze inperking een logisch gevolg. Hieronder enkele grafieken waaruit dit kan worden afgeleid.

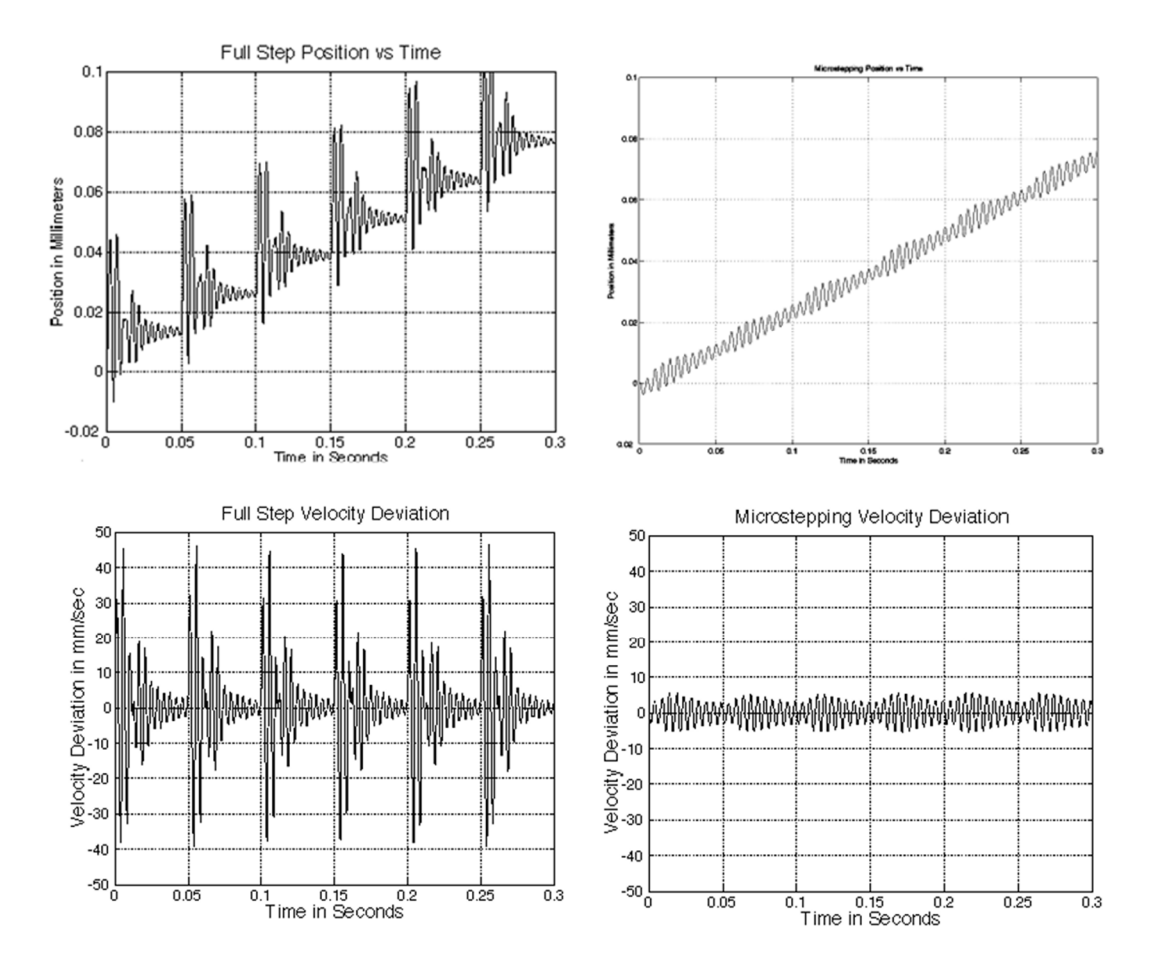

*Figuur 56: Trillingseffecten van microstepping | Noot: DoverMotion, 2022* 

Merk op dat de 32-bit nieuwe generatie drivers (CL57-Y) het signaal verder dempen/afvlakken om nog minder geluid te produceren. Dit levert zowel ergonomische als economische (beperking opwarming en dus verbruik) voordelen op.

De volledige drivetrain van de rotatieve actuator (zonder flens en servoarm) ziet er als volgt uit.

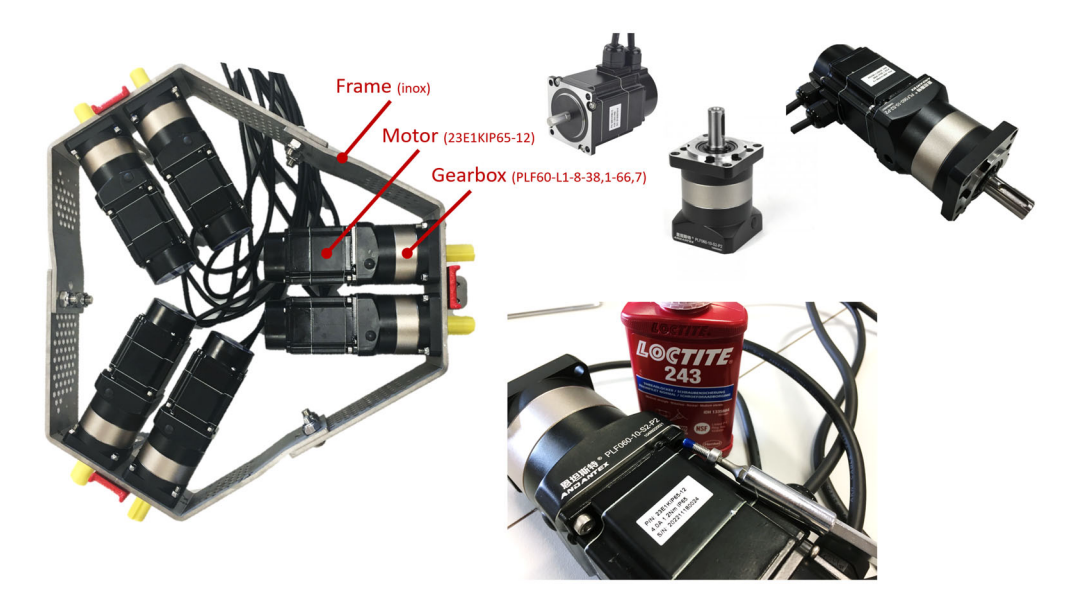

*Figuur 57: Assemblage motor, transmissie en frame | Noot: copyright 2023 Bram Dupré* 

Zoals duidelijk is op de foto wordt er gebruik gemaakt van closed-loop motoren waardoor er positie-feedback wordt gegeven aan de drivers door optische encoders. Bij elke degelijke robotische toepassing is positiefeedback een must.

Een overwogen feedbackoplossing (V1) was bekomen door het plaatsen van twee gyroscopische MPU's. De ene wordt op de basis geplaatst en de andere in de eindeffector. Het hoekverschil van drie assen wordt berekend en vergeleken met de stuurhoek die de firmware oplegt aan de motoren. Dit bespaart de kosten van IP65 motorgeïntegreerde closed-loop sensoren en drivers. Echter is, door de verkleining van de motoren en besparing op het framemateriaal, de nauwkeurigere (kleinere fouttoleranties) closed-loopmotorenoplossing toch haalbaar gebleken. De sturing kan hierdoor accurater werken en vereenvoudigd worden en wordt dus bij de tweede versie toegepast. Ter uitbreiding kan redundantie worden ingebouwd door beide systemen parallel te combineren.

Er zijn naast planetaire ook wormwieloverbrengingen overwogen. Dit wordt voornamelijk bij de zwaardere klasse stewart platforms gebruikt door het zelfblokkerende karakter van zulke tandwielkast. Echter zijn deze vaak moeilijker te vinden met weinig speling – backlash – en vooral moeilijker economisch verantwoord te vinden met de strenge IP65. Er werden wel pogingen ondernomen om bijvoorbeeld leveranciers/fabrikanten te bereiken die dit kunnen leveren/maken, echter zonder succes. Het voordeel is dat de inbouwmaten voor een grote overbrenging gering is doordat de assen niet collineair zijn. Echter gebruik maken van angulair-planetaire overbrengingen is vaak geen winst betreffende inbouwvolume. De extra overbrenging met conische tandwielen voegt bovendien extra speling toe aan de motoroutput doordat deze in serie staat met de planetaire overbrenging.

# 4.2.3.7 Servoarm

De servoarm en linkages (samen met de eindeffector = bottleneck in basisontwerp, onderhevig aan acceleraties in de zes vrijheidsgraden) zijn snel bewegende onderdelen. Indien bij lage belasting extreme acceleraties bereikt worden (bv. oscillatiefuncties) is het van cruciaal belang gebruik te maken van alle mogelijke massabeperking ter limitering van de inertie. De inertiebelasting op de motoren stijgt exponentieel met de massa van de onderdelen.

Hoe verder (excentrischer) de massa, hoe meer invloed dat deze massa heeft op de motorbelasting. Dit wordt theoretisch bewezen door volgende formules.

$$
\sum M_{as} \vec{F}_1[Nm] = I_{as}[kg \cdot m^2] \cdot \alpha \text{[rad/s}^2]
$$

met

 $M_{as}\vec{F}_i$ : moment van F tot de as in newtonmeter **Ias:** traagheidsmoment ten opzichte van diezelfde as in kilogram vierkante meter

**:** hoekversnelling in radialen per seconde²

Uit de voorgaande formule blijkt dat het traagheidsmoment gekend moet zijn vooraleer het motormoment kan worden berekend. In de CAD-software kan men de complexe vorm analyseren en het traagheidsmoment opvragen. Analoog wordt dit bepaald met de volgende formule.

$$
I_{as} = \sum m_i \cdot r_i^2 = \int r^2 dm
$$

met

**m**(i): massa in kilogram [kg] **r**(i): straal in meter [m]

Inertia **Toraue** 

Formule 4.17

Formule 4.18

*Figuur 58: Inertie*

Rekening houdend met deze (vereenvoudigde) inertietheorie en de belasting alsook de producability of maakbaarheid van de onderdelen (plooibewerking) werd de meest optimale vorm bekomen door multi-load topologie optimalisatie. Een eenvoudige belastingsimulatie kan in bijlage worden teruggevonden.

De veiligheidsfactor (factor of safety, FoS) van dit ontwerp bedraagt ongeveer 6,4 (simulatierapport in bijlage). Dit laat toe dat een overbelasting plaatsvindt of tegen het platform wordt gestoten in een ongunstige richting tijdens transport zonder dat schade wordt toegebracht. Het verhoogt de algemene crash proofing van het platform. Het is belangrijk een verhoogde FoS te hebben omwille van drie redenen.

- 1. Door afwijkingen die door plooivervormingen ontstaan, kan de veiligheidsfactor van het werkelijke onderdeel lager liggen dan in de simulatie bepaald.
- 2. Een hoge FoS laat in dit geval ook toe een hoge stijfheid te hebben, naast de sterkte van het onderdeel. Men gebruikt slechts het onderste deel van de belastingscurve (spannings-rekdiagram) waarbij de vervorming geheel elastisch is en zeer gering. Houd rekening dat (hoge) acceleraties een sterke toename in belasting teweeg kunnen brengen.
- 3. Bij het kiezen van een ander materiaal omwille van voorraadproblemen kan een lagere FoS onvermijdbaar blijken ten koste van de performantie.

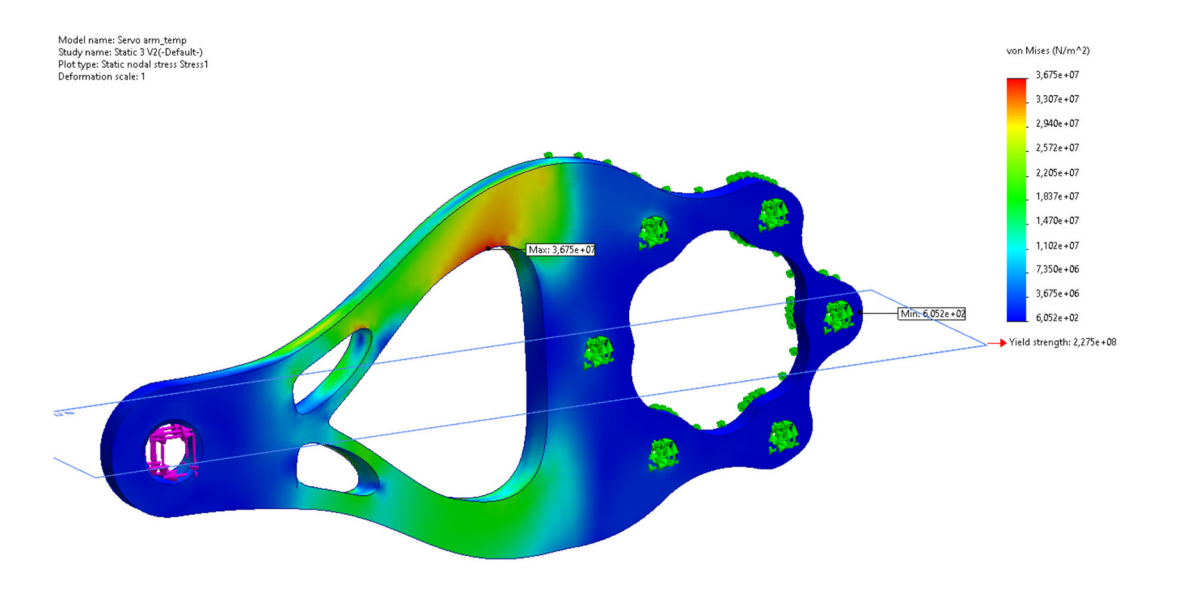

In werkelijkheid werd gekozen voor een performanter materiaal dan gebruikt in de simulatie.

*Figuur 59: Servoarm simulatie | Noot: copyright 2023 Bram Dupré* 

Met onderstaande formules wordt een maximale hoekversnelling van de losgekoppelde actuator bekomen.

$$
\sum I_{as} = I_{flenskoppeling} + I_{servoarm} = 58\,343,37[g \cdot mm^2] + 109\,962,84[g \cdot mm^2]
$$
  
= 1,683062 \cdot 10^{-4} kg \cdot m^2

$$
\sum M_{as} \overrightarrow{F}_t = M_{motor} \cdot i = 1,2 [Nm] \cdot 10 = 12 \; Nm
$$

Uit formule 4.6 leiden we af de hoekversnelling af.

$$
\alpha[\text{rad/s}^2] = \frac{\sum M_{as} \vec{F}_t[Nm]}{I_{as}[kg \cdot m^2]} = \frac{12[Nm]}{1,683062 \cdot 10^{-4} [kg \cdot m^2]} = 71298,621 \, rad/s^2
$$

Hierbij worden de inertie van de bouten, motor en transmissie buiten beschouwing gelaten. In dit voorbeeld is geen linkage en eindeffector gekoppeld, in werkelijkheid zal de acceleratie dus een stuk lager liggen. Indien de bouten, motor en transmissie in rekening gebracht zijn, kan een acceleratie verwacht worden die ongeveer de helft lager ligt. Deze is zuiver theoretisch en wordt beperkt in de firmware om het platform te beschermen tegen zelfdestructie.

De hoogste performantie kan worden bereikt door een generatief design te maken en dit model in aluminium of titanium te 3D-printen of een hybrideoplossing met koolstof-kevlarvezels te ontwikkelen. Echter is de gulden middenweg de meest economisch-performante oplossing, die in deze situatie relevant is. Het onderdeel wordt gemaakt uit een 5 mm dikke plaat van harde, stijve aluminiumlegering die resistent is aan de offshore omgevingsinvloeden. Deze wordt geplooid na het uitsnijden van de complex-organische vorm met de waterjet. De flenskoppeling op de output as is gemaakt van RVS. Dit om, ondanks de zware belasting, lang te kunnen meegaan. Dit kritisch component is ook zeer bepalend voor de rigiditeit van de eindeffector.

Het dimensioneren van de arm gebeurt aan de hand van onderstaande MS Exceltool. Een eenparig, lineaire hefbeweging wordt beschouwd om de maximaal toegelaten massa te bepalen. Weet dat de curve afhankelijk is van zowel de ingestelde motorstroom en spanning. Bij een hogere stroom zal de hele curve een grotere draagkracht weergeven, bij een lagere spanning zal de curve minder stijl zakken bij toename van het toerental.

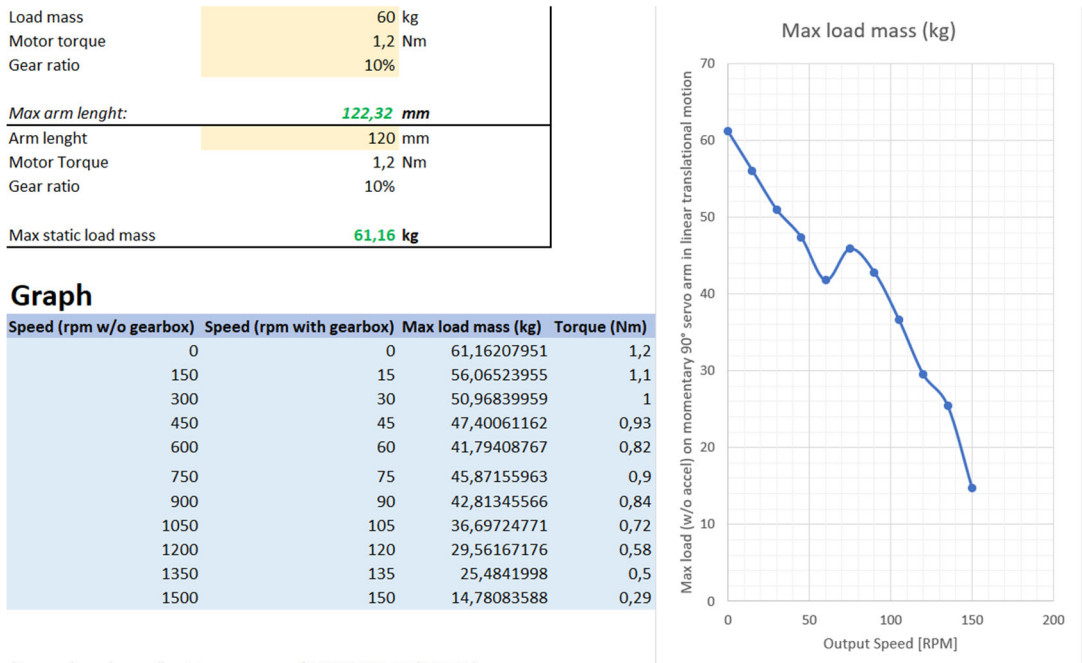

(Torque based on pull out torque curve of 23E1KIP65-12 (48V 4A)

(Low speed performance is expected to increase at lower voltage. Torque is higher for low speed at 24V DC)

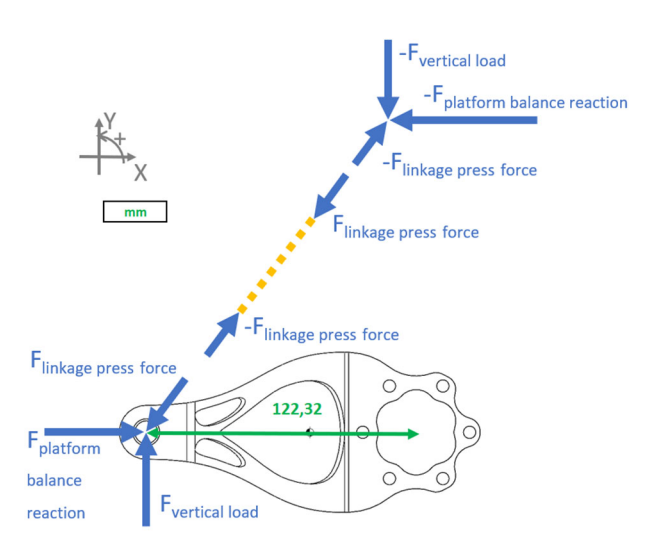

*Figuur 60: Dimensioneringstool servoarm | Noot: copyright 2023 Bram Dupré* 

Merk op dat de gebruikte 90° - neutrale – positie niet het grootste moment van de motoren vereist. Dit gebeurt pas wanneer Flink press force loodrecht op de servoarm staat.

#### 4.2.3.8 Linkages

De zes linkages of onderarmen van de robot verbinden de servoarmen met de eindeffector. Deze onderdelen zijn opgebouwd uit een carbonbuis met op de uiteinden ingelijmde, 3D-geprinte bussen waarin M12-schroefdraad is aangebracht. Deze schroefdraad laat toe de sferische lagers van Igus te plaatsen op de uiteinden. Hierdoor wordt een inox bout M12 geplaatst in combinatie met enkele afstandsbussen die de bewegingsvrijheid van de glijlagers waarborgen.

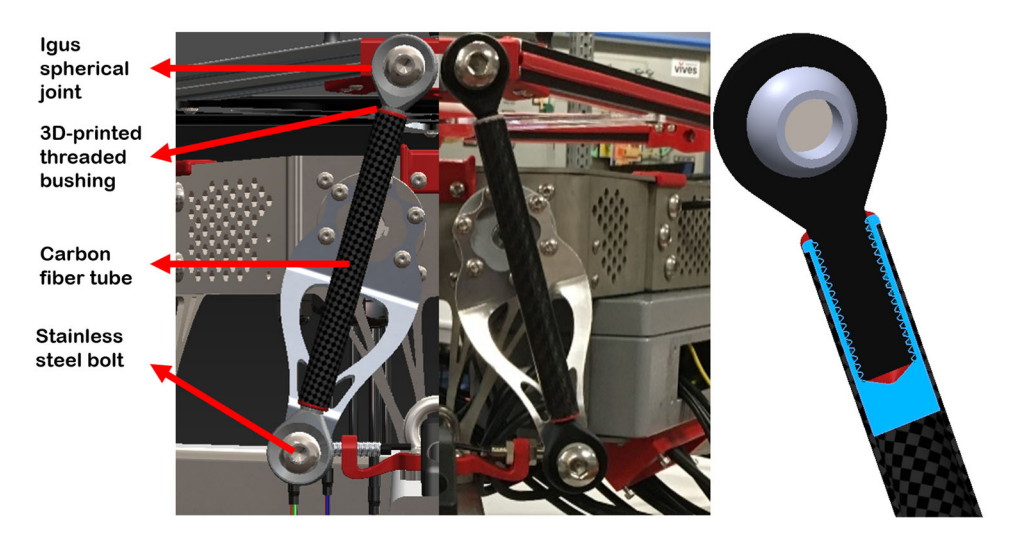

*Figuur 61: Assemblage linkages & doorsnede | Noot: copyright 2023 Bram Dupré* 

Als verbindingsstuk wordt een hoog performante carbonbuis (CBU 1614 1005 TG) gebruikt met een buitendiameter van 16 mm en een wanddikte van 1 mm. De gelamineerde buizen worden opgebouwd uit Pre-Preg fibers en epoxy. De buitenkant is afgewerkt met een gladde PU-coating ter bescherming tegen de extreme offshore weersinvloeden. Deze precieze buizen (tolerantie ±0,2 mm) met licht gewicht (106 g per meter) hebben excellente mechanische eigenschappen en zijn ideaal voor de toepassing.

We gebruiken een stangkoplager (KARM-12-CL-J4) met uitwendige schroefdraad, behuizingstype KARM CL, met een sferische kogel gemaakt uit iglidur® J4 materiaal. Dit economisch materiaal kent een erg lage droge wrijvingsweerstand. De kunststoflager kan zonder problemen worden gebruikt in ruwe omgevingen, inclusief natte of vochtige omgevingen in aanwezigheid van zwakke zuren en basen, zoals Igus zelf aangeeft. Ze hebben bovendien een sterke weerstand tegen vuil en stof. Het (zwarte) lagerhuis is gemaakt van het slagvaste igumid G, dat bestaat uit een met lange vezels versterkt polymeer. Ook heeft dit materiaal een groot temperatuurbereik van -40°C tot 90°C. De bijkomende voordelen die bij dit ontwerp doorslaggevend waren betreffende de keuze van dit kogelgewricht zijn:

- trillingdempend polymeer
- geringe massa (en dus inertie)
- bestand tegen vuil en chemicaliën (zout & olie)
- gebruik in vloeibare media toegelaten (IP65 noodzakelijk)
- geschikt voor oscillerende en roterende bewegingen
- geringe speling (hoge positienauwkeurigheid)
- UV-resistent (outdoor toepassing)
- grote scharnierhoek (35°)

Dit alles maakt het een ideale oplossing voor robotische offshore toepassingen zoals de fabrikant zelf aangeeft. Uitgebreide technische info kan zowel op de website als in de datasheet worden teruggevonden (zij bijlage).

#### 4.2.3.9 Eindeffector

De eindeffector is opgebouwd uit 3D-geprinte hoekstukken, aluminium extrusieprofielen, een gelasercut montageframe voor de MPU/baken en zes tailledempers voor montage van de tool. Om vorming van aluminiumoxide (Al2O3) tegen te gaan zijn de profielen zwart gecoat.

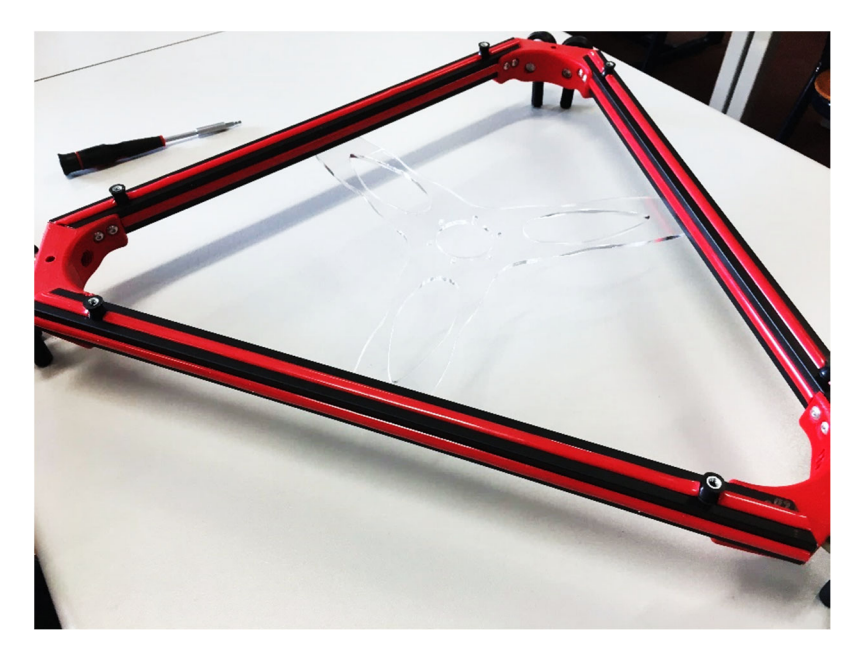

*Figuur 62: Eindeffector | Noot: copyright 2023 Bram Dupré* 

De aluminium profielen laten eenvoudige montage van een tool en extra sensoren toe. Dit past in het researchkader van het project. Daarom werd ook hier ingezet op flexibiliteit van het systeem. Op plaatsen waar geen onderdelen worden geplaatst zijn de aluminiumsleuven afgewerkt met een rubberen strip om opstapeling van vuil te vermijden en water te weren.

De drie geprinte hoekstukken verbinden telkens twee aluminium profielen en ook twee robotjoints. Deze in PET-geprinte onderdelen kunnen met een metaalplaat worden verstevigd indien hoge platformbelastingen worden verwacht, al dan niet bij extreme temperaturen zoals wordt aangegeven in de handleiding (zie bijlage).

Voor montage van de tool, het landingsdek, worden zes tailledempers gebruikt. Zij zullen de impactbelasting reduceren door extra dempingsafstand in te bouwen. Zo worden ook de motoren, bij impact, minder zwaar belast. Ze zijn in staat te functioneren in de industriële offshore sector met een temperatuur tussen -30°C en 80°C. De B/F-tailledemper is samengesteld uit verzinkt staal S235JR+AR en NR-rubber en heeft een aansluiting met mannelijke M4-draad onderaan (T-slot verbinding op het extrusieprofiel) en een vrouwelijke M4-draad bovenaan.

Het centrale frame (transparant PMMA, idealiter upgrade in PC) zorgt ervoor dat de MPU in het centrum van de eindeffector kan worden gemonteerd. De vorm is zodanig ontworpen dat een optimalisatie van stijfheid en massa wordt bekomen (topologie optimalisatie). Zo zal, bij versnellingen van het platform, de minste doorbuiging van dit onderdeel plaatsvinden dat kan worden bereikt met dit plaatmateriaal van 4 mm dik.

Bij hoge acceleratietoepassingen wordt aangeraden de aluminium extrusieprofielen te vervangen door een ontwerp met carbon. Op die manier wordt de inertiebelasting significant gereduceerd.

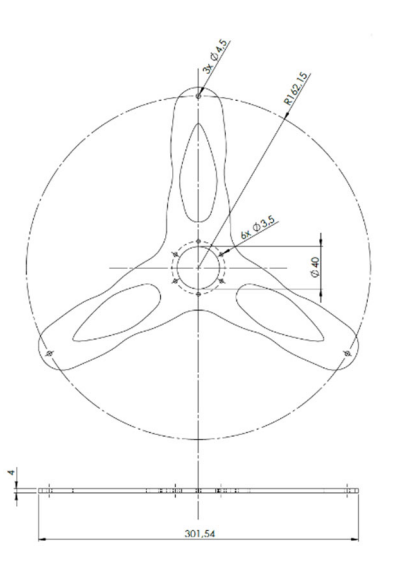

*Figuur 63: Drawing kunststof houder | Noot: copyright 2023 Bram Dupré*

#### 4.2.3.10 Tool | Dek

Standaard wordt een dronelandingsdek voorzien als tool voor deze robot. Omwille van leveringsproblemen is deze nog niet te zien op foto's. Het is mogelijk dit onderdeel sterk te verbeteren door bijvoorbeeld lichtere stootbumpers en het gebruik van carbon of kevlar sandwichpanelen. Op dit moment is de tool gemaakt van een polyester hexagonaal sandwichpaneel waarop een donkergrijze plaat van 2 mm dik celrubber (EPDM, RE 42/2A2) is gekleefd. Het celrubber is UV-resistent, weersbestendig en neemt slechts een geringe hoeveelheid water op bij onderdompeling. De beperkte hardheid van 55±5 (Shore 00) laat een goede demping toe bij het landen. De scheurweerstand van 2,8 kg/cm zorgt ervoor dat een scherp landingsgestel het dek niet beschadigd. Verder is het ook beschermd tegen chemicaliën zoals zouten, wat in een offshore omgeving erg belangrijk is.

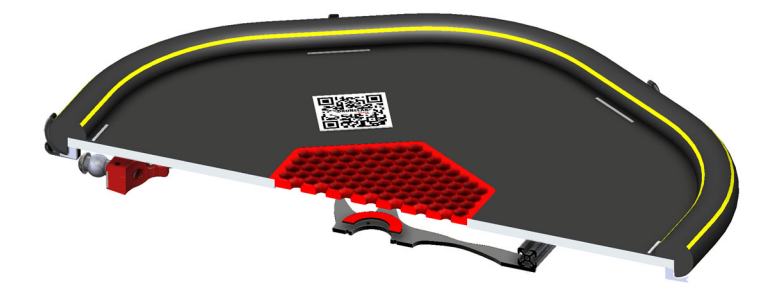

*Figuur 64: Doorsnede tool | Noot: copyright 2023 Bram Dupré* 

De bovenstaande tekening toont het bovenaanzicht dat de drone, uitgerust met verticaal camerasysteem, waarneemt bij nacht. Op de zes zijden van de hexagon zijn retro-reflecterende strips aangebracht. Deze zullen bijgevolg geen energieverbruik hebben in tegenstelling tot licht en zullen andere systemen niet storen (lichtvervuiling).

> *Figuur 65: Bovenaanzicht platform | Noot: copyright 2023 Bram Dupré*

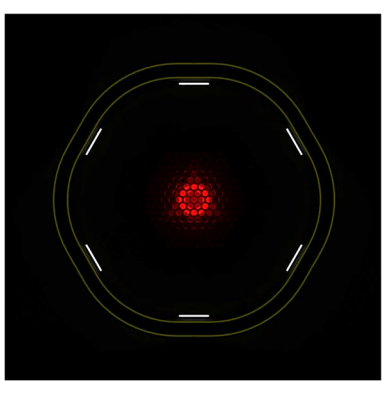

De drone dient wel te zijn uitgerust met een licht zo dicht mogelijk tegen de camera. In het midden zien we de heligrid waaronder een rood lichtbaken is geïnstalleerd. Dit baken is rechtstreeks op de eindeffector gemonteerd en in dezelfde behuizing als de MPU-9250 ondergebracht. Dit geeft de drone een mikpunt bij autonome landingen. Er wordt niet enkel voor rood licht gekozen omwille van de Vives-accentkleur die werd doorgetrokken in het hele project. Het netvlies is opgebouwd uit kegeltjes en staafjes waarmee licht kan worden omgezet naar elektrische signalen voor de hersenen. De lichtgevoeligheid verschilt voor deze twee typen receptoren. Zo zijn de staafjes veel sensitiever. Dit is te wijten aan het feit dat er meer staafjes aanwezig zijn dan kegeltjes en dat deze staafjes hun signalen bundelen vooraleer ze naar de hersenen gaan. Kegeltjes doen dit nagenoeg rechtstreeks. Kortweg kan men stellen dat er in een lichte omgeving (overdag) wordt waargenomen met de kegeltjes, want door de accumulatie van signalen zijn de staafjes overactief. In het donker ('s nachts) geven de kegeltjes door hun enkelvoudige verbinding een te zwak signaal. Echter zijn de staafjes, bij lage lichtsterkte, wel in hun werkingsbereik. Als in acht wordt genomen dat staafjes niet gevoelig zijn aan licht met lange golflengte (rood, uiteinde van het zichtbare spectrum) kan worden besloten dat een rode lamp geen felle verstoring zal zijn van menselijk waarnemen wanneer op een ander onderwerp wordt gefocust. Het is dus geen probleem om het platform te plaatsen voor de brug op het dek van een schip. Bovendien zorgt de rooster ervoor dat het licht enkel feller zichtbaar is wanneer de drone er van bovenuit op neerkijkt. Echter is voor signalisatiedoeleinden het baken wel in een halve sfeer/dome (rondom), zichtbaar. (Wickens, Lee, Gordon, & Liu, 1997)

Rondom is een rubberen stootbumper aangebracht. Deze schermt scherpe randen af en vermijdt verwondingen bij het stoten tegen een omstaander, zowel bij een platform in rust als tijdens bedrijf (geen personen in directe omgeving toegelaten tijdens operatie, zie handleiding en risicobeoordeling). De bumper is voor montage opgedeeld in drie afzonderlijke stukken. Er werden connectoren 3Dgeprint om deze nauw aansluitend te assembleren.

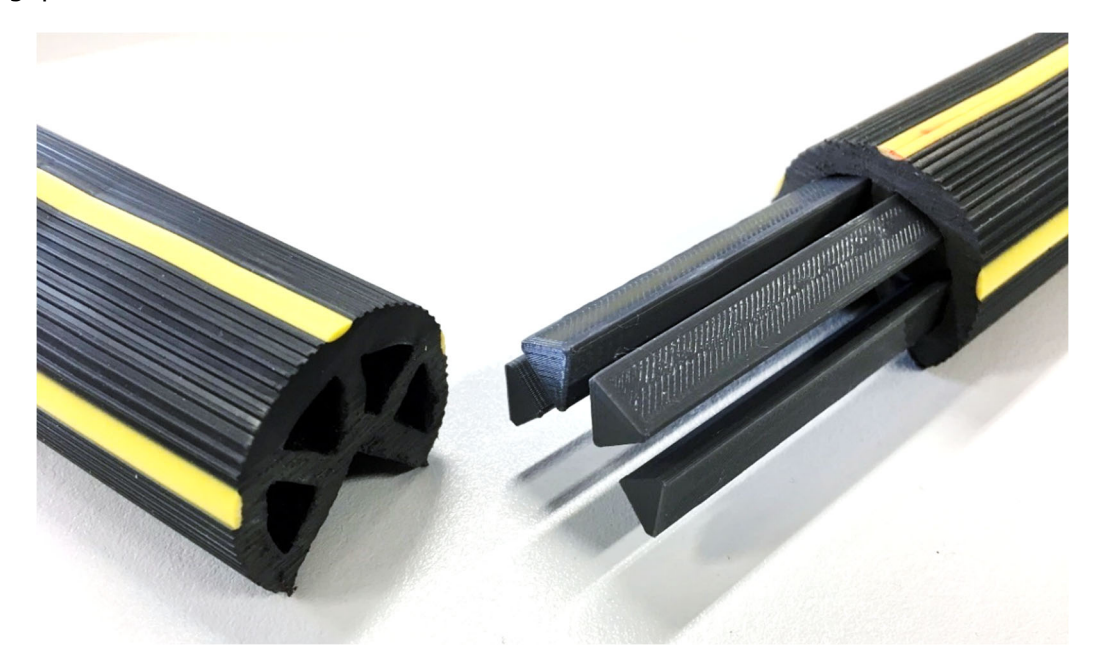

*Figuur 66: Verbinding bumper | Noot: copyright 2023 Bram Dupré* 

De QR-code wordt als voorbeeld op de tekening aangebracht en kan in werkelijkheid dienst doen als identificatie en positioneringstool wanneer de droneoperaties geheel autonoom worden georganiseerd.

#### 4.2.3.11 Mechanische kenmerken

Er zijn nog enkele interessante opmerkingen over het ontwerp die aan het licht komen wanneer de verschillende componenten worden samengesteld. Zo is er de crash proofing doordat op het einde van het bereik (bovenaan) de servoarmen tegen elkaar mogen en kunnen botsen zonder materiële schade toe te brengen tijdens het testen van het platform (enkel mogelijk in administratormodus).

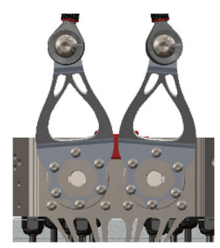

*Figuur 67: Full heave | Noot: copyright 2023 Bram Dupré*

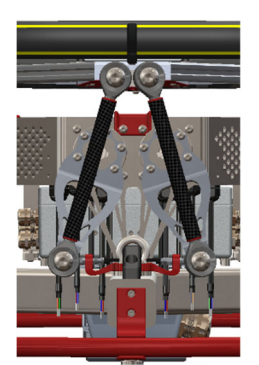

Bovendien is de opstelling enorm stabiel wanneer deze zich in de default opstartpositie bevindt. Zo staan de armen nagenoeg in het verlengde van de linkages, weliswaar in tegengestelde zin. Omdat het platform in deze positie een rustpositie kent (stabiele singulariteit bij neerwaartse belasting), kan een veel grotere belasting (door overdimensionering van de onderdelen) dan de maximale statische robotbelasting worden opgevangen zonder mechanische problemen. Ondanks dat het sterk wordt afgeraden om met opzet het platform te overbelasten, zal bij een platform collapse, de impact worden opgevangen en het geheel worden gestabiliseerd in deze

*Figuur 68: Full collapse | Noot: copyright 2023 Bram Dupré*

Hieronder wordt nog eens een volledige heave en volledige retractie van het platform getoond in een productrender.

positie.

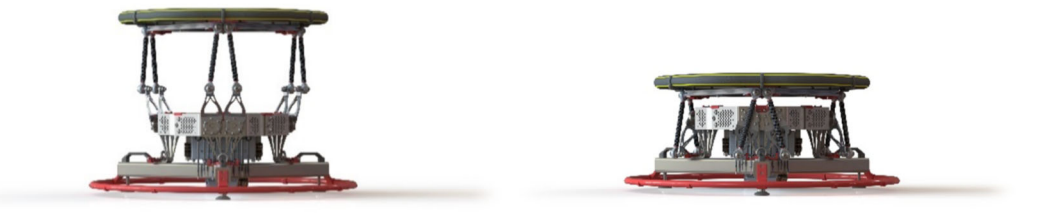

*Figuur 69: Z-bereik | Noot: copyright 2023 Bram Dupré* 

# 4.2.3.12 Materiaalkeuze

Specifieke materiaalkeuzes voor kritische of-the-shelf parts zijn al besproken bij de gedecideerde paragraaf. Het is wel belangrijk om ook de algemene materialen te vermelden die doorheen het project gekozen zijn om de belangrijkste onderdelen te produceren.

Zo werden de meeste 3D-geprinte (FDM) onderdelen gemaakt uit gerecycleerd PET(G), ook wel rPET genoemd om aan te tonen dat ook in dit project op verschillende manieren rekening werd gehouden met duurzaamheid. Deze onderdelen zijn allen uitgevoerd in rood, de accentkleur van Vives. Dit thema werd bij aanvang van het project bepaald en is in elk ontwikkelingsdeel doorgetrokken. Zo is ook een rood-getinte gebruikersinterface en softwaredocumentatie terug te vinden. Bij het printen van prototypes of placeholders is gebruik gemaakt van PLA, een veel gebruikt en makkelijk

printbaar materiaal dat wordt gemaakt uit maïs. Uiteraard zijn beide materialen thermoplastisch, noodzakelijk om te printen met de FDM-techniek.

De lichte onderdelen zoals de servoarmen werden gemaakt uit aluminium (Al 5083-H111). Aluminium 5083 staat bekend om zijn bijzondere prestaties in extreme omgevingen zoals bij contact met zeewater en industriële chemicaliën. Daarom wordt dit vaak als plaatmateriaal in de maritieme sector gebruikt. De 5083-legering heeft de hoogste sterkte van de niet-warmtebehandelbare aluminiumlegeringen, maar wordt best niet gebruikt bij temperaturen boven de 65 °C. Echter is dit laatst geen probleem. 5083-H111 is een legering met 0.4 tot 1% magnesium en een treksterkte van meer dan 300 Mpa en een dichtheid van  $2,65$  Kg/m<sup>3</sup>.

Verder zijn voor de basis buizen in INOX 316 gebruikt. Ook voor het plaatmateriaal van 3 en 5 mm werd dit type RVS gebruikt. Omwille van een tekort in stock werd de voorziene koudgewalste plaat in INOX 316 van 5 mm vervangen door een warmgewalste plaat. Dit type roestvast staal, SAE 316, is een molybdeen gelegeerd staal. Het is, op 304 na, het meest voorkomende austenitisch roestvast staal. Dit is het staaltype bij uitstek voor maritiem gebruik. Dit komt omdat het beter bestand is tegen putcorrosie (corrosievorm waarbij putten in het materiaaloppervlak verschijnen) dan de meeste andere molybdeenvrije staalsoorten.

Alle plaatwerk werd intern verwerkt door het MaakLAB van Vives Kortrijk. Dit gaat van het snijden met de waterjet tot het plooien van die stukken. Alsook werd met de lasercutter de montageplaat van het baken uitgesneden in PMMA (eventuele upgrade in polycarbonaat voorzien).

De verwerking van bijvoorbeeld de inox bussen (afstandshouder kogelgewrichten) werd dan weer in het machinepark van Oostende VLOC zelf verwerkt aan de draaibank net als bij de verwerking van de aluminium extrusieprofielen voor de eindeffector.

Laswerk werd uitgevoerd bij een gespecialiseerd vakman van het VTI in een externe firma. Voor het verzagen van de harde RVS-profielen was het noodzakelijk opnieuw contact op te nemen met Metaalcomfort voor een spoedbestelling betreffende de verwerking. Deze Oostendse leverancier heeft ons het kritieke plaatmateriaal en de profielen aangeleverd.

Merk op dat men bij het boren van gaten in dit harde, roestvaste staal cobaltboren moet gebruiken. Door de extra cobalt in de boormateriaallegering wordt het materiaal veel harder. Zo kan het harde RVS toch geboord worden zonder dat de boor ogenblikkelijk geslepen moet worden.

# 4.2.3.13 Productvoorstelling

Om het CAD-model te evalueren wordt aan bewegingssimulatie gedaan. In Solidworks wordt bij het vastleggen van de vrijheidsgraden met "mate constraints" een mate controller ingesteld. Dit feature laat toe de bewegingen van de eindeffector te bepalen in het cartesiaans assenstelsel en een bewegingssequentie op te bouwen. Zo kunnen de paden en het assenbereik worden gecontroleerd. Wanneer een reeks robotposities is gedefinieerd, kunnen we deze omzetten naar een animatie en/of "motion analysis". Deze analyse laat toe een diepgaande mathematisch-dynamische bewegingsstudie te doen. De animatie laat toe een grafisch interessante demonstratievideo te genereren vanuit geprogrammeerde camerastandpunten. Dit is interessant voor de zogenoemde klant, in dit geval Vives. In één oogopslag kan worden getoond hoe het robotisch systeem zich zal gedragen en wat de applicaties zoal kunnen zijn. In combinatie met Adobe After Effects en Photoshop werden productpresentaties samengesteld.

Solidworks is door middel van PhotoView 360 en Solidworks Visualize in de mogelijkheid om snel fotorealistische renders te produceren van het design. Ook dit geeft mogelijkheden voor een duidelijke en professionele presentatie. Vooraleer dit stadium wordt bereikt, waarbij snapshots worden gerenderd, kunnen ook interessante visuele elementen worden toegevoegd door het model juist in te kleuren en decals te plaatsen (stickers, display…). Dit draagt niet alleen bij aan een "mooi" model, het zorgt ook voor een beter eindresultaat. Hoe dichter het CAD-model aanleunt bij de werkelijke installatie, hoe minder designfouten er insluipen.

Naast renders en simulatievideos is het mogelijk om een "live" productvoorstelling te doen zonder de installatie voor handen te hebben via eDrawings. Het pakket laat toe op een mobiel apparaat een AR of VR-voorstelling te doen om de immersiviteit te vergroten. Hieronder een voorbeeld.

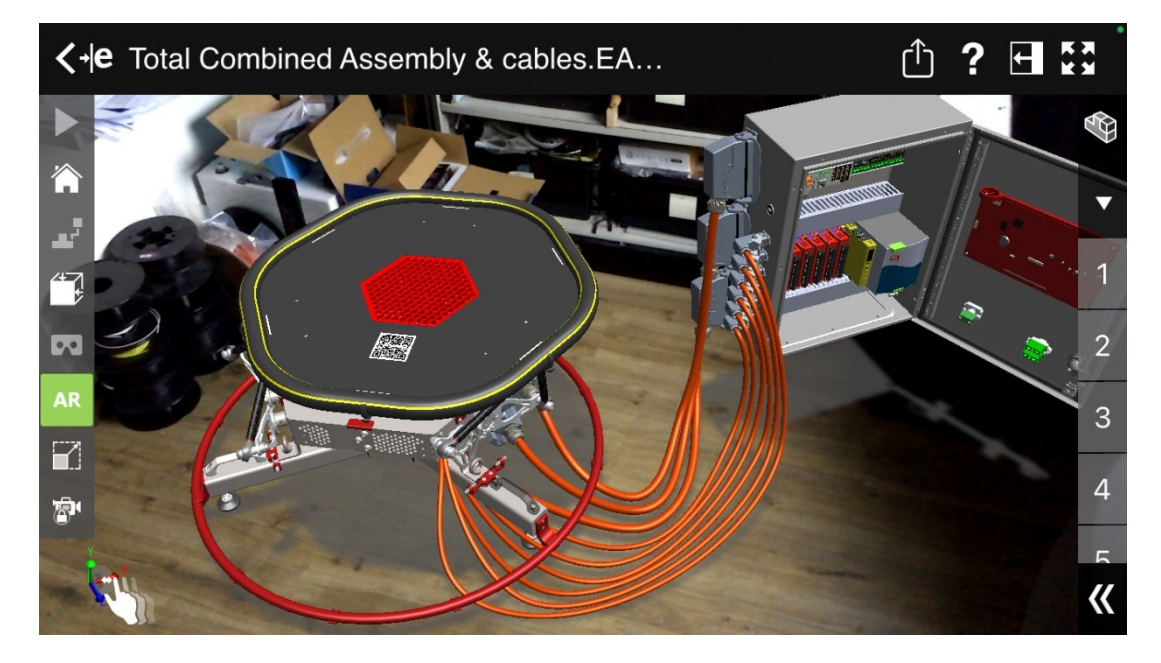

*Figuur 70: AR eDrawings app | Noot: copyright 2023 Bram Dupré* 

Verder zijn de veiligheid en het gebruik van het platform gedocumenteerd zodat de gebruiker na aflevering de robot snel kan inzetten. Ook bij software-uitbreiding is documentatie voorzien. Uitleg over individuele programmadelen zijn telkens als commentaar toegevoegd en een documentatie-HTML (Doxygen) zorgt voor een goed overzicht van en navigatie doorheen de programmastructuur (GraphViz).

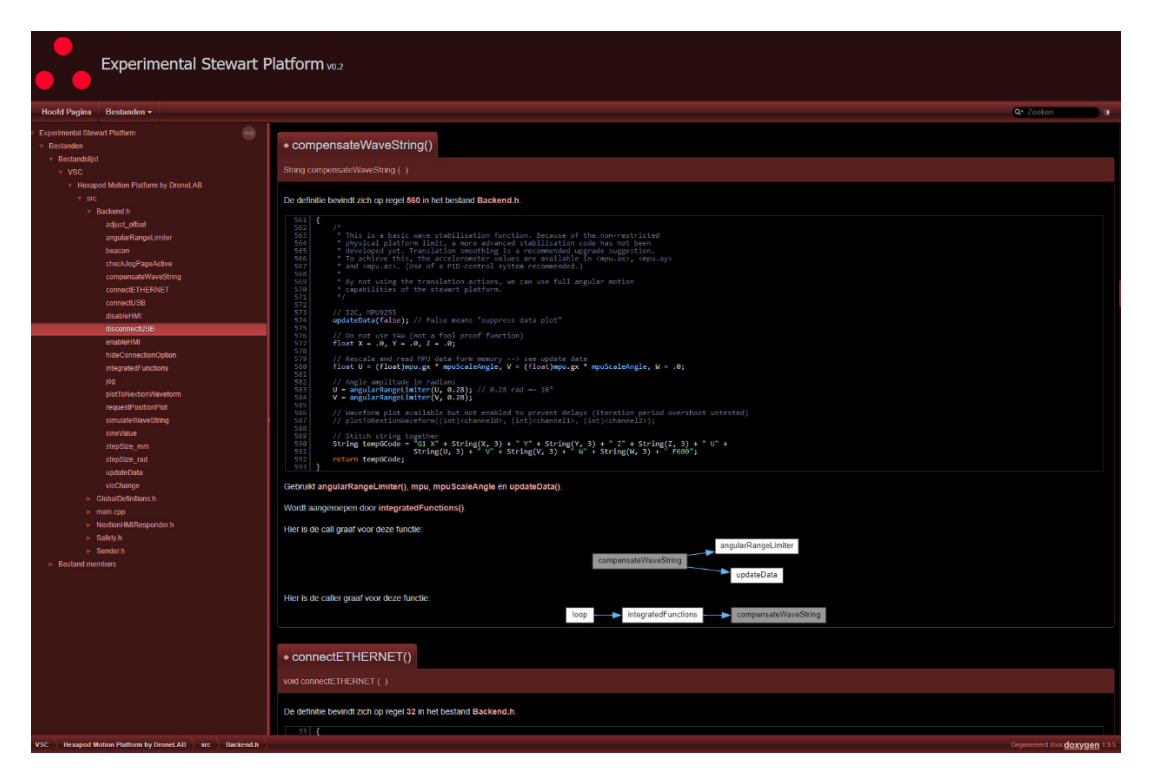

*Figuur 71: HTML-documentatie PMC-software | Noot: copyright 2023 Bram Dupré* 

# **4.2.4 Elektrische Schakelkast**

# 4.2.4.1 Overzicht & Schema

Figuur 72 geeft de inhoud van de schakelkast weer. Op de bovenste DIN-rail is van links naar rechts de automaat D6, twee relaismodules, een Controllino Mega en een Arduino Portenta Machine Control (PMC, Arduino Professional) zichtbaar.

De rail eronder houdt twee meeretageklemmen (aarding en verdeelklem), de veiligheidsrelais (USR10) van ABB en de voeding (SRD-960-24, 960W, 24V DC) op zijn plaats. Links naast de onderste DIN-rail zijn zes motordrivers (CL57-Y) rechtsreeks op het montagebord vastgemaakt. Verder is (links) nog een reeks connectoren te zien, waaronder (bovenaan) de externe USB poort met verlichting. Helemaal rechts is de achterzijde van het front panel te zien. Zo is de rode achterkant van de 10" human machine interface (Nextion HMI) te zien waaraan rechtsonder een speaker is bevestigd voor geluidssignalen. Linksonder zien we de noodstop en rechtsonder het hoofdcontact dat (dubbelpolig) tussen de automaat en de voeding staat. Dit is omwille van beveiligingsredenen een sleutelcontact.
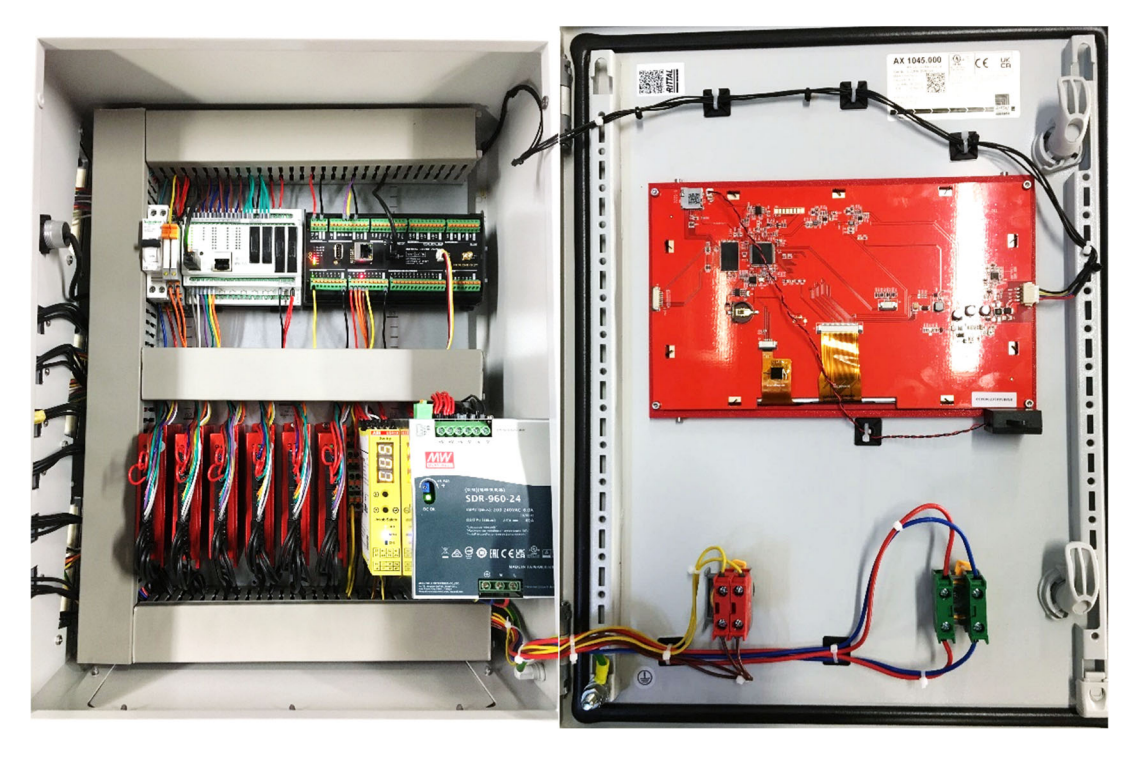

*Figuur 72: Volledige elektrische kast | Noot: copyright 2023 Bram Dupré* 

Verder zijn er enkele componenten niet zichtbaar op deze foto. Er is nog een USBswitch/multiplexer toegevoegd die bestuurd wordt door de twee relais. Deze worden door de PMC aangestuurd en bepalen waar USB-datacommunicatie tot stand wordt gebracht. De USB-host wordt ermee toegekend, PMC of externe computor. Ook is er nog een UBEC aanwezig, vooral bekend uit de RC-wereld. Deze compacte, lichte module is een spanningsconvertor die binnen een brede inputspanningsrange een constante uitgangsspanning levert (hier 5V DC). Bij het opstarten vraagt de HMI meer piekstroom dan de spanningsregelaar van de Controllino kan leveren. Daarom staat deze module in voor de voeding van de HMI. Er is verder ook nog een RS232-TTL convertor aanwezig (D-sub aansluiting). De PMC kan niet rechtstreeks een TTL signaal genereren voor de HMIcommunicatie. Daarom moeten de spanningsniveaus van de RS232 nog worden geconverteerd met zulke module. Deze module wordt van buitenaf gevoed met dezelfde 5V UBEC. De module-input gebeurd 3-draads (incl. GND).

We halen met deze kast door de bottleneck van de USB-poort en contacten (Estop en hoofdcontact) uiterst een IP54 rating in tegenstelling tot het platform dat op IP65 is voorzien. Het volledige elektrische schema kan in bijlage worden bekeken.

#### 4.2.4.2 Connectoren & Bekabeling

Om een makkelijk uitbreidbare, betrouwbare verbinding tussen de schakelkast en het platform te bewerkstelligen werd gekozen voor industriële (Wieland) connectoren. Initieel was het doel een enkelkabelige verbinding te maken met het platform, gebruikmakend van een 48-pins connector. Dit zou positief zijn voor het gebruiksgemak en de foolproofing (geen connectoren inpluggen in de verkeerde poort). Echter is met verschillende kabelfabrikanten bekeken wat er praktisch haalbaar is. Uit overleg blijkt dat het economisch niet *Figuur 73: Connectoren Wieland | Noot:*  interessant is dit te implementeren. Nagenoeg elke

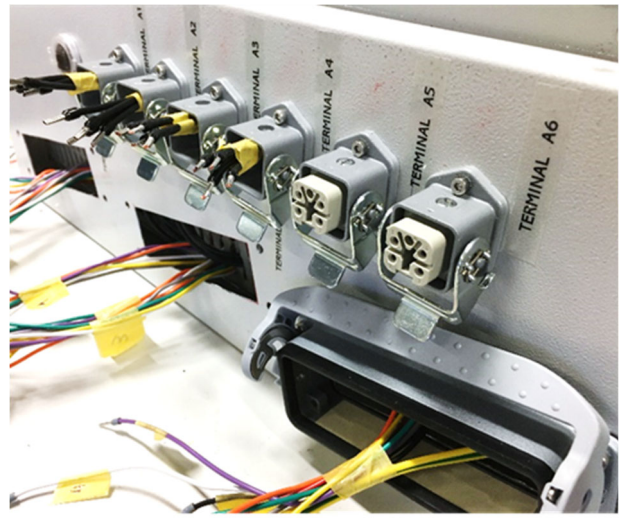

*copyright 2023 Bram Dupré*

fabrikant diende, door kritische factoren zoals het contact met zeewater, EMC (Electromagnetic compatibility) en het hoge aantal geleiders, een kabel op maat te maken. Echter dient er in dat geval een grote hoeveelheid te worden aangekocht voor hun eigen rendabiliteit bij een opstart van de productie (meestal 1 km). Uiteindelijk werd beslist de kabels te splitsen in 6 motorkabels (6x4G, verbinding met motorspoelen) en drie signaalkabels (3x18G, sensoren en encoderfeedback). Een ontwerp met een enkelkabelige verbinding was slechts mogelijk wanneer we het aantal nodige aders beperkten. Wanneer er closed-loop motoren gebruikt worden, was dit enkel mogelijk door de drivers te decentraliseren en onder te brengen in de verdeeldoos op het platform zelf (mechanisch ontwerp V1). Hierbij spaarden we telkens de encoder- en de vier motoraders uit en dienden enkel stuursignalen vanuit de controller te worden overgebracht. (+ voeding). Omwille van verscheidene redenen werd er dus uiteindelijk toch gekozen om de drivers/periferie te centraliseren in de hoofdschakelkast.

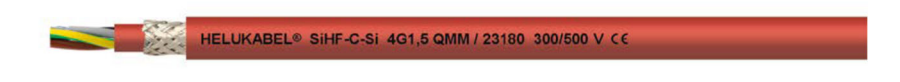

*Figuur 74: SiHF-C-Si kabel | Noot: bron: Helukabel* 

Documentatie over de gebruikte kabels van de Belgische fabrikant Helukabel® kan in de bijlage worden teruggevonden. Uiteraard zijn ook deze kabels resistent tegen extreme condities zoals contact met zeewater. In figuur 75 is nog een overzicht gegeven waarin de meeste onderdelen van de kabelassemblage schematisch zijn weergegeven.

| <b>CONTROL UNIT</b>                                       |                                                        | <b>CONNECTION ASSEMBLY</b>                                                                  |                                                    |                                  |                                                    |                                                               | <b>PLATFORM</b>                                            |                                                                    |                                                         |                 |
|-----------------------------------------------------------|--------------------------------------------------------|---------------------------------------------------------------------------------------------|----------------------------------------------------|----------------------------------|----------------------------------------------------|---------------------------------------------------------------|------------------------------------------------------------|--------------------------------------------------------------------|---------------------------------------------------------|-----------------|
| <b>REVOS MINI</b>                                         |                                                        |                                                                                             | SiHF-C-Si                                          |                                  | <b>REVOS MINI</b>                                  |                                                               |                                                            |                                                                    |                                                         |                 |
| 76.320.0729.0<br>WIELAND <sup>®</sup>                     | WIELAND <sup>®</sup>                                   | MALE 73.310.0453.0    FEMALE 73.300.0453.0                                                  | 76.350.0736.0<br>WIELAND® WIELAND <sup>®</sup>     |                                  | 4G $1.0$ mm <sup>2</sup> $\sqrt{23171}$ Helukabel® | 76.350.0760.5<br>WIELAND <sup>®</sup>                         | WIELAND®<br>ల                                              | MALE 73.310.0453.0    FEMALE 73.300.0453.0<br>WIELAND*             | 76.322.0760.5 4G<br>WILLAND <sup>®</sup>                |                 |
| 76.320.0729.0<br>WILLAND <sup>®</sup>                     | WILLAND <sup>®</sup>                                   | MALE 73.310.0453.0 FEMALE 73.300.0453.0 76.350.0736.0<br>WIELAND <sup>®</sup>               | WIELAND <sup>®</sup>                               |                                  | 4G 1.0mm <sup>2</sup> \23171 Helukabel*            | 76.350.0760.5<br>WIELAND <sup>*</sup>                         | WILLAND <sup>®</sup>                                       | MALE 73.310.0453.0 FEMALE 73.300.0453.0<br>WIELAND <sup>*</sup>    | 76.322.0760.5<br>WIELAND®                               | 4G              |
| 76.320.0729.0<br>WIELAND <sup>®</sup><br>a di             | WIELAND <sup>®</sup>                                   | MALE 73.310.0453.0 FEMALE 73.300.0453.0 76.350.0736.0<br>WIELAND <sup>®</sup>               | <b>WIELAND®</b>                                    | 4G 1.0mm <sup>2</sup> $\sqrt{ }$ | 23171 Helukabel®                                   | 76.350.0760.5<br>WIELAND <sup>*</sup>                         | WIELAND®                                                   | MAI F 73.310.0453.0 FFMAI F 73.300.0453.0<br>WIELAND <sup>*</sup>  | 76.322.0760.5<br>WIELAND <sup>®</sup>                   | 4G              |
| 76.320.0729.0<br>WIELAND <sup>®</sup><br>еđ               | WIELAND <sup>®</sup>                                   | MALE 73.310.0453.0 FEMALE 73.300.0453.0 76.350.0736.0                                       | WIELAND® WIELAND®                                  |                                  | 4G 1.0mm <sup>2</sup> \ 23171 Helukabel®           | 76.350.0760.5<br>WIELAND <sup>®</sup>                         | MALE 73.310.0453.0<br>WIELAND <sup>®</sup><br>ری           | FEMALE 73.300.0453.0<br>WIELAND*                                   | 76.322.0760.5<br>WIELAND <sup>®</sup>                   | 46              |
| 76.320.0729.0<br>WIFI AND <sup>®</sup><br><b>Contract</b> | WILLAND <sup>®</sup>                                   | MALE 73.310.0453.0 FEMALE 73.300.0453.0 76.350.0736.0<br>WIELAND <sup>®</sup>               | WIELAND*                                           |                                  | 4G 1.0mm <sup>2</sup> \23171 Helukabel®            | 76.350.0760.5<br>WIELAND <sup>®</sup>                         | WILLAND <sup>*</sup>                                       | WIELAND <sup>®</sup>                                               | 76.322.0760.5<br>WILLAND <sup>®</sup>                   | $4G \setminus$  |
| 76.320.0729.0<br>WILLAND <sup>®</sup><br>еð               | WIELAND <sup>®</sup>                                   | MALE 73.310.0453.0 FEMALE 73.300.0453.0<br>WIELAND*                                         | 76.350.0736.0<br>WIELAND <sup>®</sup><br>$-45.3 -$ |                                  | 4G 1.0mm <sup>2</sup> \23171 Helukabel®            | 76.350.0760.5<br>WIELAND* 4<br><b>Easter wheels in series</b> | WIELAND*                                                   | MALE 73.310.0453.0    FEMALE 73.300.0453.0<br><b>WIELAND®</b>      | 76.322.0760.5<br>WIELAND <sup>®</sup>                   | 4G <sub>1</sub> |
| I.,<br>$\frac{1}{1+\epsilon}$<br>t r                      | <b><i><u>Radio Service</u></i></b><br>birl<br>FILERS . | $3.5 - 3.5$<br>$\omega$                                                                     |                                                    | $Q$ 11.2mm                       |                                                    | 2.21<br>171.8                                                 | <b><i><u>Radio Service</u></i></b><br>bird<br><b>FORES</b> | 4.5<br>$\alpha$                                                    |                                                         |                 |
| classical<br>Ŧ                                            |                                                        |                                                                                             | 6x Cable gland IP68<br>M20 75.507.1321.0           |                                  |                                                    |                                                               |                                                            |                                                                    | Gx Cover with gasket for<br>female insert 07.417.6853.0 |                 |
| <b>REVOS BASIC</b>                                        |                                                        |                                                                                             |                                                    | SiHF-C-Si                        |                                                    |                                                               | <b>REVOS BASIC</b>                                         |                                                                    |                                                         |                 |
| WIELAND <sup>e</sup>                                      | <b>WIELAND®</b>                                        | 71.320.2428.0 MALE 72.310.2453.0 FEMALE 72.300.2453.0 71.353.2435.1<br>WIELAND <sup>®</sup> | <b>WIELAND®</b>                                    |                                  | 18G 0.75mm <sup>2</sup> 23168 Helukabel®           | 71.353.2435.1<br>WIELAND <sup>®</sup>                         | WIELAND <sup>®</sup>                                       | MALE 72.310.2453.0    EEMALE 72.300.2453.0<br>WIELAND <sup>®</sup> | 71.325.2428.0<br>WIFLAND <sup>®</sup>                   | 18G.            |
| 3x                                                        |                                                        |                                                                                             |                                                    |                                  |                                                    |                                                               |                                                            |                                                                    |                                                         |                 |
| ł                                                         | citiz ramenti - pe pelo - pous<br>Tibbooobboo          | No lentty meets                                                                             | 3x Cable gland IP68<br>M32 75.507.1721.0           | @18.8mm                          |                                                    | 3x Cable gland IP68<br>M32 75.507.1721.0                      | sales count: 31 adv 1 mm<br><b>Visitanianus</b>            |                                                                    |                                                         |                 |

*Figuur 75: Overzicht gebruikte verbindingsonderdelen ESP-schakelkast* 

#### 4.2.4.3 Automaat en voeding

Omdat het in een industriële omgeving moet functioneren, is het relevant een voeding te kiezen met de nodige interne beveilingen. De SRD-960-24 is uitgerust met kortsluiting, overbelasting, overspanning en overtemperatuursbeveiligingen en kan tot 960 W continu leveren. Doordat deze voeding 40 A kan sturen en er slechts 24 A gebruikt wordt om de motoren te bedienen, blijft er nog 16 A capaciteit vrij voor de sturingen, het baken en de HMI. Er kan bijgevolg *Figuur 76: Voeding | Noot: copyright 2023*  vanuit worden gegaan dat er nog ongeveer 12 A over is voor

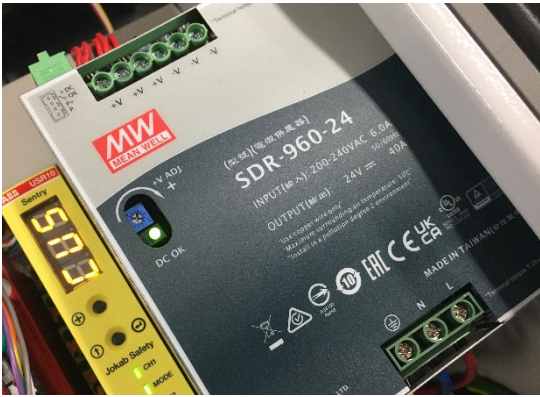

*Bram Dupré*

uitbreidingen van de elektrische installatie op 24 V. We werken op 24V DC omwille van de Zeer Lage Veiligheidsspanning (ZLVS) in een natte omgeving (zout in het zeewater doet de geleiding toenemen).

De voeding wordt gezekerd met een automaat D6 op 230 V omwille van de hoge inschakelstroom. Bij een koude opstart wordt een nominale toevoerstroom van 50 A beschreven (datasheet in bijlage) voor deze voeding. Wanneer het maximale vermogen gevraagd wordt, 960 W, stroomt er maximaal 6 A (nominaal, gegeven uit de datasheet, zie bijlage) continu door de toevoerdraden. Hieronder de berekening om dit exacter te bepalen.

Uit de datasheet leiden we af dat de minimale ingangsspanning (AC) 180 V bedraagt. Daarbij is er een rendement van 94% beschreven en een maximaal continu uitgangsvermogen van 960 W. Echter gaat de overbelastingbescherming pas in werking treden vanaf 105% belasting (trigger tbeveiliging).

 $I_{\text{max input}} = \frac{P_{\text{out}} \cdot t_{\text{b}evitiding}}{U_{\text{min input}} \cdot \eta} = \frac{960[W] \cdot 1.05}{180[V] \cdot 0.94} = 5,957 \text{ A}$  Formule 4.20

Waarbij Imax input de maximale ingangsbelasting voorstelt vooraleer interne beveiliging zal ingrijpen en er dus gevaar optreed volgens de fabrikant.

Als er wordt aangenomen dat 5,957 A de nominale stroom is (In, 6 A volgens datasheet) dan is de typische inschakelstroom van 50A I in de volgende formule.

$$
\frac{I}{I_n} = \frac{50[A]}{5,957[A]} \approx \frac{50[A]}{6[A]} = 8,333...
$$
 Formule 4.21

De inschakelstroom ligt dus in de kortsluitzone van een type C-automaat. Bijgevolg zal deze uitschakelen wanneer de nominale stroom door transformator vloeit, met andere woorden: bij het opstarten. De noodzaak dringt zich op te kiezen voor een type D, die een hogere stroom nodig heeft om het elektromagnetisch deel van de automaat, dat instaat voor kortsluitbeveiliging, te doen reageren.

In figuur 77 vindt u de uitschakelkarakteristiek terug van een type B, C en D op AC, bij een omgevingstemperatuur van 30°C (volgens IEC/EN60898).

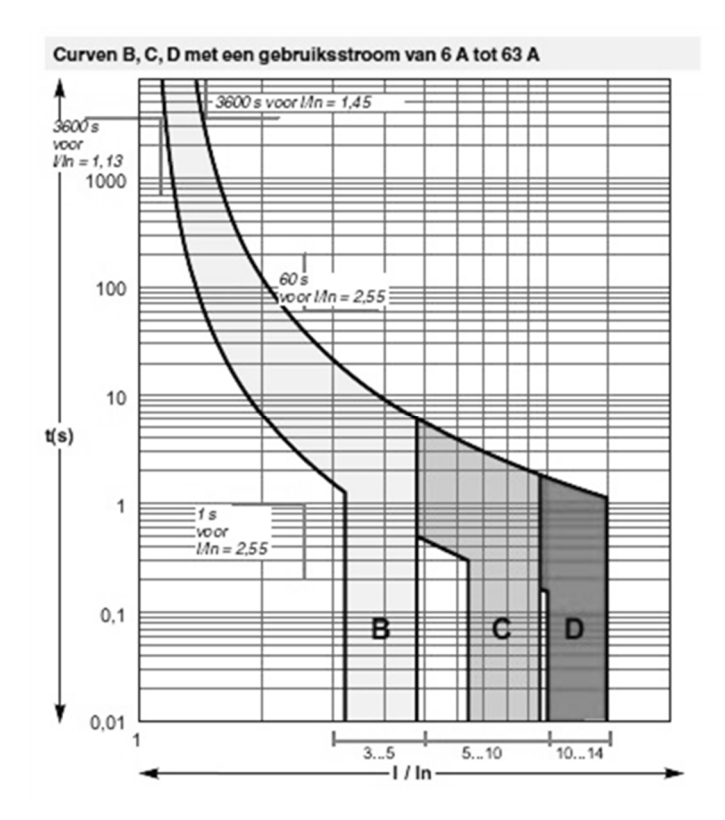

*Figuur 77: Uitschakelkarakteristieken B, C en D | Noot: bron: Scheider Electric, 2021* 

#### 4.2.4.4 Drivers

Zoals eerder vermeld, wordt er voornamelijk gewerkt met stappenmotoren om budgettaire redenen. Om een betrouwbare positie te bekomen is het noodzakelijk te werken met een closed-loop systeem. Daarvoor is er uiteraard nood aan drivers die dit ondersteunen. Bijgevolg werden 32-bit DSP CL57Y drivers (zie afbeelding) van Stepperonline® gebruikt, de firma die ook onze waterdichte motoren en de transformator hebben aangeleverd. De drivers zijn in staat de positie, snelheid en acceleratie te monitoren en bij te sturen aan de hand van de optische encoders

(1000 stappen per rotatie) met een responsfrequentie van 200 KHz. Bovendien heeft men de uitbreidingsmogelijkheid (zie bedradingsschema, in bijlage) om via de PMC de driverstatus te controleren door middel van een alarmuitgang. Deze componenten zijn ook bij hoge snelheid stabiel en hebben een ingebouwde koppelregelaar waardoor bij lage maar ook hoge snelheden een hoog koppel kan worden gehaald. De gegeven curves van de motor zullen dus waarschijnlijk in werkelijkheid hoger liggen omdat we deze drivers gebruiken (instellingen voor koppelversterking bij lage snelheid, dynamische houdkoppel verhogen bij lage snelheid, geconfigureerd).

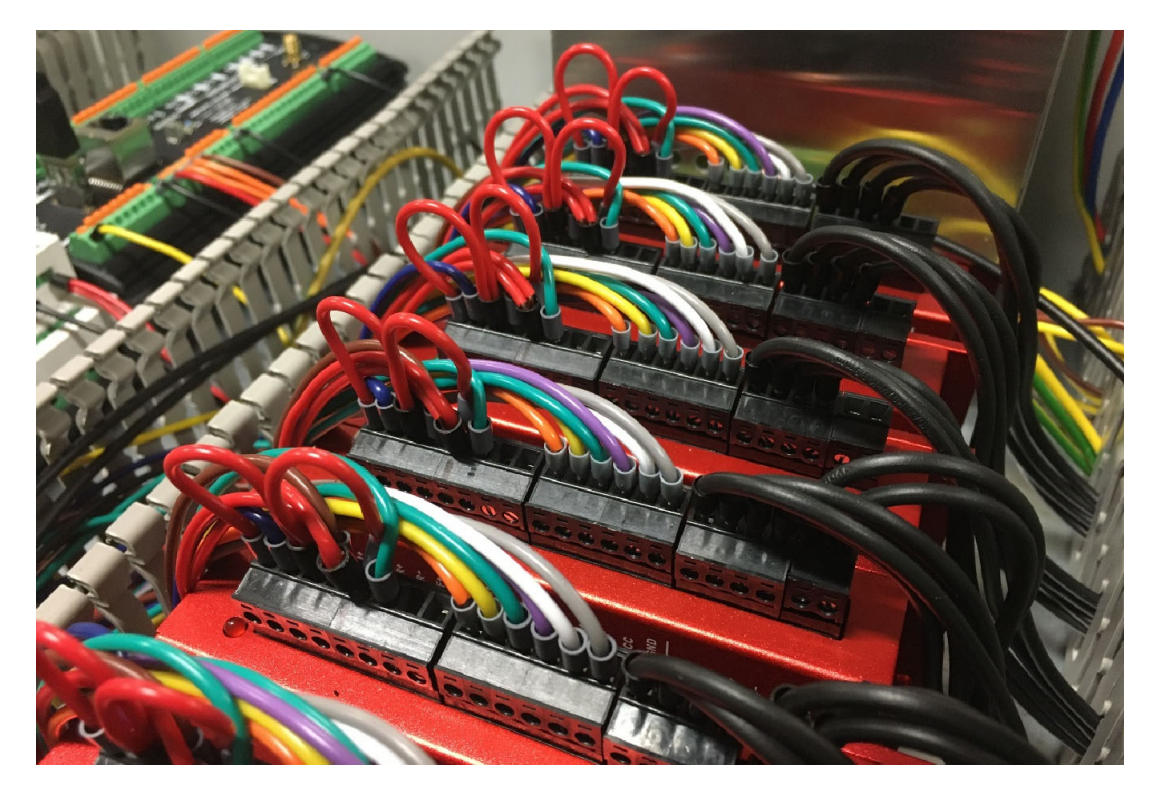

*Figuur 78: Drivers in de schakelkast | Noot: copyright 2023 Bram Dupré* 

#### 4.2.4.5 Veiligheidsrelais

De veiligheidsrelais, die de stroomtoevoer naar de drivers af kan snijden, is een veiligheidscomponent dat in deze opstelling altijd voorrang krijgt, zelfs als er één of meerdere systemen uitvallen. Deze 2-kanaalsinrichting monitort een software-gestuurde noodstop (zichtbaar op HMI, CH2) alsook een fysieke noodstop (CH1).

Bij de aansluiting van de twee kanalen is, zoals de machinerichtlijnen voorschrijven, bedrading aangebracht in *Figuur 79: USR10 relais | Noot: copyright*  een normaal gesloten (NC) configuratie. Dit laat toe draadbreukdetectie te doen en op die manier het systeem uit schakelen.

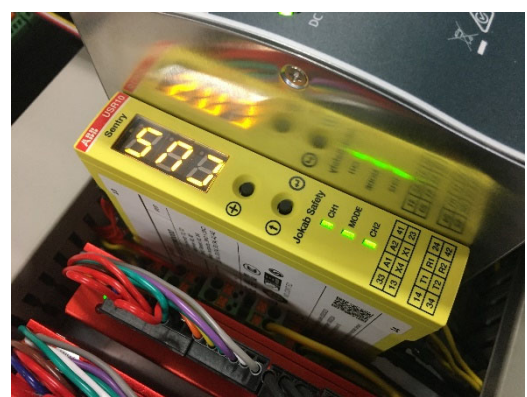

*2023 Bram Dupré*

De ABB USR10 is ingesteld via het custom menu (CUS) en heeft een uitschakelvertraging van 2,5 seconden. Dit laat toe dat de PMC een commando stuurt naar de firmware om zo naar een veilige rustpositie te bewegen. Meer informatie kan worden gevonden in de Basic Manual en Risicobeoordeling in de bijlage.

Omwille van de stroom die de drivers voor deze motoren vragen, is een stroombeperking via de driverinstellingen noodzakelijk. De contacten van de relais zijn niet in staat een continue stroom door te laten van 4 A per driver (telkens 2 drivers per normaal open (NO) contact). Dit kan teruggevonden worden in de datasheet van de drivers, net zoals de bediening van de menu en gemaakte instellingen (zie bijlage).

#### 4.2.4.6 MPU & Baken

Zoals eerder vermeld, wordt onderstaand weergegeven baken en de MPU ondergebracht in dezelfde 3D-geprinte behuizing. Deze op maat gemaakte module is met een kabel verbonden naar de "on-board wiring box" onder het platform en wordt dan verder via de signaalkabels vaar het controle systeem (PMC) geleid. De MPU communiceert via I²C met de PMC en het baken is rechtstreeks aangesloten op een 24 V uitgang. Het baken is opgebouwd uit een LED-ring bestaande uit zes 5 mm LED's en een stroombeperkende weerstand.

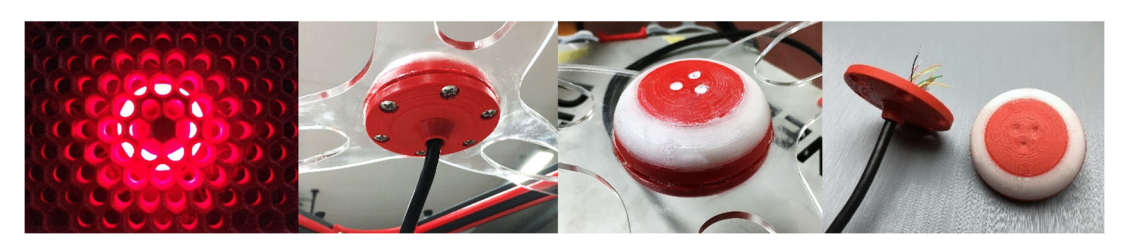

*Figuur 80: Baken fotocollage: demo en assembly | Noot: copyright 2023 Bram Dupré* 

Voor positie en oriëntatiedetectie wordt gebruik gemaakt van een MPU-9250 sensor. Deze 9-DoF module (3-assige MEMS-versnellingsmeter, een 3-assige MEMS-gyroscoop en een 3-assige MEMS-magnetometer) huisvest 2 chips: een MPU-6500 en AK8963. Enkel de vier bovenste aansluitingen worden gebruikt, te zien in figuur 81.

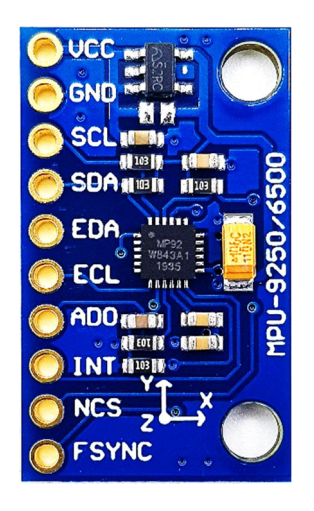

*Figuur 81: MPU 9250 module* 

#### 4.2.4.7 Kalibratie-eindeloopsensoren

Bij het opstarten is het noodzakelijk de nulpositie op te meten en vast te leggen. Bijgevolg is elke actuator op het einde van zijn bereik uitgerust met een eindeloopsensor (laagste positie). Hiervoor maken we gebruik van een contactloze, inductieve proximity sensor (AE6/AP-3AA24). Wanneer het einde van de servoarm op minder dan 2 mm nadert aan deze detector, zal een signaallampje branden en de Controllino detecteren dat het einde van de range is bereikt. Het homecommando (G28) wordt automatisch uitgevoerd bij elke machinestart (onder spanning brengen). Hierna zal de offset van de MPU worden gereset zodat golfstabilisatie met deze platformpositie/oriëntatie zal uitlijnen. De sensoren zijn getest op zowel 24 V als 5 V, in combinatie met een Arduino. Beide werken, maar wij gebruiken 24 V DC zoals de fabrikant voorschrijft.

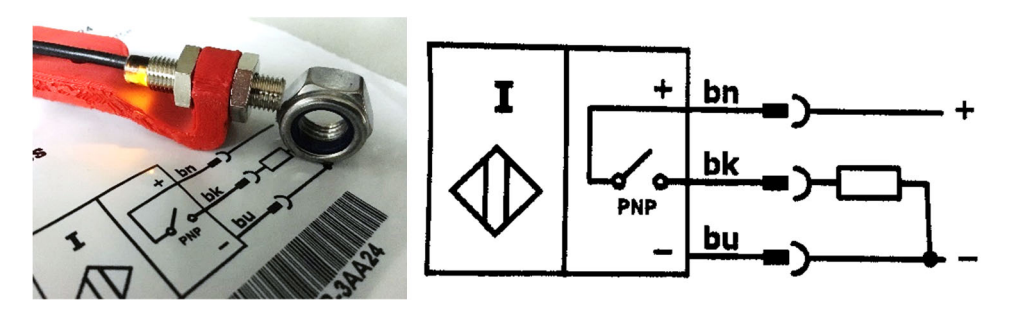

*Figuur 82: Naderingssensor & schema* 

Proximity sensor detective | Noot: copyright 2023 Bram Dupré Proximity sensor aanschuitschema | Noot: Micro Detectors

#### 4.2.4.8 Firmware Microcontroller

Omdat de originele firmware was ontworpen om te functioneren op de 8-bit ATmega2560 microcontroller die ook op een conventionele Arduino Mega is terug te vinden, werd in dit project logischerwijze gebruik gemaakt van de 100% compatibele, industriële equivalent van de Arduino Mega: de Controllino Mega. Uiteraard werd de software aangepast om compatibiliteit met eigen systeemarchitectuur te garanderen.

Het is niet mogelijk om de firmware op de snelle 480 MHz PMC te laten werken omdat deze simpelweg niet voldoende hardware I/O ter beschikking heeft. Bovendien zou de firmware moeten worden aangepast omdat bijvoorbeeld tijd- en communicatiefuncties mogelijk anders reageren in deze high-speed omgeving (Cortex M7 @ 480 MHz of Cortex M4 @ 240 MHz)

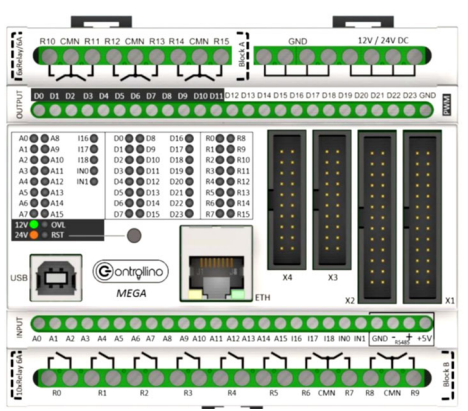

*Figuur 83: Controllino Mega front | Noot: bron: Controllino*

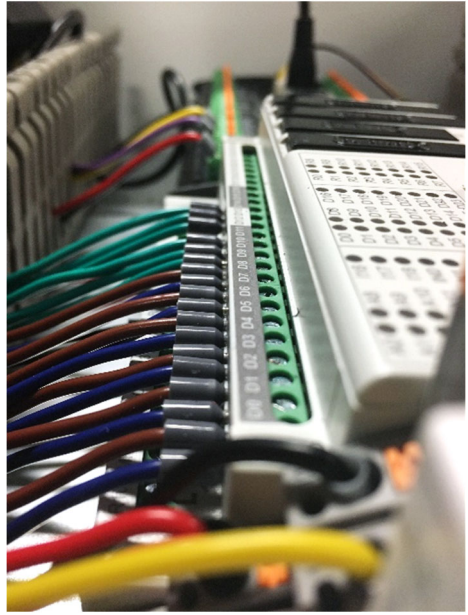

De Controllino Mega heeft net zoals de meeste PLC's (Programmable Logic Controller) indicatieleds voor zowel ingangen als uitgangen. Echter is het belangrijkste verschil tussen de twee dat je bij een PLC het programma kan uitlezen, bewerken op de computer en dan terug downloadt naar het toestel. Bij de Controllino/Arduino microcontrollers is het zo dat het bestaand programma niet kan worden opgevraagd. Het is dus belangrijk steeds een kopie van het huidige programma bij te houden. Echter is, voor deze opstelling, deze goedkopere module veel interessanter.

*Figuur 84: Aansluitingen Controllino | Noot: copyright 2023 Bram Dupré*

#### 4.2.4.9 Control System

De controle software, die als master het hele systeem monitort en stuurt, wordt verwerkt op de performante Arduino PMC-module.

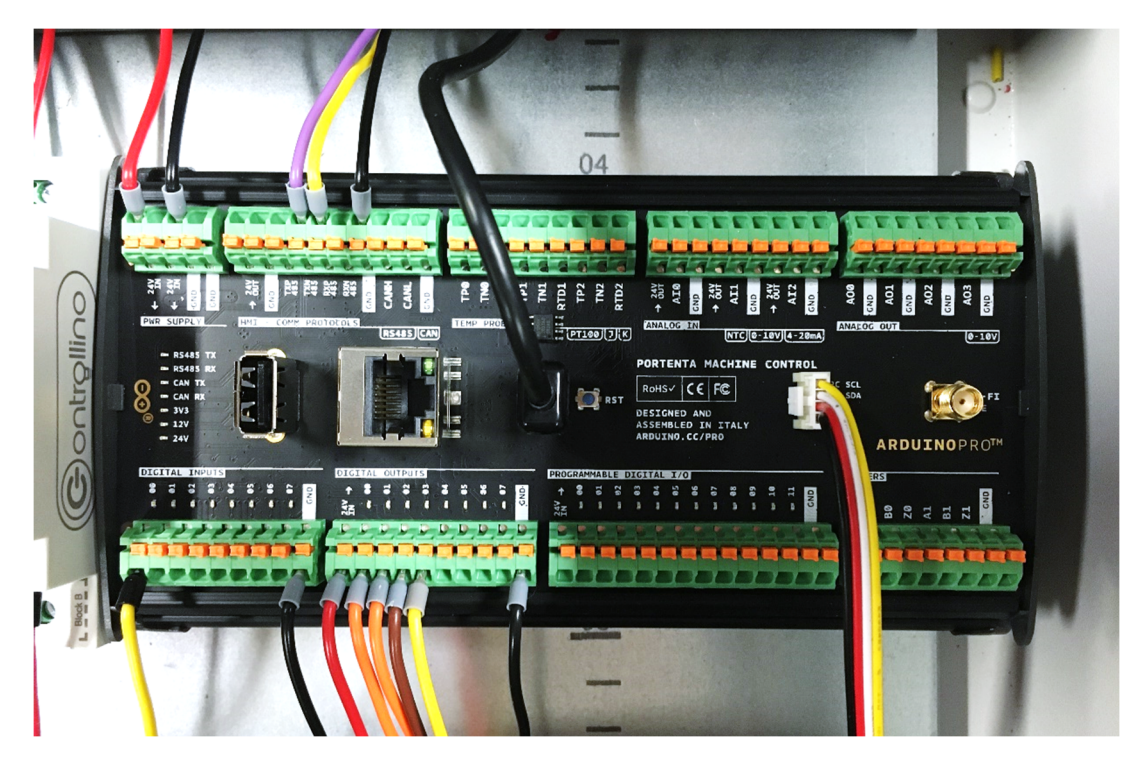

*Figuur 85: PMC in schakelkast | Noot: copyright 2023 Bram Dupré* 

Het multi-core systeem van deze Arduino Professional module laat toe veel onboard uitbreidingsmogelijkheden te voorzien. Zo is er nog I/O over om bijvoorbeeld extra sensoren aan te sluiten of communicatielijnen bij te maken. In de afgeleverde standaardconfiguratie wordt de controlesoftware, die instaat voor onder andere de HMI communicatie, uitgevoerd op de Cortex M7, de snelste van de twee processoren. Echter laat de ongebruikt Cortex M4 toe een parallel, onafhankelijk uitbreidingsprogramma te runnen. Bovendien kan gedeeld geheugen worden geconfigureerd en de complexere, gelaagde, geheugenstructuur van de M7 worden gebruikt.

De Portenta Machine Control (dual-core Portenta gemonteerd onder het breakout board in een DIN-rail bevestigbare, aluminium behuizing) is verder ook in staat te werken met zwaardere toepassingen zoals AI (Artificiële Intelligentie) en kan zowel WiFi/BLE, USB, Ethernet, RS485 als Bluetooth communicatie tot stand brengen. Echter is de RS485-poort wel al in gebruik door de gedeelde RS232 pins. Verder kunnen ook sensoren worden aangesloten op de geïsoleerde, thermisch beveiligde I/O. Ze hebben de mogelijkheid te werken met industriële standaardsignalen van bijvoorbeeld 4-20 mA. De aanwezige grove-connector bovenop het bord wordt gebruikt voor de I²C communicatie met de 9-DoF MPU op het platform.

Omdat de PMC is uitgerust met poortbeveiligingen (thermisch, EMC) is het een betrouwbare module in een industriële omgeving. Verder reikt het temperatuursbereik voorbij de opgelegde limieten in de handleiding. Dit is dus in geen geval de zwakste schakel in het systeem (PMC: -40°C … +85°C). Bovendien is er geen actieve chipkoeling noodzakelijk. (Arduino, 2023)

De (elektrische) datasheets van de module zijn in bijlage toegevoegd.

#### 4.2.4.10 Human Machine Interface

De ingebouwde HMI, een 10" Nextion touchscreen display, is gebruikt als betaalbare oplossing voor het opbouwen van een matig-geavanceerde interface. Zo kunnen video's en geluidsignalen worden afgespeeld en bestanden worden weergegeven, maar kunnen bijvoorbeeld geen 3D-beelden worden toegevoegd. De display is een gesloten systeem, met eigen verwerkingseenheid (grafische chip) en geheugen. Dat geeft als voordeel een extra laag cybersecurity in te kunnen bouwen, *Figuur 86: Demo op HMI | Noot:*  echter vervalt dit voordeel wanneer de PMC wordt aangesloten op een netwerk, want de Nextion kan geprogrammeerd worden via

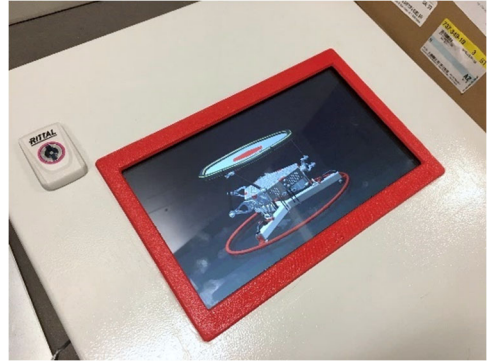

*copyright 2023 Bram Dupré*

de TTL communicatie (RS232 op PMC). Het was de bedoeling te werken met een resistief display van hetzelfde type omwille van het contact met water(druppels) en het mogelijk dragen van handschoenen (vervorming triggert de aanraking bij resistief display). Helaas was dit niet meer mogelijk door tekorten en is er dus een (iets helderder) capacitief display geïnstalleerd.

De display (Nextion Intelligent NX1060P101\_011C) laat de gebruiker basisfuncties instellen en modi wijzigen. Zo kan, door een administratorwachtwoord in te vullen, de volledige controle over het platform worden verworven. Wat er verder allemaal kan en welk menu's er zijn, is terug te vinden in de Basic Manual met de nodige illustraties, ook terug te vinden in de bijlagen.

De display vervult naast het baken ook een indicatieve functie. Zo zal er, wanneer de noodstop wordt ingedrukt, een pulserende boodschap worden getoond én een tijdelijk alarm weerklinken.

#### 4.2.4.11 Aarding

Een equipotentiaalverbinding is aangebracht aan elk potentieel gevaarlijk onderdeel voor indirect elektrisch contact (kastdeur met gespecialiseerde kabel, deksel, platformframe, schakelkast, montageplaat…) zoals de machinerichtlijnen aangeven. Deze onderdelen zijn dus geaard en bij fout (lekstroom) detecteerbaar voor de differentieel. Meer info is te vinden in de risicobeoordeling (zie bijlage).

#### **4.2.5 Software & Systeemarchitectuur**

#### 4.2.5.1 Overzicht

Op vraag van de klant (Vives) werd het systeem ontwikkeld op een 100% Arduino-gebaseerd platform. De software int dit project bestaat hoofdzakelijk uit een klein deel high-end programmatie op de drivers (PID-controller, stroombeperking…), software op de HMI in een eigen taal van Nextion, de firmware in C++ op de Controllino Mega en de C++/python/GCode controlesoftware op de PMC.

De systeemarchitectuur wordt in het volgende diagram in figuur 87 voorgesteld.

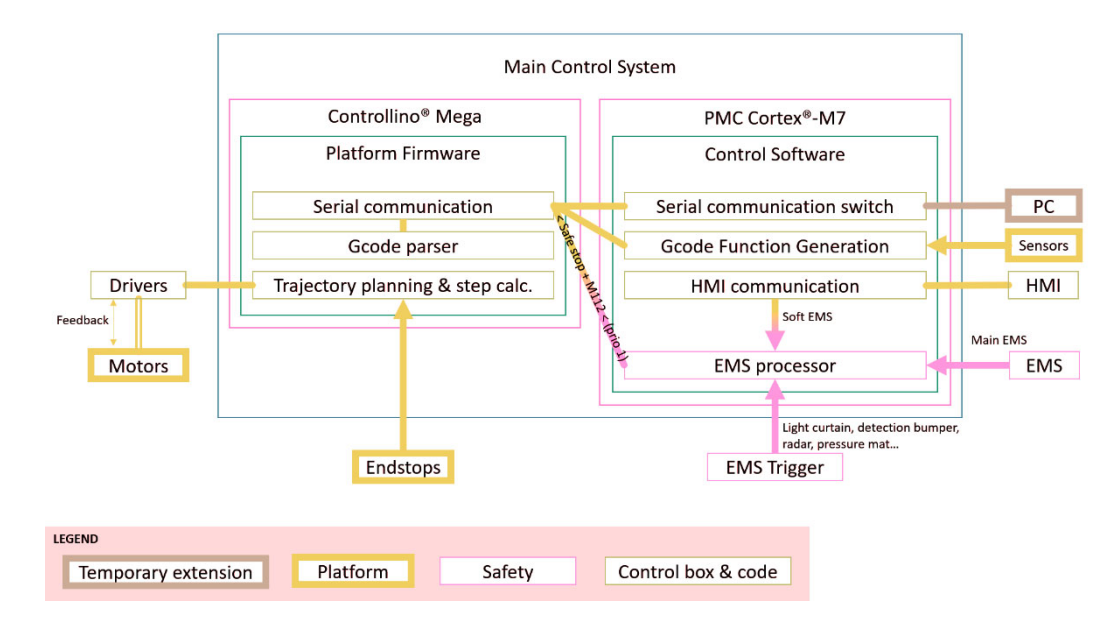

*Figuur 87: Systeemarchitectuur | Noot: copyright 2023 Bram Dupré* 

#### 4.2.5.2 HMI | Nextion Intelligent Display

In figuur 88 zien we hoe de pagina's van de HMI met elkaar interageren. De specifieke inhoud staat groter weergegeven in de handleiding (Basic Manual) en is terug te vinden in de bijlagen.

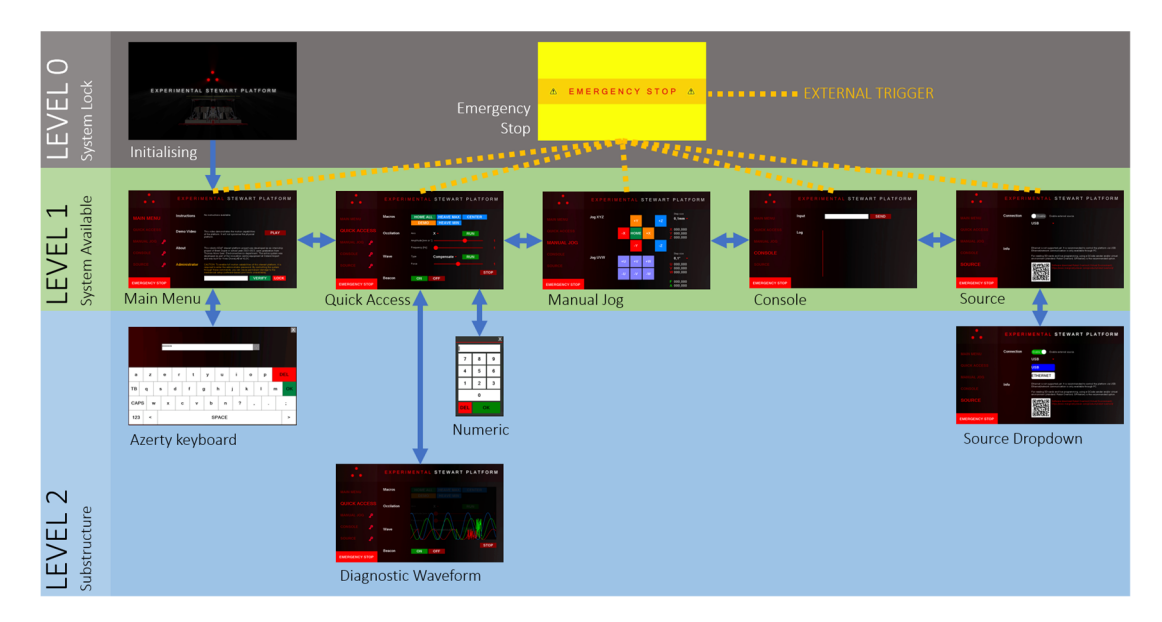

*Figuur 88: HMI pagina-indeling | Noot: copyright 2023 Bram Dupré* 

De pagina's op niveau 0 zijn niet beïnvloedbaar door een gebruiksinput. Op niveau 1 is het systeem online en kan de gebruiker knoppen bedienen en functies testen. Het tweede niveau zijn uitbreidingsschermen waarop bijvoorbeeld een toetsenbord, drop-down menu of een grafiek van de huidige beweging wordt opgeroepen.

De programmatie gebeurd telkens door het aanmaken van een pagina en het toevoegen van visuele of virtuele blokken met elk typerende parameters. Visuele functieblokken zoals een knop of afbeelding kunnen dan per actie (preinitialisatie, post-initialisatie, indrukken, loslaten etc.) worden geprogrammeerd. In elk van deze velden kan een reeks programmalijnen worden uitgeschreven met print-, refresh-, logische, schrijf- en/of rekenfuncties. Er is ook een achtergrondprogramma dat wordt uitgevoerd net na het opstarten. Dit deel bepaalt welke pagina eerst wordt getoond bij initialisatie.

Tijdens het ontwerpen van de interface kunnen we een simulatie doen van het display-programma (al dan niet live op de display via een USB-TTL convertor) via een digital twin.

Hoe de display concreet geprogrammeerd wordt met de Nextion Editor software is terug te vinden in de Nextion Reference op de website van de fabrikant. Op welke manier we een nieuw programma kunnen laden via een micro-SD staat in de handleiding uitgelegd.

#### 4.2.5.3 Firmware | Controllino Mega

Zoals vermeld, voert de ATmega2560 (chip van de Controllino Mega) het firmwareprogramma uit. Dit programma is een aangepaste versie van de Makelangelo Firmware.

Deze bestaat uit een hoofdprogramma (\*.ino) en verschillende deelprogramma's zoals de seriële ontvanger, GCode praser/interpreter, servoconfigurator en de algemene configuratiefile waarin de belangrijkste instellingen worden gedaan. Zo wordt hier het robottype bepaald en de aangesloten modules.

De belangrijkste customisatie gebeurt in een aangepast boardconfiguratiebestand (board\_rumba.h). Er wordt gekozen om dit bord te wijzigen omwille van de zes DoF mogelijkheden. Het leunt ook het dichtst aan bij de Controllino in vergelijking met de andere beschikbare borden. In dit bestand worden de pins toegekend aan de juist step, dir, enable of limit parameter. Ook de motorfiles worden opnieuw doorgenomen.

De mathematische kern van het systeem bevindt zich in het robot\_stewart.cppen vector.h-bestand. Hier wordt een vectormodel van het platform opgebouwd. In de afgeleide robot stewart.h header file worden de fysische afmetingen vastgelegd. De firmware berekent aan de hand van het vectormodel een baan om van punt A naar punt B te bewegen. Echter kan dit nooit een continuüm zijn. De baan zal worden opgedeeld in segmenten, gescheiden door berekende punten waartussen een beweging plaatsvindt. Dit wordt trajectsegmentatie genoemd. Hierbij wordt rekening gehouden met positie, snelheid en acceleratie zoals uit volgende alinea zal blijken.

Bij robotische trajectory planning wordt dus het pad bepaald dat een robot moet volgen om een gewenst doel te bereiken. Hierbij worden de positie, snelheid en versnelling van de robot op elk punt van het pad berekend en wordt rekening gehouden met eventuele obstakels of beperkingen. De gebruikte Makelangelo firmware deelt het berekende pad op in subsecties waarbij de eindpunten van het lijnstuk steeds worden berekend. De afstand tussen de subsecties kan worden ingesteld (standaard 1 mm). Een hogere waarde zorgt voor lagere rekenbelasting voor de microcontroller, maar een lagere waarde zorgt voor een nauwkeuriger pad (minder afwijking). Dit dient dus zo laag mogelijk te worden gehouden om materiaalspanningen te vermijden (schokkerig, gebroken bewegingspad) en de vloeiende, accurate beweging te garanderen. De Controllino Mega module die de firmware draait, heeft een kloksnelheid van 16MHz. Deze kloksnelheid is voldoende, maar het beperkt de mogelijkheid voor ultra-accurate bewegingen bij hoge snelheid. Door de toepassing is dit niet vereist.

Bij wijze van voorbeeld bepaalt men op de meest eenvoudige manier de lengte van een subsectie |AG| met aan de hand van volgende formule.

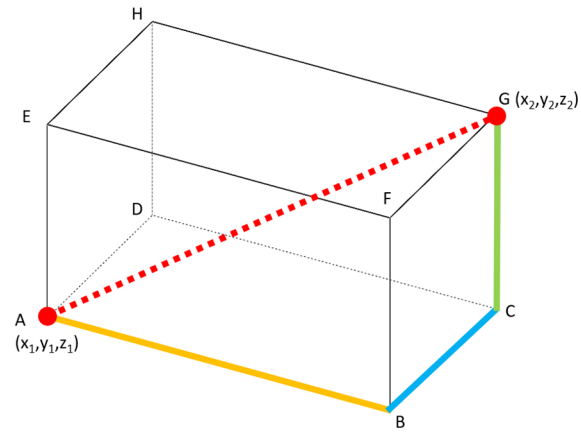

*Figuur 89: Lijnstuk in de ruimte* 

$$
|AG| = \sqrt{[(x_1 - x_2)^2 + (y_1 - y_2)^2 + (z_1 - z_2)^2]^2}
$$

Formule 4.19

De firmware maakt een meer complexe analyse waarin ook snelheid en acceleratie wordt bepaald en werkt vanuit een gegeven lengte om zo het aantal motorstappen te bepalen per motor, om punt G te bereiken in de drie dimensies.

Soortgelijke analyse geldt ook voor angulaire interpolaties. Met deze gegevens wordt het opgebouwde vectormodel van het platform aangepast.

De firmwareprogramma's worden toegevoegd aan de projectdocumentatie, maar worden door de lengte niet opgenomen in de bijlagen, net als de HMI-software.

#### 4.2.5.4 Kernsysteem | Portenta Machine Control

De Arduino Portenta Machine Control is opmerkelijk voor zijn krachtige processor, brede waaier aan I/O poorten en toegankelijkheid voor communicatie protocollen, zoals eerder vermeld. In deze paragraaf bespreken we het hoofdprogramma, dat zich op deze module bevindt.

De volgende afbeelding toont welke programma's worden uitgevoerd door de ARM Cortex M7 in de STM32 omgeving op de Arduino Portenta H7.

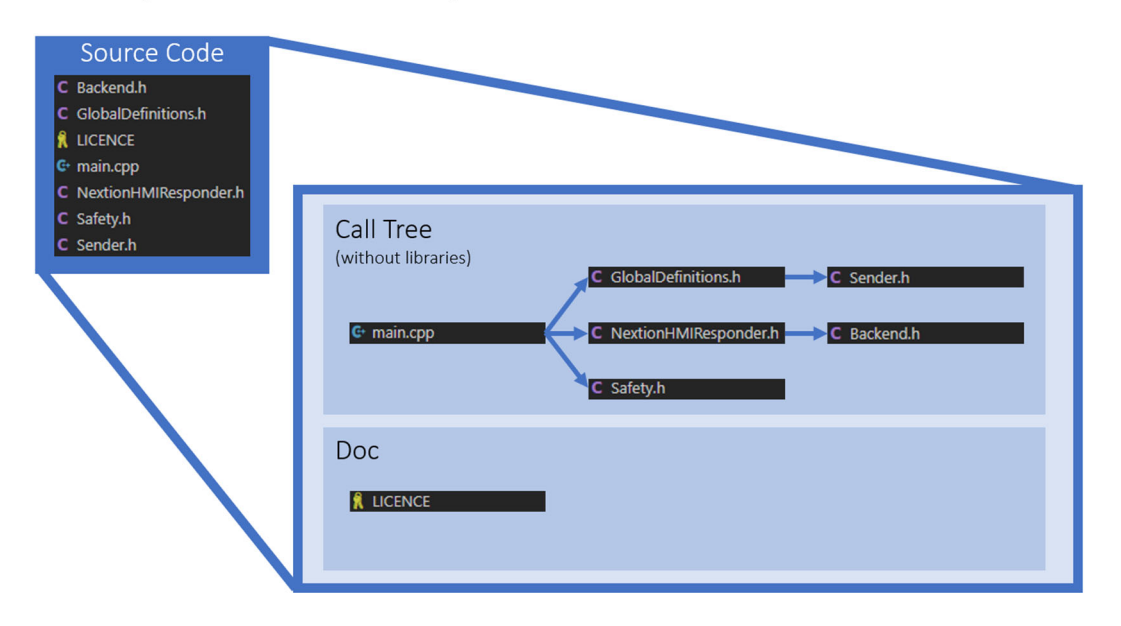

System Control Software | Portenta Machine Control - Cortex M7

*Figuur 90: Softwarestructuur | Noot: copyright 2023 Bram Dupré* 

Om toekomstige updates en upgrades makkelijker te laten doorvoeren is er voldoende uitleg in commentaar toegevoegd aan individuele programmadelen en lijnen. Bovendien is voor de klant, Vives, en dus ook toekomstige softwareontwikkelaars ook een HTML gegenereerd met Doxygen en GraphVis documentatie. De software werd geschreven in MS VSC (Microsoft Visual Studio Code) via PlatformIO.

Verder worden enkele structuren besproken. Zoals de meeste programma's, geschreven in een Arduino-omgeving, bestaat het centraal programma (main.cpp) uit een low-level, setup en loop gedeelte, waarvan de twee laatste functies zijn. De in het low-level gedeelte gaan we deelprogramma's, variabelen en klassen definiëren. Dit gebeurd extern en er worden bijgevolg headerfiles geïncludeerd. Dit zijn zowel eigen bestanden als voorgeschreven bibliotheken. De setup wordt, na het opstarten en definiëren, opgeroepen. Hieronder wordt een afhankelijkheidsdiagram van de setup weergegeven.

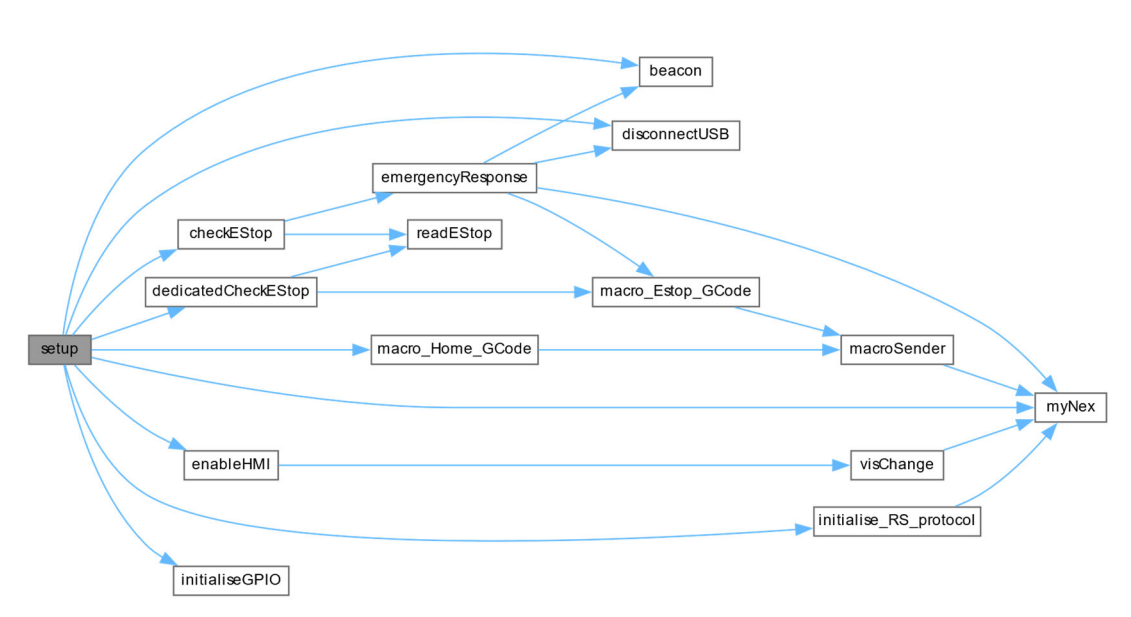

*Figuur 91: Setup dependencies | Noot: copyright 2023 Bram Dupré* 

Na het opstarten, definiëren en uitvoeren van de setup, wordt de loopfunctie aangeroepen. Deze blijft oneindig herhalen. Hieronder wordt het afhankelijkheidsdiagram van de loopstructuur getoond.

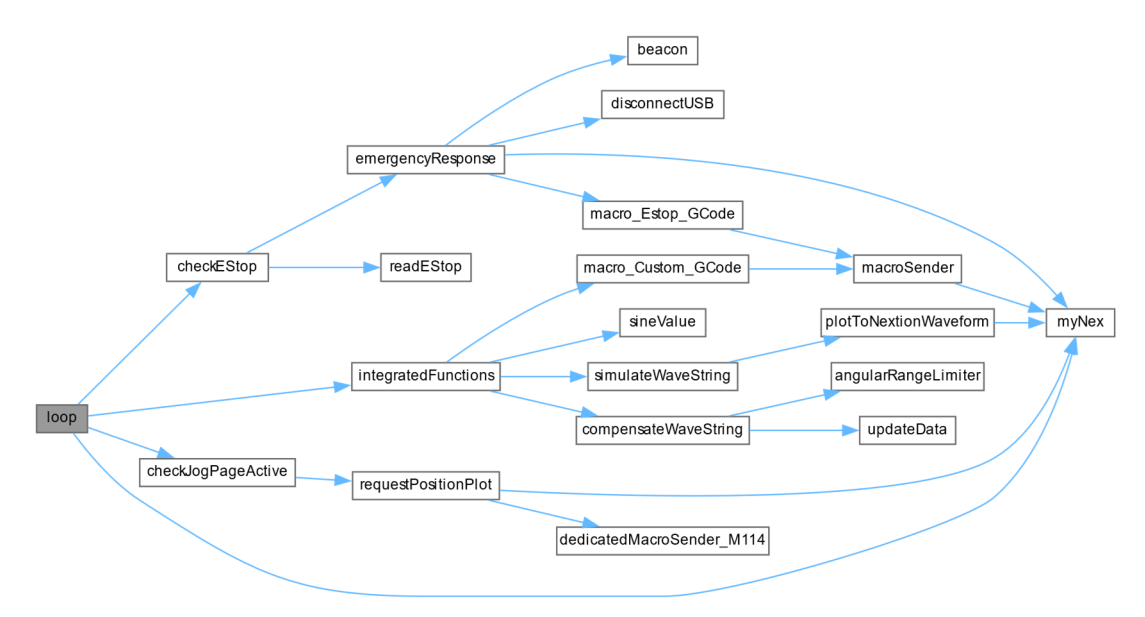

*Figuur 92: Loop dependancies | Noot: copyright 2023 Bram Dupré* 

Bij wijze van voorbeeld leiden we af dat de noodstop elke lus wordt gecontroleerd (zie main.cpp). We doen voeren de hoofdlus, loop, uit met een minimale herhalingsfrequentie van 40 Hz (maximale cyclustijd van 25 ms). De hoge kloksnelheid van de module is noodzakelijk omdat er soms intensieve berekeningen worden uitgevoerd en/of data wordt verzonden. Wanneer de noodstop actief is kan men zien dat er een "emergency response" wordt aangestuurd. Deze respons bestaat uit verschillende componenten. Zo zal het baken traag pulseren, alle externe communicatie worden onderbroken en een macro worden uitgevoerd die ervoor zorgt dat een gecontrolleerde stop wordt uitgevoerd. Dit gebeurt via de functie "macroSender" en zo wordt er ook naar de display een boodschap gestuurd. De HMI vergrendelt en zal de EMS-pagina (emergency stop) tonen.

Verder ziet men ook dat geïntegreerde functies in deze lus worden verwerkt.

De HMI-communicatie verloopt via de EasyNextion bibliotheek. Het myNex-object is de referentienaam voor alles dat aan deze klasse is verbonden en dus te maken heeft met de RS232 communicatie over Serial0. myNex wordt aangeroepen door emergencyResponse(), hideConnectionOption(), initialise\_RS\_protocol(), loop(), macroSender(), plotToNextionWaveform(), requestPositionPlot(), setup(), stepSize\_mm(), stepSize\_rad(), trigger2(), trigger23(), trigger24(), trigger8() en visChange(). Dat is duidelijk te zien in volgend diagram. Bij deze wordt nogmaals de complexiteit van de programmastructuur bewezen. Omdat het hoofdprogramma en zijn headerfiles zodanig lang is (1500 a 2000 lijnen) om hier in zijn geheel te verklaren is het opgenomen in bijlage, met uitleg in commentaar.

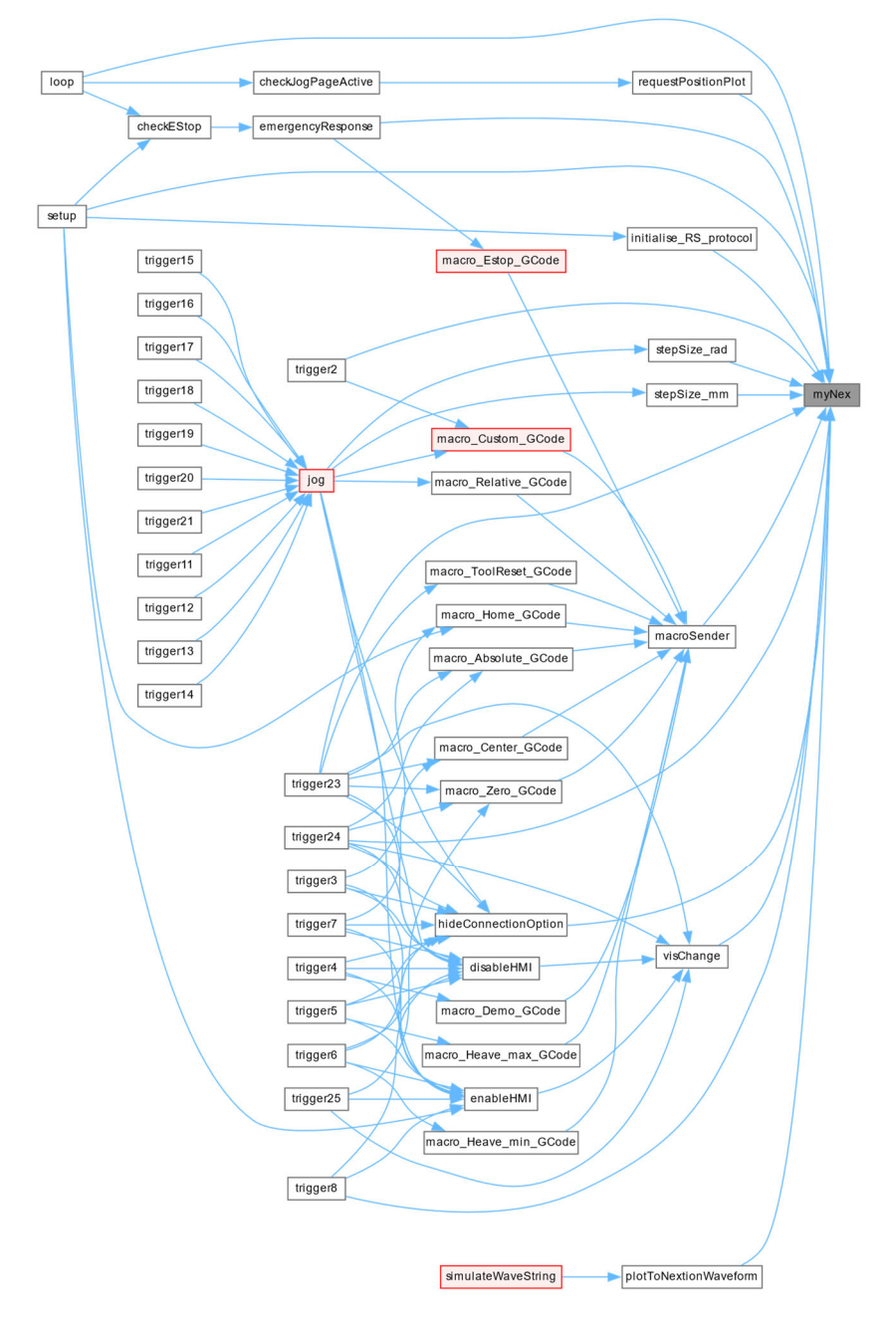

*Figuur 93: Nextion dependencies | Noot: copyright 2023 Bram Dupré*

Merk op dat, door vertraging van leveringen, slechts een deel van de software operationeel is, de rest is nog niet gedebugd. Dit staat, indien relevant, telkens bij de functie of variabele vermeld.

Om de communicatie tussen de hoofdmodule (PMC) en de firmware (Controllino Mega) te debuggen werd er een testopstelling gemaakt. Zo kan de USB-hostdata worden onderschept. De verzonden data van de PMC wordt bijgehouden in de HMI (console terminal log), de effectief ontvangen data wordt op de testdisplay weergegeven. De Arduino Nano gedraagt zich als een virtuele GCode-ontvanger en is voorzien van een met OLED om de datastream te visualiseren.

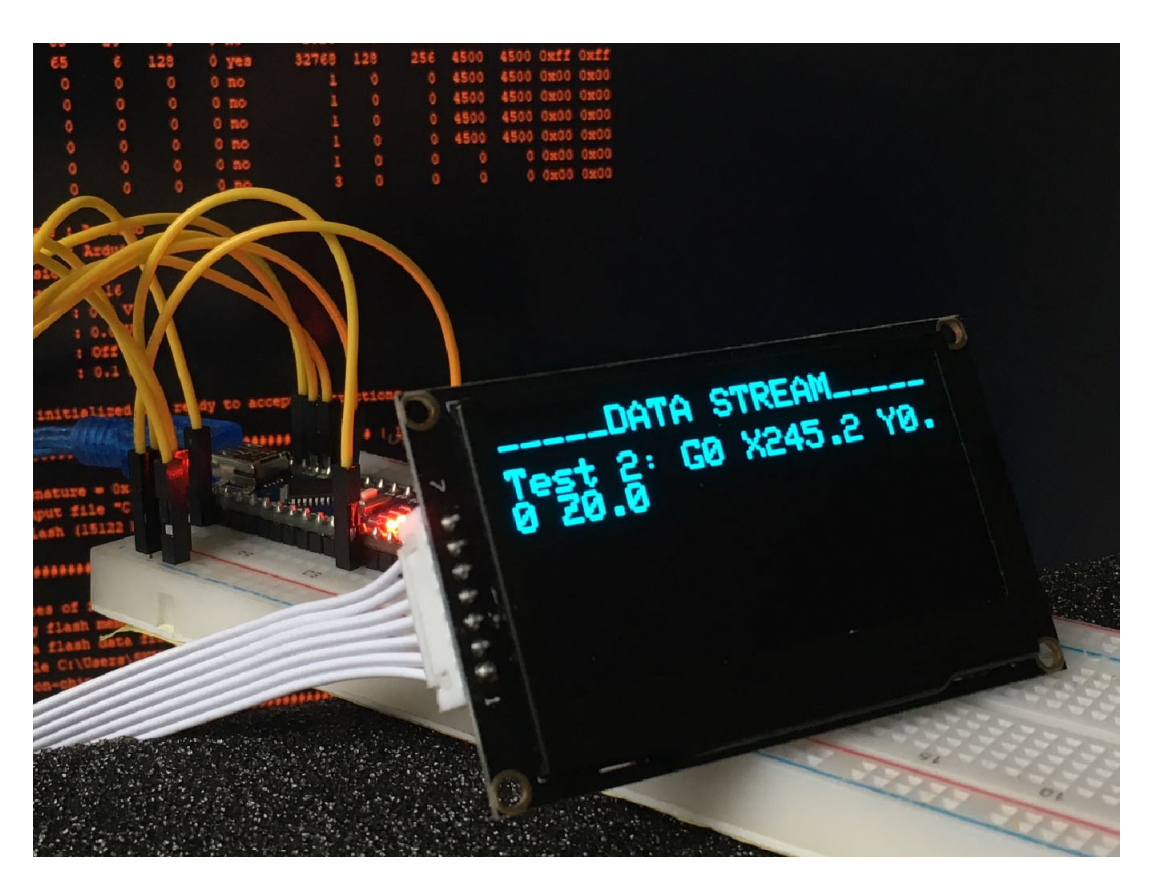

*Figuur 94: Serial listener device | Noot: copyright 2023 Bram Dupré* 

De bijhorende software van deze module wordt hieronder getoond.

*Serial\_listener.ino (copyright 2023 Bram Dupré)*

```
/**************************************************************************
Serial Listener by Bram Dupré
**************************************************************************/
#include <SPI.h>
#include <Wire.h>
#include <Adafruit_GFX.h>
#include <Adafruit_SSD1306.h>
#define SCREEN_WIDTH 128       // OLED display width, in pixels
#define SCREEN_HEIGHT 64       // OLED display height, in pixels
// Declaration for SSD1306 display connected using software SPI (default case):
#define OLED_MOSI   9
#define OLED_CLK   10
#define OLED_DC    11
#define OLED_CS    12
#define OLED_RESET 13
Adafruit_SSD1306 display(SCREEN_WIDTH, SCREEN_HEIGHT,
#define OLED_DC     6
#define OLED_CS     7
#define OLED_RESET  8
 Adafruit_SSD1306 display(SCREEN_WIDTH, SCREEN_HEIGHT,
#define MAX_BUF              (64)     // What is the longest message Arduino can store?
void setup() {
    Serial.begin(115200);
  // SSD1306_SWITCHCAPVCC = generate display voltage from 3.3V internally
  if(!display.begin(SSD1306_SWITCHCAPVCC)) {
    Serial.println(F("SSD1306 allocation failed"));
    for(;;);         // Don't proceed, loop forever
  // Clear the buffer
  display.clearDisplay();
    drawchar("Waiting...");
}
void loop()
{
  char serialBuffer[MAX_BUF + 1];<br>int sofar = 0;
                                                                      int Serial buffer //<br>// Serial buffer progress /
    bool releaseRead = false;
  while (!releaseRead)
     while (Serial.available() > 0)
\overline{\phantom{a}}char c = Serial.read():
      if (c == '\r') continue;
      if (sofar < MAX_BUF) serialBuffer[sofar++] = c;
      if (c == '\n')
        serialBuffer[sofar ‐ 1] = 0;
        drawchar(serialBuffer);
        releaseRead = true;
}
void drawchar(String data) {
  display.clearDisplay();
    display.setTextSize(1);                     // Normal 1:1 pixel scale
  display.setTextColor(SSD1306_WHITE);        // Draw white text
  display.setCursor(0, 0);                   // Start at top‐left corner
  display.setTextSize(1),<br>display.setTextColor(SSD1306_WHITE); // Normal 1:1 pixel state<br>display.setTextColor(50); // Start at top-left corner<br>display.cp437(true); // Use full 256 char 'Code Page 437' font<br>display.println("_
                                    _DATA STREAM_____");
  display.setCursor(0, 12);
  display.println(data);
    display.display();
}
```
#### 4.2.5.5 Driverconfiguratiesoftware

Om de drivers in te stellen is een configuratieprogramma nodig. Dit programma laat toe de parameters betreffende PID-controller (bij positieafwijking) en stromen in te stellen. De drivers communiceren via een USB-B poort met het RS232-protocol. Dat wil zeggen dat er nog een vertaalmodule tussen de PC en deze driver moet geplaatst worden.

Dit pakket ka ook gebruikt worden om live grafieken van een motor te evalueren en de status uit te lezen. De software-interface ziet er als volgt uit.

| Edit<br>File                                                                                                    | View<br>Tools         | Option                     | Language(语言)       | Help                                         |                              |                     |                            |                |                                    |  |
|----------------------------------------------------------------------------------------------------|-----------------------|----------------------------|--------------------|----------------------------------------------|------------------------------|---------------------|----------------------------|----------------|------------------------------------|--|
| Serial Port: COM6                                                                                                    |                       | Connect<br>$\checkmark$    |                    | <b>ALM-O Polar</b><br>ulse options           | MF-I Polar<br><b>MF FUNC</b> | <b>PEND-O Polar</b> | <b>PEND FUNC</b><br>Read   | Save<br>EEPROM | <b>Restore Factory</b><br>Settings |  |
| Baud Rate: 115200                                                                                                    |                       | Disconnect<br>$\checkmark$ |                    | Rising<br>OC Open                            | OC Open<br>Release           | OC Open             | EEPROM<br>In-Position      |                |                                    |  |
| Motor status                                                                                                    |                       |                            |                    | <b>Basic parameters</b><br>Tuning parameters |                              | Password Form       | Curve monitoring interface |                |                                    |  |
|                                                                                                    |                       |                            | Download<br>Upload |                                              | <b>STEPPERONLINE</b>         |                     |                            | Import         | Export                             |  |
| Wrong phase                                                                                                    | Position<br>deviation | Under voltage              |                    | Name                                         | Present value                | Setting value       | Value range                | Read           | Write                              |  |
|                                                                                                    |                       |                            |                    | $-$ Run mode parameters                      |                              |                     |                            |                |                                    |  |
|                                                                                                    |                       |                            | $\overline{c}$     | Run mode                                     | $\overline{4}$               | $\overline{4}$      | $0 - 5$                    | Read           | Write                              |  |
|                                                                                                    |                       |                            | 3                  | - Pulse smoothing filter parameters          |                              |                     |                            |                |                                    |  |
| Over voltage                                                                                                    | Brake                 | Over current               | 4                  | Input pulse smoothing filter                 | 512                          | 512                 | $1-1024$                   | Read           | Write                              |  |
|                                                                                                    |                       |                            | 5                  | - Filter parameters                          |                              | 100<br>0-65535      |                            |                |                                    |  |
|                                                                                                    |                       |                            | 6                  | Speed stage 1 filter bandwi                  | 100                          |                     |                            | Read           | Write                              |  |
|                                                                                                    |                       |                            | $\overline{7}$     | Speed stage 2 filter bandwi                  | 300                          | 300                 | 0-65535                    | Read           | Write                              |  |
| Read memory                                                                                                    | Encoder<br>Overload   |                            | 8                  | Acceleration filter bandwidth                | 500                          | 500<br>0-65535      |                            | Read           | Write                              |  |
| Note: Green represent normal state, red<br>represent alarm state                                                                                         |                       |                            | $\overline{9}$     | Position-loop output filter b                | 1000                         | 1000                | 0-65535                    | Read           | Write                              |  |
|                                                                                                    |                       |                            | 10                 | - Current parameters                         |                              |                     |                            |                |                                    |  |
| >>Read Address: 0x0075 Result: 65535<br>$\wedge$<br>State: success<br>>>Write Address: Ox000B Value: 1000<br>State: success<br>$\ket{>}$<br>$\checkmark$ |                       |                            | 11<br>٠            | Peak current                                 | 1000                         | 1000                | 1000-7000                  | Read           | Wite                               |  |
|                                                                                                    |                       |                            | 12                 | Close-loop current percent                   | 40                           | 40                  | $0 - 100$                  | Read           | Write                              |  |
|                                                                                                    |                       |                            | 13                 | Locking current percentage                   | 50                           | 50                  | $0 - 100$                  | Read           | Write                              |  |
|                                                                                                    |                       |                            | 14                 | Locking current time                         | 200                          | 200                 | 0-65535                    | Read           | Write<br>Write                     |  |
|                                                                                                    |                       |                            | 15                 | Close-loop max current per                   | 100                          | 100                 | $0 - 100$                  | Read           |                                    |  |
|                                                                                                    |                       | Clear                      | 16                 | Open-loop max current per 99                 |                              | 99                  | $0-100$                    | Read           | Write<br>$\checkmark$              |  |

Version No.:10 Bus Voltage:35.32V Given Speed:-1rpm Feedback Speed:Orpm Given Pulse:-66611 Feedback Pulse:-668800 Position Error:-5

*Figuur 95: Closed-Loop Stepper Drive software-interface* 

#### 4.2.5.6 Simulatiesoftware

Omdat het lang duurt vooraleer componenten geleverd worden en het platform operationeel is, werd in tussentijd een grafisch simulatorpakket geschreven in Processing4 (Java). Deze tool laat toe de golfreproductiefuncties te evalueren op een virtual twin. Deze virtuele representatie van de eindeffector toont hoe het zich zal gedragen indien we een vaste framerate van 40 Hz instellen. Er kan, net zoals bij het echte platform, de sterkte (Force) van de golfbewegingen ingesteld worden met een slider manipulator.

In figuur 96 is een screenshot van de programma-interface te zien. Merk op dat de heading van de golfbewegingen worden weergegeven door een geprojecteerde vector op de vloer van de omgeving. Zo kan worden gemonitord in welke richting en zin het schip de golven opvangt.

Experimental Stewart Platform | Wave Simulator by Bram Dupré

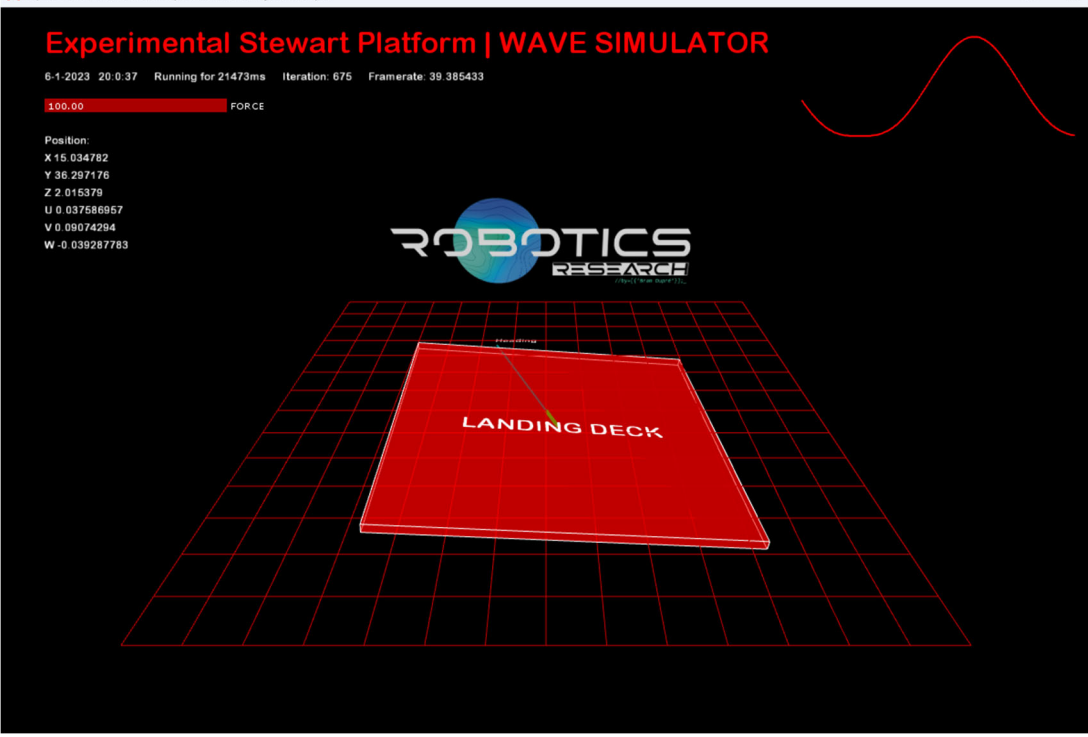

*Figuur 96: Grafische interface Wave Simulator | Noot: copyright 2023 Bram Dupré* 

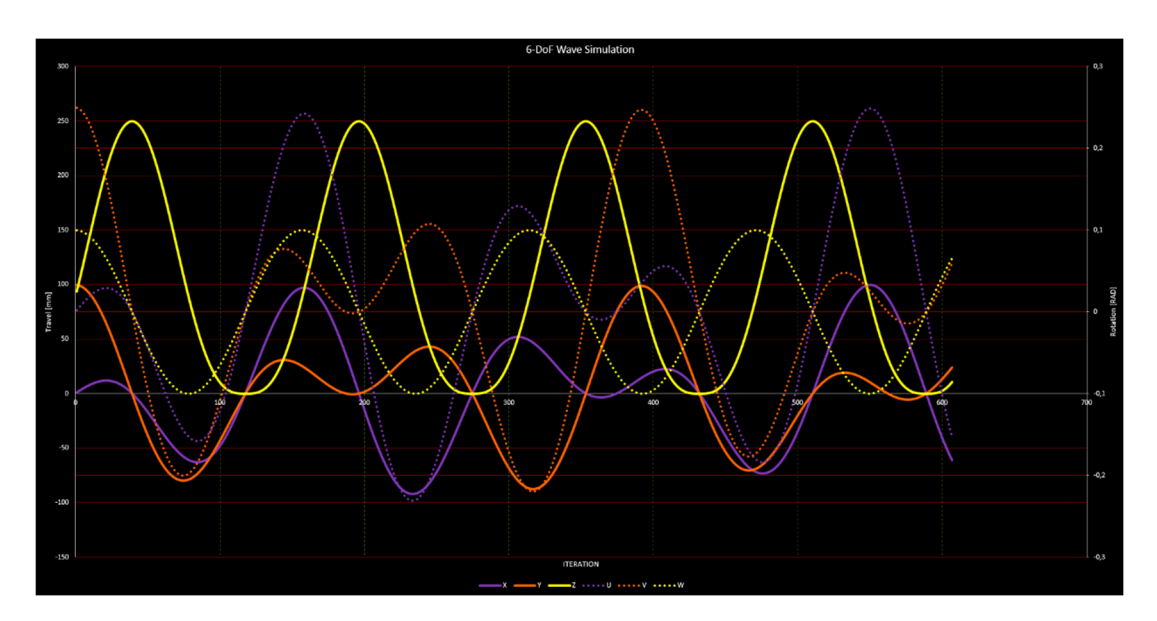

*Figuur 97: Output waveform Wave Simulator | Noot: copyright 2023 Bram Dupré* 

Bovenstaande grafiek toont de beweging van de verschillende assen. Merk hierbij op dat de Z-as (continu, geel) geen sinusvorm heeft. Dit is de vooraf besproken equivalente benadering van de Gerstner golfvergelijking.

Hieronder de bijhorende formules uit het programma voor elke as. Elke paramater moet geschaald worden naar het bereik van elke individuele as. (Volledige programma in bijlage.)

 $\Box$   $\times$ 

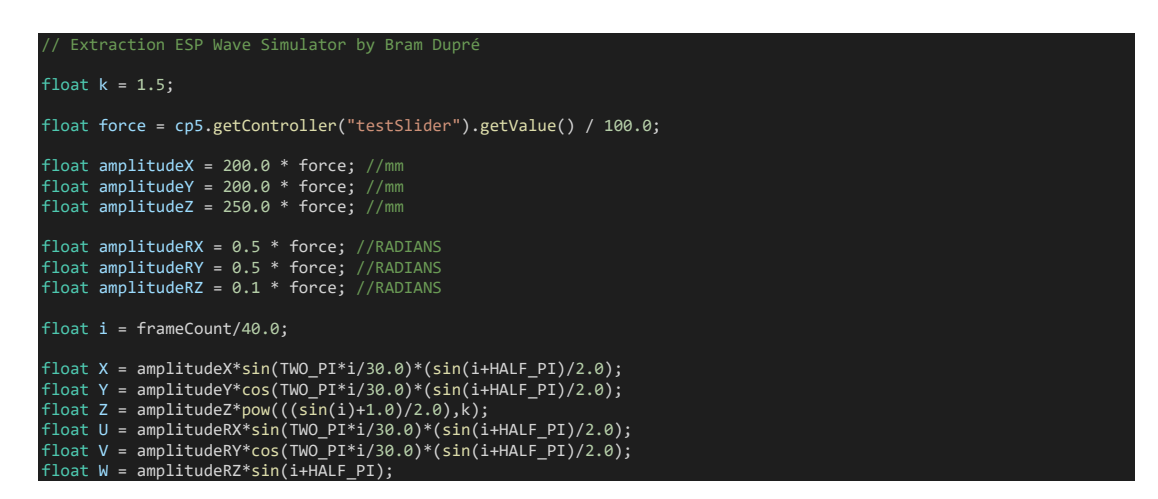

#### 4.2.5.7 Uitbreiding

Zoals vermeld, kan de PMC heel wat software en hardware uitbreidingen aan (bijvoorbeeld Cortex M4). Er zijn echter nog heel wat mogelijkheden dankzij het degelijke ontwerp van de firmware.

Wanneer de gebruiker een externe verbinding instelt op de HMI (source) dan kan een laptop worden aangesloten en wordt deze automatisch hardwarematig gekoppeld op de Controllino USB-poort. In dat geval is het mogelijk met een universele datazender zoals de Arduino seriële monitor GCode commando's te sturen. G00, G01, G02, G03, G04, G28, G90, G91, G92, M18, M100, M101, M114 zijn enkel voorbeelden van ondersteunde commando's. Zo kan men het platform universeel interfacen via een API.

Ook een interessante uitbreiding is Overlord Robotics. Dit softwarepakket (kostprijs 5 CAD) laat toe een digital twin te bouwen van het hele platform en dit te programmeren/simuleren. Deze info is ook opgenomen voor de eindgebruiker in de display via een QR-code.

#### **4.2.6 Veiligheid**

#### 4.2.6.1 Risicobeoordeling

De risicobeoordeling is opgenomen in de bijlage. Deze is opgesteld volgens de norm en verwachtingen van het stagebedrijf. Er wordt in dit geval beperkt tot een algemene risicobeoordeling en géén volledige systeemanalyse met bijvoorbeeld de exacte berekening van probability of failure (PoF) op componentniveau. Wel wordt een uitgebreide ontleding gemaakt van potentiële risico's en maatregelen die bij blootstelling aan gevaren zijn genomen, zodoende de blootstelling te reduceren of, indien mogelijk, het gevaar volledig weg te nemen. Zo worden de gevarenzones, levensfasen en de toepassingen gedefinieerd en wordt de bijhorende individuele beoordeling uitgewerkt volgens de vermelde machinerichtlijnen.

In het verlengde van dit projectdossier alsook de risicoanalyse werd ook de vereenvoudigde gebruiksaanwijzing in bijlage toegevoegd. Hierin worden inbedrijfstelling, transport, veiligheidsimplementatie (lichtgordijnen, drukmatten …) belastingdiagrammen, montage-instructies en uitbreidingsopties besproken.

Omdat het robotisch platform steeds in een interne (research)omgeving zal worden geëxploiteerd, wordt ook een interne (Vives) veiligheidsverklaring opgemaakt die de verantwoordlijkheden en verwachtingen vastlegt.

De gebruikshandleiding, die de sluitsteen vormt van dit 3-delig document (paper, risicobeoordeling & Basic Manual) geeft meer info betreffende transport, enkele elementen over veiligheidsimplementatie, verwachte belastingdiagrammen, montagemogelijkheden en gebruiksaanwijzingen.

#### 4.2.6.2 Noodstop Reactieketen

De noodstopfunctie is uitgevoerd als categorie 1 (IEC 60204-1): een gecontroleerde stop, waarbij de aandrijvingen van de machine onder stroom staan om de stop te bewerkstelligen en de stroom wordt uitgeschakeld wanneer de veilige stoppositie is bereikt.

Responssequentie:

- E-stop getriggerd
- Timer-off gestart op veiligheidsrelais
- Het baken start een pulserende lus en de HMI toont een alarmboodschap) met pulserende sirene (3x kort geluidsignaal)
- Controlesysteem onderbreekt de huidige opdracht en beweegt het platform naar een veilige rustpositie (full down)
- Controlesysteem stuurt M112 als niet redundant commando (cat. 2). Afhankelijk van de gebruikte firmwareversie wordt er gevolg gegeven aan M112, anders blijft het platform in freeze staan, na de vorige commando's
- Timer-off van de USR10 veiligheidsrelais schakelt de voedingsspanning af van de drivers na ingestelde tijd (2,5 s)

De noodstop wordt niet beschouwd als beveiliging, maar is een "aanvullende beschermingsmaatregel". Inzicht in de gevaren die moeten worden beheerst en de mate van risico die aan de gevaren is verbonden, is elementaire ontwerpinformatie. Deze info geeft aanwijzingen over de vereiste stopcategorie en de mate van betrouwbaarheid die nodig is om de risicovermindering te bereiken. (Nix, 2010)

Als het controlesysteem of de firmware faalt, zal de veiligheidsrelais, na de ingestelde tijdsvertraging, steeds de spanning uitschakelen. De systemen (HMI, controlesysteem + firmwaremodule en veiligheidsrelais) werken parallel, waarbij de HMI enkel als slave fungeert op een boodschap te tonen aan de gebruiker.

Er is ook een softwarematige (nood)stop. Deze zal dezelfde sequentie in gang zetten en de spanning op de actuatoren uitschakelen. De fysieke noodstopknop (paddenstoelknop met vergrendeling) heeft steeds voorrang op eender welk systeem en is standaard 1-kanaals (sinds schema V2.5) uitgevoerd via de ABB USR veiligheidsrelais in deze installatie. Uiteraard zijn de twee kanalen (zoals eerder vermeld) elk individueel NC uitgevoerd om draadbreukdetectie te kunnen implementeren.

Hoe deze triggersystemen elkaar beïnvloeden wordt in de risicobeoordeling verder toegelicht. Deze toont ook per gevaar en risicobeperkingsmaatregel met welke norm of richtlijn wordt rekening gehouden. De risicobeoordeling is tot stand gekomen door het softwarepakket Secutify Solo, na intern (Vives & Thomas More) te onderzoeken welke pakketten of methoden al in gebruik zijn.

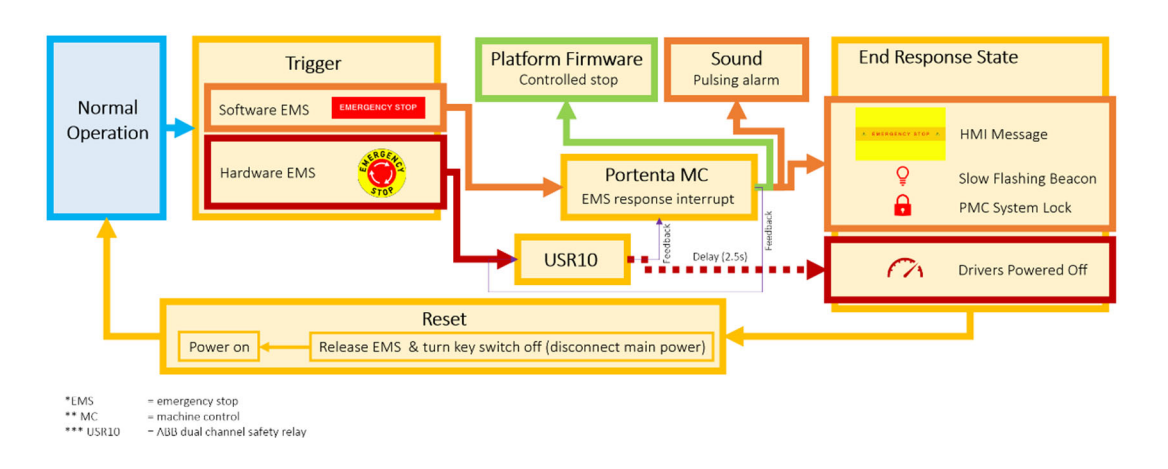

#### **Emergency Stop Sequence**

#### 4.2.6.3 Vaste Installatie

Naast research toepassingen (voortdurende aanpassingen van de installatie (hardware & software) in een gecontroleerde omgeving, geëxploiteerd door goed geïnformeerde gebruikers die de installatie door en door kennen) is het ook mogelijk het platform te gebruiken in een vaste opstelling waarbij slechts een basis aan informatie aan de gebruiker dient te worden gegeven (studenten of externen).

Als deze personen met de installatie zullen werken, is het noodzakelijk om bijkomende veiligheidsbewaking te installeren en indien vereist de risicoanalyse uit te diepen (en installatie te laten keuren). Het is vooral van belang de zone rond het platform te bewaken en enkel de juiste personen het administratorwachtwoord te geven. Aangeraden bewakingsmethoden kunnen zijn: lichtgordijn en/of hekwerk, drukmatten, radar-/infrarooddetectie, LIDAR etc. Mogelijke opstellingen zijn in de handleiding (in bijlage) geïllustreerd.

#### **4.2.7 Financiën & Budgettering**

In dit deel van de paper wordt kort toegelicht wat is gerelateerd aan de bestellingen.

Zoals in het begin van deze paper werd aangehaald, werd er zoveel mogelijk met lokale leveranciers gewerkt. Doordat dit project gesubsidieerd wordt door de Europese Unie moest er rekening gehouden worden met een hele reeks administratieve consideraties. Zo moest elke bestelling gedurende het volledige project goed worden gedocumenteerd. Indien een bestelbedrag bij een bepaalde leverancier, opgeteld overheen over de volledige projectduur, een bepaalde waarde overschreed, moesten ook minimaal twee andere potentiële alternatieven voor hetzelfde product kunnen gegeven worden. Belangrijk is zo een afweging te maken tussen het beste, goedkoopste alternatief en de keuze duidelijk te beargumenteren. Dit verliep algemeen zonder al te veel problemen.

Echter was de interne procedure en levertermijn van bepaalde onderdelen een veel groter probleem. Daardoor zijn niet alle onderdelen op tijd geleverd en is dus het platform niet 100% operationeel. Indien onderdelen geleverd werden, werden

*Figuur 98: Noodstop respons | Noot: copyright 2023 Bram Dupré* 

deze onmiddellijk geplaatst en getest. De voorziene debug-tijd van een ruime maand werd op die manier gereduceerd naar 1 week. Bijgevolg is slechts een beperkt deel van het platformsysteem online en kon nog geen beweging gedemonstreerd worden. Deze lange levertermijn was meteen het meest voorname knelpunt in dit project.

De bestellijst is toegevoegd in de bijlage, uiteraard zonder prijsvermeldingen.

#### **4.2.8 Logboek**

Eerder werd besproken dat met Monday.com alle loggegevens van het project werden bijgehouden. Deze gegevens zijn eveneens in bijlage terug te vinden.

## **4.3 Aflevering**

#### **4.3.1 Uitbreidingsmogelijkheden & Optimalisaties**

Naast wat al in de voorgaande hoofdstukken is uitgelegd, zijn er nog heel wat uitbreidingsopties beschikbaar voor dit platform. Dat is uiteraard deel van wat uitbreidingsflexibiliteit inhoudt, vermeld als één van de criteria bij aanvang van het project (research). Hieronder zijn er een aantal opgelijst.

- Nog meer massa-/inertiereductie door 3D-geprinte (generative design) servoarmen, lichtere of zelfs geïntegreerde askoppelingen op de transmissie.
- Meer last kunnen dragen, ten koste van de max acceleratie, door tegengewichten aan elke as toe te voegen. Dit kan ook trillingen reduceren door de traagheidskrachten op het frame deels te neutraliseren (voorspelbare belasting noodzakelijk).
- Doekscherm (platform plaatsen onder een waterdicht doek en de eindeffector vastmaken aan dit doek. Zo kunnen bijvoorbeeld bij IP-testen de IP-graad van de installatie worden verhoogd.
- Uiteenlopende top-deck opties mogelijk , groter oppervlak voorzien, alsook custom tools etc. Bij een klein landingsdek (default) is het mogelijk het hekwerk tot tegen de bumper te plaatsen. Dit en de algemene veiligheid moet herbekeken worden indien men het platform vergroot.
- Verlichting, sensoren en andere elektronische onderdelen kunnen aan het dek of de eindeffector worden vastgemaakt , al dan niet op het aluminium extrusieprofiel. Top-frame kan worden vervangen door carbon/kevlar (extrusie-) profielen en/of dek om de inertie verder te reduceren.
- Ook vele veiligheidselementen kunnen worden toegevoegd, afhankelijk van de toepassing. Detectieranden, lichtgordijn, drukmat, remote EMS (hiervoor zijn al offertes opgevraagd), LIDAR-personendetectie. Een prima oplossing is de radardetectie met bv. een mm-wave radar (SEN0395). Er is 360° visie te bereiken door meerdere sensoren te combineren en/of een detectiezone te configureren. IR sensoren zijn een minder betrouwbare, maar goedkopere oplossing. Echter mag op veiligheid nooit worden bespaard.
- We kunnen met een downlink de dekhoek laten afhangen van de hoek van de drone wanneer deze op korte afstand van het platform komt (accumulatie met de stabilisatiehoek). Zo kan ook worden geland bij extreme wind.
- Gebruik van API over netwerk (ethernet of WiFi configureren).
- Gebruik van digital twin via Overlord Robotics software.
- Live reproductie van zeecondities (verbinding met de Blue-Accelerator), via vpn of 5G.
- Verminderen van het aantal kabels door één kabelbundel te voorzien (te duur voor dit project omwille van maatwerk en minimumoplage).
- Verminderen van het aantal kabels door de encodercommunicatie te coderen en door te sturen over bv. ethernet, usb, serieel protocol (bv. aan elke kant een Raspberry Pi plaatsen voor de codering-decodering van het datasignaal).
- Ter versterking van het bovenframe kan in de hoeken, bovenop het frame, een inox of carbon plaat (3-4mm) worden toegevoegd. Hiermee wordt de levensduur verlengd en de stijfheid van het geheel bevorderd. Dit is bij hogere belastingen sterk aangeraden.
- Gebruik van flexure joints (compliant mechanism, bijvoorbeeld T-Flex joint ontwerp) ter verbetering van de herhaalbaarheid van een positie (dimensionele accuraatheid) en vergroting van het angulaire bereik (crash proofing).

Afhankelijk van de gewenste montage van het platform is het mogelijk de lokale of on-board wiring box van positie of oriëntatie te wijzigen. Er zijn verschillende toegankelijke bevestigingsmogelijkheden voorzien.

Informatie over verbeteringen eigen aan een bepaalde bestelling, relevant voor de bouw van een tweede platform, is achteraan toegevoegd in de bestellijst in bijlage op de regel waarop de bestellinginfo wordt weergegeven.

#### **4.3.2 Reflectie**

Wat knelpunten betreft is de levertijd het meest overheersend. De levertijd veranderd voortdurend door de lage voorraad in magazijnen en wanneer onderdelen moesten aangeleverd worden, werd het bijgeproduceerd met weken of maanden vertraging. Zo zijn er bestellingen die in het begin van het project werden doorgegeven nog steeds niet geleverd. Deze onderdelen worden pas eind januari verwacht volgens de leverancier. Zo heeft deze bestelling ruim twee maanden vertraging opgelopen.

Ondanks dat de samenwerking met MFS is opgeschort, kan toch een succesvol project afgeleverd worden met nog een grotere flexibiliteit dan eerst voorzien. De programmatuur is nu een combinatie van aangepaste open source software en een heel deel eigen code.

De tijdsdruk werd op geen enkel moment een dominant knelpunt. Telkens een onderdeel werd geleverd, kon het binnen de 2 dagen in het project worden verwerkt en getest.

Veiligheidsaspecten werden georganiseerd in een overzichtelijk document met vermelding van de desbetreffende richtlijnen. Door bespreking van de veiligheidsverwachtingen kon een interne overeenkomst worden bekomen waardoor ook dit knelpunt werd aangepakt.

Een onverwacht knelpunt bleek de reactietijd van enkele bedrijven op mails of andere communicatie waardoor de voortgang van het project werd opgehouden.

Het nieuwe ontwerp, voortgekomen uit tips en tricks uit de industrie, heeft gezorgd voor een betrouwbaar design waarin IP65 betaalbare optie werd.

# **BESLUIT….**

Er kan worden geconcludeerd dat met dit resultaat aan alle ontwerpeisen wordt voldaan. Bijgevolg ben ik tevreden van het eindproduct, al had ik graag het volledige systeem operationeel afgewerkt. Dit was niet mogelijk omwille van leveringsproblemen van enkele cruciale componenten.

Voorkennis in robotica, drones/UAS, Arduino, Solidworks en 3D-printen heeft me zeker geholpen om goed voorbereid aan het project te beginnen. Om vlot van start te gaan met de stage, was reeds voorbereidende literatuur doorgenomen en werden al enkele relevante technologieën bestudeerd.

Zo kon aan de hand van simulatie en bewegingsanalyse een robotisch platform worden ontwikkeld met een aanzienlijk bereik in de zes vrijheidsgraden. Dankzij ontwerpoptimalisatie en experimenteel onderzoek konden heel wat onderdelen zoals de servoarmen en de grijpklem (heligrid) worden uitgewerkt tot een betrouwbaar, performant eindproduct. Hierbij werden budget en veiligheid steeds in acht genomen.

Door uitgebreide software R&D kon een volledig Arduino-gebaseerd controlesysteem, met hardware van industriële kwaliteit, worden afgeleverd. De reeks voorgestelde geïntegreerde basisfunctionaliteiten werd ingebouwd en bovendien uitgebreid. Met dit ontwerp verdubbelt overigens de minimale draagcapaciteit. Ook is de installatie bestand tegen de ruwe offshore omgeving.

Documentatie is doorheen het hele traject belangrijk gebleken, zowel voor de ontwikkeling als voor de toekomstige exploitatie van het systeem. Zo werden de gebruikshandleiding, de risicobeoordeling en de bestellijst nauwkeurig uitgewerkt. Ook productpresentatie en visualisatie met diagrammen, renders, video en AR droegen bij tot een vlotte uitwisseling met de betrokkenen van zowel ontwerpinformatie als gegevens aangaande projectvoortgang.

Naast documentatie is ook netwerken een belangrijk aspect doorheen deze stage. Zo werden verschillende bedrijven bezocht en ontwerpen met ervaringsdeskundigen uit de industrie doorgenomen. Naast het vergaren van informatie was ook coöperatie met verschillende ondernemingen aan de orde.

Na een grondige analyse van de opgelegde voorwaarden, door toewijding aan stiptheid en deadlines, is bewezen in staat te zijn om deze taken met succes te voltooien en kan met deze scriptie de professionele bachelor elektromechanica worden afgerond.

## **LITERATUURLIJST**

- Agee, J., Kizir, S., & Bingul, Z. (2015). *Intelligent Proportional-Integral (IPI) Control of a Single Link Flexible Joint Manipulator. (pp. 2273–2288).* Journal of Vibration and Control.
- Alexander V. Korobeynikov, V. E. (2005). *Modeling and Evaluating of the Stewart Platform.* N.I.Lobachevski, Nizhny Novgorod, Russia: International Conference Graphicon, Nizhny Novgorod State University.
- Anders Lohmann Madsen, S. G. (2012). *Design of Stewart Platform for Wave Compensation.* Aalborg: Aalborg Universitet.
- Arduino. (2023). *Portenta Machine Control*. Opgehaald van Arduino Docs: https://docs.arduino.cc/hardware/portenta-machine-control
- Biagiotti, L., & Melchiorri, C. (2009). Analytic Expressions of Elementary Trajectories. In *Trajectory Planning for Automatic Machines and Robots (ISBN 978-3-540-85628-3)* (pp. 15-57). Berlijn/Heidelberg, Duitsland: Springer.
- *Blue Accelerator: Develop. Test. Demonstrate.* (2023). Opgehaald van Blue Accelerator: https://www.blueaccelerator.be/
- Bluebridge, Ostend Science Park. (2020, januari 15). *The impressive Coastal and Ocean Basin: a behind-the-scenes*. Opgehaald van Oostend Science Park: https://ostendsciencepark.be/the-impressive-coastal-and-oceanbasin-a-behind-the-scenes/
- Burgett, G. (2020, mei 7). *DJI unveils the Matrice 300 RTK drone platform and Zenmuse H20 series camera systems*. Opgehaald van DP Review: https://www.dpreview.com/files/p/articles/4737984815/DJI\_M300\_H20.j peg
- Cramm HLS B.V. (2023, Januari 3). *Heligrid*. Opgehaald van Heligrid: https://heligrid.com/
- DoverMotion. (2022). *Microstepping*. Opgehaald van Dover Motion: https://dovermotion.com/resources/motion-controlhandbook/microstepping/
- Fang, Y., Qi, J., Hu, J., Wang, W., & Peng, Y. (2020, juni). *An Approach for Jerk-Continuous Trajectory Generation of Robotic Manipulators with Kinematical Constraints. (153).* School of Mechanical Engineering, Shanghai Jiao Tong University, Shanghai 200240, China: Elsevier.
- Gerstner, F. (1809). Theorie der Wellen. In F. Gerstner, *herdrukt in: Annalen der Physik 32(8)* (pp. 412–445). Praag: Abhandlunger der Königlichen Böhmischen Geselschaft der Wissenschaften.
- Hauser, K. (2020, december 28). *Section II. Modeling: Chapter 6. Inverse Kinematics*. Opgehaald van Robotic Systems (draft): https://motion.cs.illinois.edu/RoboticSystems/InverseKinematics.html
- Haygot Technologies, Ltd. (2023). *Center of Buoyancy and Center of Gravity.* Opgehaald van Toppr: https://www.toppr.com/ask/content/concept/center-of-buoyancy-andcenter-of-gravity-208866/
- Ivens, P. d. (2018). Kerfwerking en de spanningsverdeling aan een discontinuïteit. In P. d. Ivens, *Materiaalkunde* (pp. 124,125). KU Leuven Campus Geel: Acco.
- Kane, T., & Levinson, D. (1983). The Use of Kane's Dynamical Equations in Robotics. *International Journal of Robotics Research*, pp. 3–21.
- Kizir, S., & Bingul, Z. (2012). Position Control and Trajectory Tracking of the Stewart Platform. In S. E. Kucuk, *Serial and Parallel Robot Manipulators-Kinematics, Dynamics, Control and Optimization (ISBN 978-953-51- 0437-7).* London, UK: InTech.
- Nix, D. (2010, september 27). *Emergency Stop Categories.* Opgehaald van Machinery Safety 101: https://machinerysafety101.com/2010/09/27/emergency-stopcategories/
- Petrescu, F. I., Petrescu, R. V., & Mirsayar, M. (2018, maart 28). Inverse Kinematics to a Stewart Platform. *Journal of Materials and Engineering Structures*.
- Rahmani, A., Ghanbari, A., & Mahboubkhah, M. (2015). Kinematics Analysis and Numerical Simulation of Hybrid Serial-Parallel Manipulator. *Neural Network World (25)*, pp. 427–442.
- Rankine, W. J. (1863). VI. On the exact form of waves near the surface of deep water. Volume 153. In W. J. Rankine. London: Philosophical Transactions of the Royal Society of London.
- Reckdahl, K. (1996). *Dynamics and Control of Mechanical Systems Containing Closed Kinematic Chains.* Stanford, CA, USA: Stanford University.
- Silva, D., Garrido, J., & Riveiro, E. (2022, augustus 18). Stewart Platform Motion Control Automation with Industrial Resources to Perform Cycloidal and Oceanic Wave Trajectories. *Machines*.
- Stefen Fen. (sd). *Allemansgek*. Opgehaald van Stefenfen: http://www.stefenfen.nl/klit.htm
- Tamir, T. X. (2022, maart 11). Design and Optimization of a Control Framework for Robot Assisted Additive Manufacturing Based on the Stewart Platform. *International Journal of Control, Automation and Systems (20)*, pp. 968–982. Opgehaald van https://doi.org/10.1007/s12555-021-0058- 4
- Tamir, T., Xiong, G., Tian, Y., & Xiong, G. (19-21 juni 2019). Passivity Based Control Of Stewart Platform For Trajectory Tracking. In *Proceedings of the 2019 14th IEEE Conference on Industrial Electronics and Applications (ICIEA)* (pp. 988-993). Xi'an, China: IEEE.

Tessendorf, J. (2004). *Simulating Ocean Water.*

- *Think Defence: Rough Landings in High Seas.* (2014, september 15). Opgehaald van WordPress: https://thinkdefence.wordpress.com/2014/09/15/motion-compensatedhelicopter-decks/
- Tianyun Yao, K. Z. (augustus 2020). *Materials & Design: A novel generalized stress invariant-based strength model for inter-layer failure of FFF 3D printing PLA material.* Elsevier.
- Troch, P. P. (2023). *Blue Accelerator Project.* Opgehaald van Ghent University, Department of Civil Engineering: https://www.ugent.be/ea/civilengineering/en/research/coastal-bridges-roads/coastalengineering/blue\_accelerator.htm
- Utrilla, B. M. (2017). *Flight Simulator Development with Safety System Implementation.* Catalonië, Spanje: Tampereen ammattikorkeakoulu, Tampere University of Applied Sciences, Universitat Politècnica de Catalunya, Polytechnic University of Catalonia.
- Wickens, C. D., Lee, J., Gordon, S. E., & Liu, Y. (1997). *An Introduction to Human Factors Engineering.* Pearson College Div.
- Yang, D. C., & Lee, T. W. (1984, juni 1). Feasibility Study of a Platform Type of Robotic Manipulators from a Kinematic Viewpoint. *Journal of Mechanical Design*, pp. 191-198.
- Zhao, T., Zi, B., Qian, S., & Zhao, J. (2020, augustus 12). Algebraic Method-Based Point-to-Point Trajectory Planning of an Under-Constrained Cable-Suspended Parallel Robot with Variable Angle and Height Cable Mast. (33). *Chinese Journal of Mechanical Engineering*, p. art. 54.

# **BIJLAGEN**

#### Hieronder de bijlagenindex, achteraan toegevoegd:

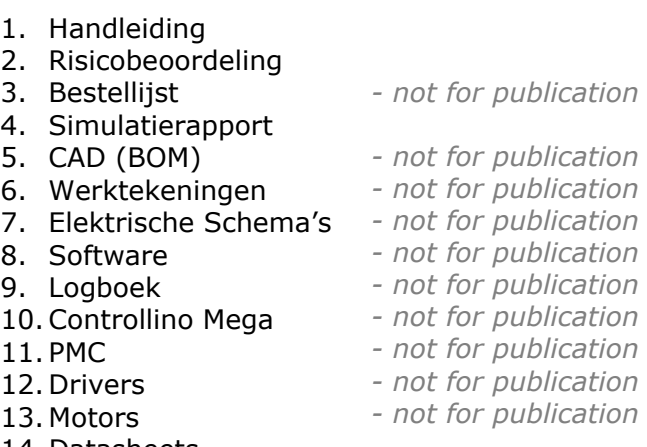

- 14. Datasheets
- 15. Gallery

# Bijlage 1: *Handleiding*

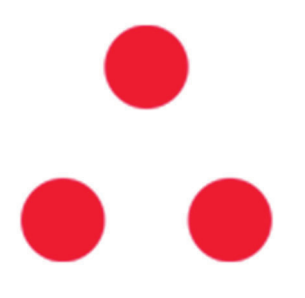

# **Basic Manual**

# **Experimental Stewart Platform | Vives DroneLAB**

*Version 1.6 EN 2023-01-07* 

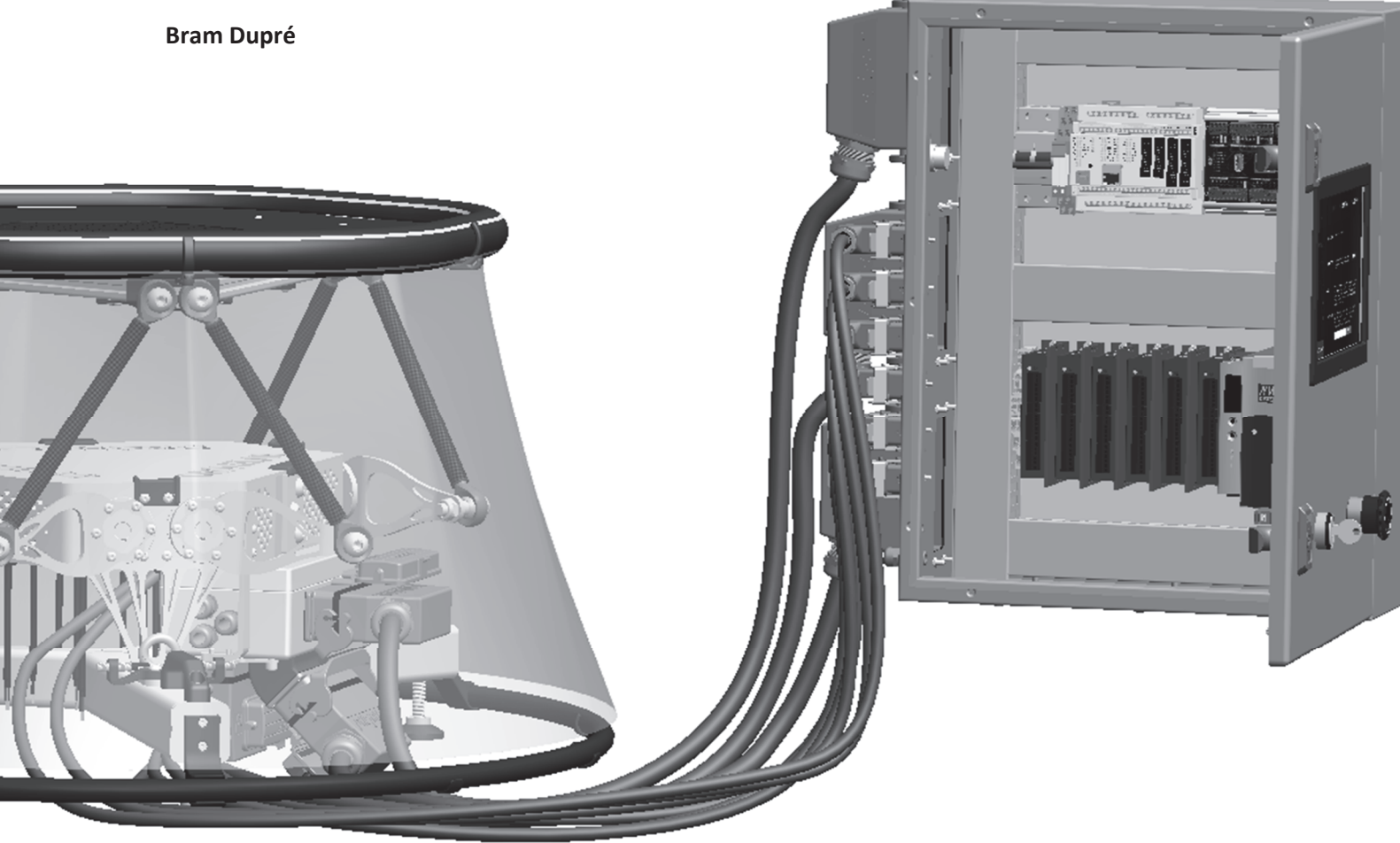

# Content

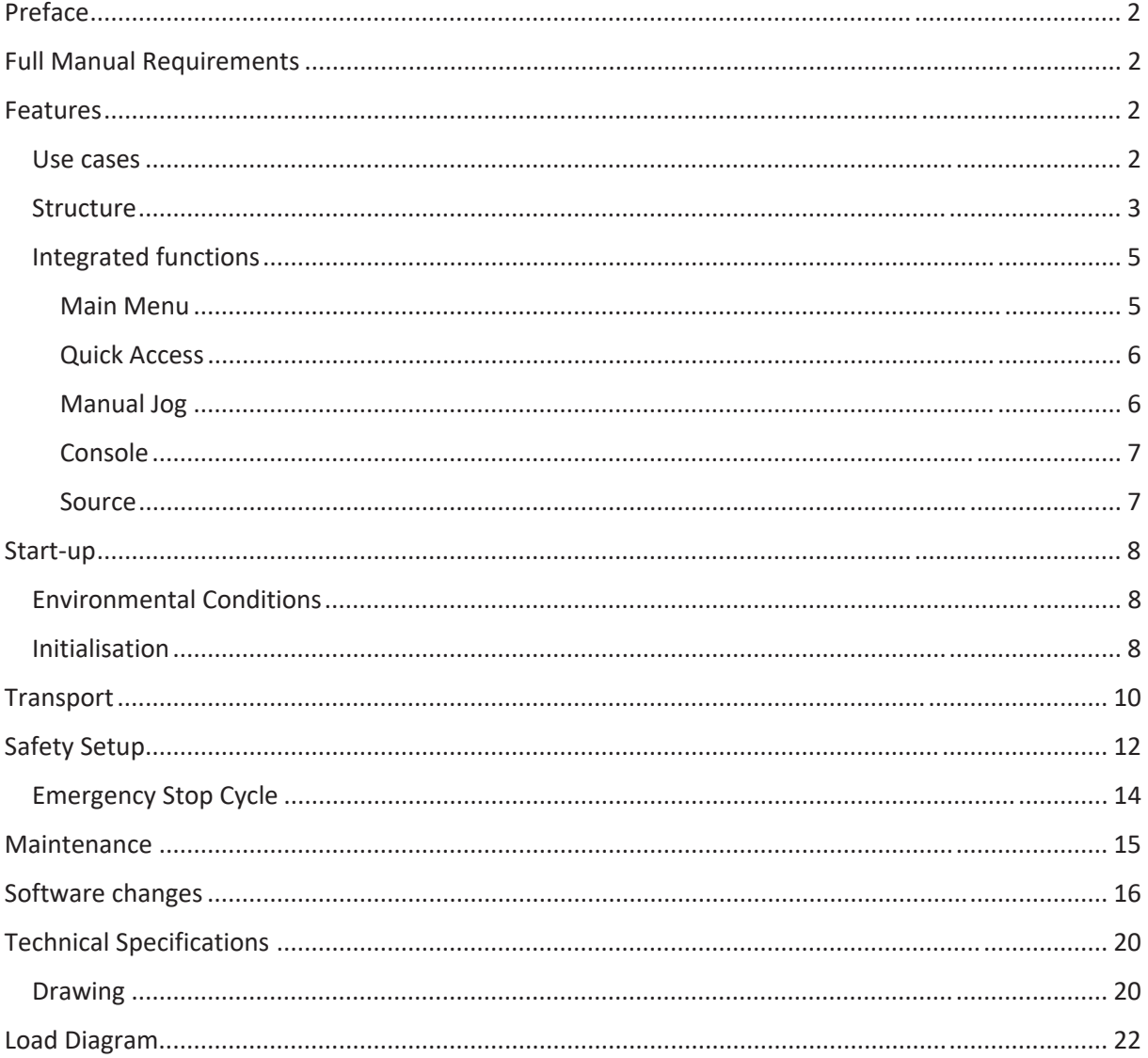

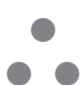

# Preface

This document describes basic functions and installation procedures to allow for a quick start.

Make sure you thoroughly read and understand the contents of this manual and the risk assessment and observe all safety rules before starting any operation.

The manual only describes the system in general. Therefore, the manuals and guidelines of the individual components should be read when a problem occurs or a systems change is applied. Never proceed with any operation until you understand the content of this manual completely. The designer of the platform cannot take any responsibility for any accidents or damages caused by operations performed by the platform or the user.

It is recommended that all users assigned for activation of operation, maintenance, teaching or inspection of the robot attend the necessary education/training, before assuming their responsibilities.

Keep this manual and the risk assessment available for use at any time.

# Full Manual Requirements

The full manual should be compliant with the given MD (in accordance with the risk assessment):

*Machinery Directive (MD) 2006/42/EC L 157/48 1.7.4.2. Contents of the instructions* 

# Features

#### Use cases

The system was designed for a fixed set of use cases. However, the construction of physical setup as well as the software is structured in a way that allows for simple customisation. Therefore, it is not possible to cover all applications.

In general, it is only allowed to operate the platform in a research environment. The next use cases are considered during the design process:

- IP-rate testing (up to IP65)
- Vibration simulation (sine wave oscillation in only one of the 6 axis at the time)
- Wave simulation (mathematical estimation) & compensation
- External source digital twin (robot Overlord Java-based software over USB, virtual environment)
- Executing integrated macro's or customised GCode commands
- Tandem platform (platform-on-platform setup, reorienting the platform wiring box is highly recommended for the top platform, the design makes it easily interchangeable)

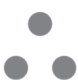

#### Structure

Next pictures show the parts of the robotics system.

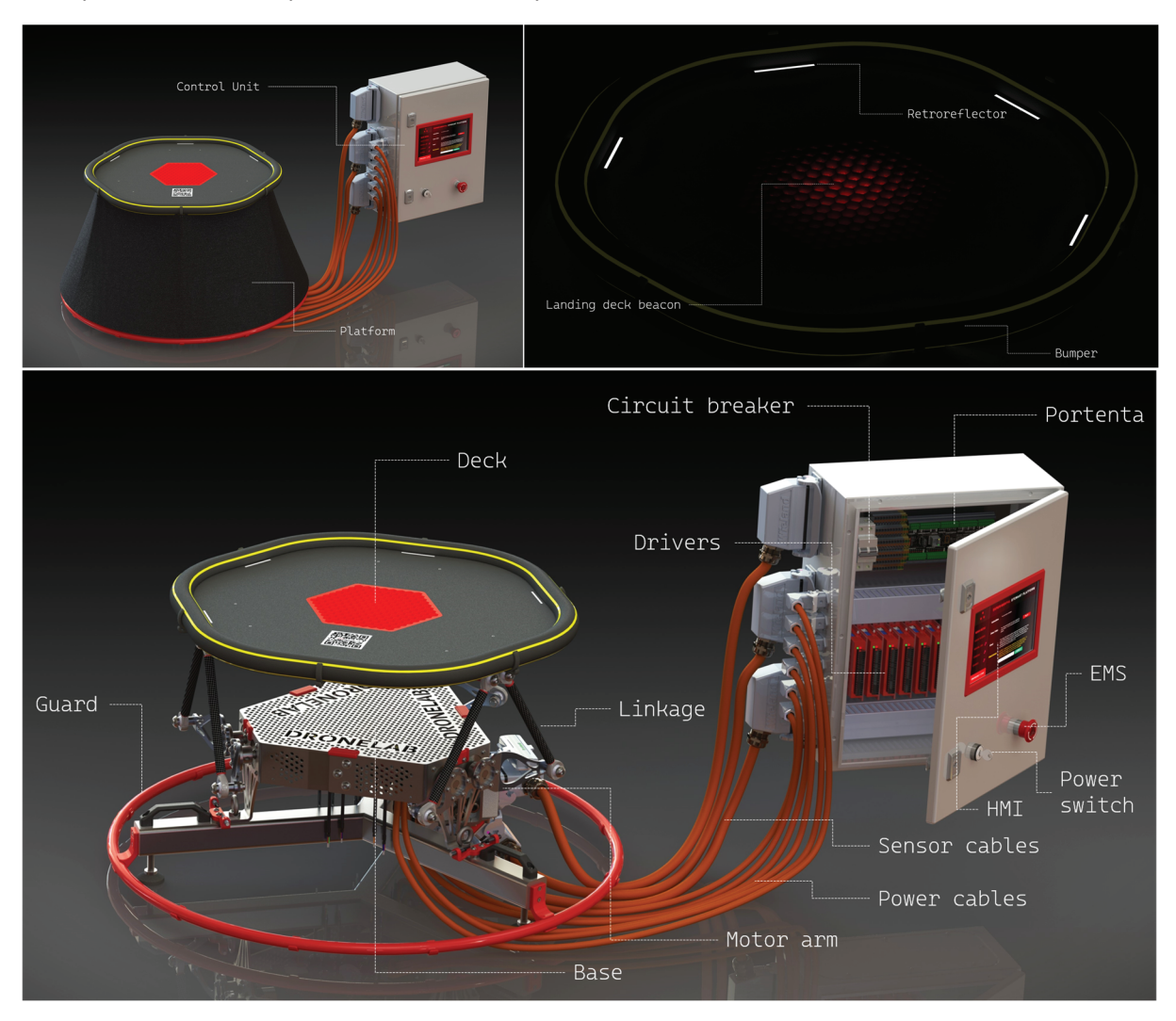

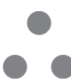

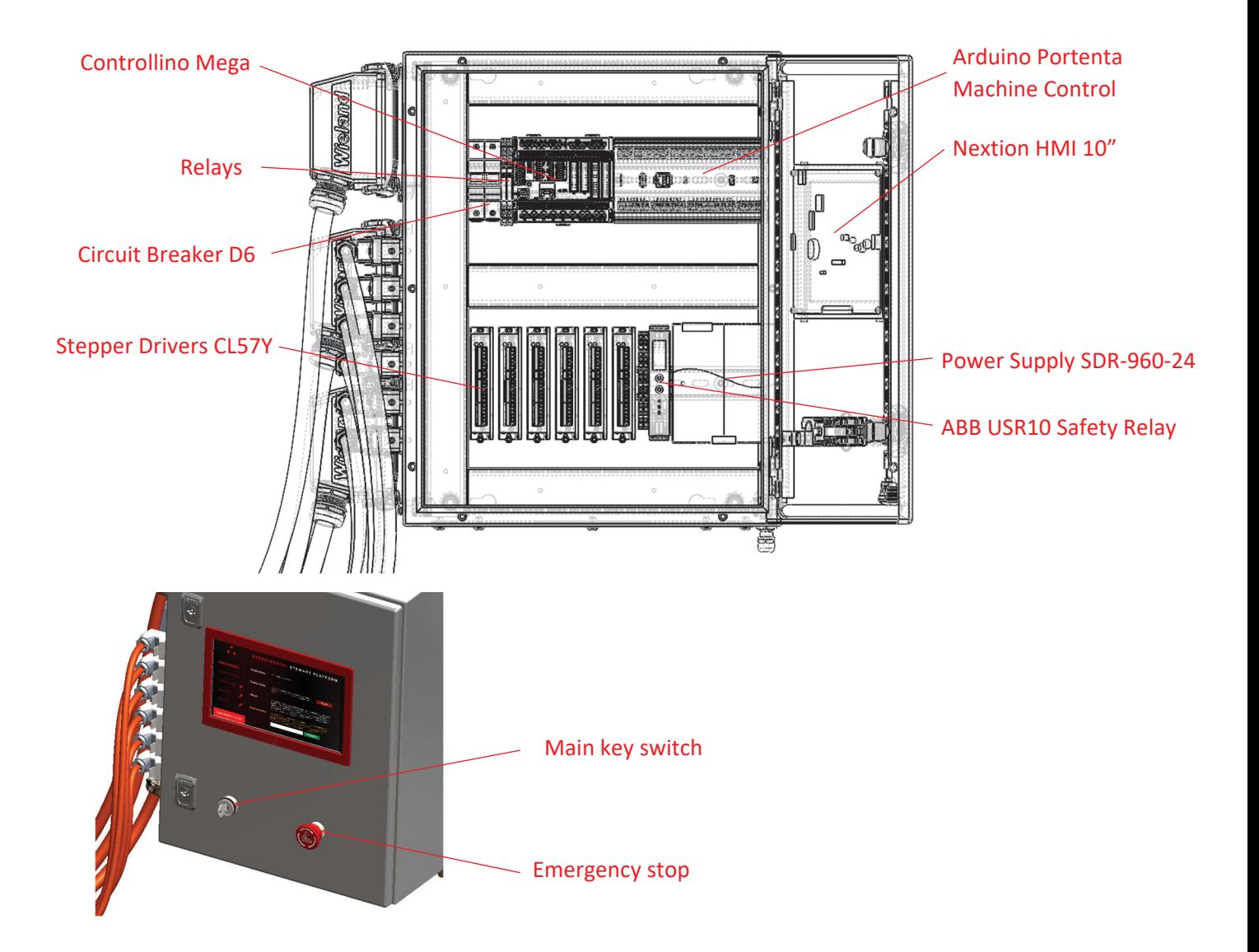

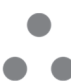

#### Integrated functions

To access the pre-planned applications, the HMI on the wiring box control unit is used. It communicates with the control software which will direct commands to the firmware on the Controllino®.

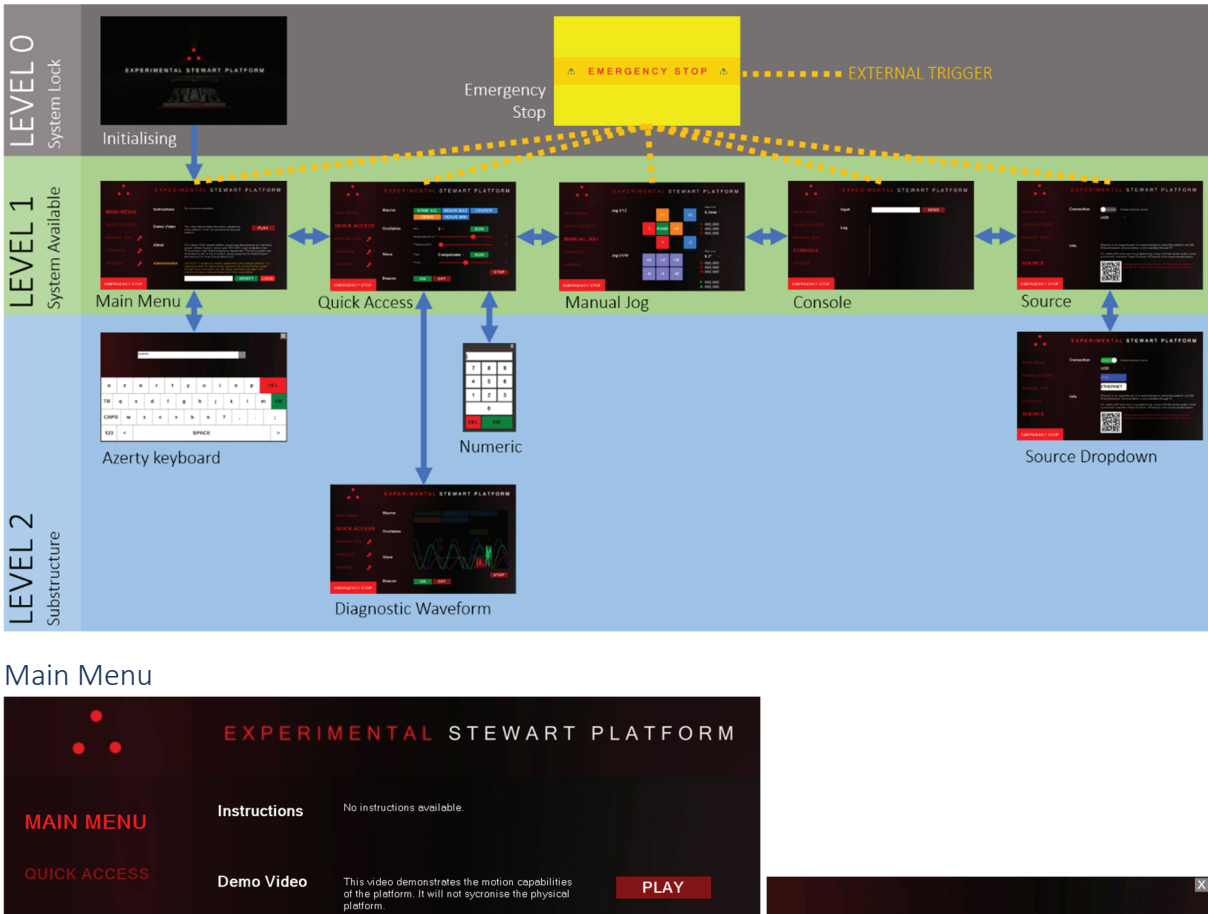

The following diagram shows the global structure of the interface.

About **Administrator** TB  $\mathbf{q}$  ${\bf d}$  $\overline{h}$ CAPS w  $\mathbf b$  $\overline{a}$ VERIFY LOCK **EMERGENCY STOP**  $123$  $\hat{~}$ SPACE I

The main menu is just a quick overview default page that shows up after start-up. The play button allows the user to show an offline video on the display of the platform moving around to show its capabilities. This is done without synchronisation of the real platform.

The text box at the bottom can be entered by pressing it. This allows the user to enter a hardcoded password (changeable via Portenta, send the command with the new password to the HMI at startup or write a macro to unlock automatically (fill text box and use clk commands, Nextion reference)). If correct, the keys will disappear and the not foolproof parts of the control system will be enabled. If you change the code in the Portenta to auto-unlock, make sure the system does not get relocked when the user is on page Manual Jog, Console or Source (recommended to go to page Main Menu and use clk command on button LOCK).
#### Quick Access

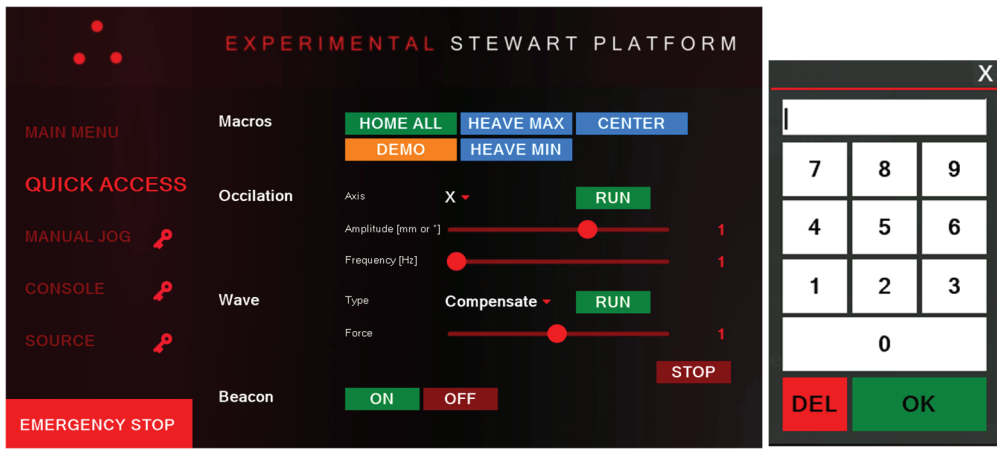

The Quick Access page allows users to enable preprogramed subsystems and macros. The Oscillation feature makes you select an axis via the dropdown menu. Use the slider for amplitude and frequency. If this is not accurate, press the number on the left to enable the numerical keypad.

The same is true for the Wave feature. The dropdown lets you select compensate or simulate.

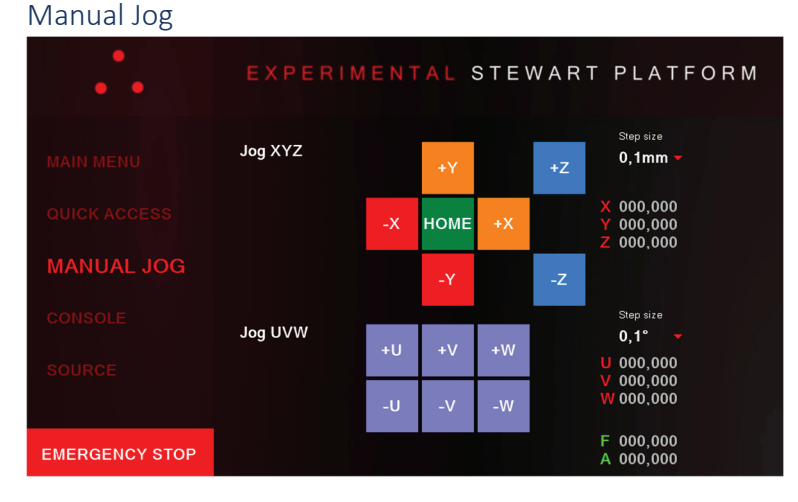

The Manual Jog page requires the administrator to log in. The step size can be defined via the dropdown selection menu and absolute position, angle, feedrate and acceleration is shown on the right side.

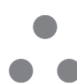

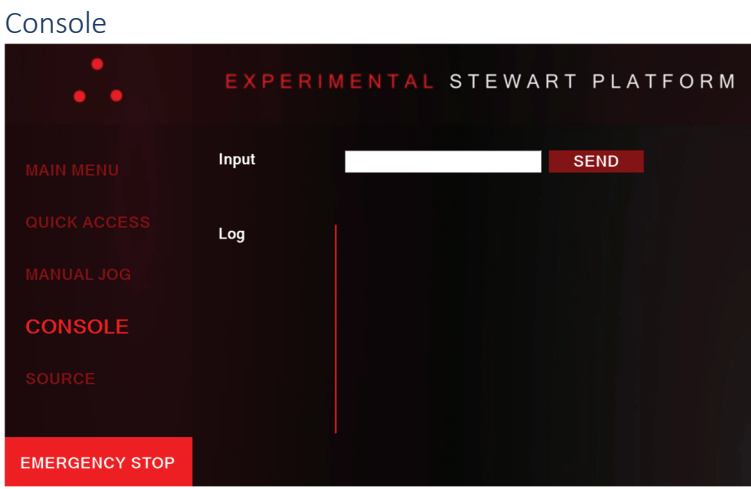

Console is the most simple interface. It allows users to enter a custom command (faulty commands are denied). Available commands can be requested by [M100] (http://en.wikipedia.org/wiki/G-code).

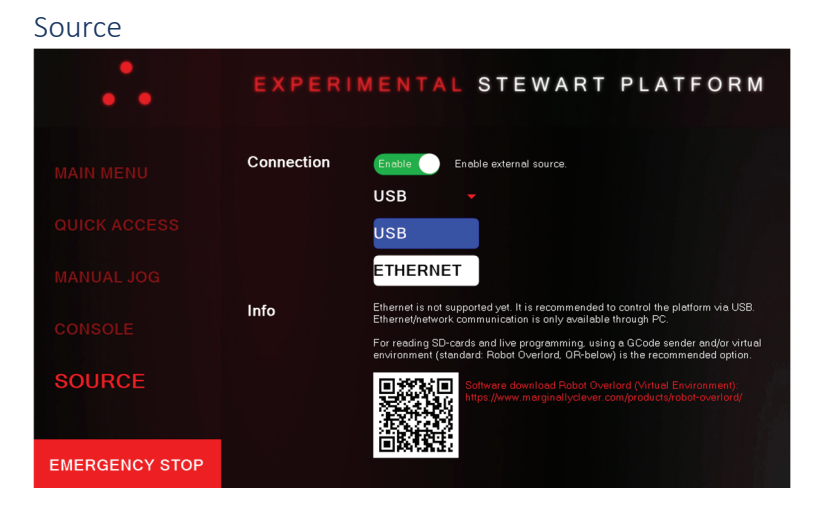

The Source page controls physical hardware USB multiplexer/switches to redirect the GCode host commands. Ethernet is not supported by default. The external USB-port can be used to connect an external PC to the system. By enabling the external connection feature, the integrated HMI functions will not be available.

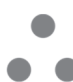

# Start-up

### Environmental Conditions

The platform itself may never exceed predefined conditions. (read Technical Specification & Risk Assessment)

- When the robot is installed on the floor, the levelness must be within  $±5^\circ$ .
- Make sure the installation floor has sufficient rigidity.
- Secure flatness by adjusting the feet height (installation of longer feet recommended).
- **•** Keep the ambient temperature during operation as specified in Technical Specification.
- The robot installation environment should be free of flammable nor corrosive substances. The cables are resistant to oil and seawater.
- The robot floor should be free of excessively strong vibrations and electric noise interference (also applicable to the control unit).

The robot installation location should be sufficiently larger than the motion range of the robotic platform. At least 3 m distance between the platform and the control unit is required for safety, 4 m is recommended.

### Initialisation

Usually, the expected workflow is as shown in the diagram sequence.

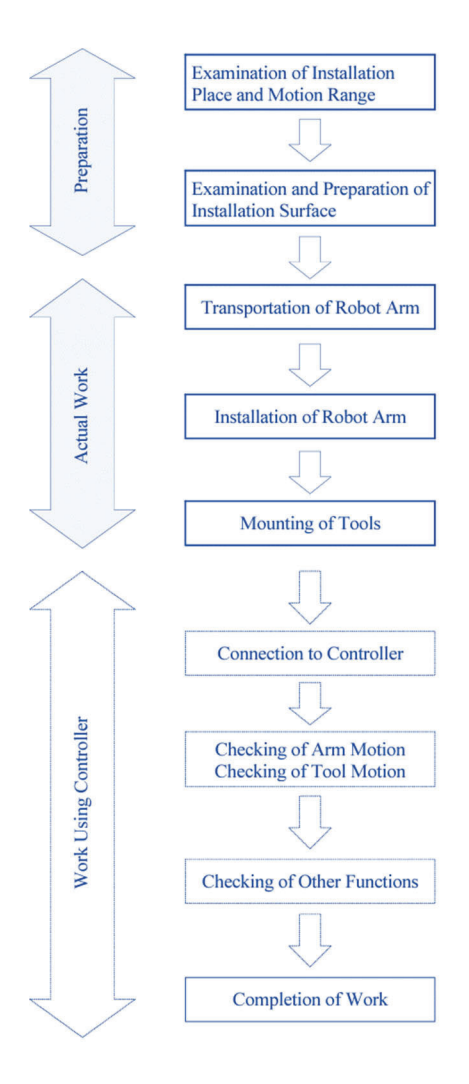

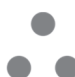

For anchoring to the ground, it is possible to use the same bolts used for transport. In this case, straps or chains can be used to pull the platform to the ground. The legs can be used to level the platform. To obtain bolt or concrete anchoring, it is advisable to install other types of feet. Anchoring is required for heavy loads, high acceleration and high speed manoeuvres.

Connect terminals as follows (marked on the platform) before connection to the grid. Secure every connector using the clip handle to ensure proper sealing and stable electrical connection.

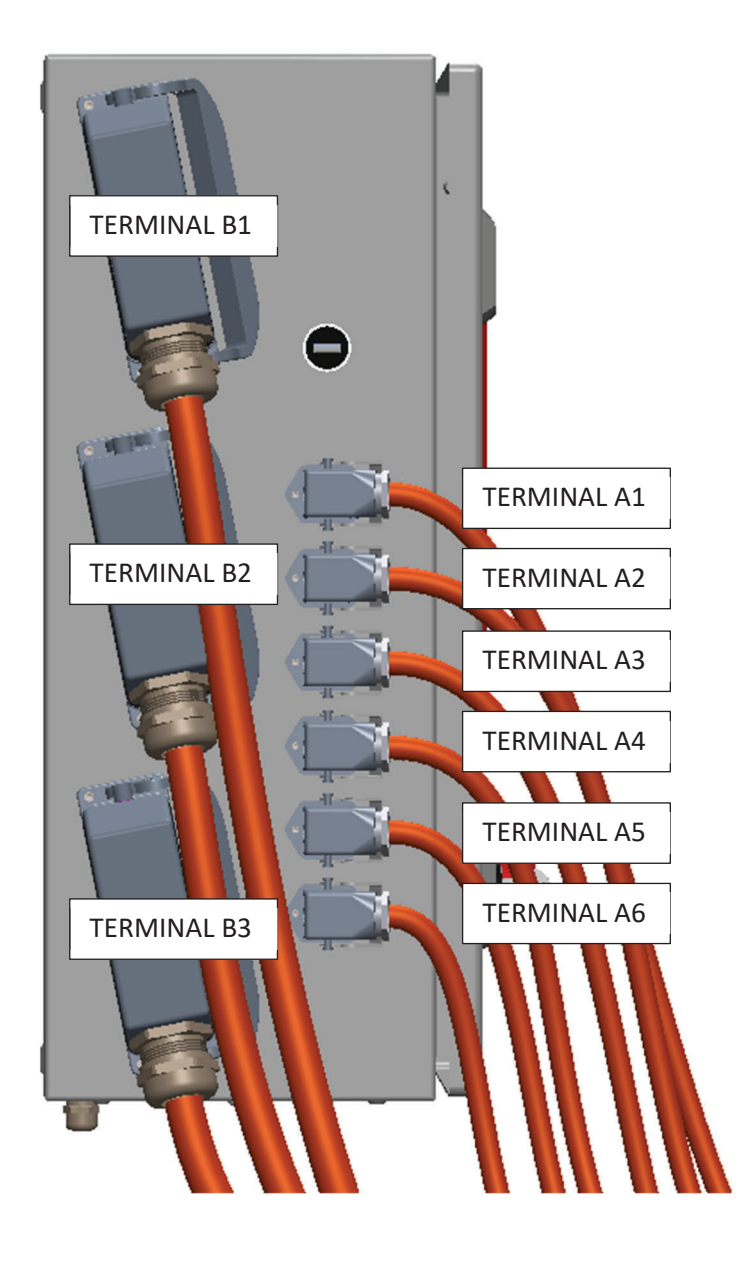

# **Transport**

*WARNING: Although it is foreseen to carry the robot with at least 2 people by the 3 handles, it is not allowed to support the platform when transported by a crane or forklift. – Prior to installation, turn off the controller key switch. Remove the key to prevent someone to accidently turn on the platform. It is recommended to push the emergency stop too. – Prior to operation, ensure safety by first confirming no abnormality has been observed during installation.* 

There are only 2 ways to transport this platform. Follow the next steps to ensure proper transport.

- 1. Make sure all cables are disconnected (power & cables to connect the controller to the platform) and the system is powered down.
- 2. Remove the guarding cloth.
- 3. Move the platform motor-by-motor to its down, resting position. (2mm clearance from the inductive probes)
- 4. Now the platform can be moved. Do not use the servo arms, linkages or end effector to support the platform during transportation. Two options available:
	- a. Manually: If the default base is attached, the handles can be used to lift the platform. At least 2 people are required to complete the job. If the default base is not used, wear protective gloves and carry by frame.
	- b. Using machinery: If a forklift is used (only allowed when using the default base), protect the base using a dampening or protective fabric like a towel. Make sure it cannot slide during transport. Do not use the fork in-between the base and the platform as it will damage the system. (The base weight will deform the platform and connectors can be damaged causing leakages.) If a crane is used, only approved 3-fold lifting sling should be used and this should only be pulled through the standard lifting eyes (hoisting jigs) provided. It is necessary to do this only without end effector, but recommended for any transport method.

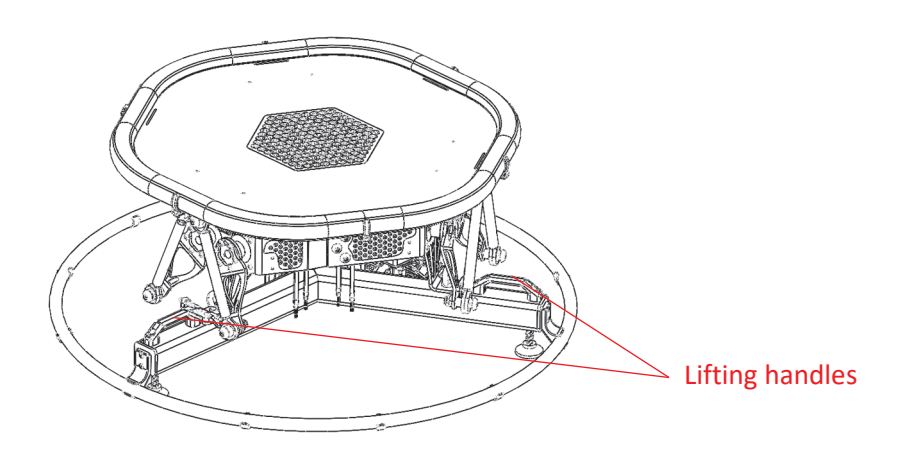

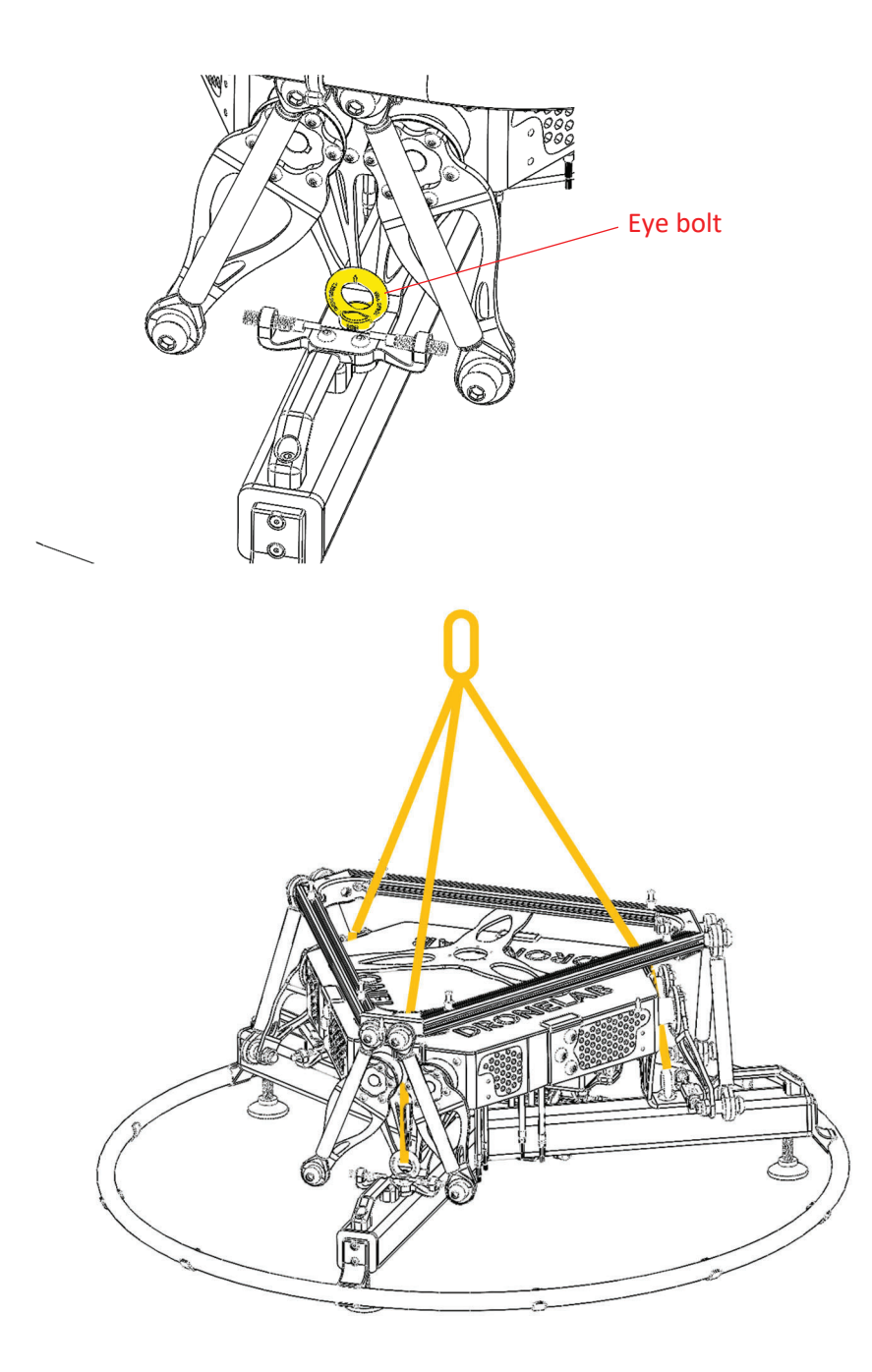

*CAUTION: Since the robotic system is composed of precision parts, be careful not to apply excessive shocks nor vibrations during transport. – Prior to transporting the robot, remove all obstacles so that the installation is carried out smoothly and safely. – Keep the temperature within the range of -10°C to 50°C and relative humidity withing the range of 35% to 85%. Condensation is not allowed. These parameters are applicable to the platform as well as the control unit.* 

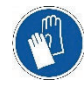

*Wear gloves if the handles are not accessible for manual transportation.* 

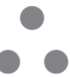

# Safety Setup

Requirements for extra safety equipment are described in the Risk Assessment.

Install safety fencing concerning the maximum movement / range of a fully equipped robot, tools and workpieces installed.

The next setups are recommended. See "ISO 10218 Robots and robotic devices — Safety requirements for industrial robots" for more info. The mentioned distances are non-binding recommendations.

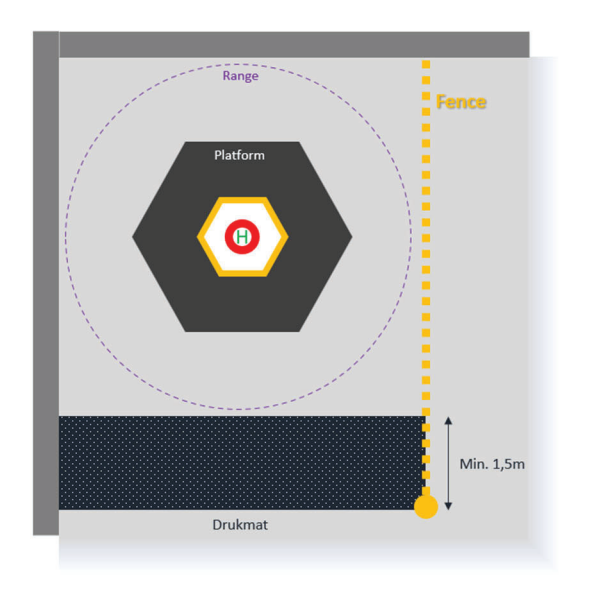

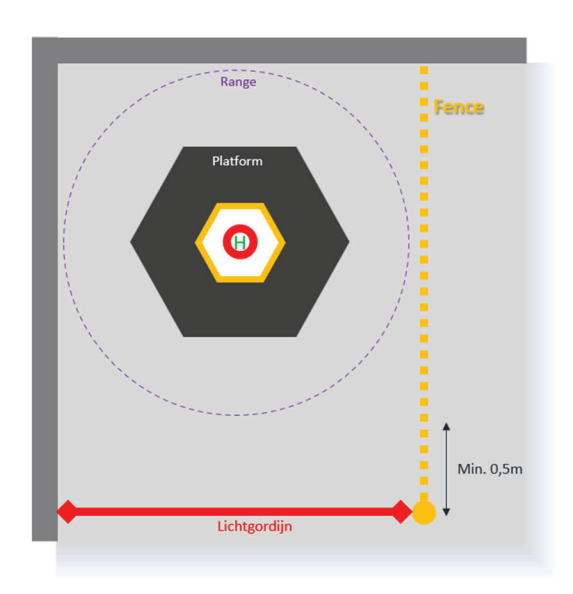

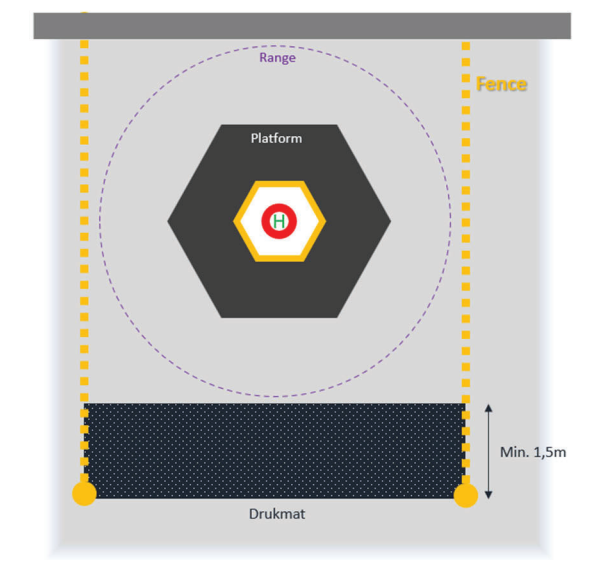

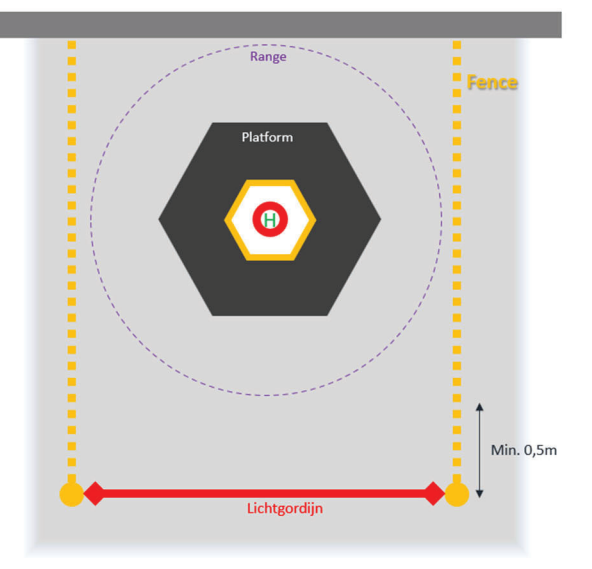

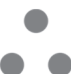

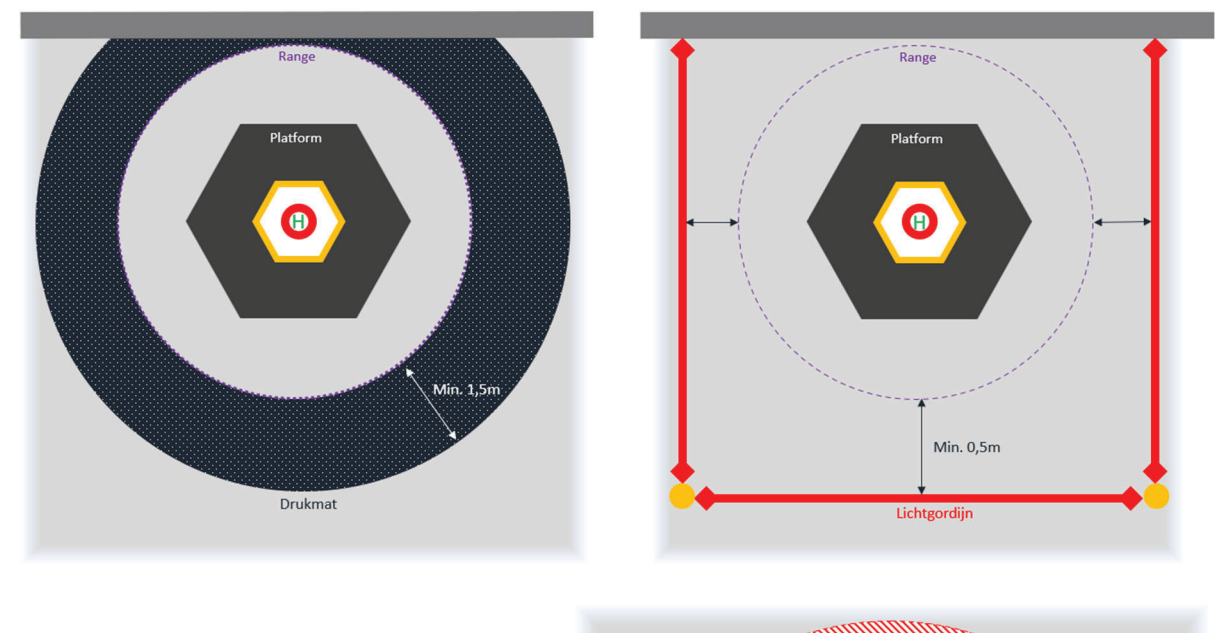

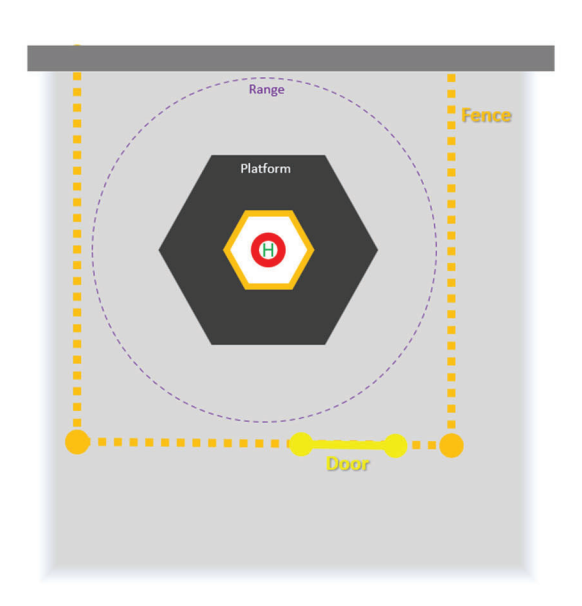

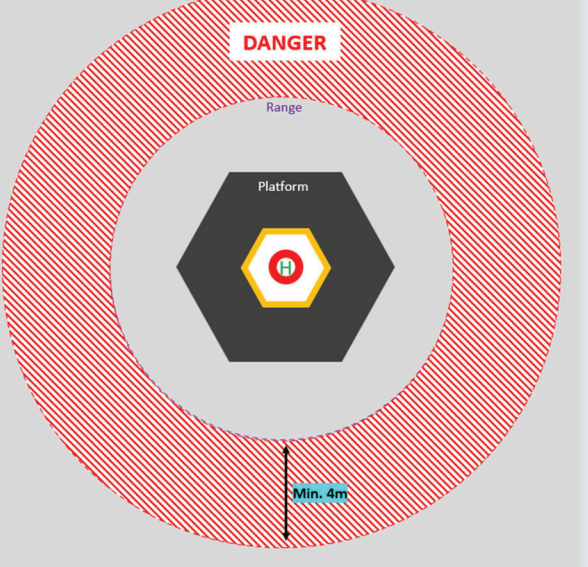

Supervised experimental environnement (mobile)<br>or physically unreachable (floating platform)

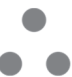

### Emergency Stop Cycle

The E-stop response is as shown in the diagram.

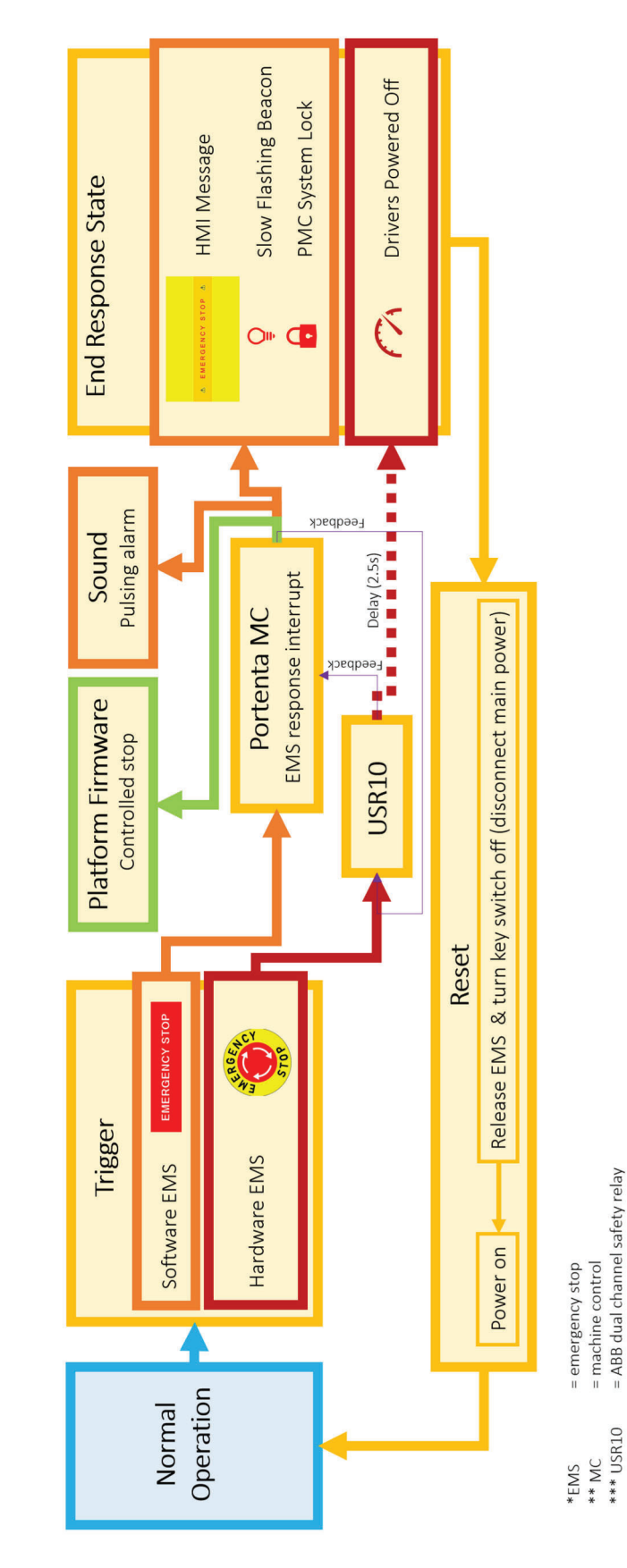

Emergency Stop Sequence

# Maintenance

Clean the installation regularly. It is recommended to use a wet towel to remove dust and dirt as well as salt (offshore conditions). Only the stewart platform may be cleaned with a soft water jet. The control unit is best cleaned with a dry or slightly damp cloth.

*WARNING: Never lubricate the standard supplied ball joints. They are made of self-lubricating material. Grease or oil can permanently damage the joint. – Make sure you do not overtighten bolds screwed in PET-material parts.* 

Inductive proximity probe setup is equipped with 6x AE6/AP-3AA24 form Micro Detectors®.

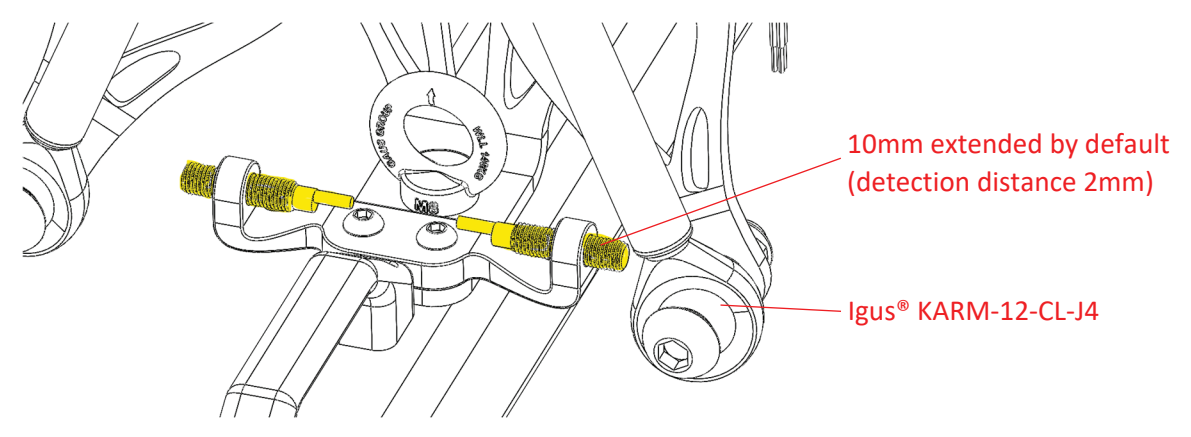

Replacement of electronic components should always be done with an identical component to ensure safety and proper operation.

For lubrication of planetary gearing, please follow the manufacturer's instructions.

When designing a platform extension, keep in mind that the same, approved materials as in the basic design are used. These can be found on the drawings of each part. 3D printed parts are always made of recycled PET. Approved materials are therefore PET, rPET and PETG. Other materials have not been tested.

If water accumulates in a hollow component, drain, dry and reseal or replace the entire part. Parts at greater risk are carbon fibre linkages and the space between the engine and gearbox. Ageing or hairline cracks may allow moisture to seep into the on-board wiring box. Extra vigilance if this problem is identified. Immediately stop using the platform and disconnect the grid until the repair is done.

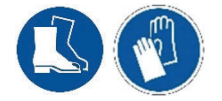

*For disassembling or replacement of metal parts wear gloves and protective shoes.* 

*INFO: Wiring diagrams of the platform and control unit are supplied on delivery.* 

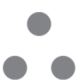

# Software changes

*CAUTION: When overwriting the software of HMI, Portenta® (PMC), Stepper drivers, Controllino® or the safety relay, there is no way to recover factory settings. It is not possible to read and backup the current software of the HMI, PMC or Controllino®. Always save a copy on your PC!* 

*INFO: Mind the copy and change policy defined by the software's licence. – All control software is written in C++ (Arduino IDE, Visual Studio Code + Platform IO), the ini-file in python and simulation software on PC in Java (Processing4, Eclipse IDE). Documentation is generated in html5 (Doxygen).*

To visualise the calculations of the wave simulation, there is an offline visualisation tool (written in Processing4) available for Windows (image below). With some software tweaking and additional code development, it is possible to make this a live visualisation. However, for this kind of digital twin / simulation it is recommended to just use Robot Overlord software via an external PC (https://github.com/marginallyclever/robot-overlord-app). Therefore, no control software changes are required.

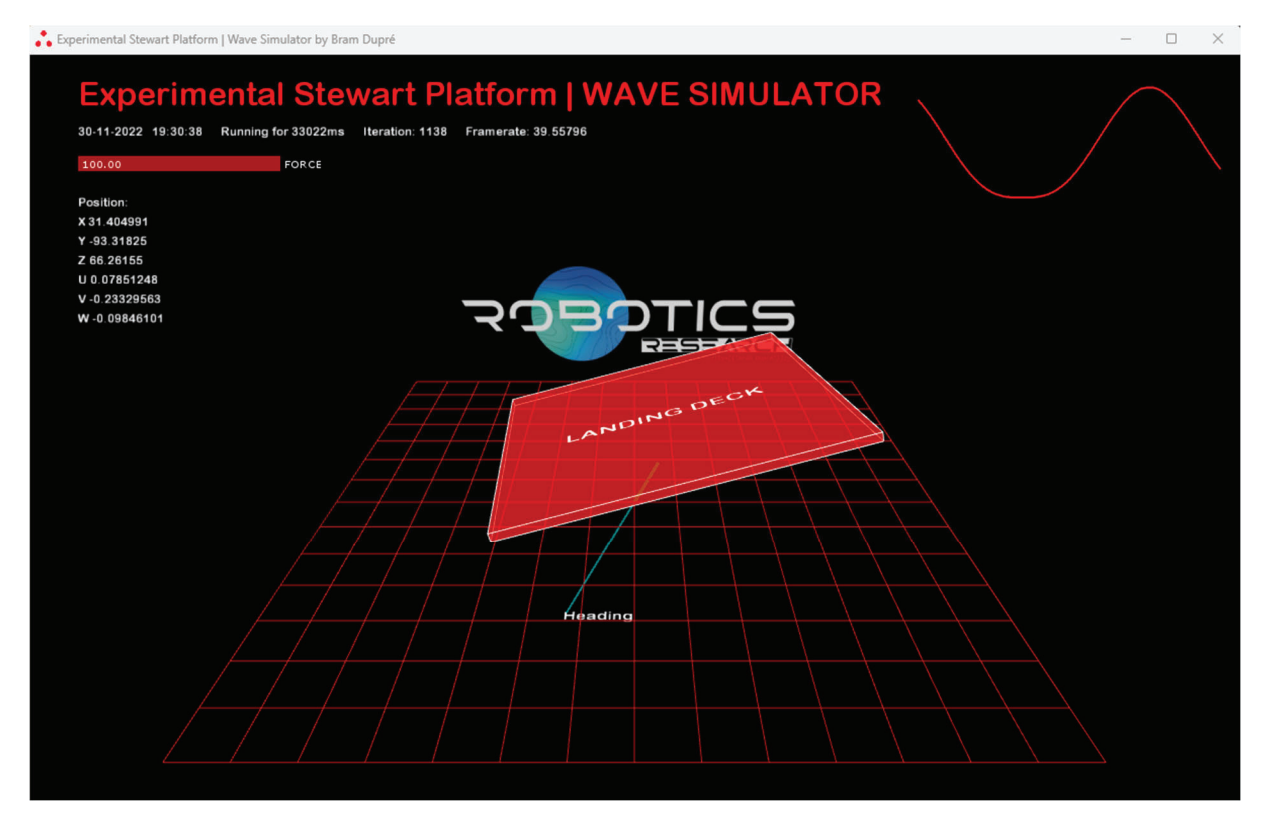

For rapid implementation, it is possible to write code in-between the existing control code structure. (see Doxyfile via index.HTML) . Make sure not to add time intensive code (complex calculations, long or infinitive loops). It is not recommended to use [delay(<time\_in\_milliseconds>)] or [delayMicroseconds(<time\_in\_microseconds>)].

*WARNING: All adjustments are the responsibility of the software developer. Modifications can be dangerous.* 

For more complex on-board programming, the M4 core in the Arduino Portenta is reserved. By default, this parallel processor is unused. It is possible to configure shared or mirrored memory.

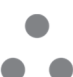

The file structure of the software is as follows.

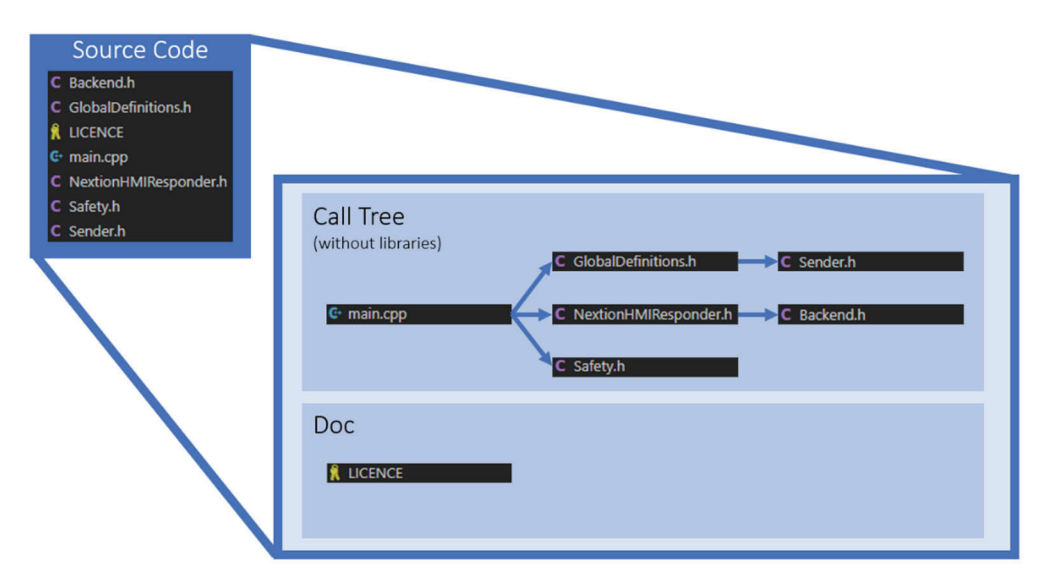

System Control Software | Portenta Machine Control - Cortex M7

Monitoring of the power supply (OK contact, see SDR-960-24 manual) and stepper drivers (configurable via Stepperonline "Close-Loop Stepper Drive" software over RS232-USB) is available if additional wiring is connected. All monitoring terminals are provided by design.

If changes of the HMI need to be made, make sure to backup the \*.HMI file first, before opening it into the Nextion Editor. If it is opened in a newer version then when it was designed (Ver: 1.63.3), the file can be unnoticeably damaged. You will not be able to regenerate a \*.tft that is identical then the default that was installed. Therefore, it is possible to use the latest \*.tft attached on delivery. Uploading a new HMI firmware file is done as follows (recommended):

- 1. Design the program in the Nextion Editor using the correct display type parameters.
- 2. Make sure it compiles correct and use the debug option to review.
- 3. The file is automatically saved on debug.
- 4. Insert a formatted (FAT32) micro-SD card into your computer.
- 5. In the editor, generate a TFT-file (menu "file") and copy it to your SD.
- 6. Eject the card and make sure the power of the HMI is disconnected. It is advisable to use an external power source or disconnect the TX and RX communication cables during download.
- 7. Insert the SD card on the top left and power on the device.
- 8. The new program overwrites the existing. Wait until the process is complete.
- 9. Remove power and eject the SD card.
- 10. Reconnect all wiring to the Nextion.

For programming the HMI it is recommended to use the Nextion Reference as a guideline. Note that the EasyNextionLibrary is used in the Portenta. For references of pages or component id's, opening the HMI file is necessary. This can be required when reprogramming the Portenta Machine Control (PMC).

For reprogramming the PMC, please read the documentation written in the software itself (& Doxyfile). To use re-upload software, first setup the Platform IO environment in VS Code. Be aware that the Arduino<sup>®</sup> environment and library files like Arduino.h, Serial.cpp, pin\_arduino.h and Arduino MachineControl.h are changed to make the system work properly during development. To upload a new file make sure the correct COM-port is set in the ini-file (use the device manager in Windows). Uploading can be done via Windows or Linux (untested). Short double-click (after poweron) the Portenta MC reset button to engage an open upload state. Check the COM-port after this action.

Rewriting the firmware on the Controllino® is strongly discouraged (already optimised for this platform by the designer). Use the Arduino® IDE as specified by the Arduino® Docs.

The control system is structured as follows:

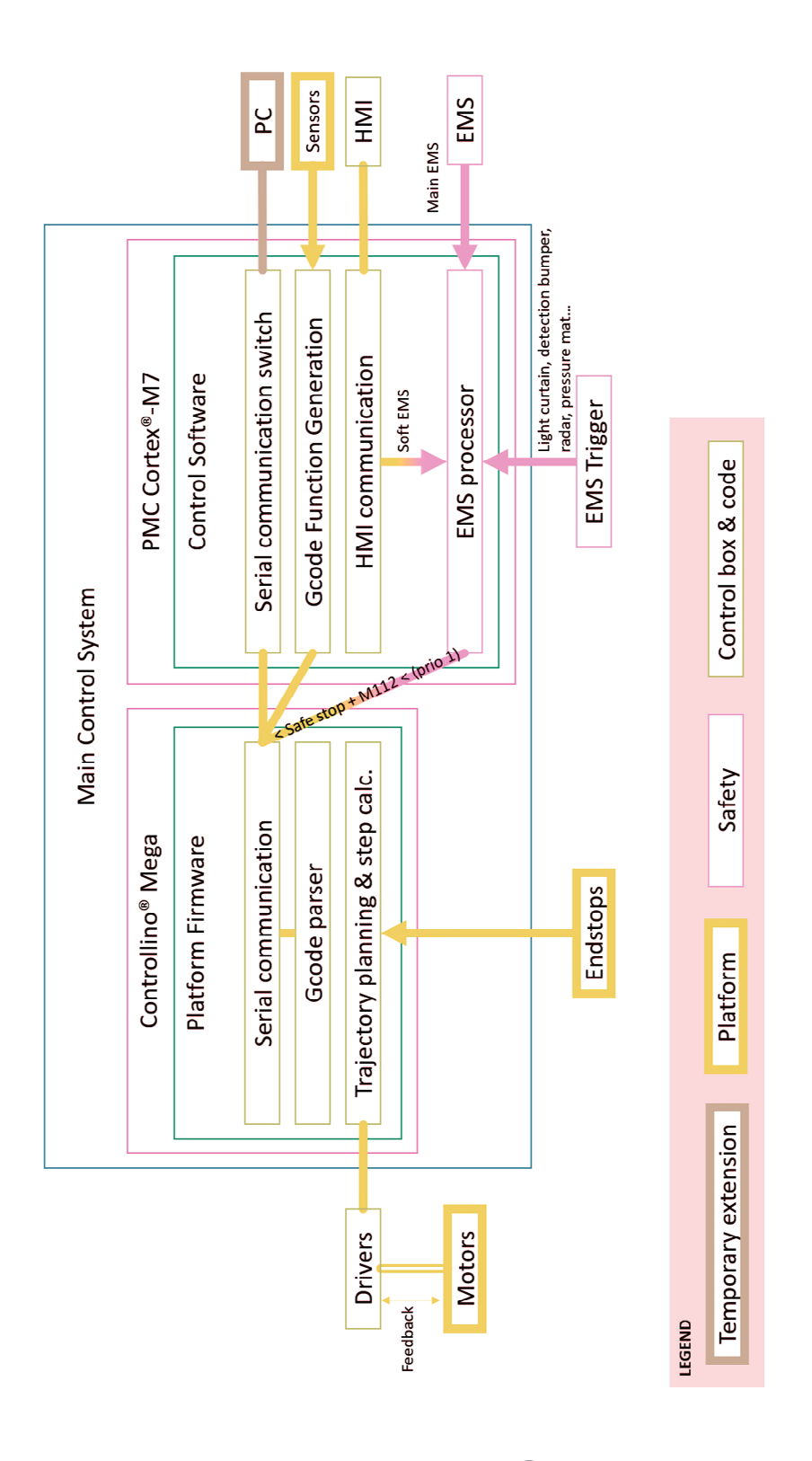

Out of the box CL57Y drivers have the current limitation set to the maximum of 7000mA. When delivered by the platform manufacturer, this peak current is set to a maximum of 3000mA. At this rate, most applications can be run smoothly. However, a peak power of 4000mA is allowed. The disadvantage is that motors and drivers, as well as the power supply will heat up strongly at this maximum peak power. The lifetime of the installation is greatly reduced and the safety relays are pushed to the limit (see data sheet ABB USR10). It is recommended to limit the peak current to 3000mA per driver, especially in continuous operation. The USR10 can only supply 4.6 amps continuously per 2 drivers on its NO-contacts. The maximum allowable (momentary) peak current of the USR10 is 8A per pair of drives (see wiring diagram).

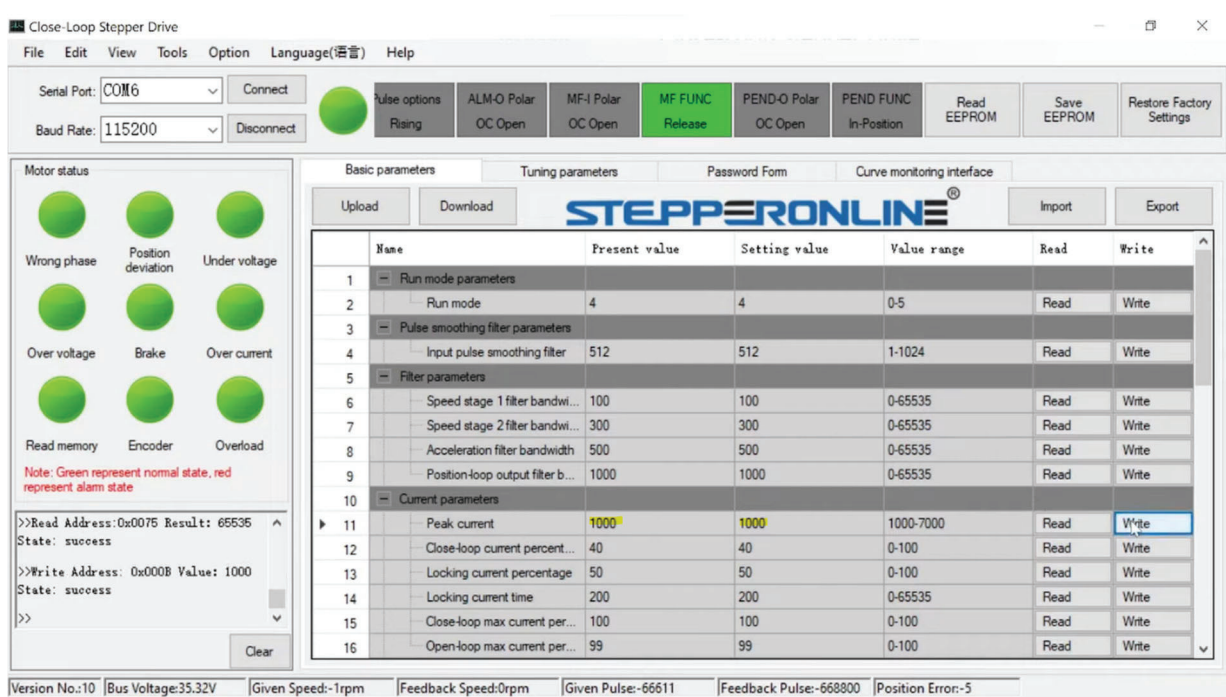

*INFO: When you write a new parameter value to the drive over RS232-USB from your PC, make sure to write and save to EEPROM to ensure the saved setting will show up when the drive is repowered.* 

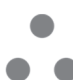

# Technical Specifications

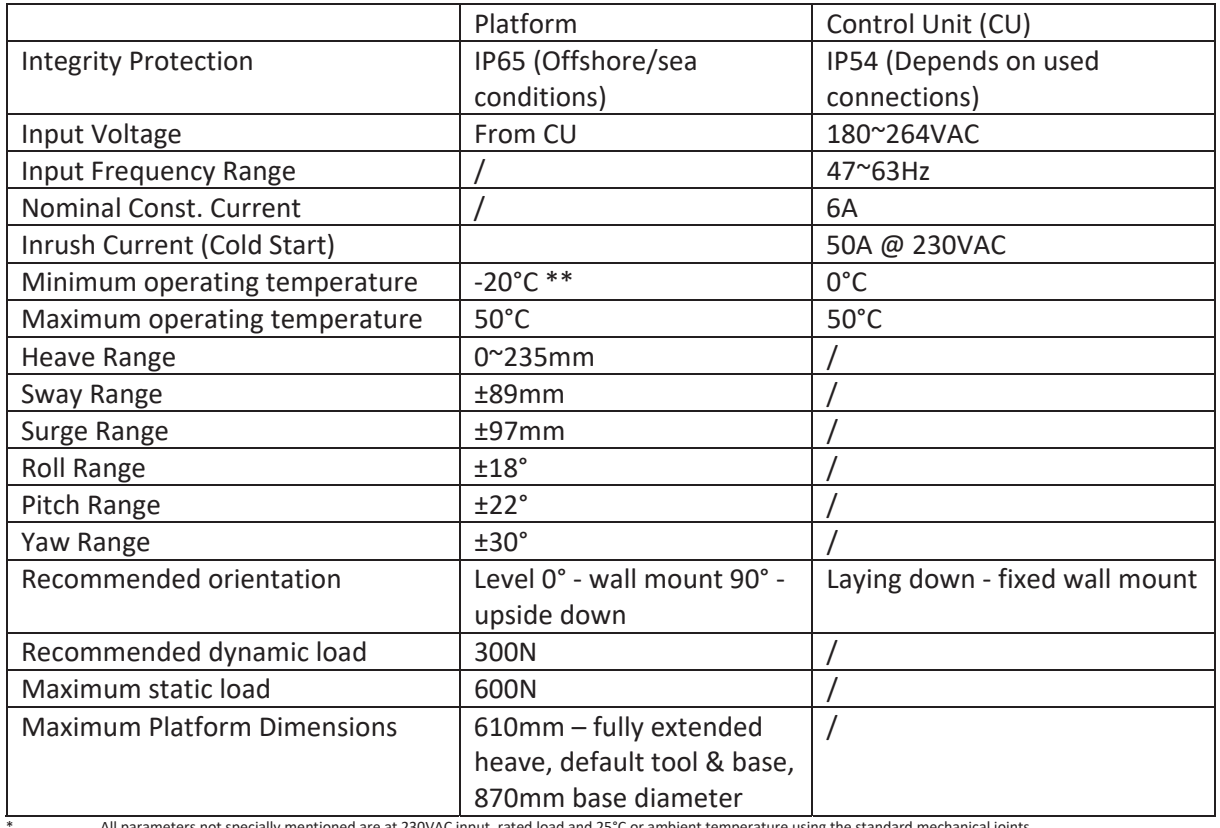

The next technical specs and requirements are applicable on the system.

All parameters not specially mentioned are at 230VAC input, rated load and 25°C or ambient temperature using the standard mechanical joints.<br>\*\* Note that cold temperature conditions limit the max load capabil

### Drawing

Dimensions are in mm.

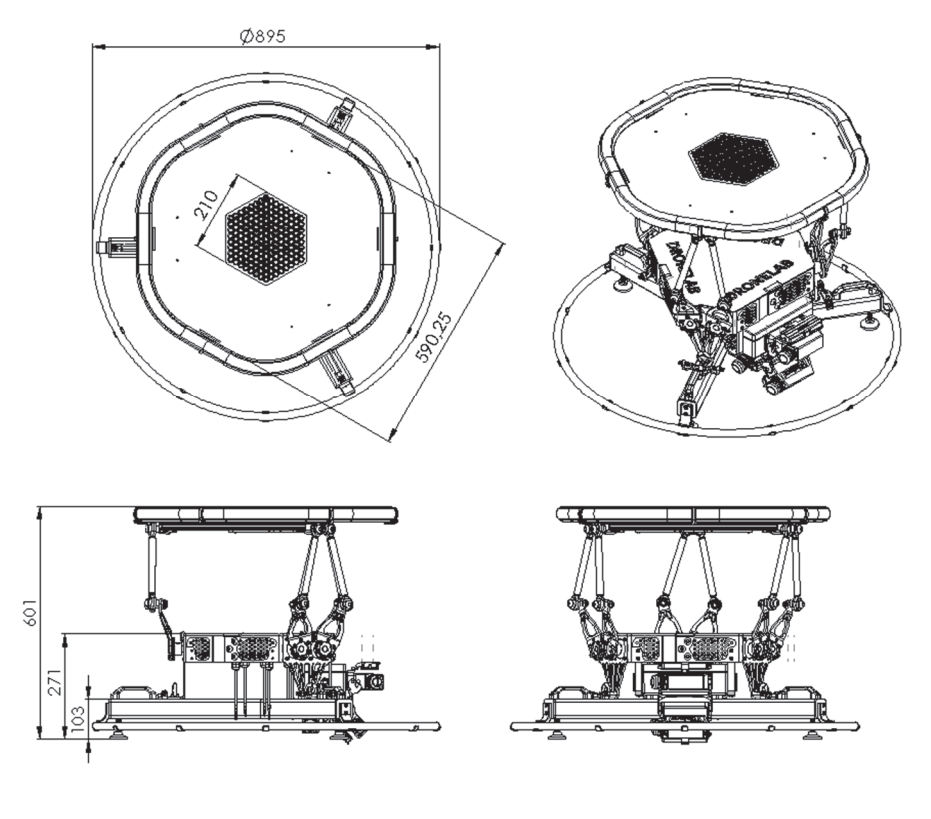

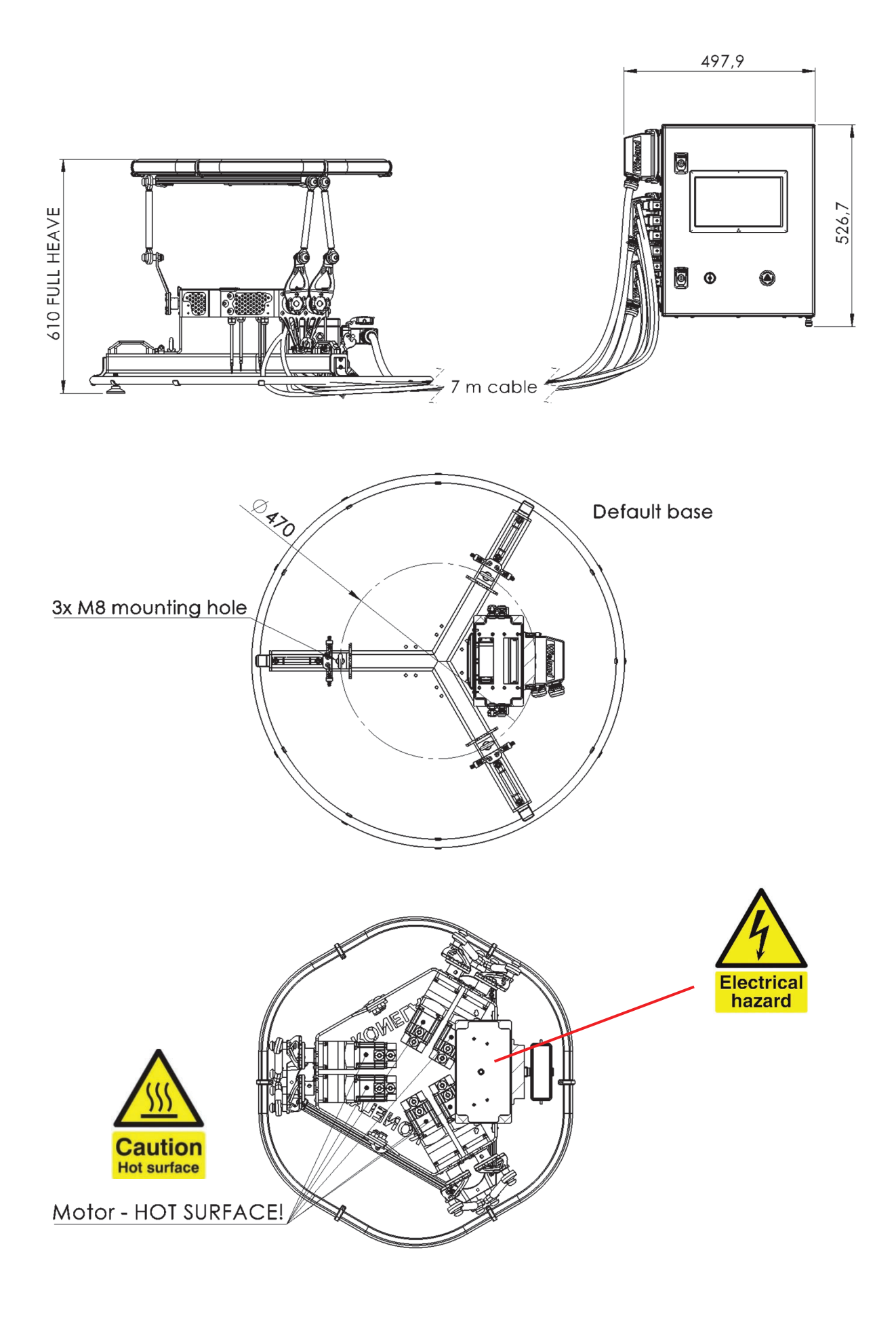

# Load Diagram

Expected maximal permissible static load at centred actuator position in N (motor current maxed out to 4A (3A is advisable)).

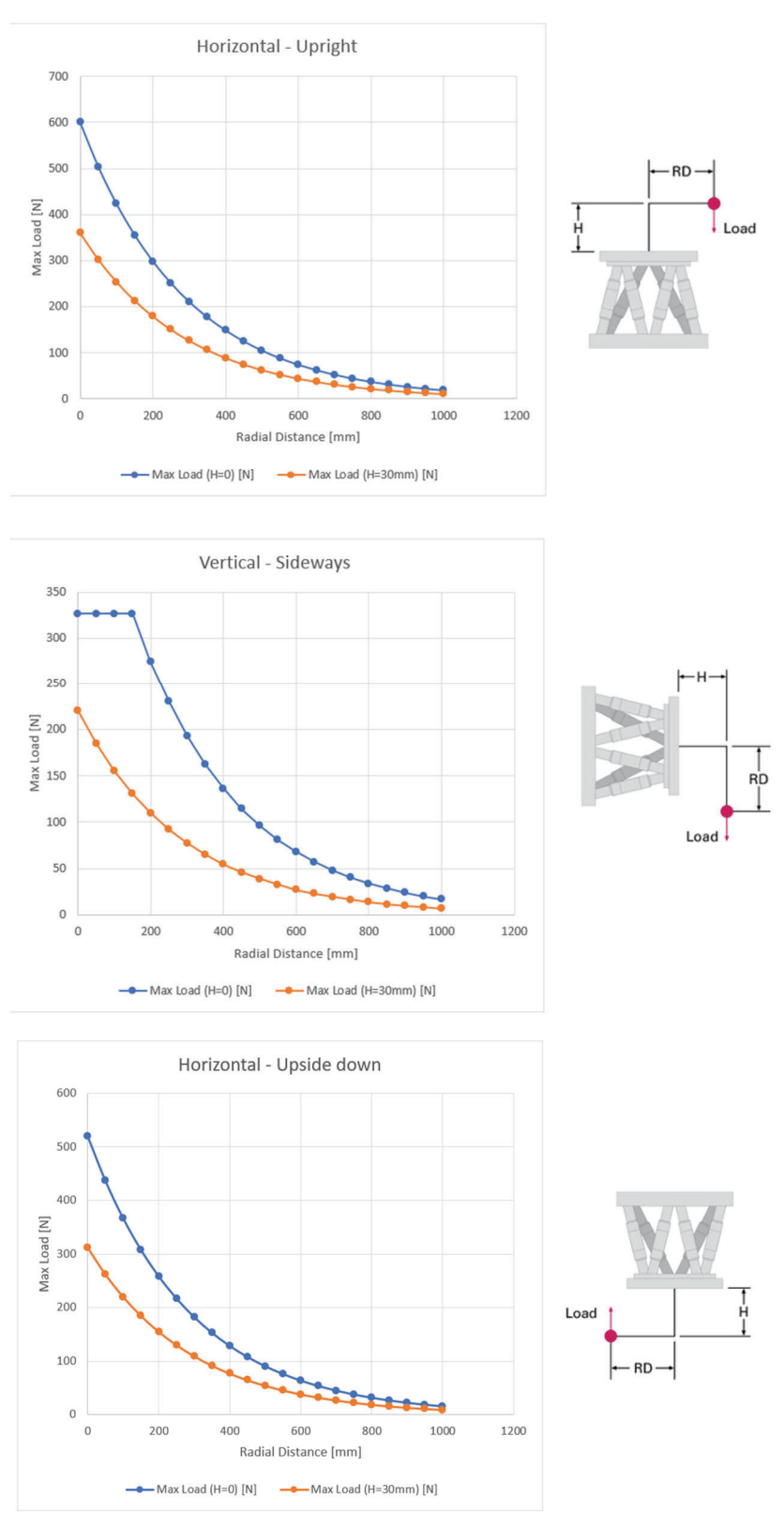

# Bijlage 2: *Risicobeoordeling*

# **Risk assessment**

### **Based on EN ISO 12100:2010**

Last change: 28/12/2022 18:38

Document: Experimental Stewart Platform

# Content

Content

- 1 General Information
	- 1.1 Description of the procedure for creating the iterative risk assessment
		- $1.1.1$  Basis
		- 1.1.2 Risk estimation using risk graphs
	- 1.2 Performance level
- 2 Limit & functional analysis
	- 2.1 Product details
		- 2.1.1 Functional description
		- 2.1.2 Applicable EU Directives
	- 2.2 Use limits
		- $2.2.1$  Intended use
		- 2.2.2 Reasonably foreseeable misuse
		- 2.2.3 Field of application
	- 2.3 Space limits
	- 2.4 Time limits
	- 2.5 Other limits
	- 2.6 Hazard zones
	- 2.7 Phases of life
	- 2.8 Tasks
- 3 Risk estimation and evaluation
	- 3.1 H1 Mechanical hazard due to: shape/design
	- 3.2 H2 Mechanical hazard due to: mass and stability
	- 3.3 H3 Mechanical hazard due to: mass and speed
	- 3.4 H4 Mechanical hazard due to: inadequacy of mechanical force
	- 3.5 H5 Mechanical hazard due to: accumulation of potential energy
	- 3.6 H6 Danger due to detachment of the load mounted on the end effector
	- 3.7 H7 Hazard from exposure to extreme weather conditions, dust during storage or non-operation.
	- 3.8 H8 Danger due to exposure to extreme weather during operation
	- 3.9 H9 Risk of hair or necklaces, bracelets, rings and watches getting caught
	- 3.10 H10 Danger of tripping
	- 3.11 H11 Danger of (in-)direct electrical contact (230V AC)
	- 3.12 H12 Electrostatic hazard
	- 3.13 H13 Danger from external magnetic influence
	- 3.14 H14 Danger from external thermal influence
	- 3.15 H15 Danger due to offshore weather conditions
	- $3.16$  H16 Burn hazard
	- 3.17 H17 Noise hazard
	- 3.18 H18 Acoustic signal noise hazard
	- 3.19 H19 Danger due to vibrations
	- 3.20 H20 Fire fumes hazard (PET)
	- 3.21 H21 Dangers caused by ignoring ergonomic principles
	- 3.22 H22 Misuse or lack of use of prescribed PPE
	- 3.23 H23 Human failure & unauthorised users

3.24 H24 - Failure of individual electrical components or subsystems during start-up

3.25 H25 - Power supply failure

3.26 H26 - Fault, operating system failure

3.27 H27 - Mounting errors (servo arms, sensors)

3.28 H28 - Hazards caused by (temporarily) missing and/or incorrectly placed safety devices

Appendix A

A.1 Essential health and safety requirements

A.2 Applied standards

# 1 General Information

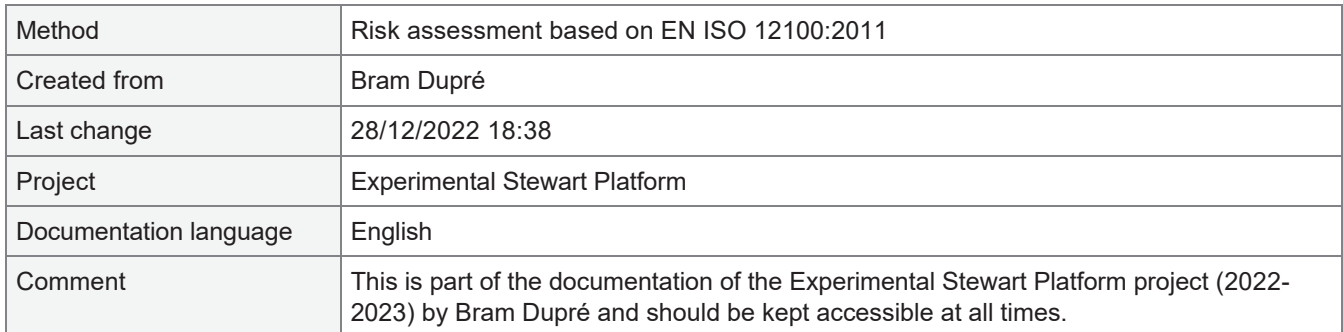

### 1.1 Description of the procedure for creating the iterative risk assessment

#### 1.1.1 Basis

The procedure for carrying out this risk assessment is based on the "Requirements of EN ISO 12100 Safety of machinery - General principles for design Risk assessment and risk reduction". The terminology used and the specifications for risk assessment and risk reduction follow this machine safety standard.

In the risk assessment process, additional safety standards (Type A, Type C) are used depending on the product or machine type.

#### 1.1.2 Risk estimation using risk graphs

The assessment of an existing risk is quantitative using the following risk graph.

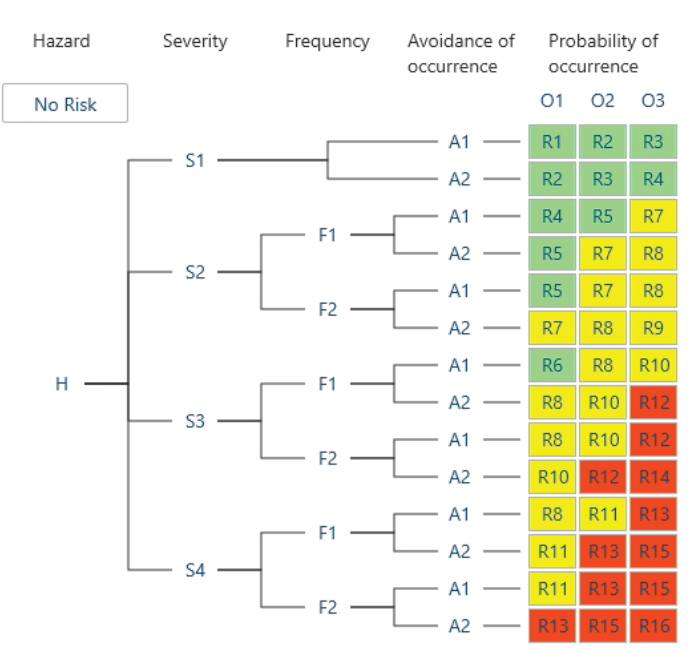

#### **Risk estimation**

*Fig. 1-1 Risk graph to determine the risk figure*

The individual risk parameters are defined as follows:

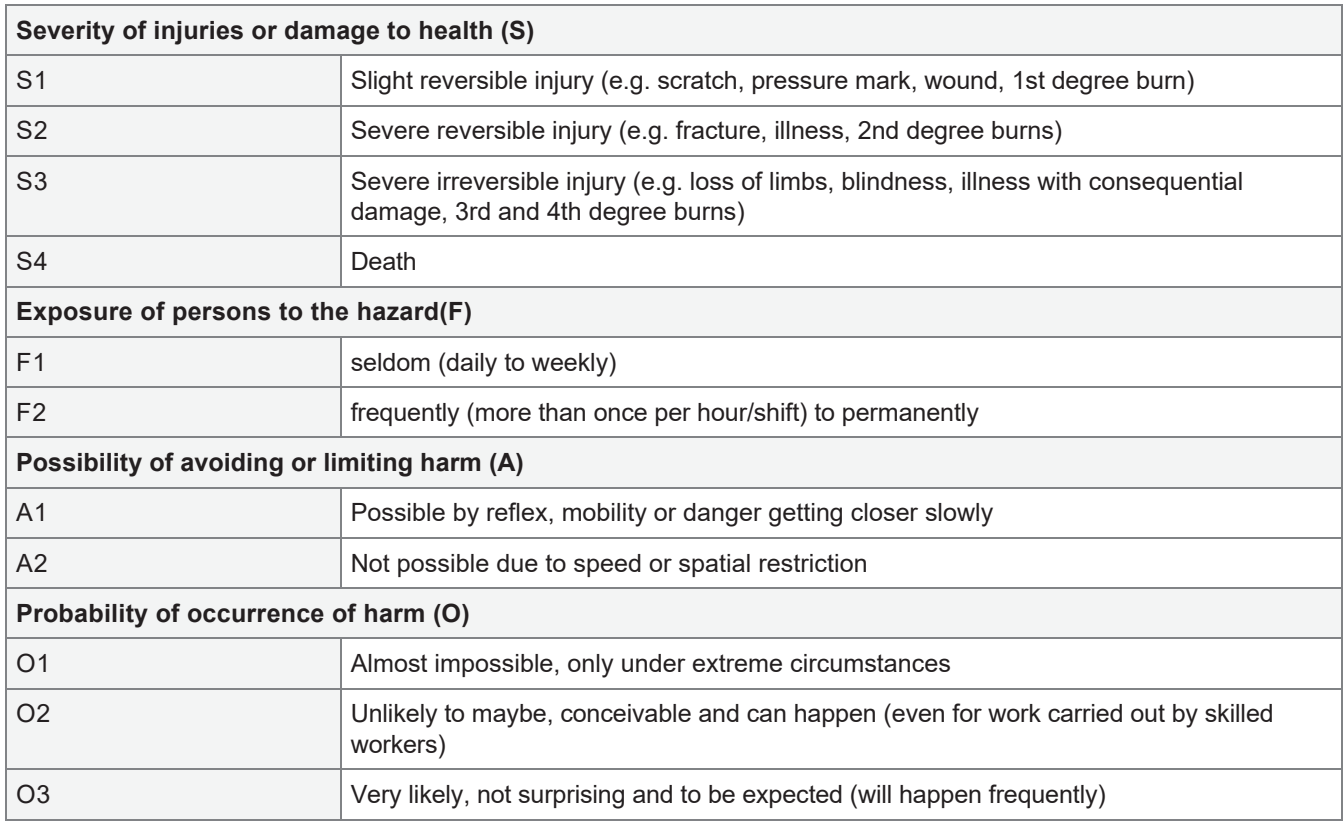

The outcome of the risk assessment is the risk figure that serves to categorize an existing risk.

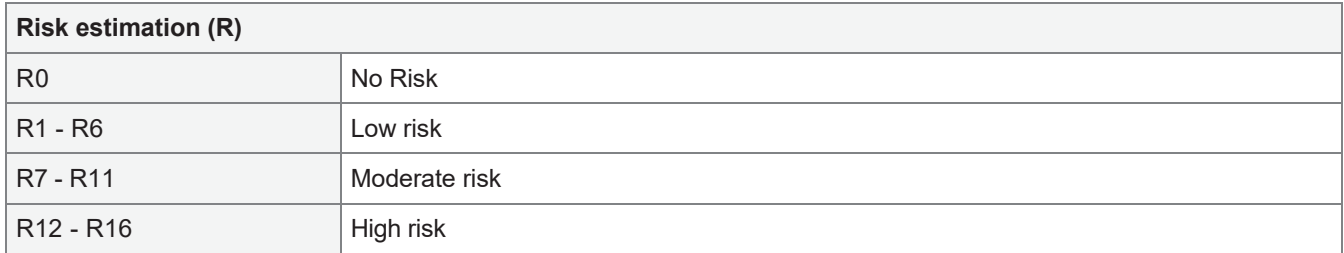

The risk evaluation is based on subjective considerations. It is not generally specified from when risk reduction measures must be taken or which residual risk can be considered acceptable. The responsibility for this is at the discretion of the respective creator of the risk assessment.

### 1.2 Performance level

In case of risk reduction by the principle "control", the required performance level (PLr) for the measure is determined according to EN ISO 13849-1 based on the assessment of the remaining residual risk of the previous measure.

PL Risk graph EN ISO 13849-1

#### Performance level (PLr)

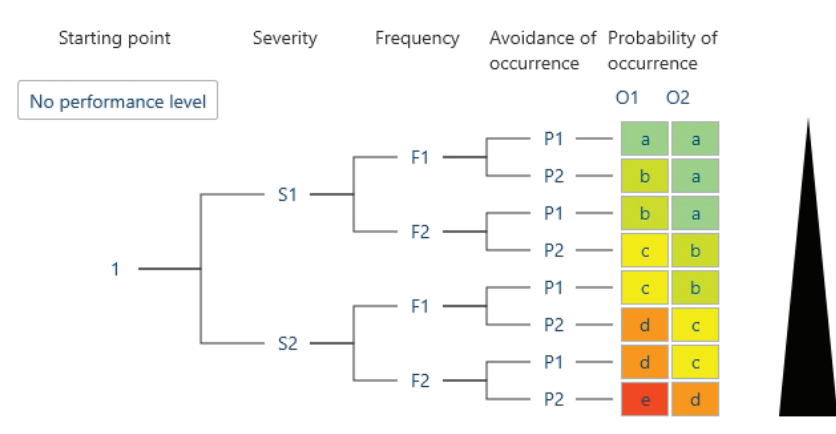

#### *Fig. 1-2 Risk graph EN ISO 13849-1*

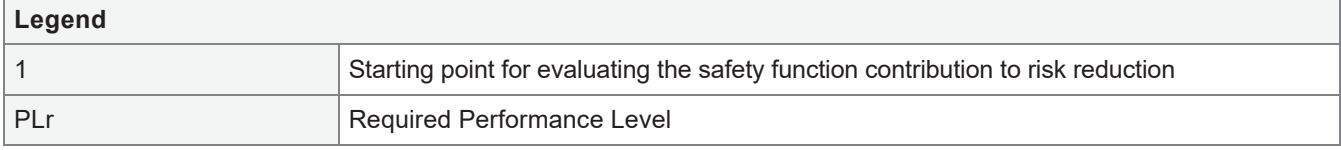

The risk parameters are defined as follows:

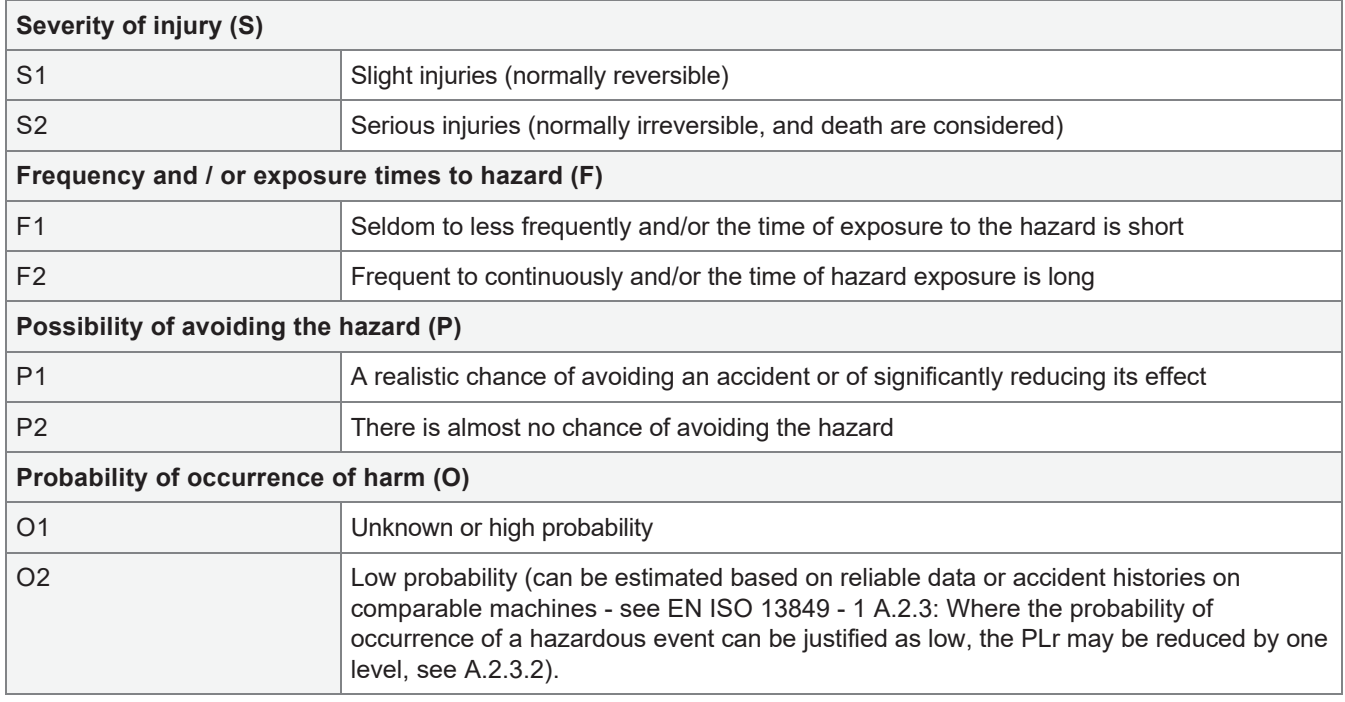

# 2 Limit & functional analysis

### 2.1 Product details

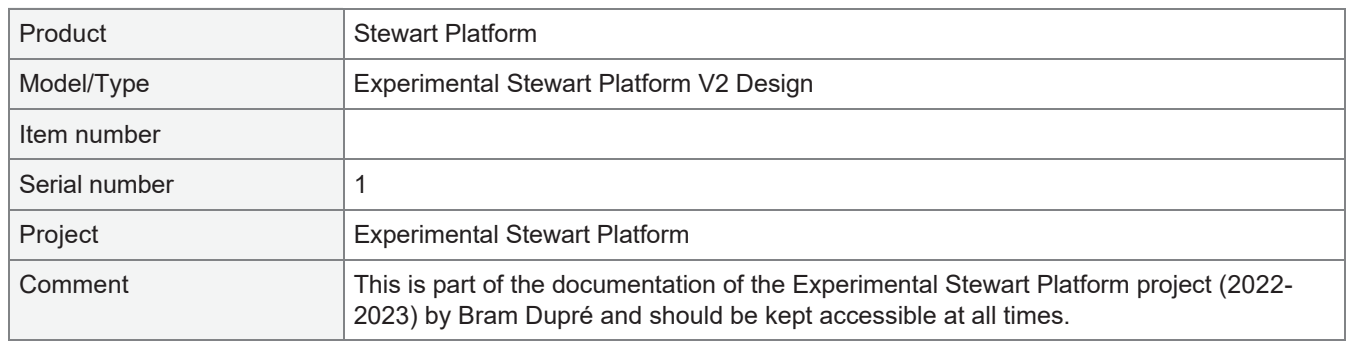

#### 2.1.1 Functional description

Experimental Stewart Platform for development and innovation purposes as part of the equipment for the new innovation centre belonging to the VLOC site, Vives DroneLAB. The robotic system will be operated in a professional research context for landing drones, vibration simulation and possibly IP-rating tests.

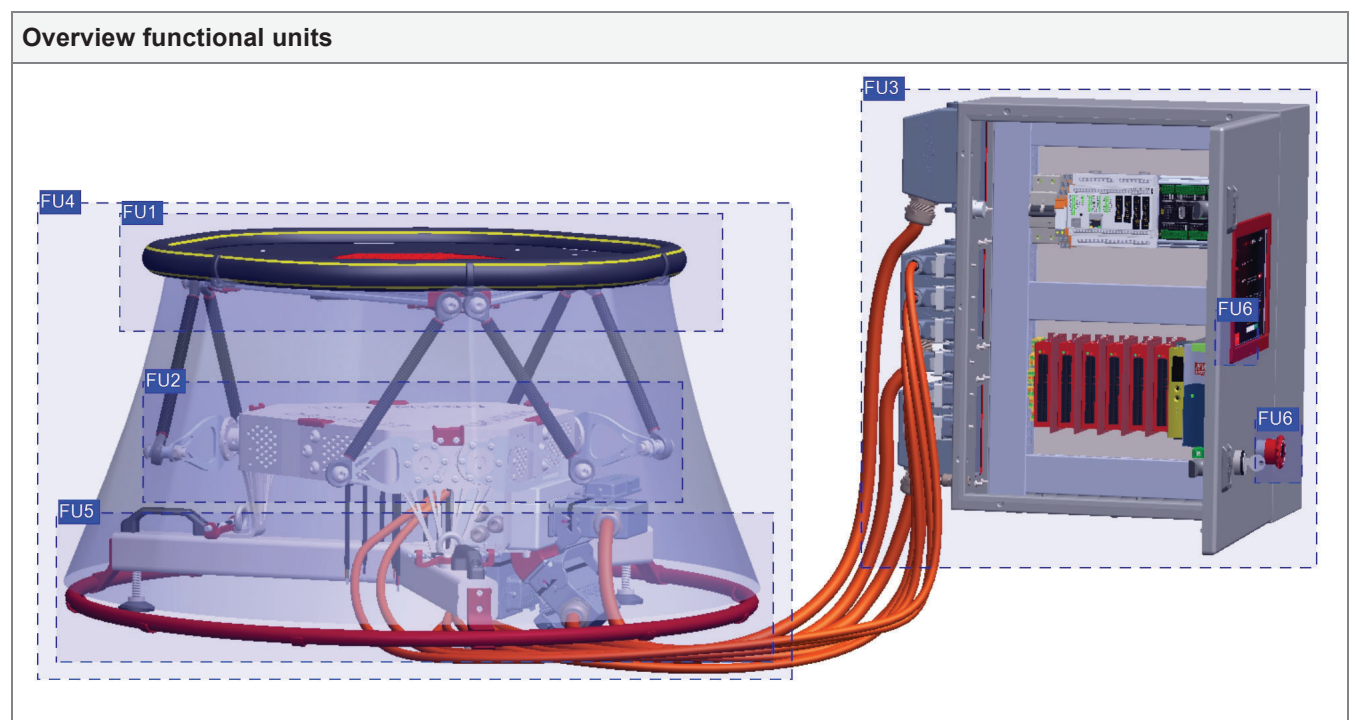

*Fig. 2-1 Functional overview*

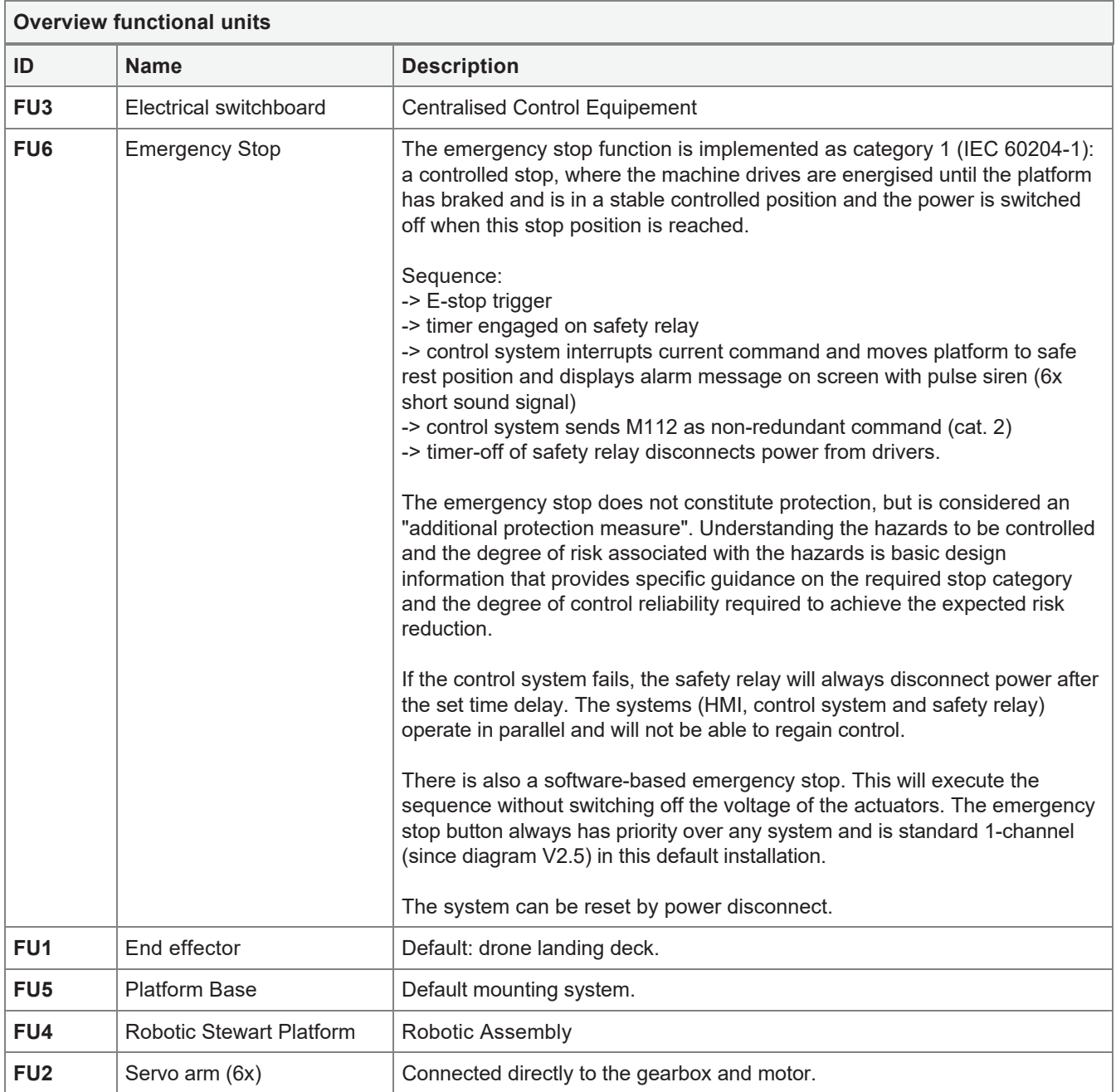

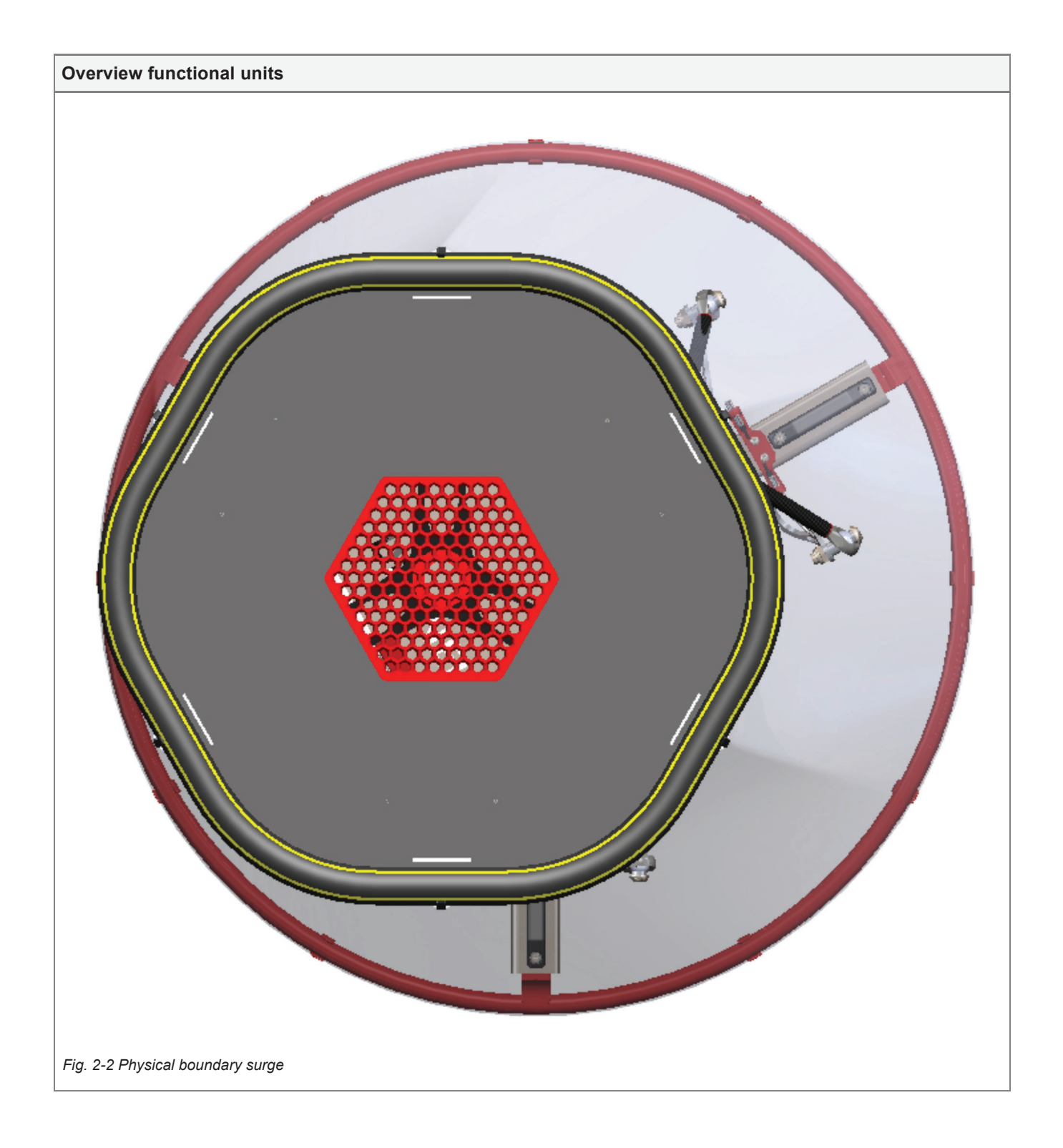

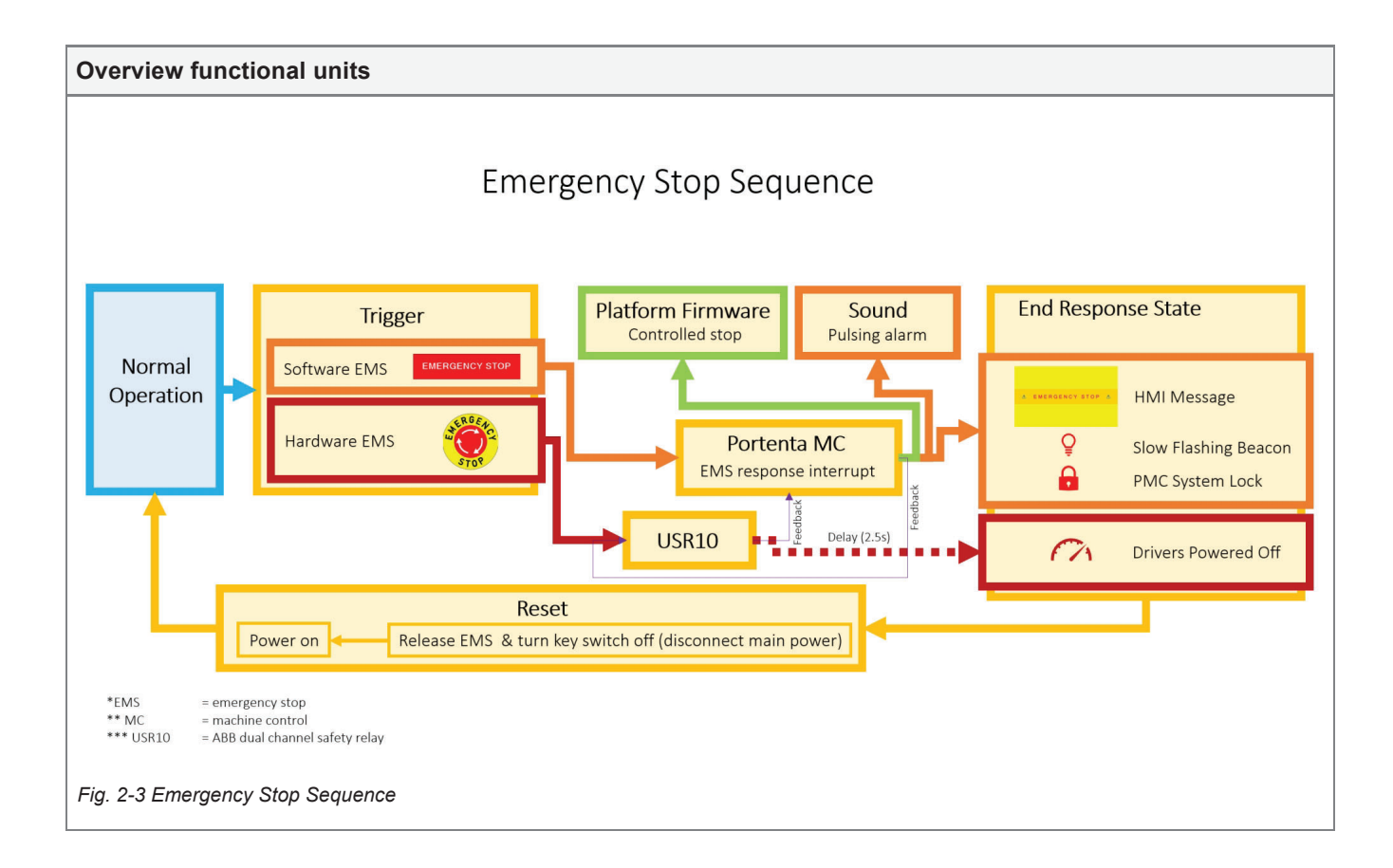

#### 2.1.2 Applicable EU Directives

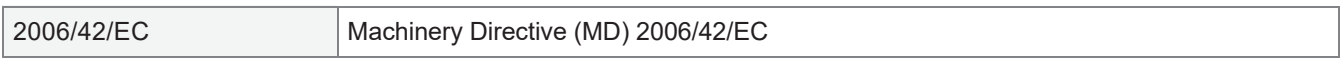

#### 2.2 Use limits

#### 2.2.1 Intended use

This robotic platform is intended for research purposes. It is developed with a number of standard functions built into the system (landing drones with wave compensation and wave generation/simulation for training purposes whether on ships or not or in a laboratory environment, vibration generator (occilator) in all 6 degrees of freedom individually).

The platform meets the project supervisor's expected safety considerations. An internal safety use agreement (Vives University of Applied Sciences) declares the application of safety-related aspects within the permitted domain of use.

#### 2.2.2 Reasonably foreseeable misuse

The following foreseeable misuses are taken into account:

- Use of excessive load on the end effector (blocking of motors, motor slip, over-current).

- Use of the machine by untrained operators. Electrical cabinet cannot be opened without a key, start-up cannot be done without a key and after start-up, use is restricted by administrator lock.

- Adiustment of electrical consumers in the circuit, faulty connection (short circuit, overload, wire failure) (e.g. additional outputs at the end effector). Protection by circuit breaker (general), safety relays (monitoring of E-stop and actuator overcurrent (1st layer)), E-stop, overload etc. at the lowest level integrated into the components (Portenta Machine Control, CL57Y...), over-voltage and burn-in protection of the 24V DC power supply. Due to the safety layers, the main systems are redundantly protected, depending on the type of failure.

#### 2.2.3 Field of application

The machine is intended for professional research purposes and should only be used by extensively instructed users. Here, users are divided into 2 categories:

- Limited use (foolproof part of the control system available, use as-designed)
- Advanced use (administarator locking, full motion-range available, customised)

### 2.3 Space limits

It is intended for use in indoor or outdoor industrial environments, labs and in (temporary) offshore conditions on a ship's deck (platform IP65). Platform may be used down to -20°C with limited load. Check manual before use.

For installation and use, a flat space of at least 1000 mm × 1000 mm x 600 mm, free of obstacles, etc., is required. This does not include the electrical wiring box (control system). Note: the platform, equiped with or without the default end effector tool, cannot reach further then the circular guard bumper installed on the default base mount.

The machine is intended to be operated by the user from a "wide distance" (at least 3 metres out of reach, 4 metres recommended) and should only be approached if the key contact is switched off and/or the emergency stop is pushed in. The key should be removed from the contact and taken by the person wishing to approach the platform. The machine may only be operated by 1 person. 2 persons working with this machine at the same time is not allowed, unless under strict conditions, discussed beforehand with authorised user (administrator).

The machine is not intended for use in places with explosion or fire hazard or at or when the IP65 restriction is compromised. Caution! The cabinet is only protected up to IP54 (depending on the connections used on the cabinet).

The machine is intended to be connected to an electrical supply of  $230V$  AC, single-phase + PE.

Additional risk analysis can adjust the working space and distance to hand reach by, for example, installing pressure mats and/or fencing and/or light curtains. Example situations are detailed in the manual and/or project file.

#### 2.4 Time limits

The service life of the machine is highly dependent on usage. This should be determined according to the ballast and end effector.

The machine has some wear parts that should be checked and/or replaced as follows:

- Gearboxes: check condition and lubrication every 500 hours (test and measure backlash)

- Emergency stop: test daily if the stop time is still less than 2.5s, otherwise the safety relay should be replaced or reset. Please ensure normal reaction of the emergency stop sequence is monitored every test. If behaviour is not according to intended design, fix the issue before use compliant to the relevant EU directives.

- Spherical bearings: check for play and replace if no longer meeting application requirements. Avoid sand and other contamination on the bearing surface. These spherical bearings should not be lubricated.

Upgrade of "top frame" allowed if strength and safety requirements score at least as good as the standard frame  $($ aluminium + plastic $).$ 

Visible and accessible surfaces, including movable parts and conductive surfaces, should be cleaned after each shift. This ensures safety and the smooth, long-lasting operation of the machine.

A general cleaning of the machine should be carried out at least every six months to prevent ageing.

#### 2.5 Other limits

Indoor and outdoor use permitted for the platform, not for the electrical cabinet. Do not immerse in water. Check local electrical safety requlations regarding legal use.

### 2.6 Hazard zones

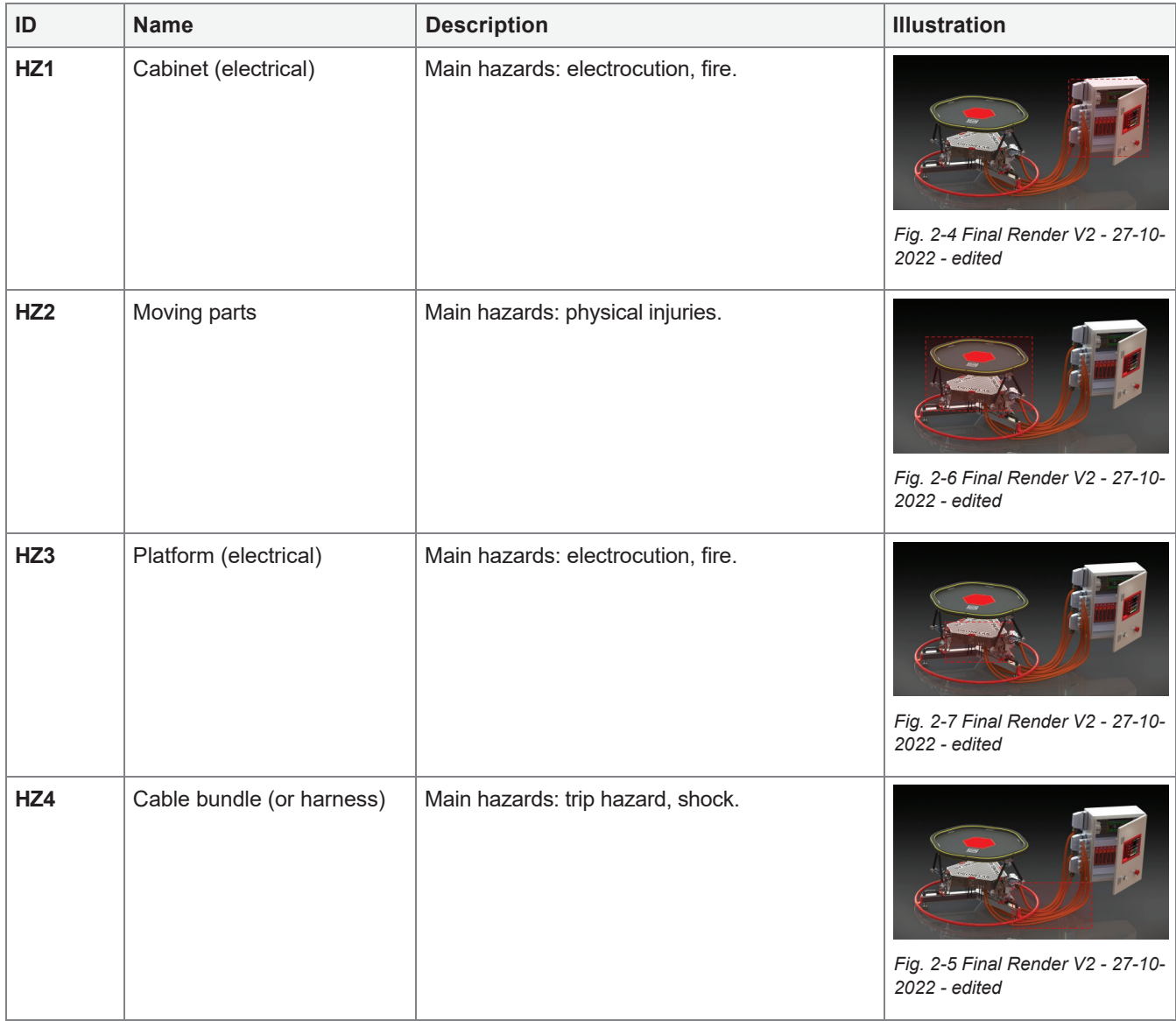

# 2.7 Phases of life

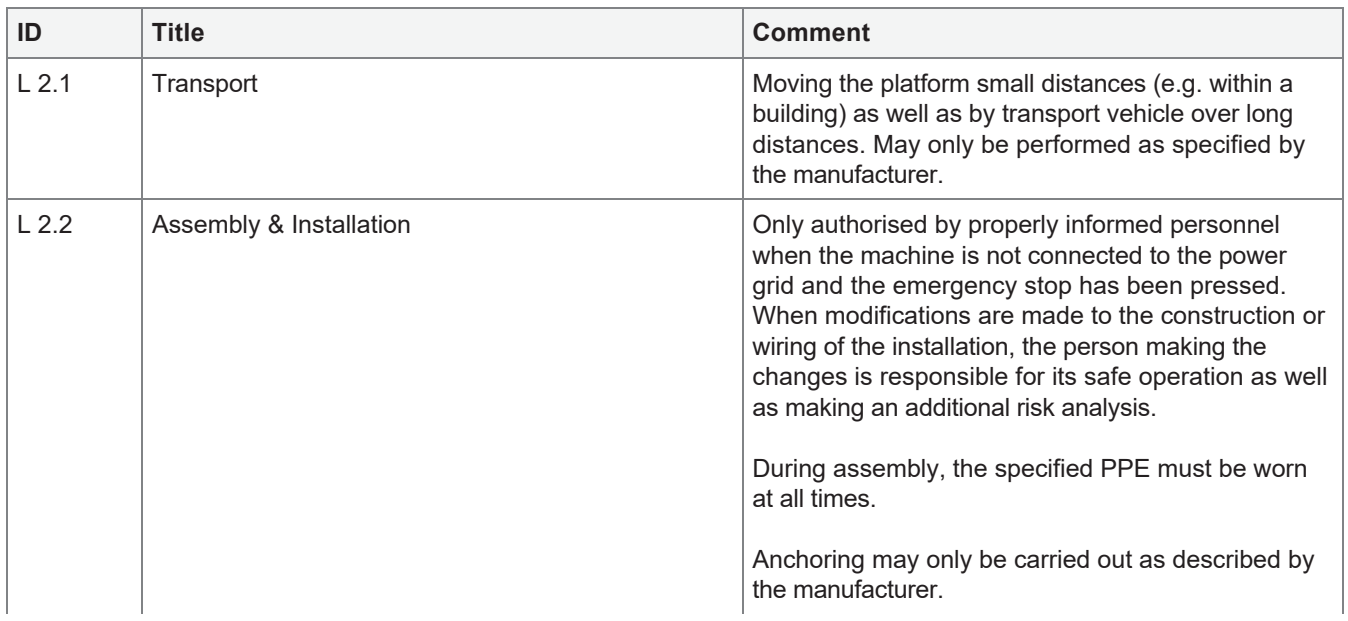

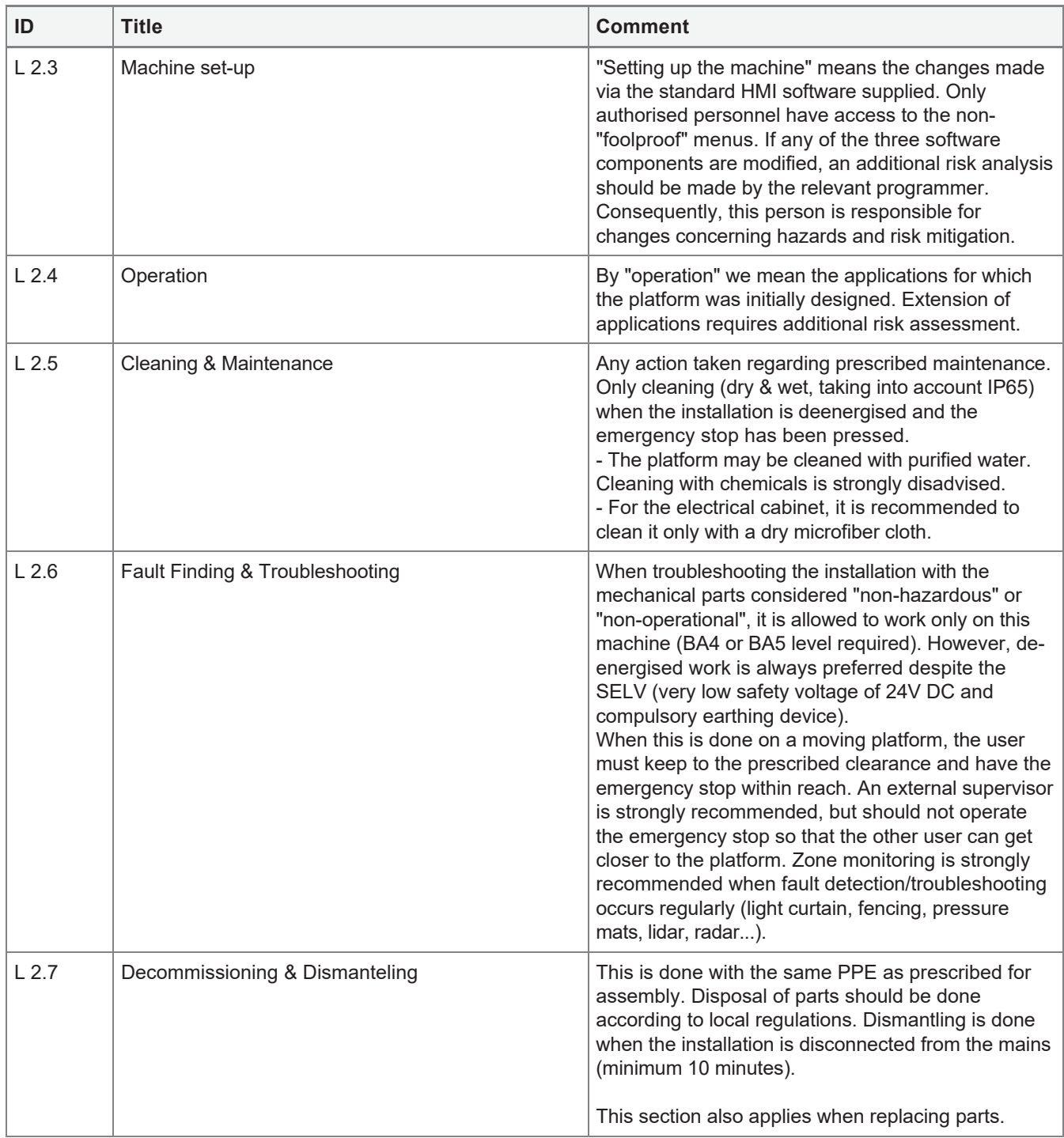

### 2.8 Tasks

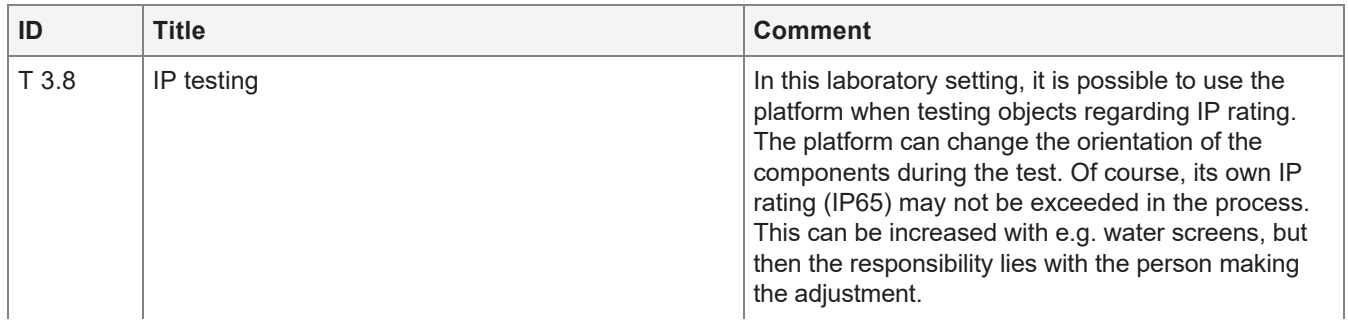

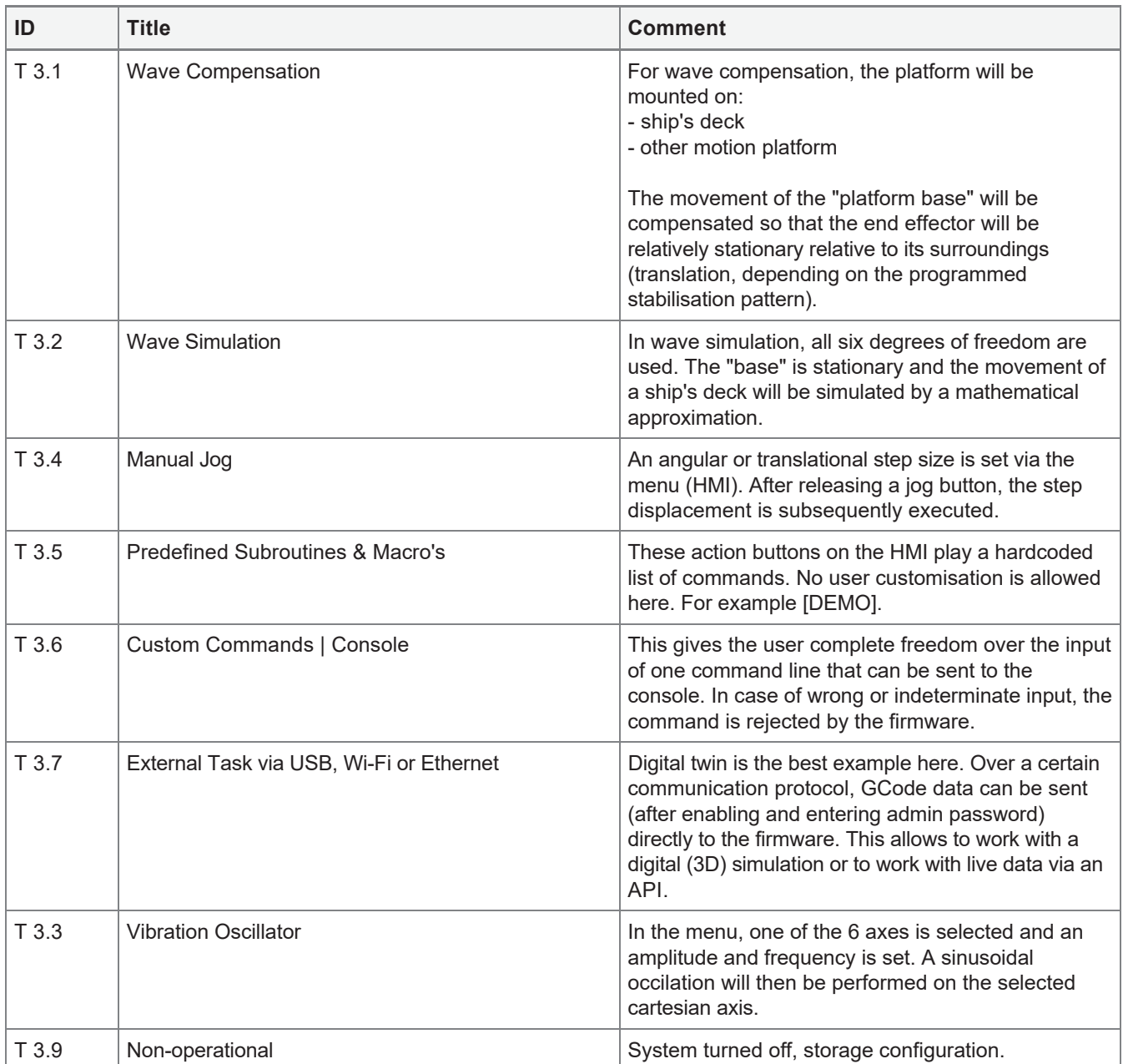

# 3 Risk estimation and evaluation

# 3.1 H1 - Mechanical hazard due to: shape/design

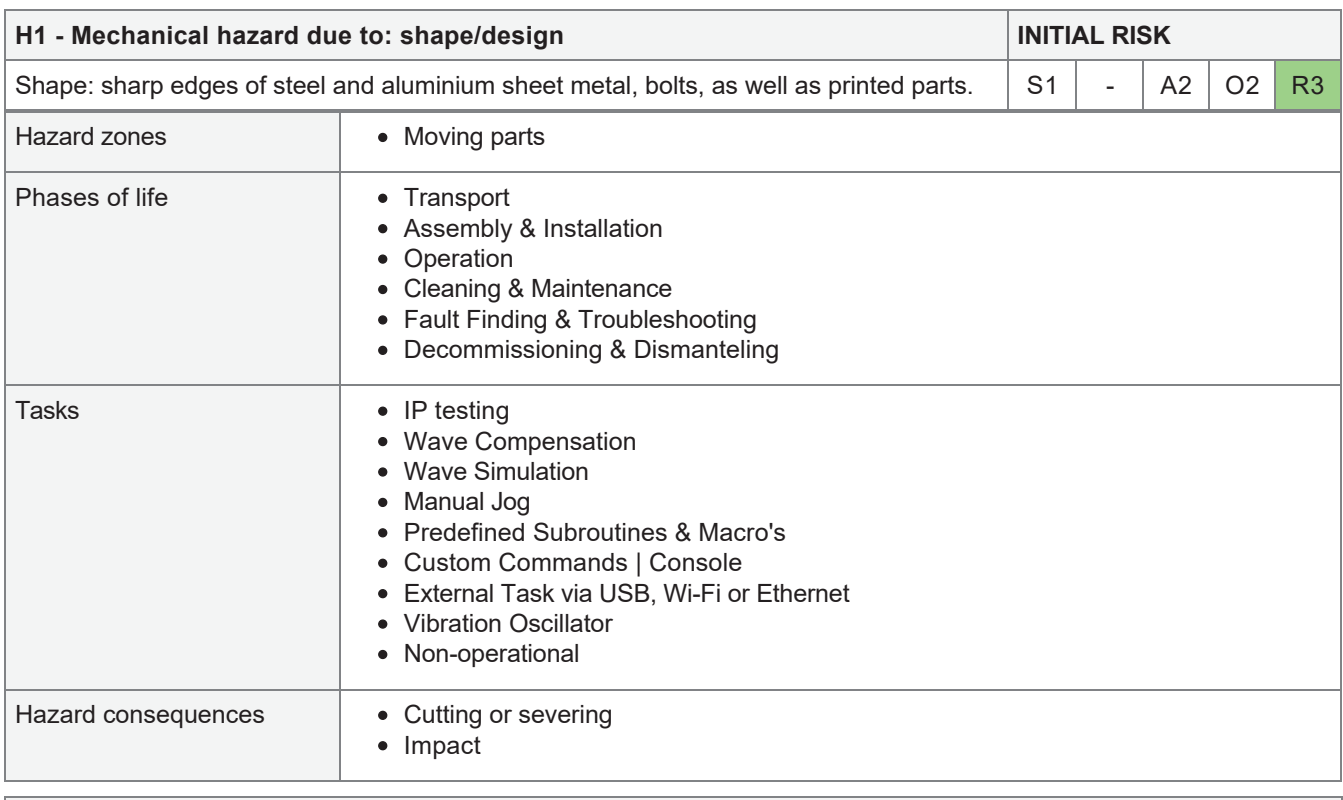

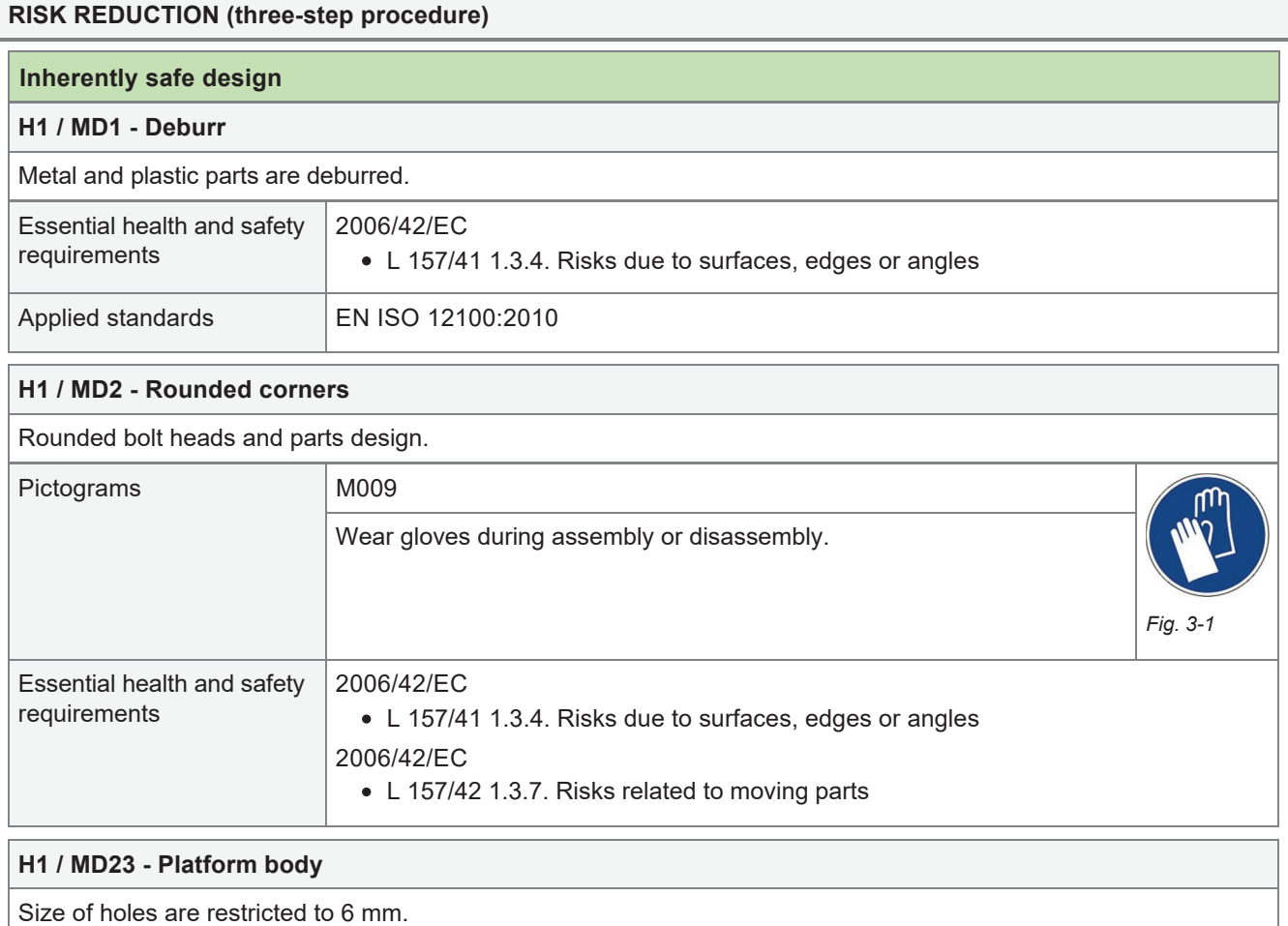

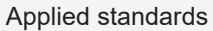

#### **Safeguarding measures**

#### **H1 / MS1 - Rubber bumper**

The rubber (vellow marked) bump bumper is also useful in stationary situations. The bumper is mounted on the standard tool (drone landing deck) to cover sharp edges of the sandwich panel.

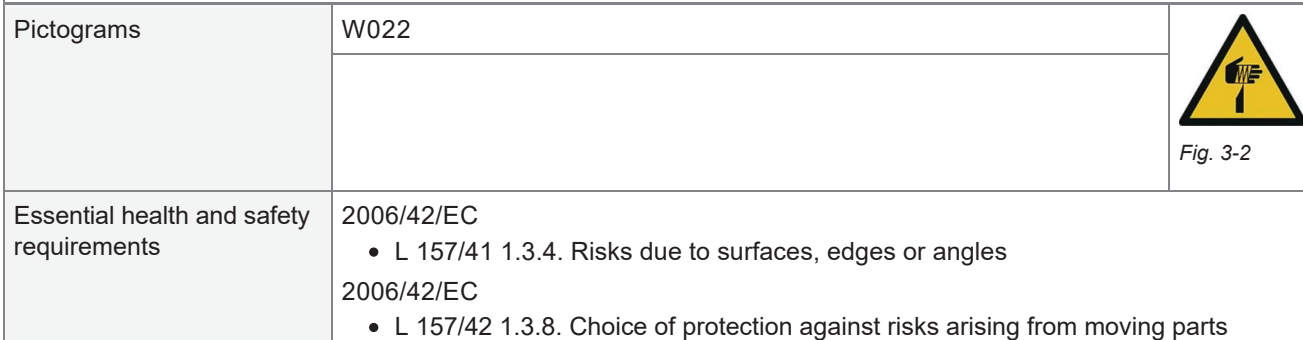

#### **H1 / MS2 - Shield canvas - fencing tarpaulin**

In normal operation, the sharp (moving) parts are covered by a shielding sheet connecting the bumper at the bottom, to the top, the end effector.

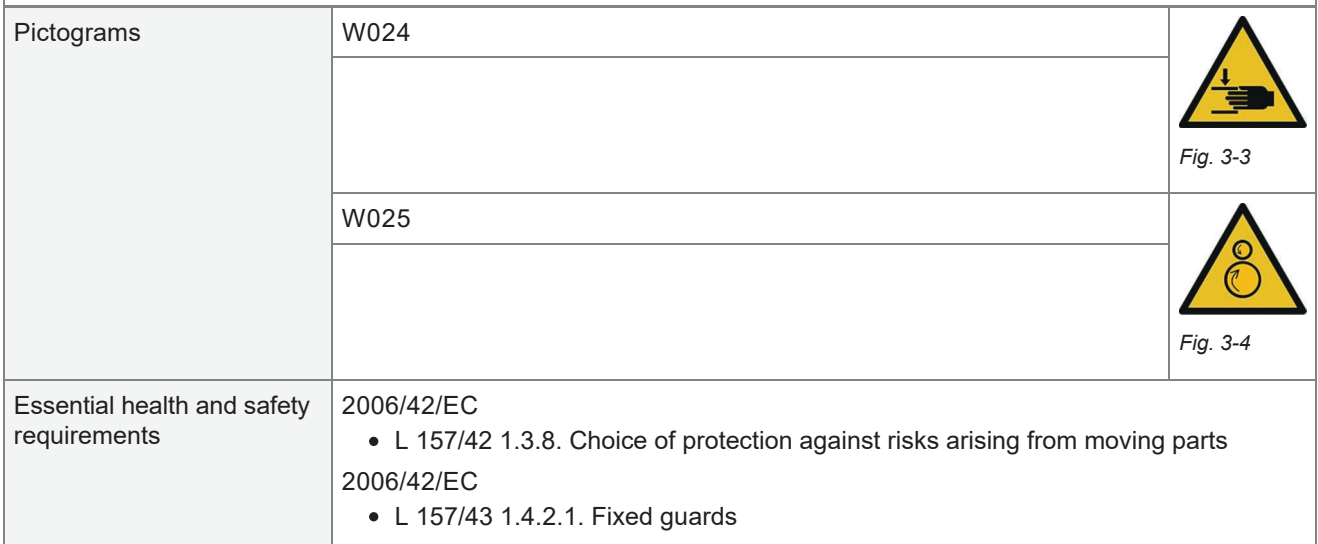

#### **H1 / MS3 - Bumper guard**

Red bumper is mounted at the bottom of the "base" to protect the individual as well as the installation.

#### **Information for use**

#### **H1 / MI1 - End effector tool change**

For mass reduction of the moving parts, it is permissible to replace the rubber bumper from the deck. However, a lighter replacement will have to be installed. A bump detection system (hydraulic or pneumatic) can also be a good extension of the safety system here.

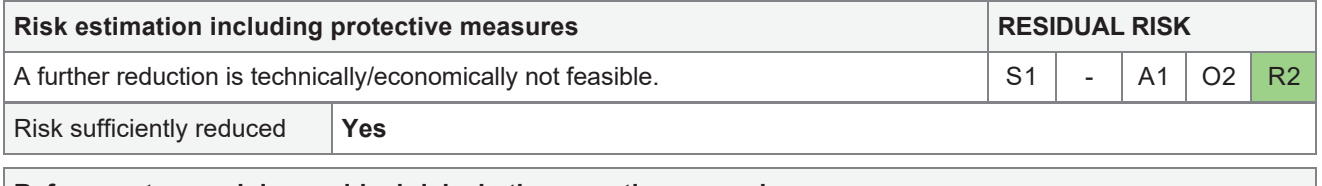

#### **Reference to remaining residual risks in the operating manual**

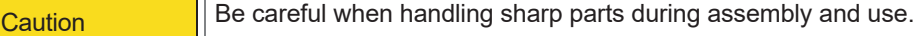

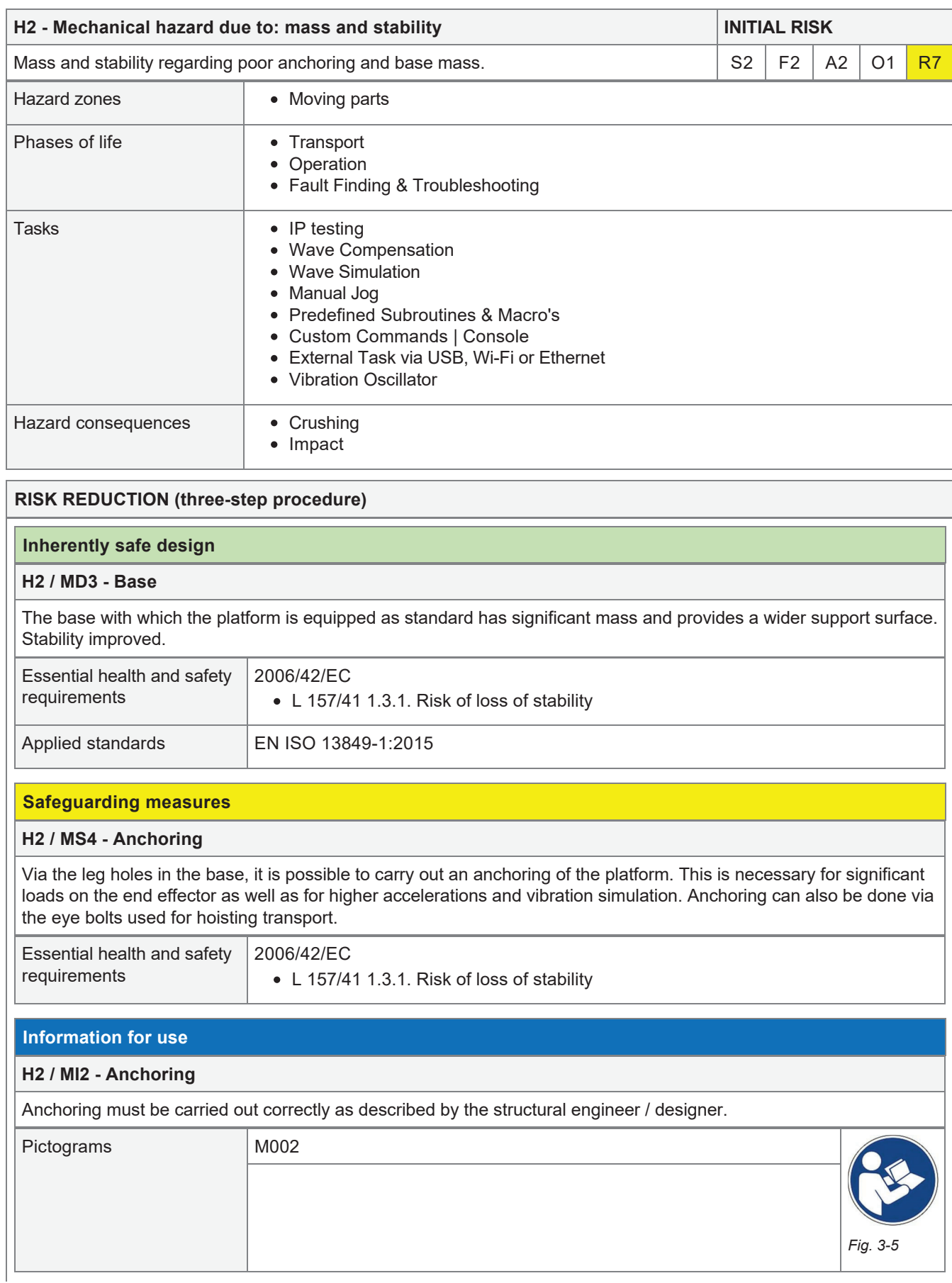

# 3.2 H2 - Mechanical hazard due to: mass and stability

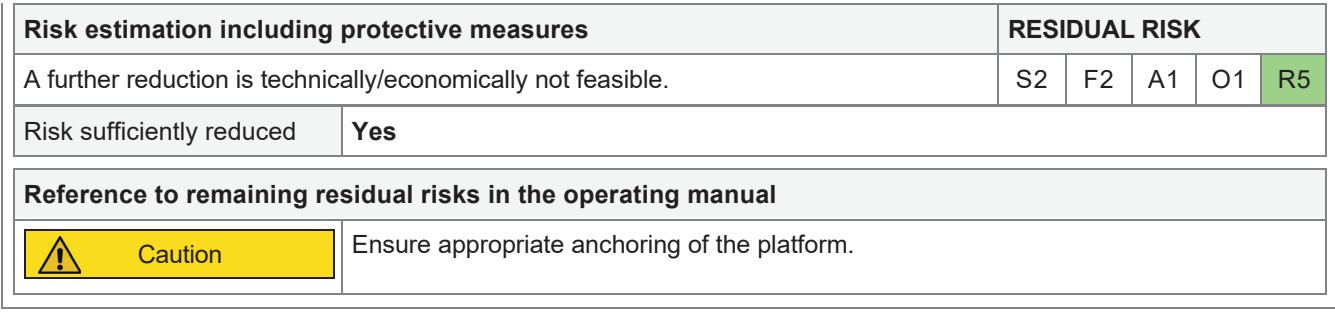

### 3.3 H3 - Mechanical hazard due to: mass and speed

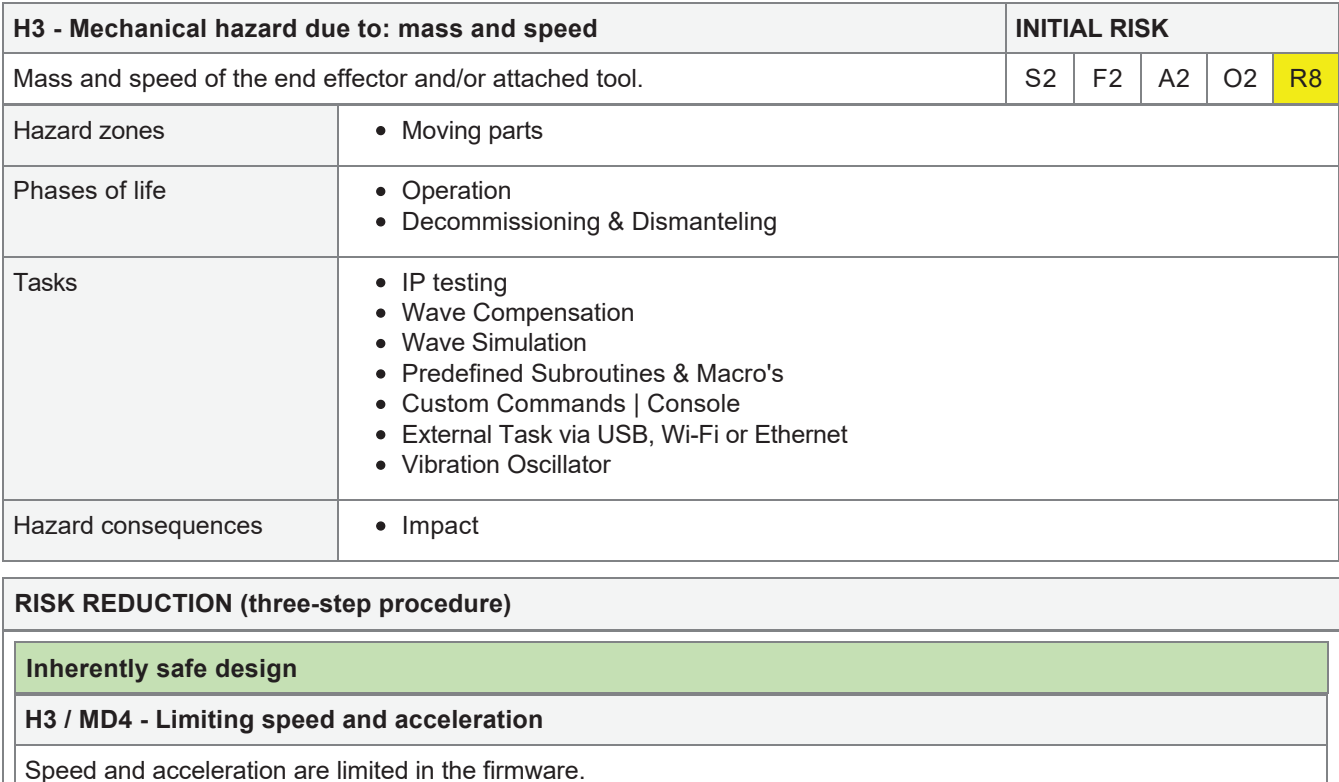

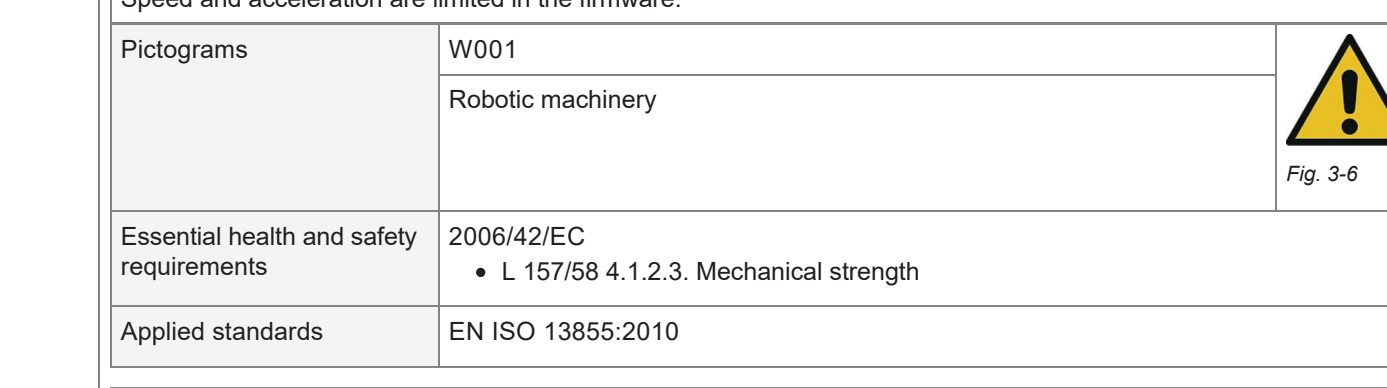

### **Safeguarding measures**

### **H3 / MS5 - Reduction via commands**

Depending on the mass and geometry, the speed and acceleration should be limited (GCode).

### **Information for use**

### **H3 / MI3 - Load regulations**

Observe the prescribed maximum load for the platform orientation used (load diagram).
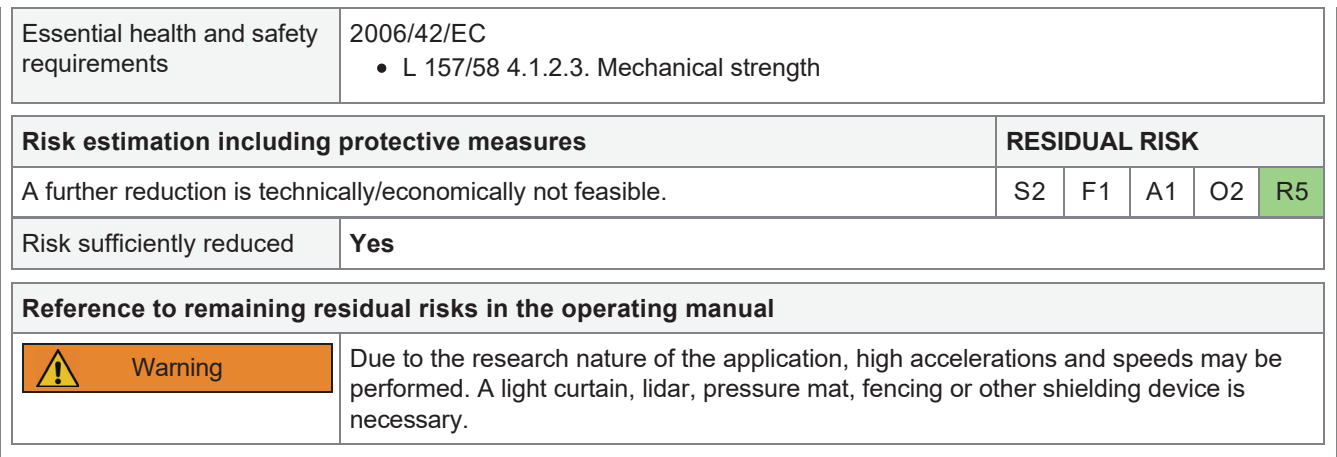

## 3.4 H4 - Mechanical hazard due to: inadequacy of mechanical force

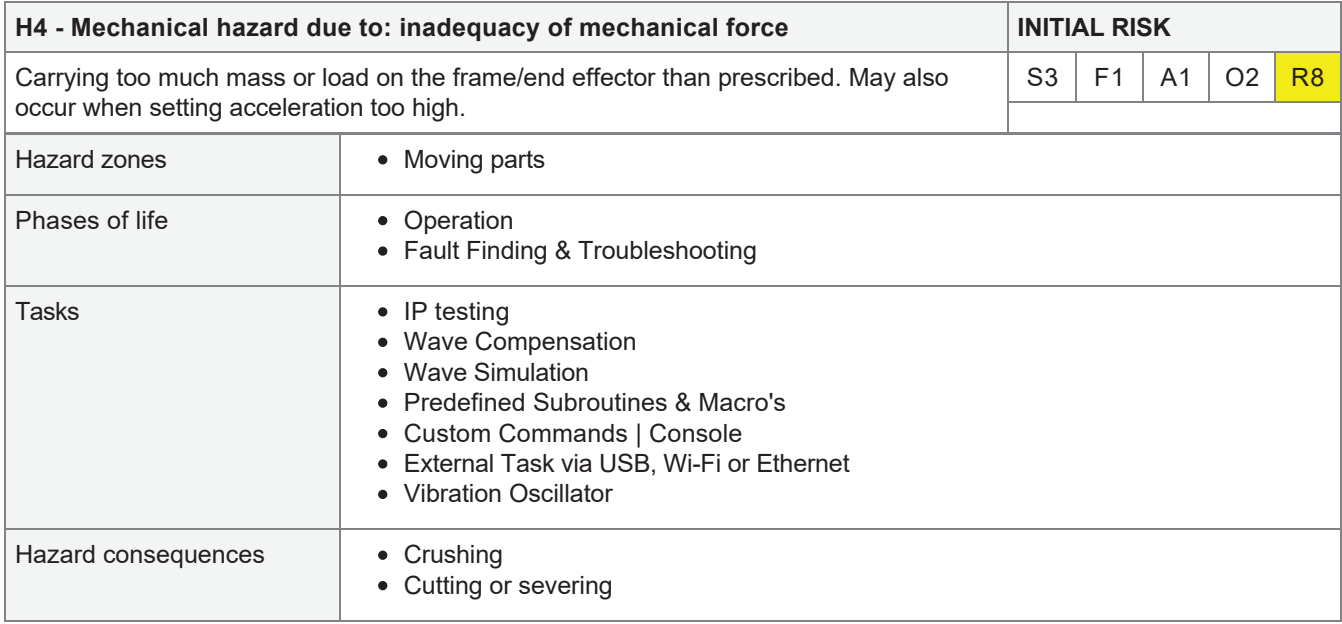

### **RISK REDUCTION (three-step procedure)**

#### **Inherently safe design**

#### **H4 / MD5 - Axis-singular position**

When the servo arm and lower arm (linkage) are in line with each other (0° or 180° phase shift on the same actuator), it is possible to carry a load up to 6x the maximum permissible load. Permanent deformation is possible and the platform should therefore be checked thoroughly.

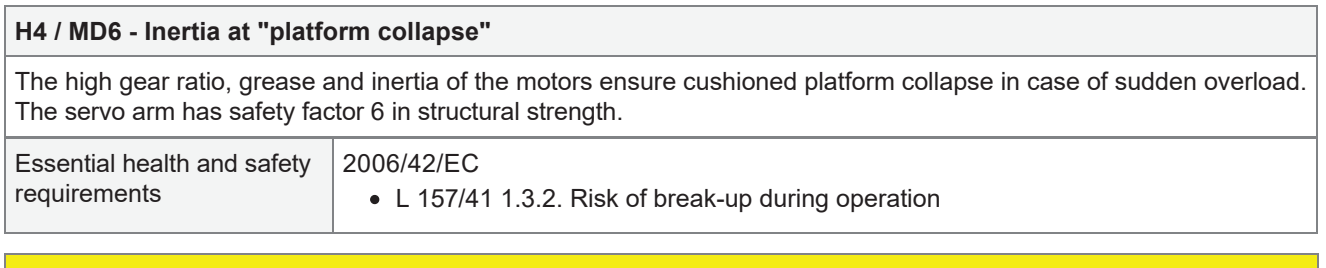

### **Safeguarding measures**

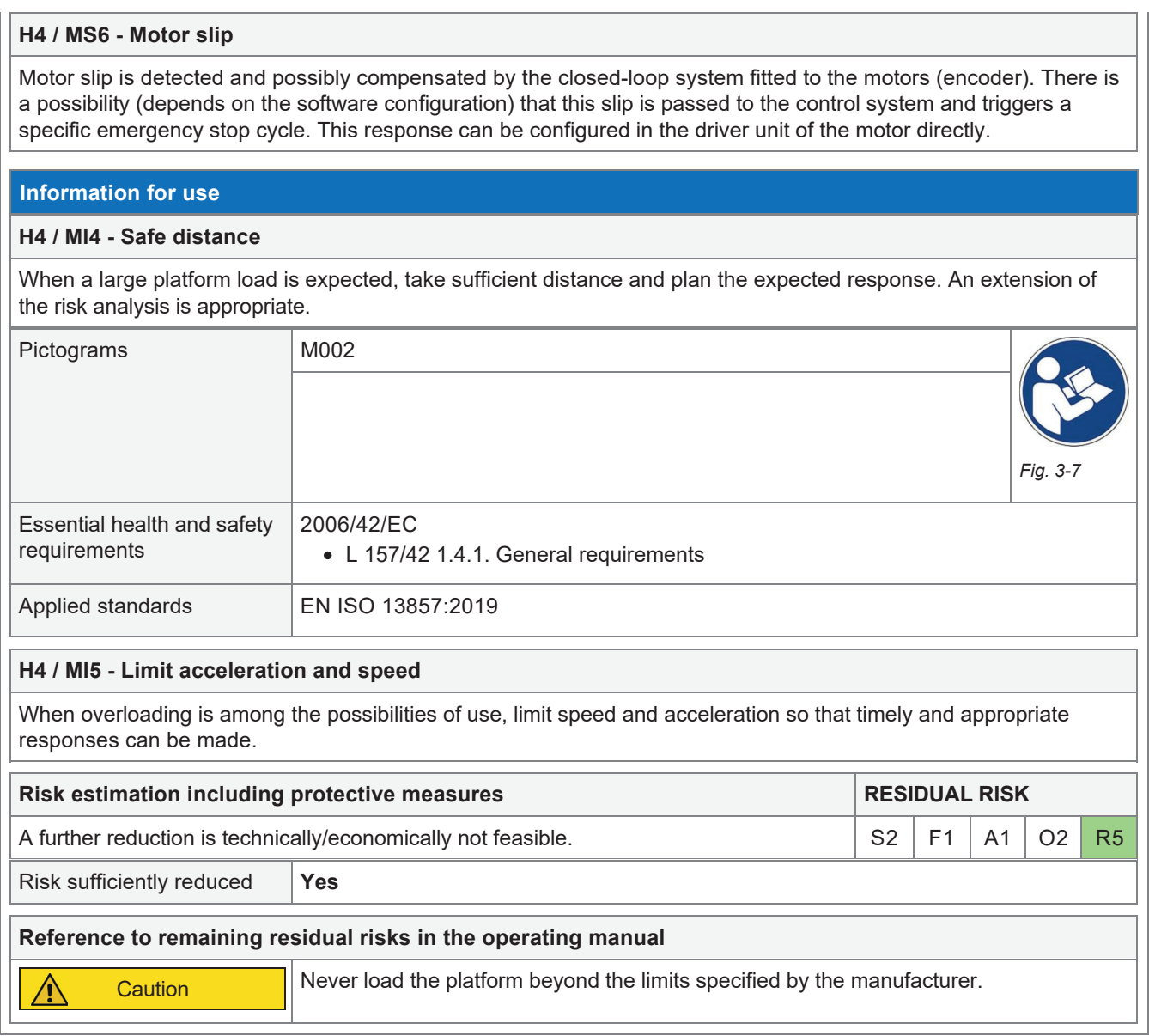

# 3.5 H5 - Mechanical hazard due to: accumulation of potential energy

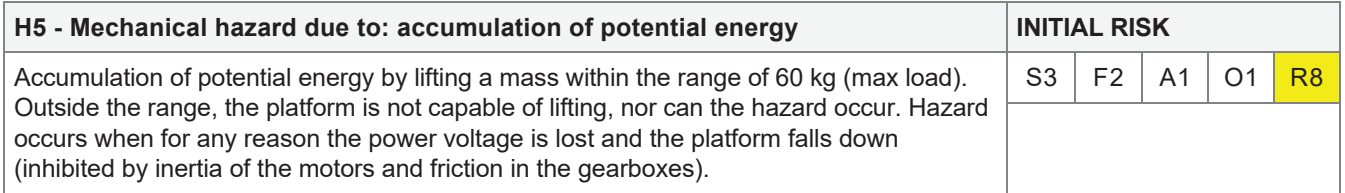

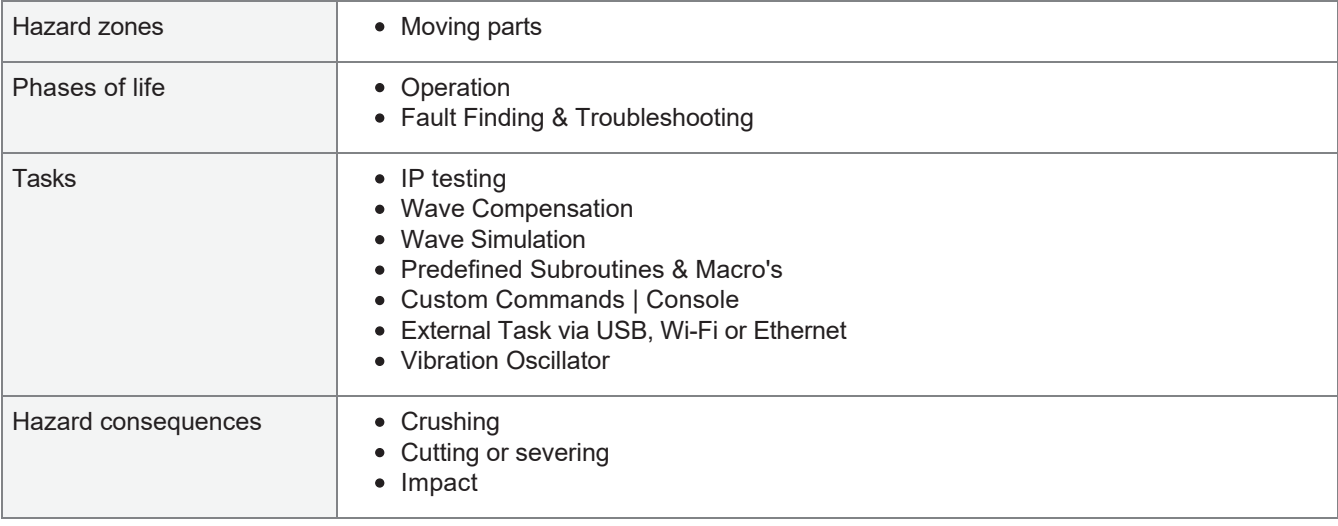

# **RISK REDUCTION (three-step procedure) Inherently safe design H5 / MD7 - Limited lifting height** By design, the overall lifting height is 220 mm. This also limits the potential energy. **H5 / MD8 - T-nuts** By means of T-nuts, both the tool and the load can be anchored to the end effector. Essential health and safety requirements 2006/42/EC • L 157/41 1.3.5. Risks related to combined machinery **Safeguarding measures H5 / MS7 - Clamping system for drones** When landing drones, the heligrid clamp can be used such that when landing, the drone cannot get off the platform and is fixed in place. **H5 / MS8 - Cellular rubber deck** The top deck is covered with cellular rubber against sliding of unanchored loads. The edge bumper also reduces the danger of the load sliding off the platform.

## **Information for use**

#### **H5 / MI6 - No anchoring**

When the load is not anchored, acceleration, speed and tipping angle should be kept to a minimum. This is only exceptionally permissible.

#### **H5 / MI7 - Drone anchor / clamp**

When using large and medium-sized drones, it is strongly recommended to use the automatic anchor developed for this purpose.

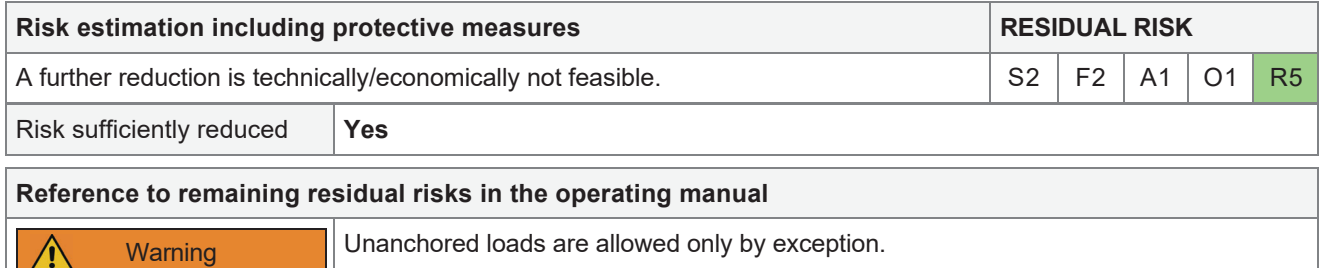

# 3.6 H6 - Danger due to detachment of the load mounted on the end effector

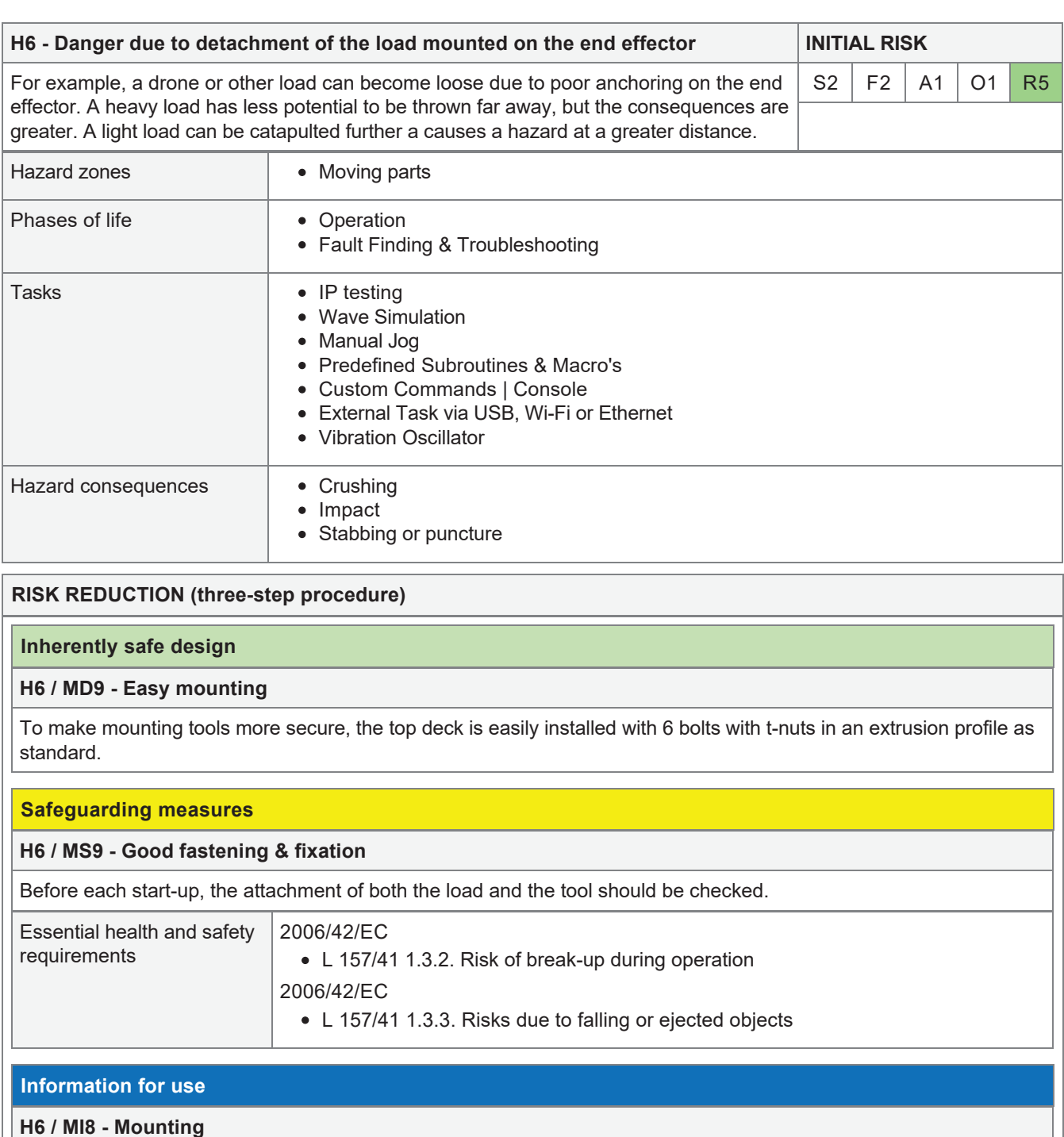

Before each start-up, check the attachment of the platform, tool and load.

### **H6 / MI9 - Read "accumulation potential energy"**

Be sure to read about measures in case of accumulation potential energy. These are also applicable or this hazard.

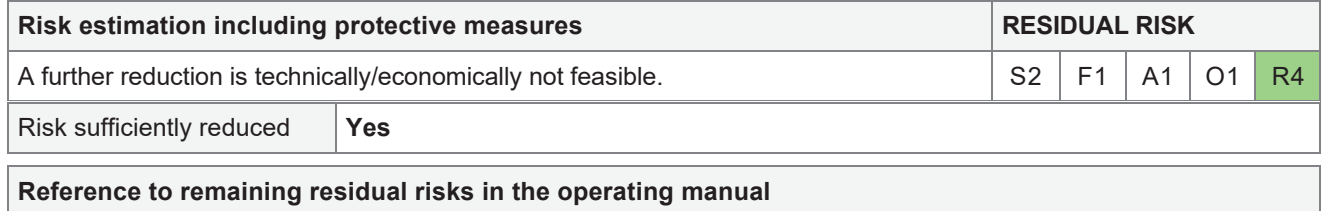

## 3.7 H7 - Hazard from exposure to extreme weather conditions, dust during storage or nonoperation.

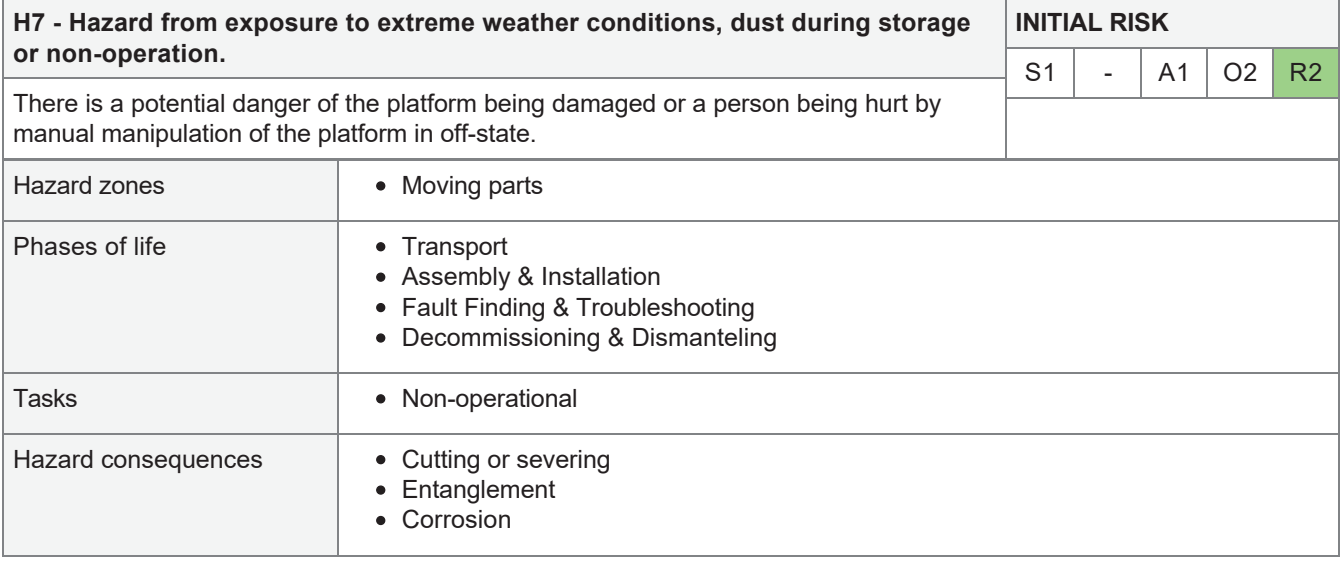

# **RISK REDUCTION (three-step procedure)**

#### **Inherently safe design**

#### **H7 / MD12 - Self-supporting**

By design, the platform is capable of self-supporting the endeffector when there is no load attached (counterweights may be attached to compensate load or tool). It is easy to move the platform by hand, however speed is limited due to resistance and inertia of the gearbox and stepper motor magnetic character.

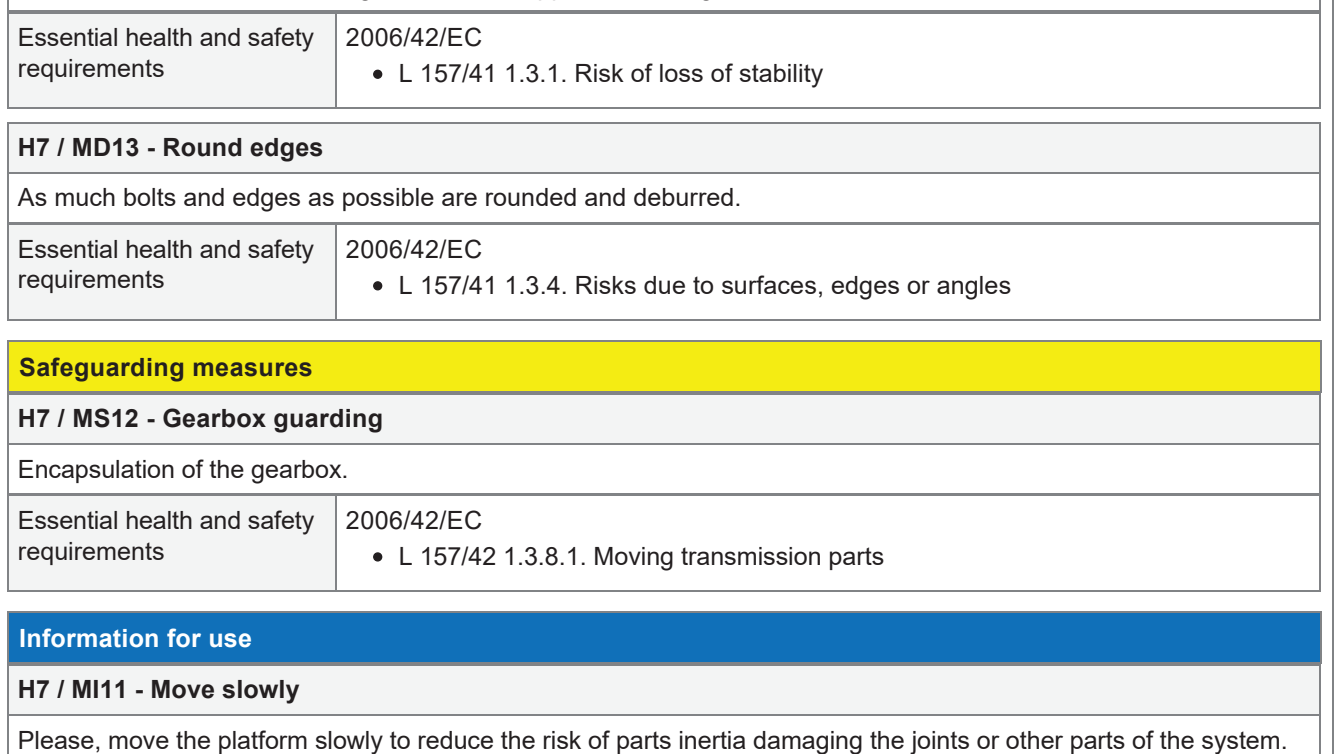

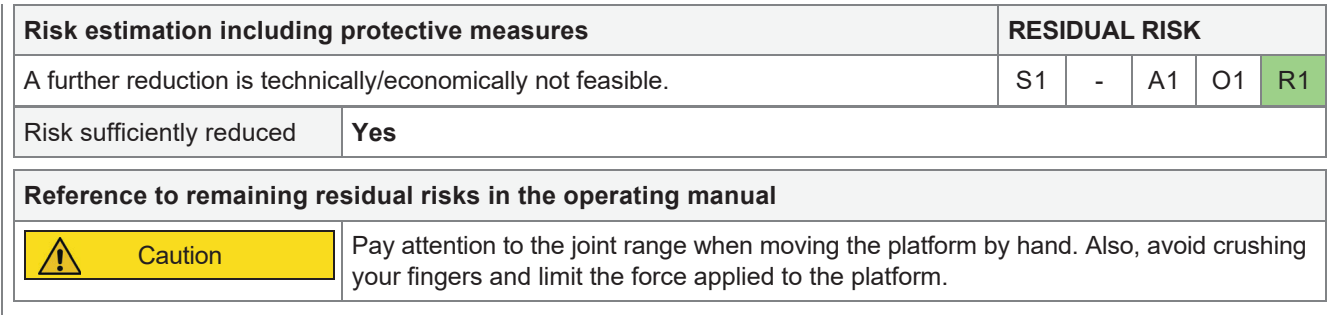

## 3.8 H8 - Danger due to exposure to extreme weather during operation

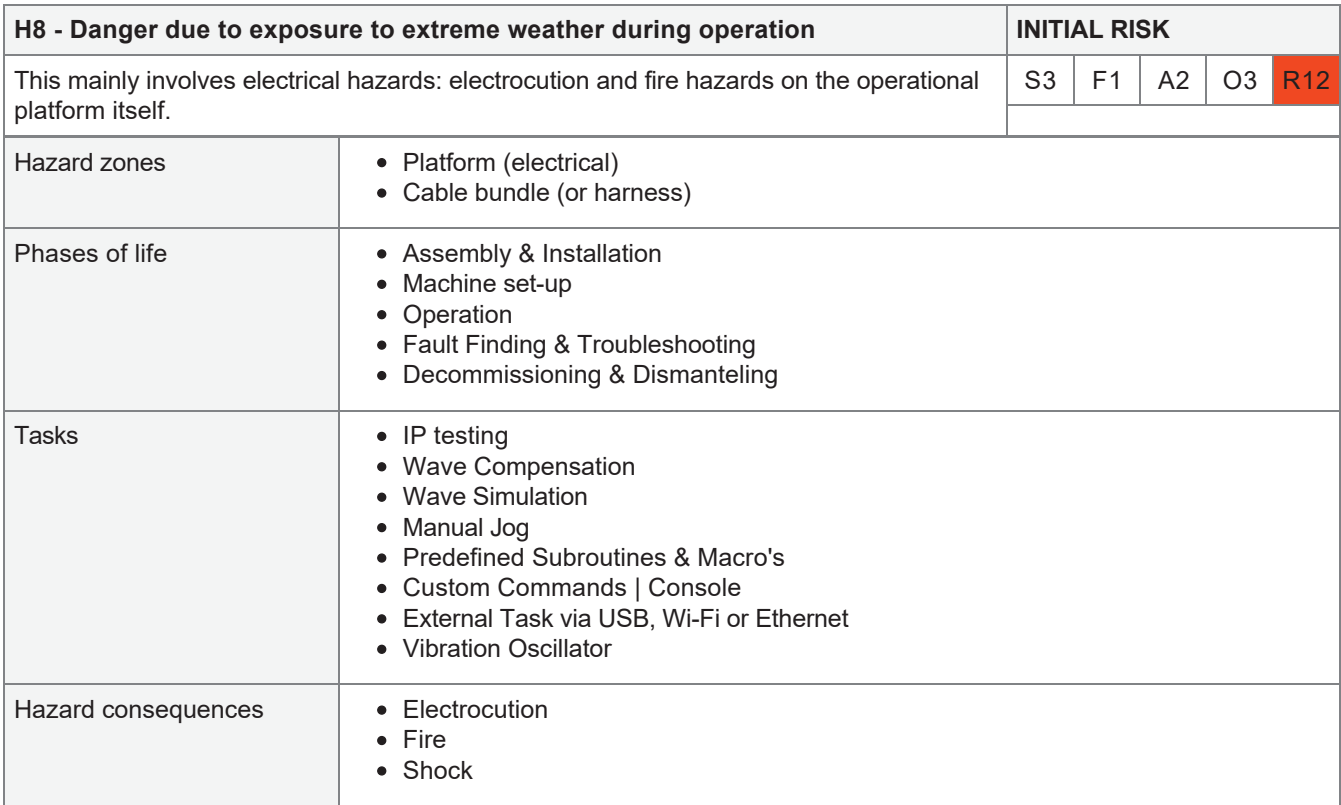

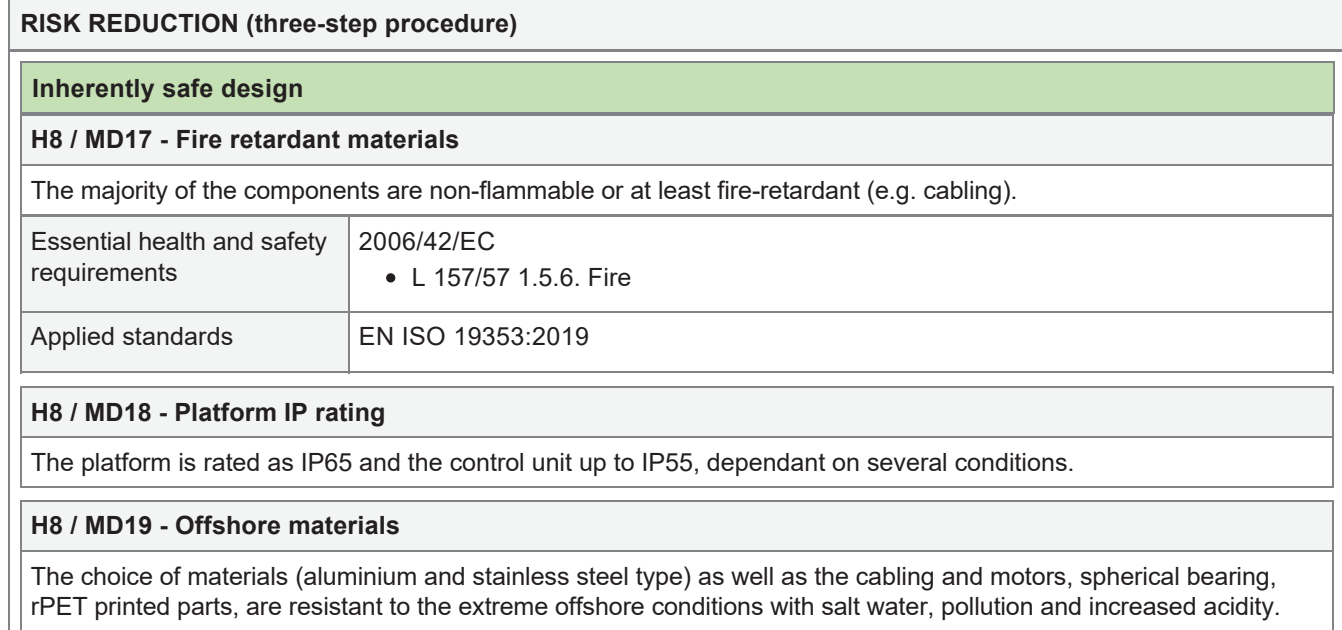

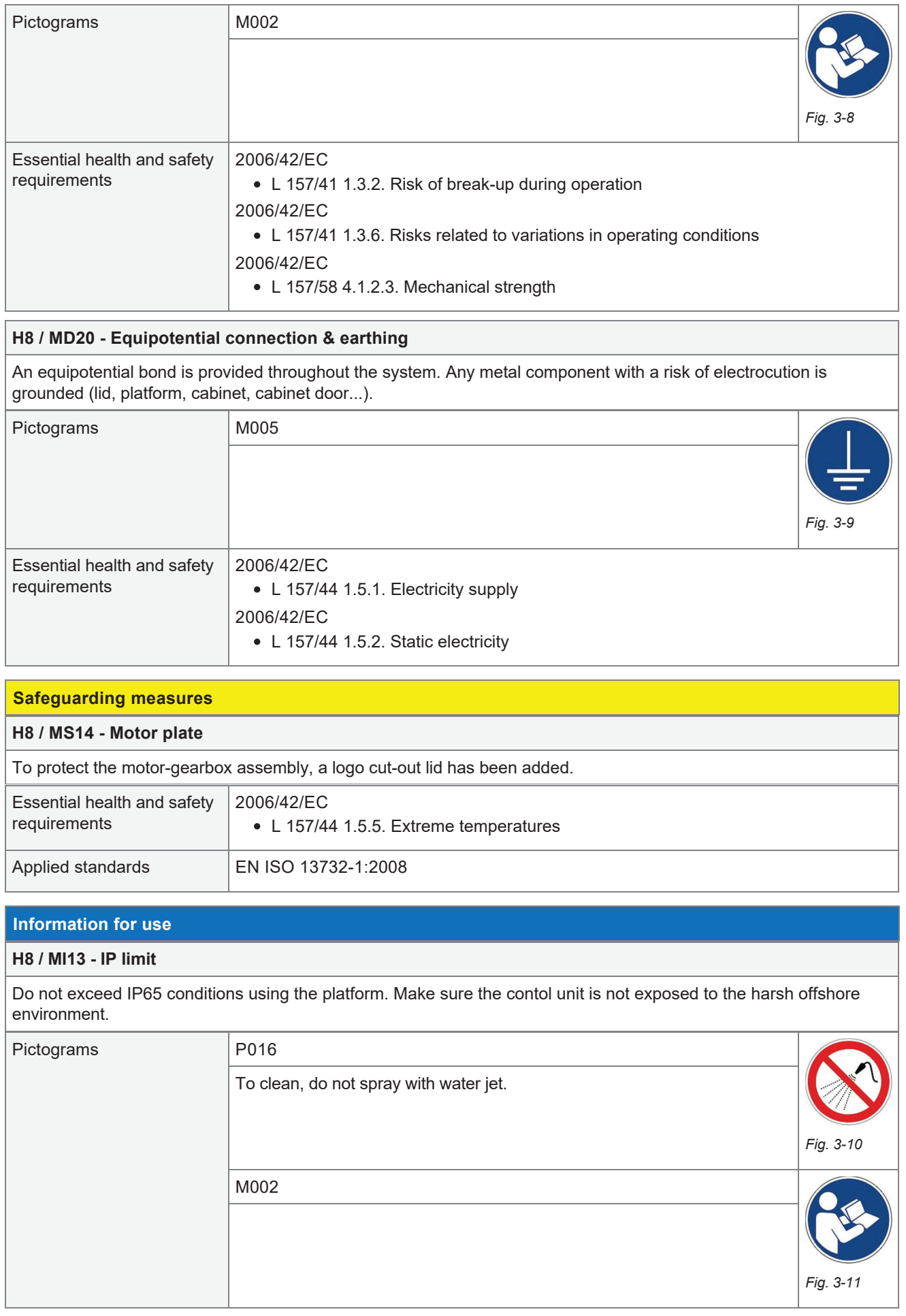

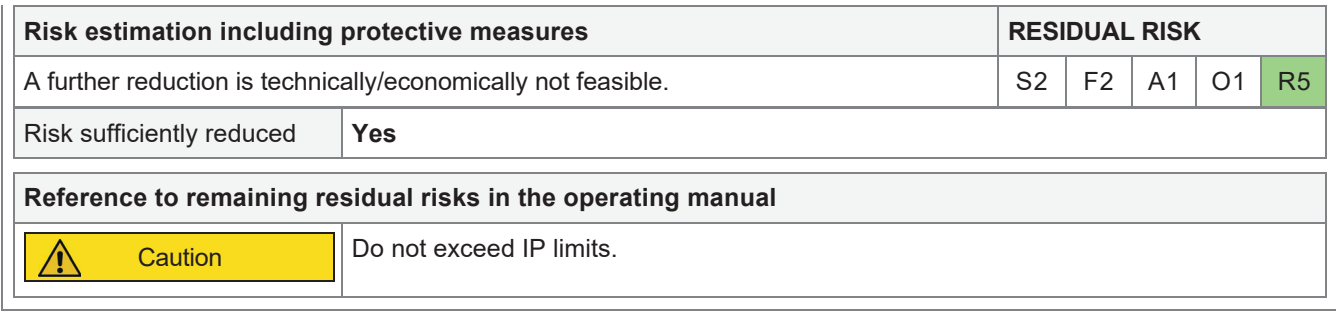

# 3.9 H9 - Risk of hair or necklaces, bracelets, rings and watches getting caught

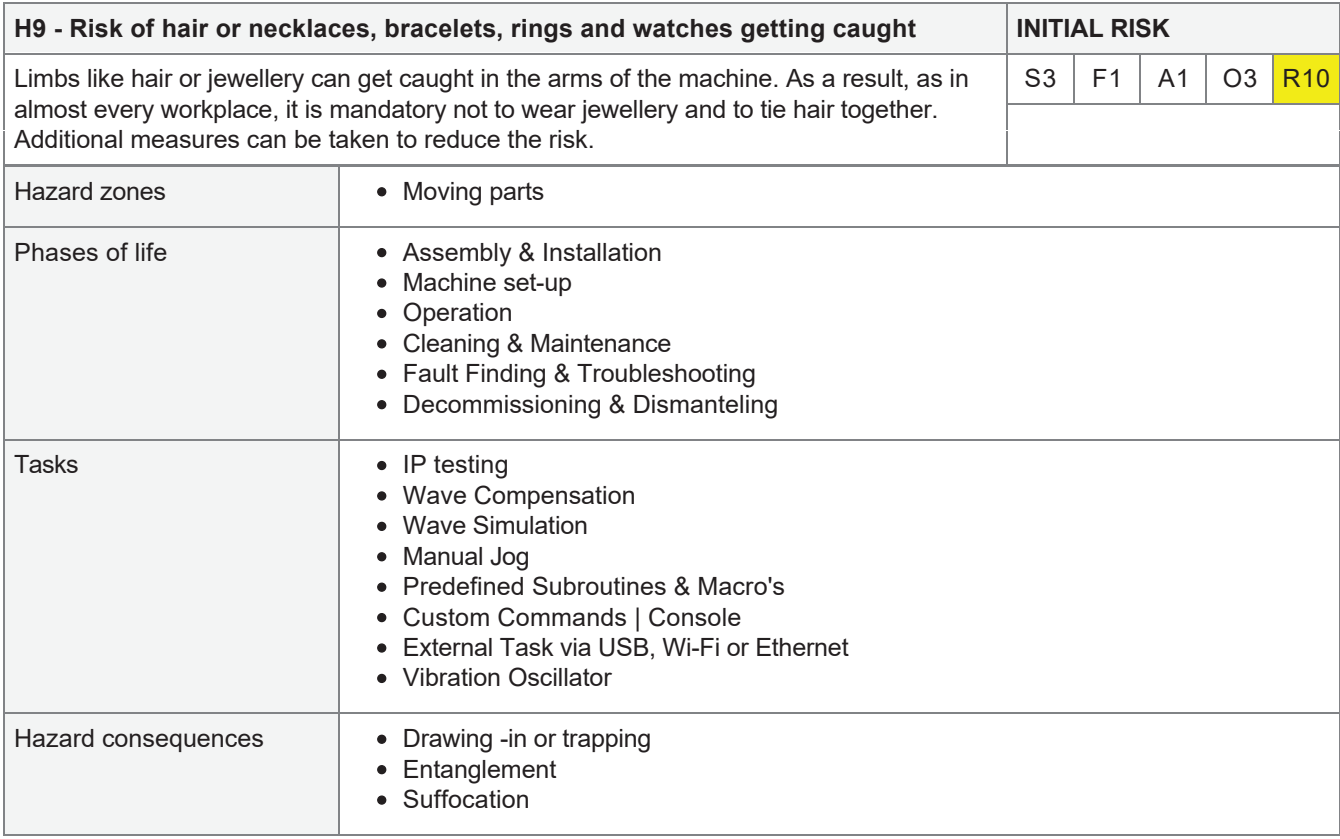

# **RISK REDUCTION (three-step procedure)**

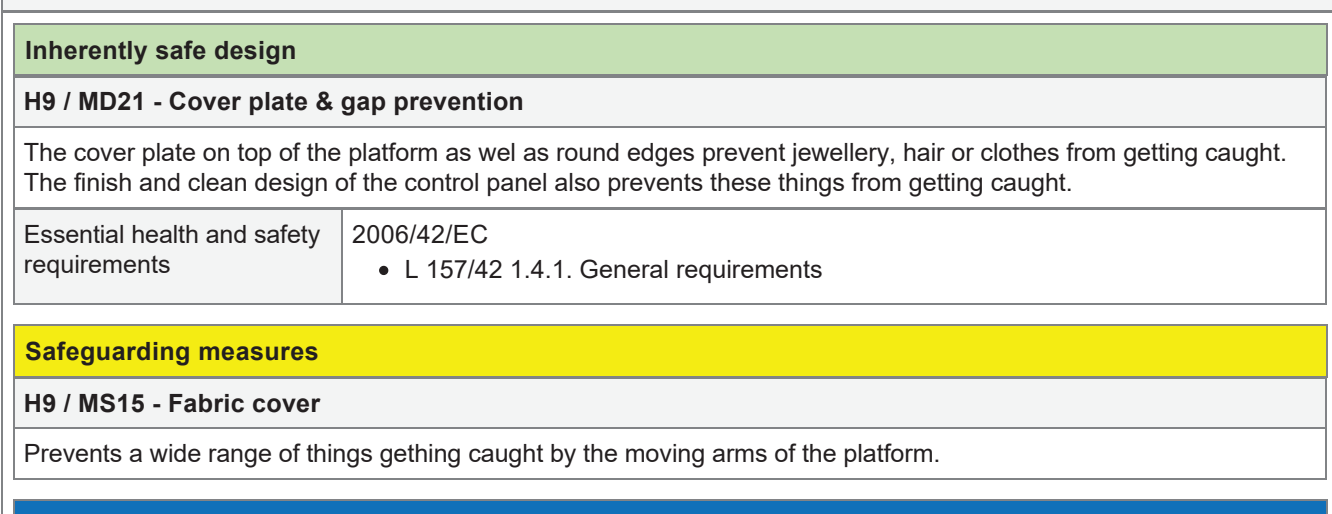

## **Information for use**

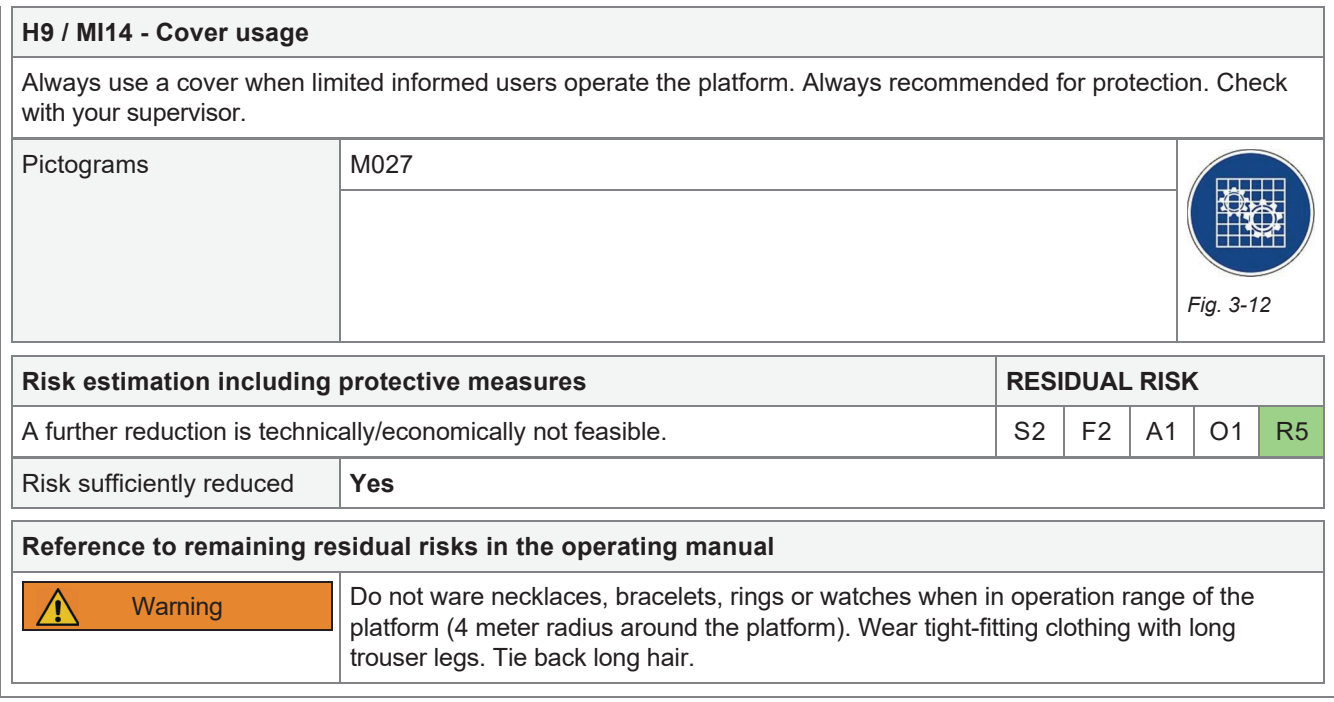

# 3.10 H10 - Danger of tripping

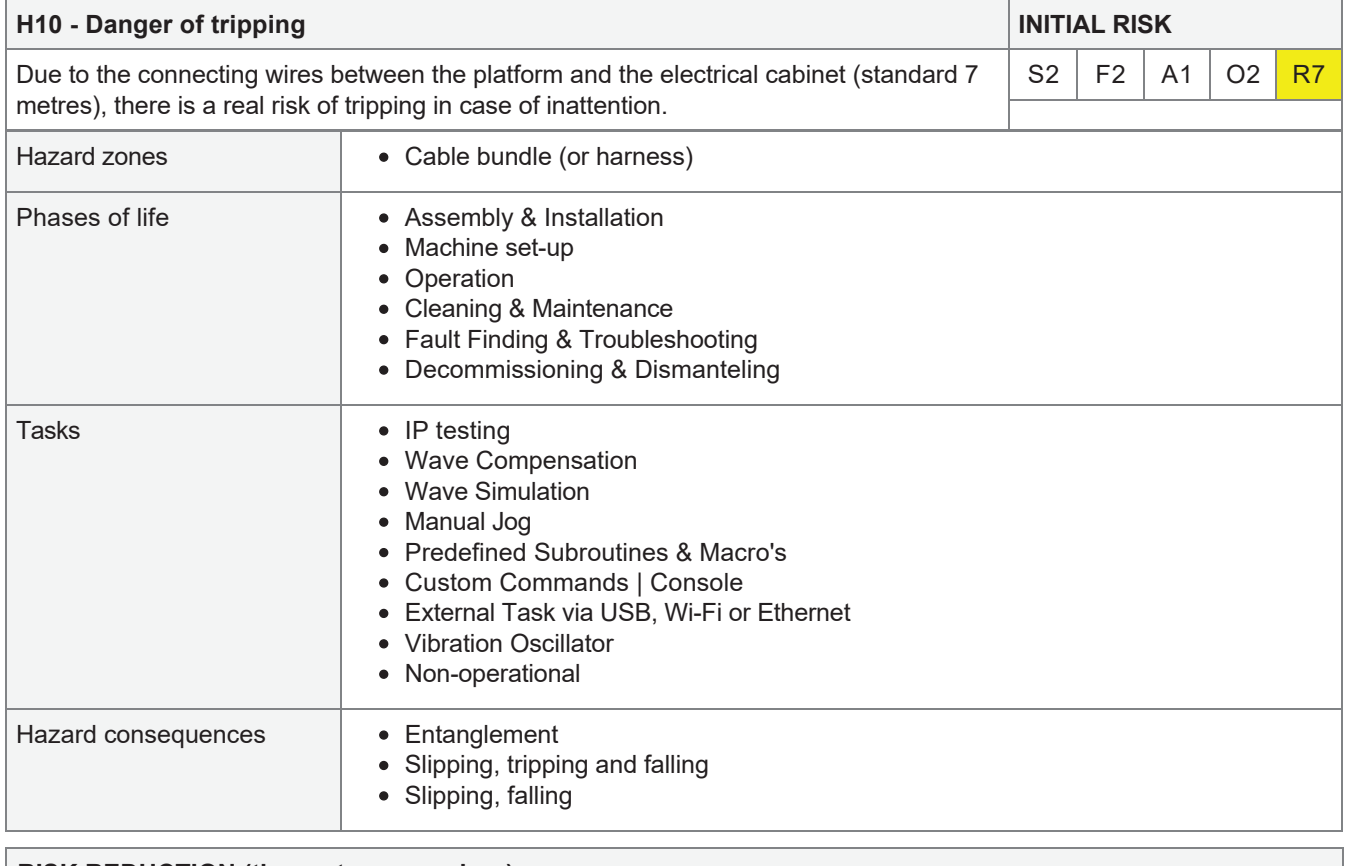

## **RISK REDUCTION (three-step procedure)**

## **Inherently safe design**

## **H10 / MD22 - Cable bundle**

All cables are clearly visible (orange) and bundled.

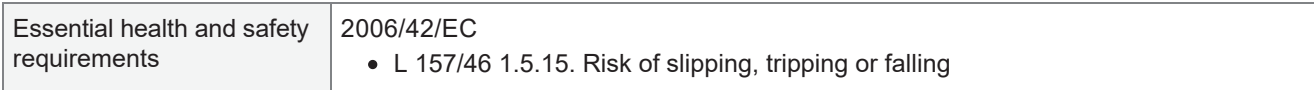

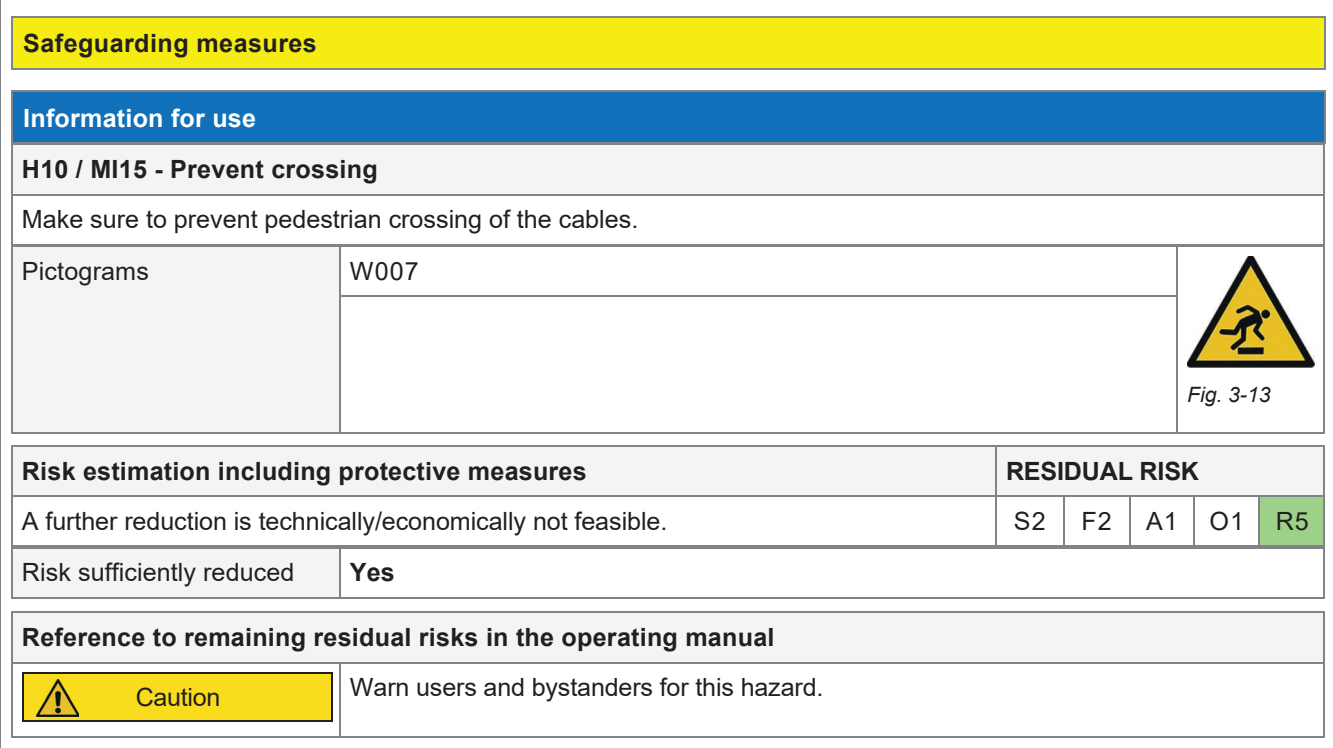

# 3.11 H11 - Danger of (in-)direct electrical contact (230V AC)

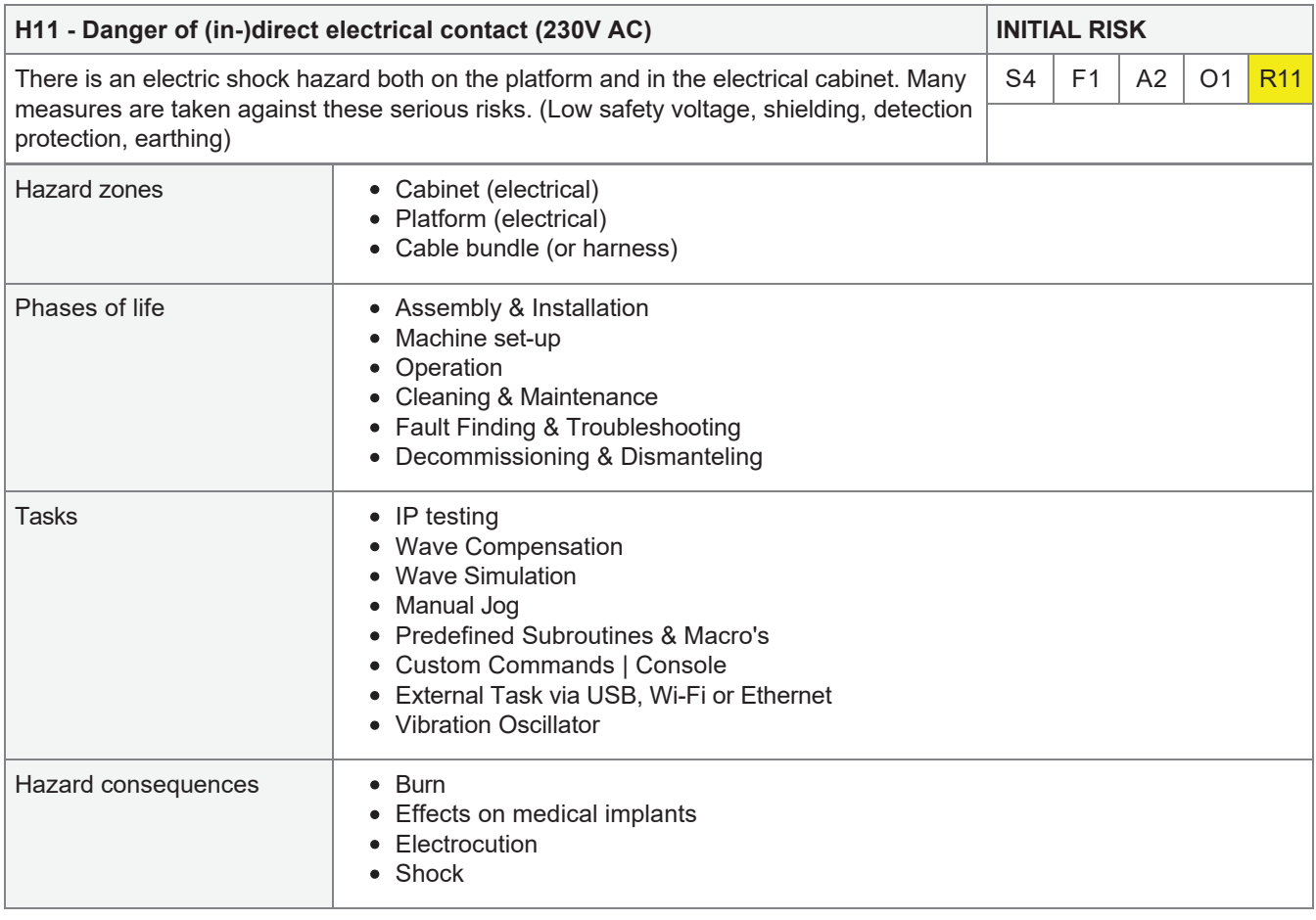

## **RISK REDUCTION (three-step procedure)**

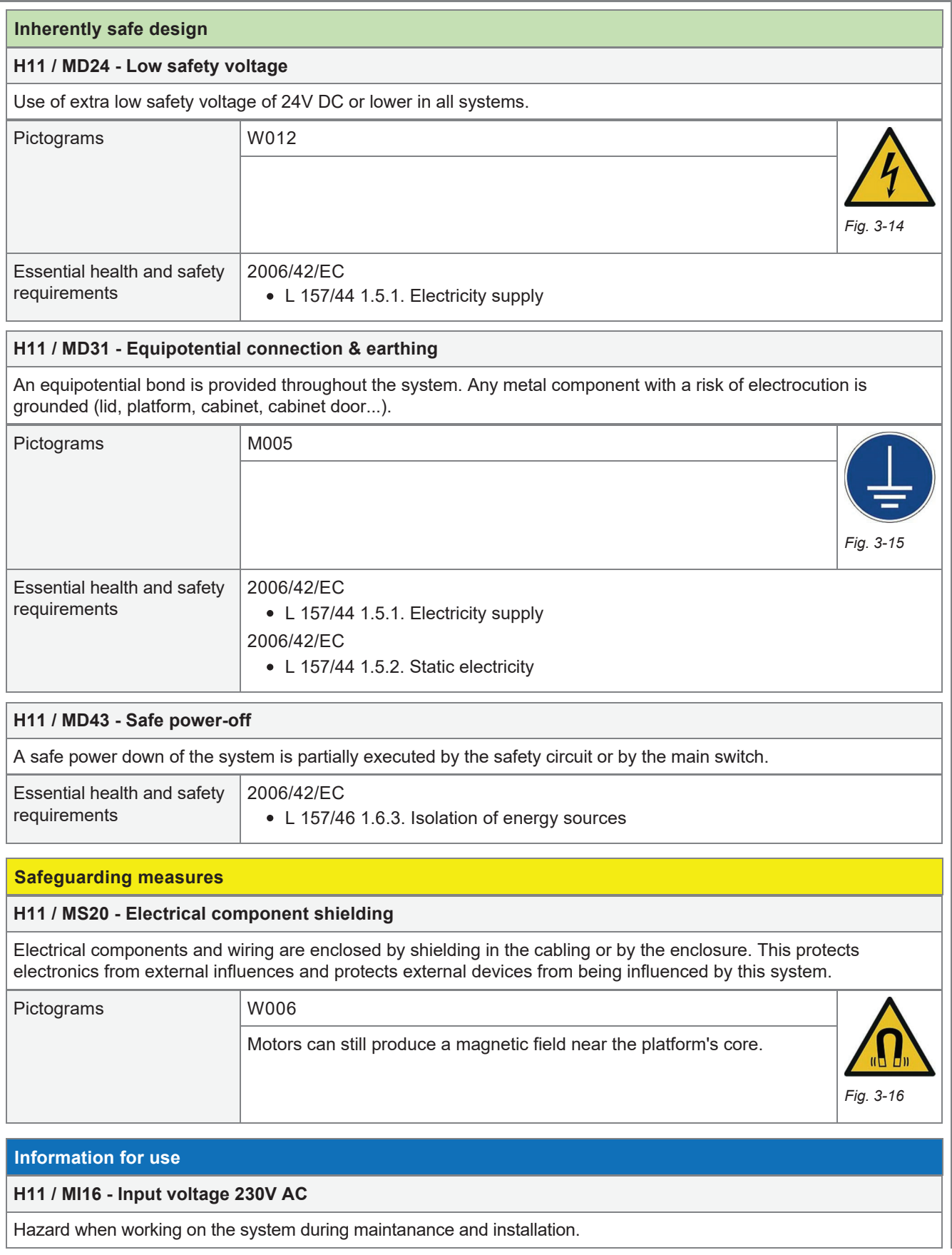

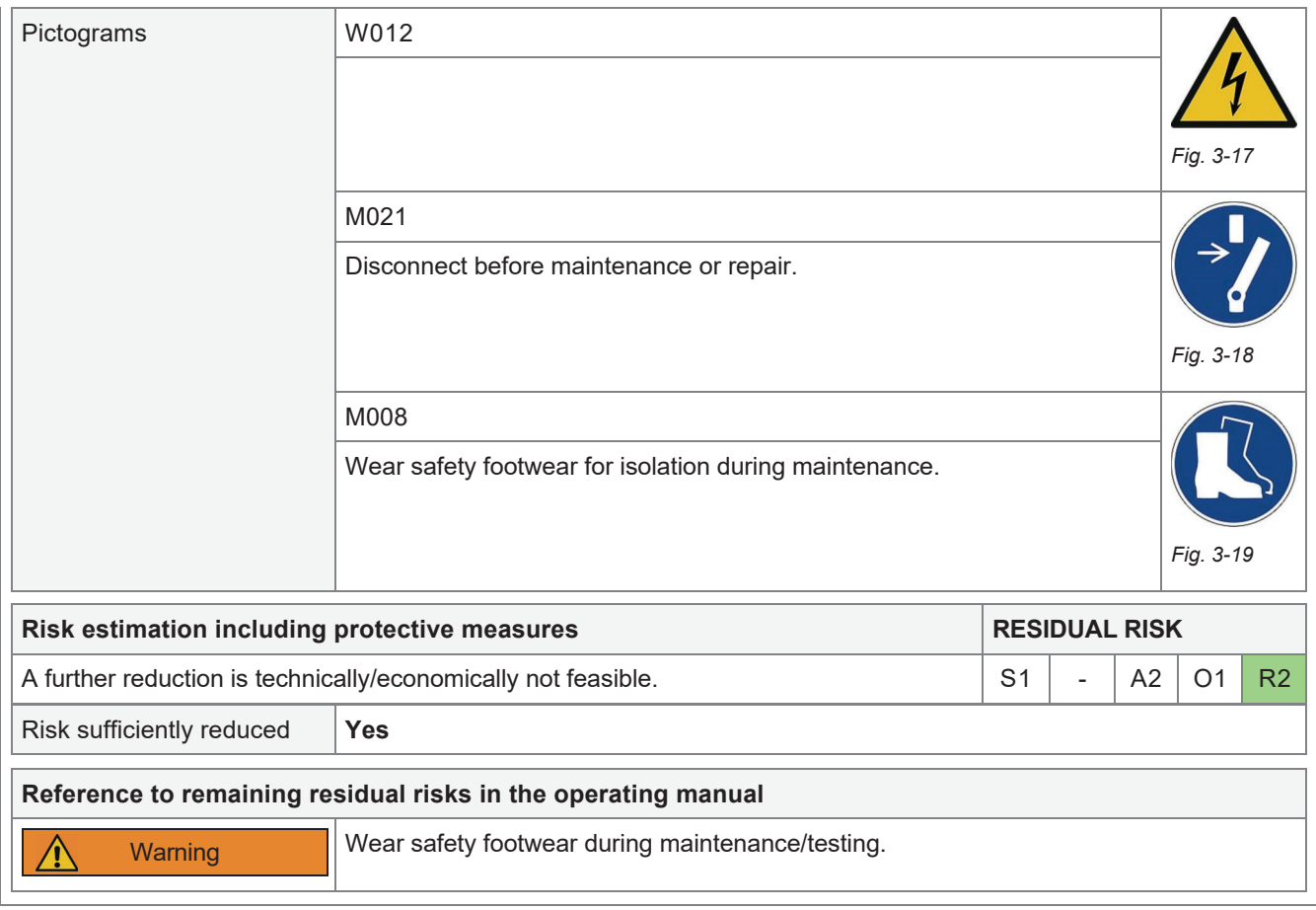

# 3.12 H12 - Electrostatic hazard

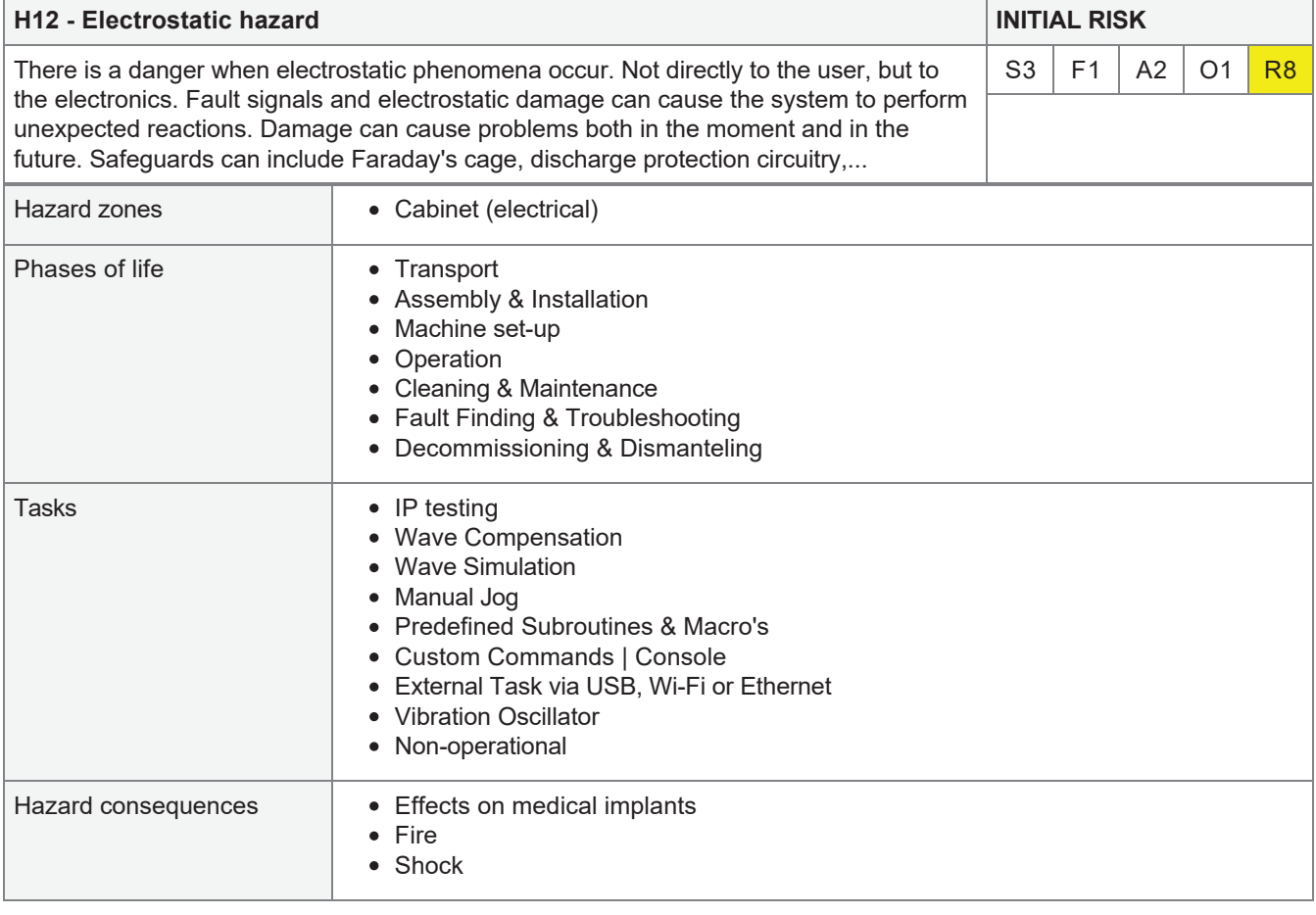

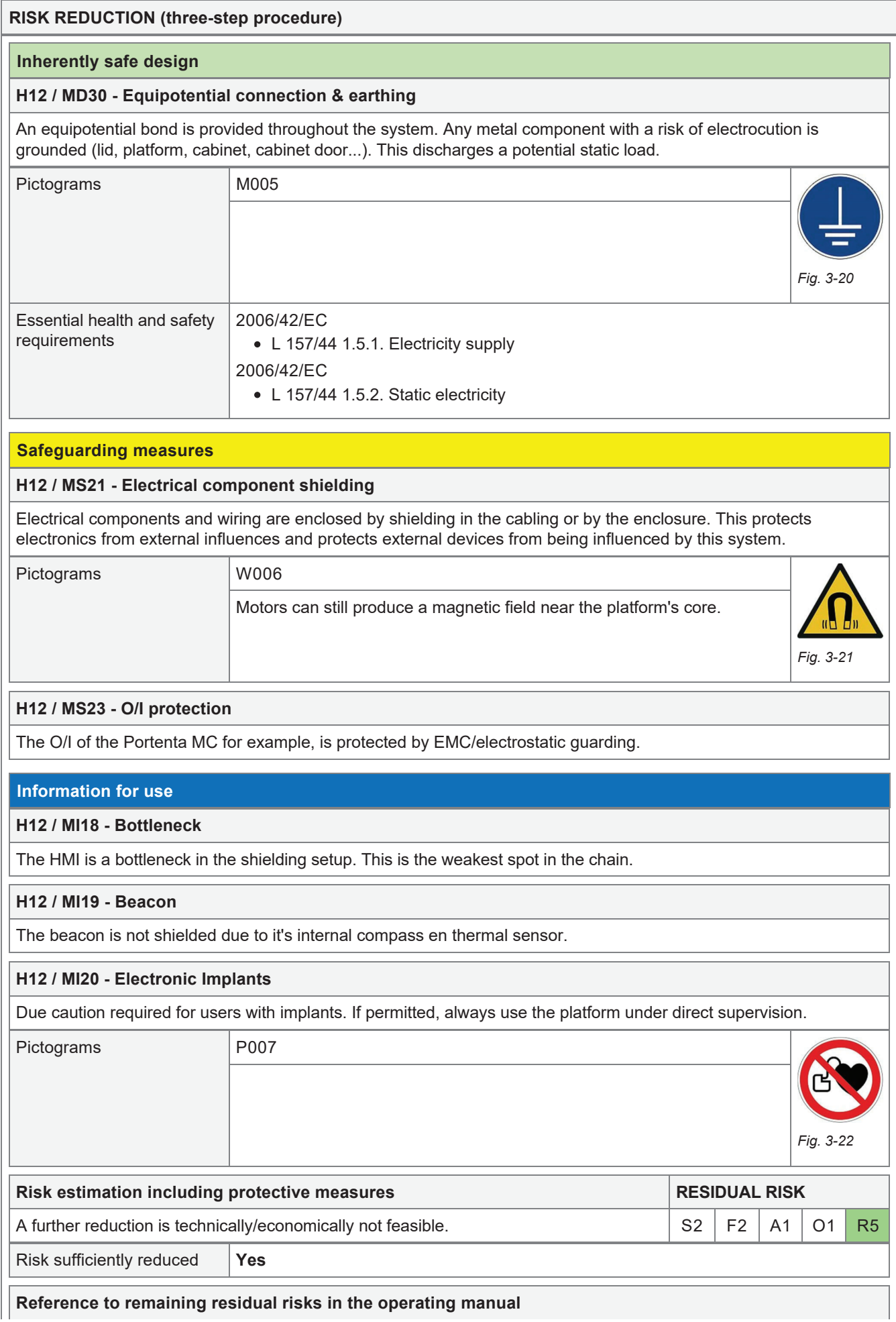

## 3.13 H13 - Danger from external magnetic influence

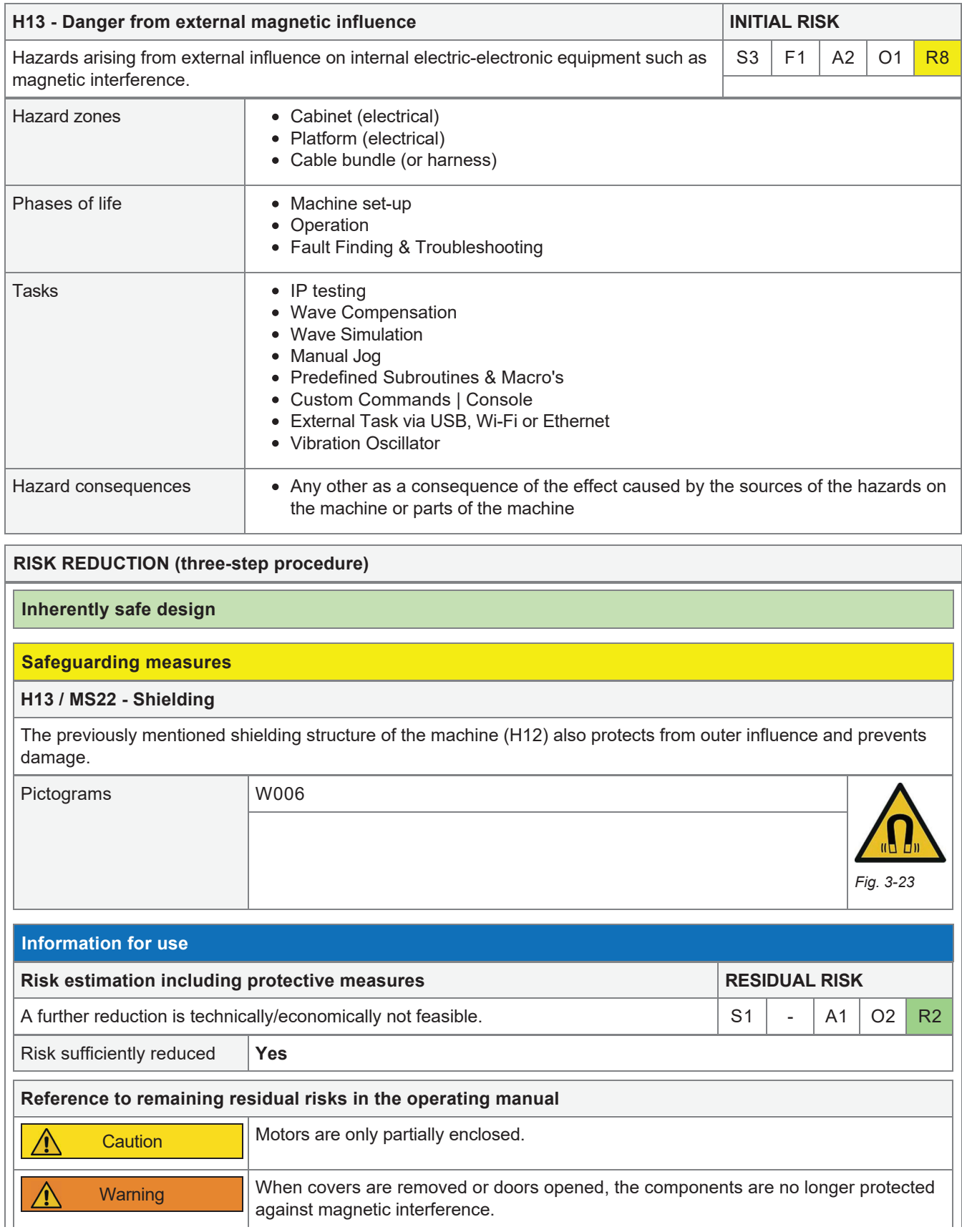

#### **Reference to remaining residual risks in the operating manual** Warning The MPU/beacon is not protected against magnetic interference! Check for  $\bigwedge$ interference before using a platform function that needs compass information.

## 3.14 H14 - Danger from external thermal influence

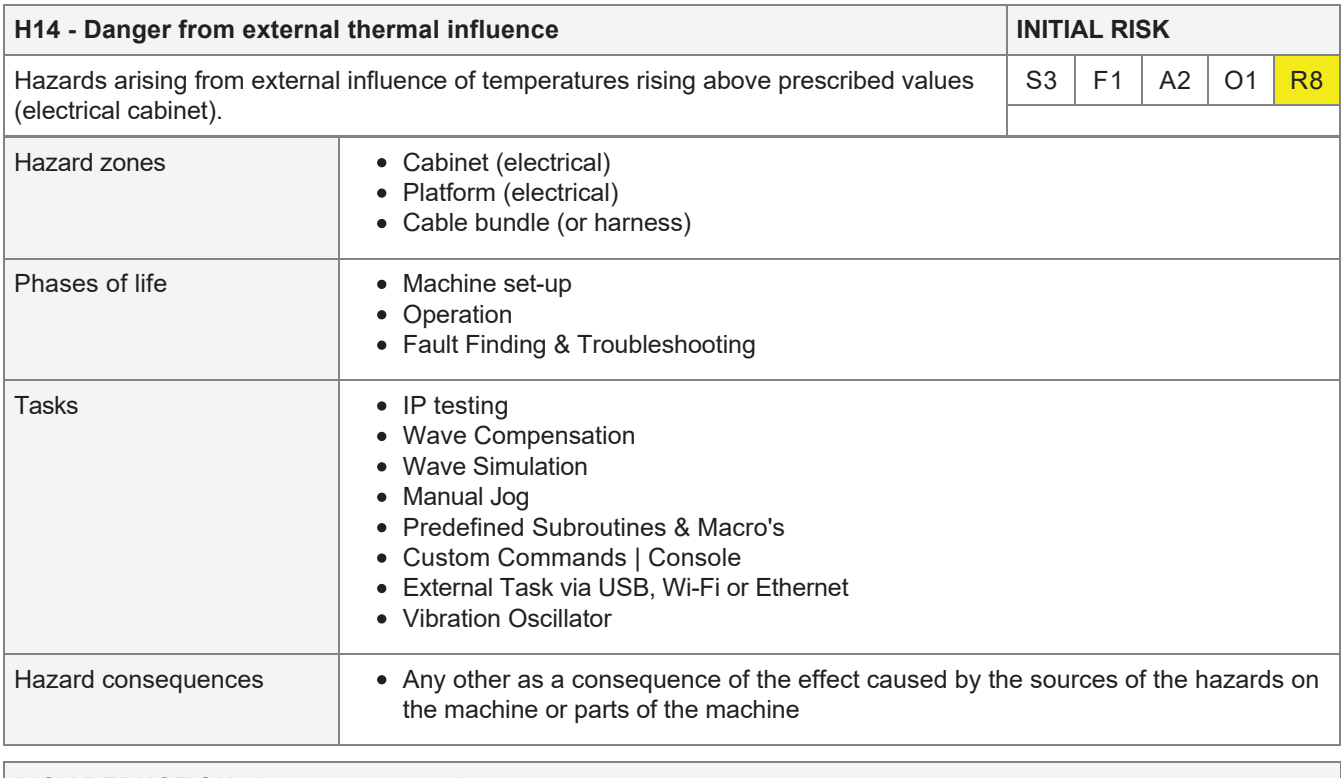

### **RISK REDUCTION (three-step procedure)**

#### **Inherently safe design**

#### **H14 / MD32 - Limited environmental conditions**

Restricted environmental conditions apply and are stated in the manual. If one adheres to this, in principle little can go wrong with the platform. There is adequate convection flow and heat exchange between the environment and the system when properly positioned.

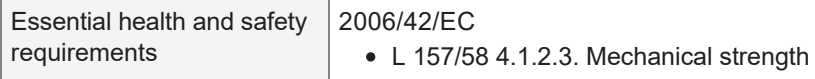

### **Safeguarding measures**

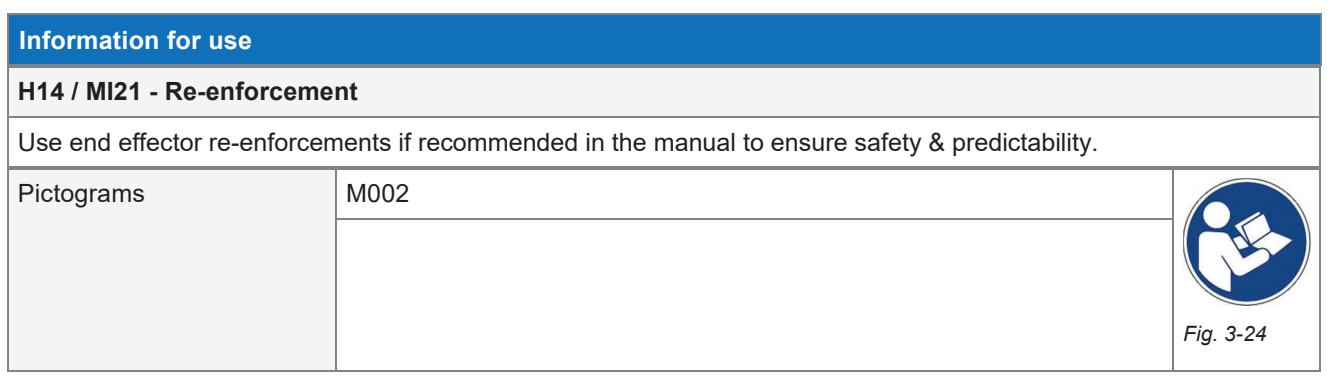

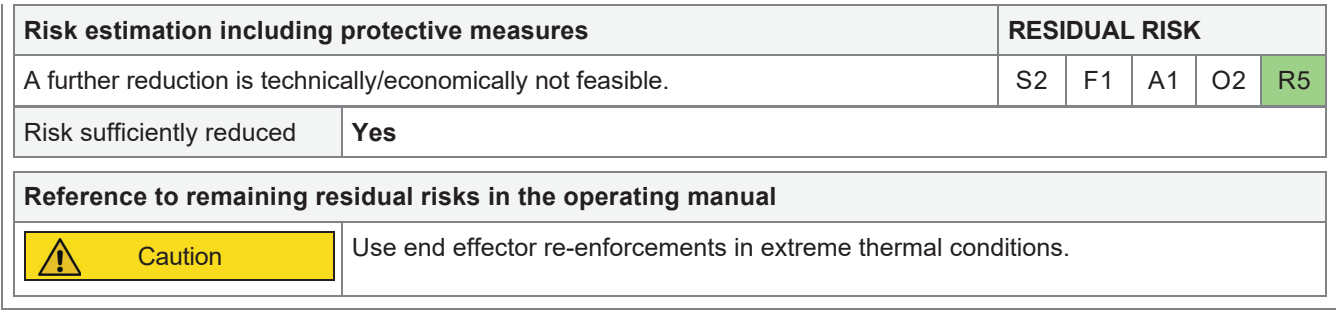

# 3.15 H15 - Danger due to offshore weather conditions

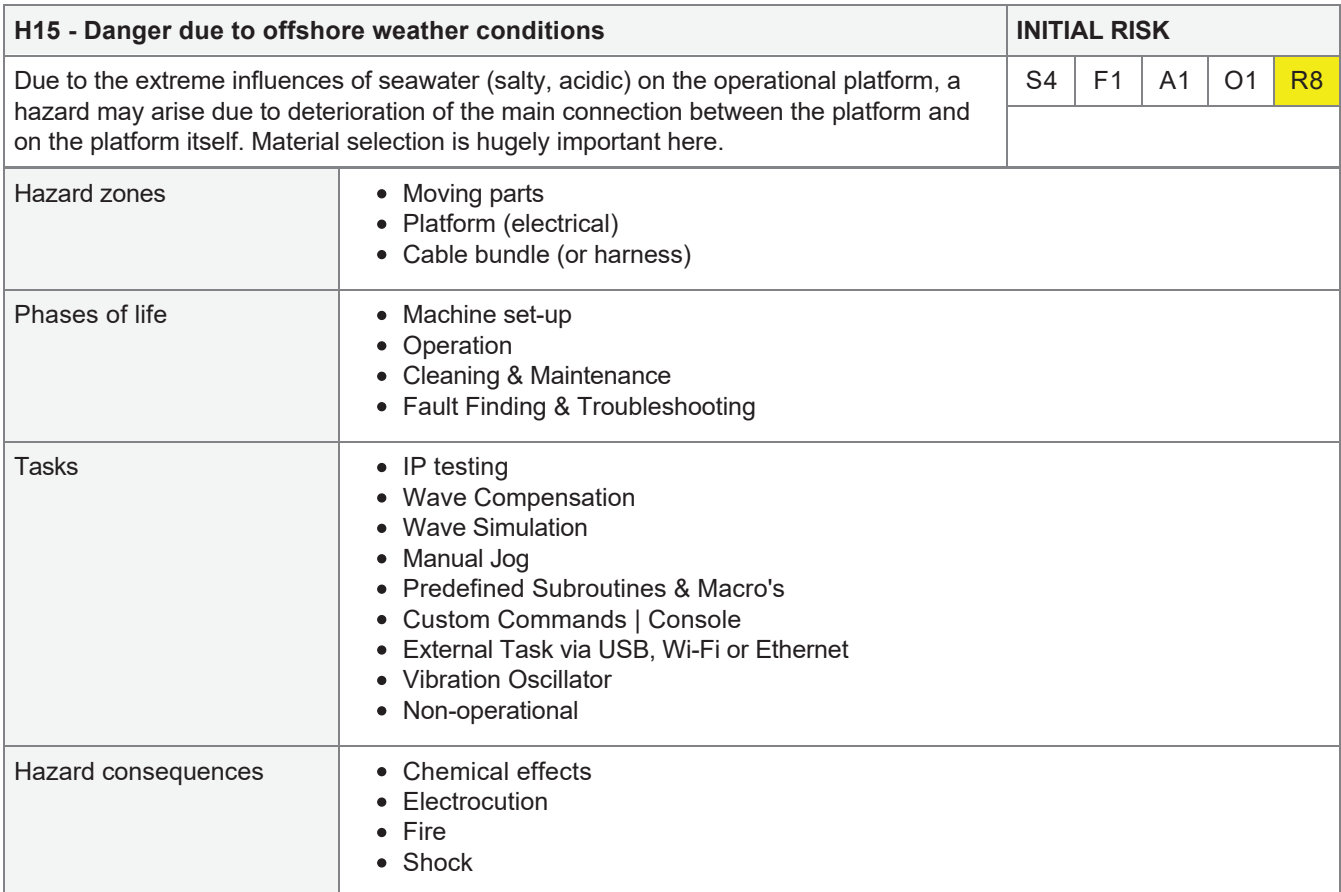

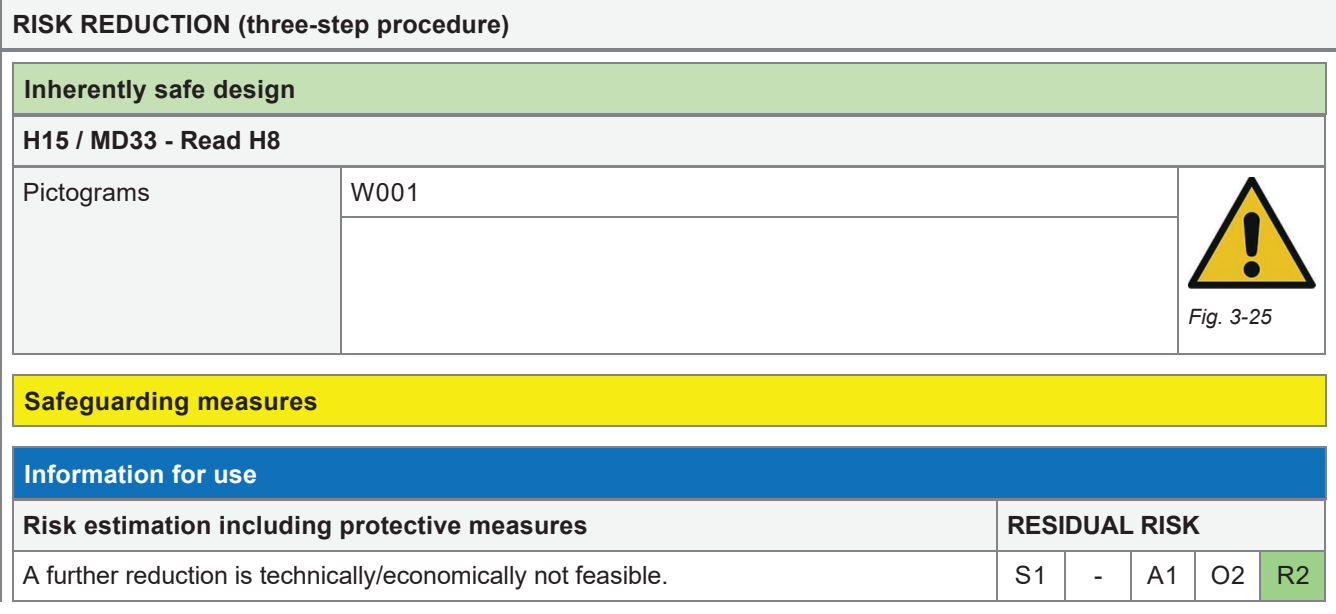

## $3.16$  H16 - Burn hazard

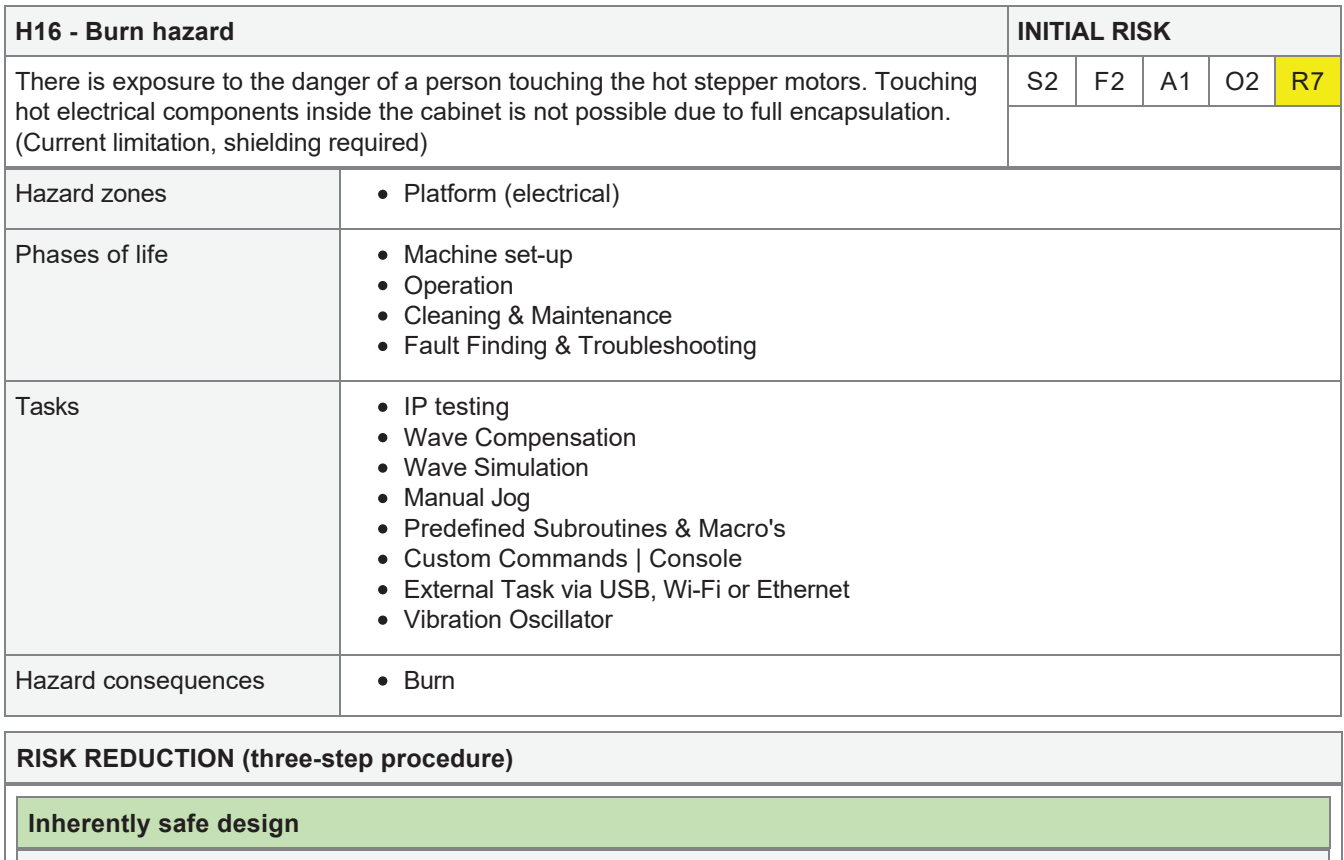

## **H16 / MD25 - Current limit**

Because drivers limit the current by design, motor temperature is ristricted.

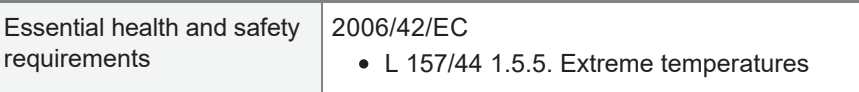

### **H16 / MD26 - Heat sink**

The motor uses the gearbox and frame as a heatsink. Therefore temperature is limited.

### **Safeguarding measures**

#### **H16 / MS16 - Fabric guard**

The outer fabric cover protects the platform core from being reached.

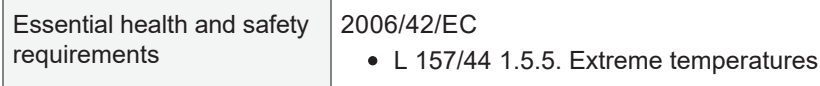

# **H16 / MS17 - Stainless steel guard**

The 3mm steel cover protects the motor core from being reached by the user.

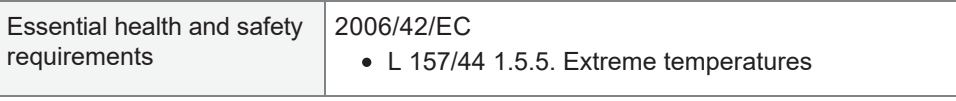

## **H16 / MS18 - Electrical cabinet**

The electrical box protects the user from hot electronic components such as the drivers and power supply.

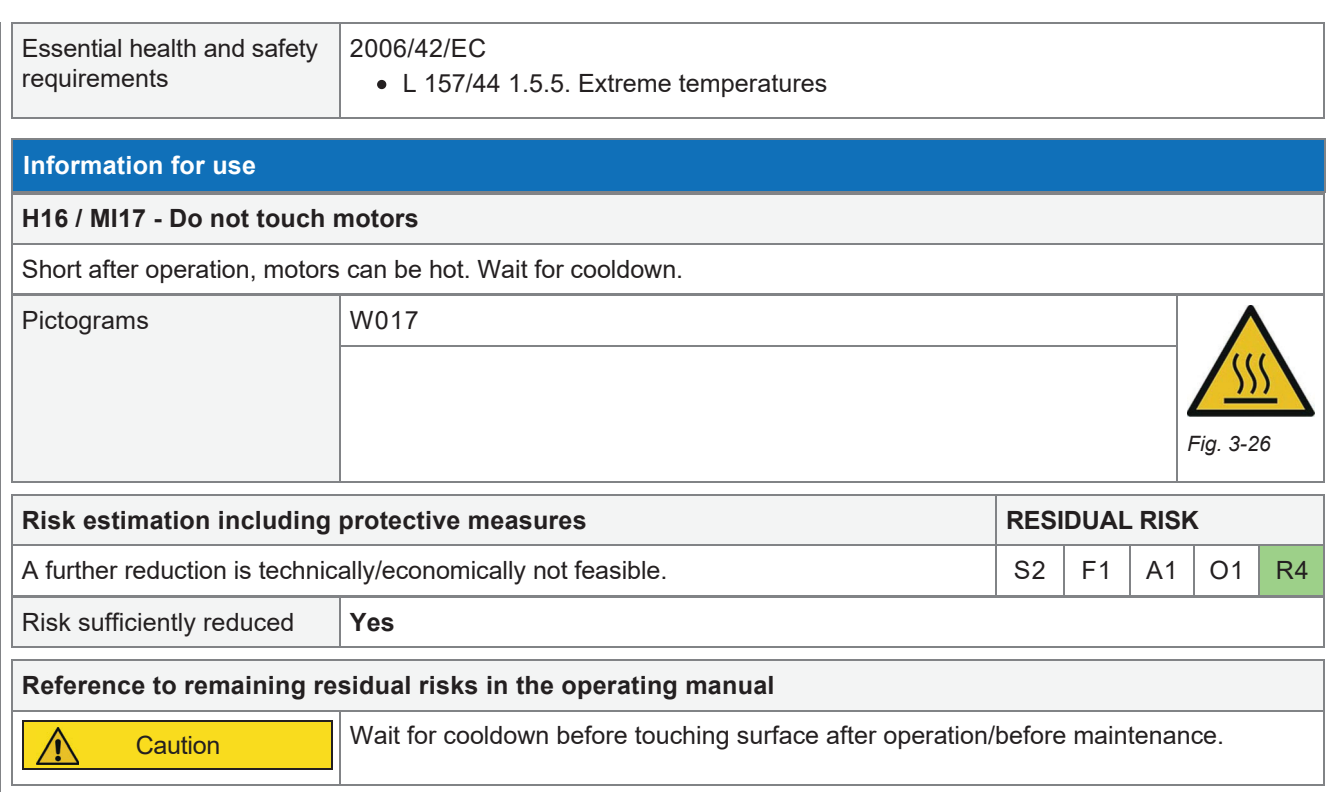

## 3.17 H17 - Noise hazard

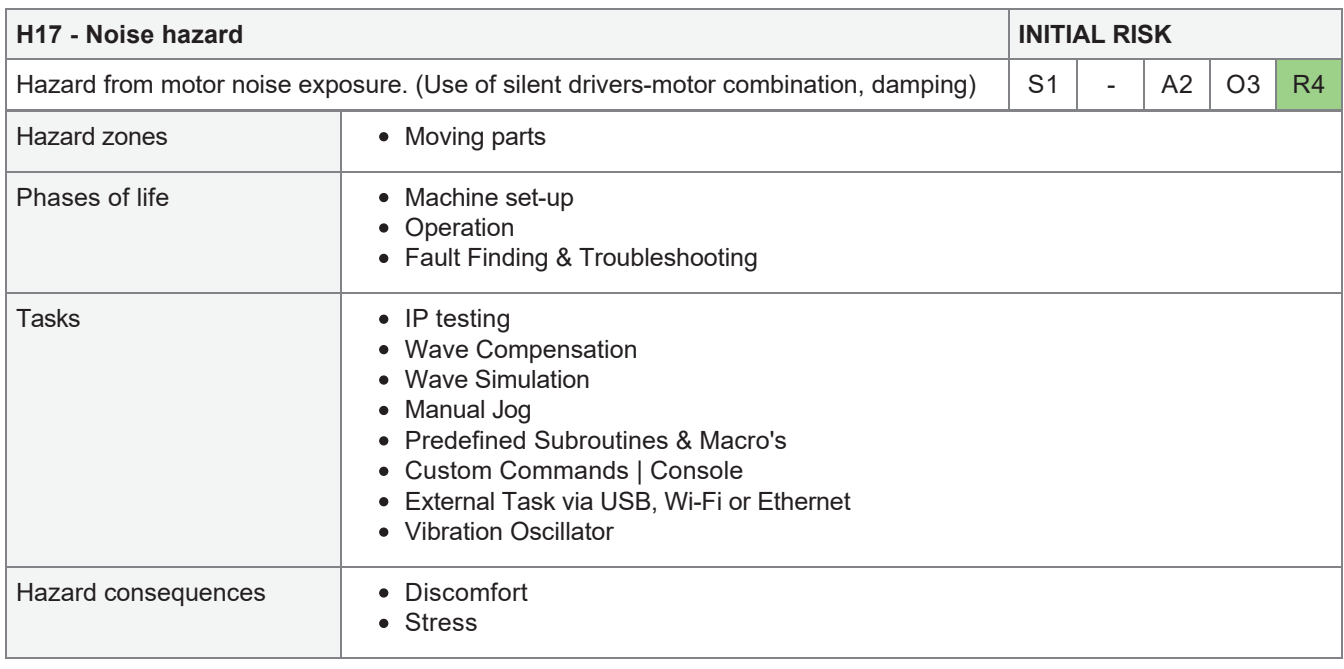

## **RISK REDUCTION (three-step procedure)**

## **Inherently safe design**

## **H17 / MD34 - Smooth motor control signal**

Because high-quality, 32-bit drivers are used to control the motors (equipped with signal smoothing, set to microstepping), noise production is kept to a minimum. Furthermore, only signal noises and light, high-frequency  $transformer$  hum are produced.

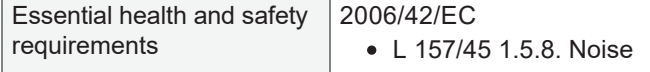

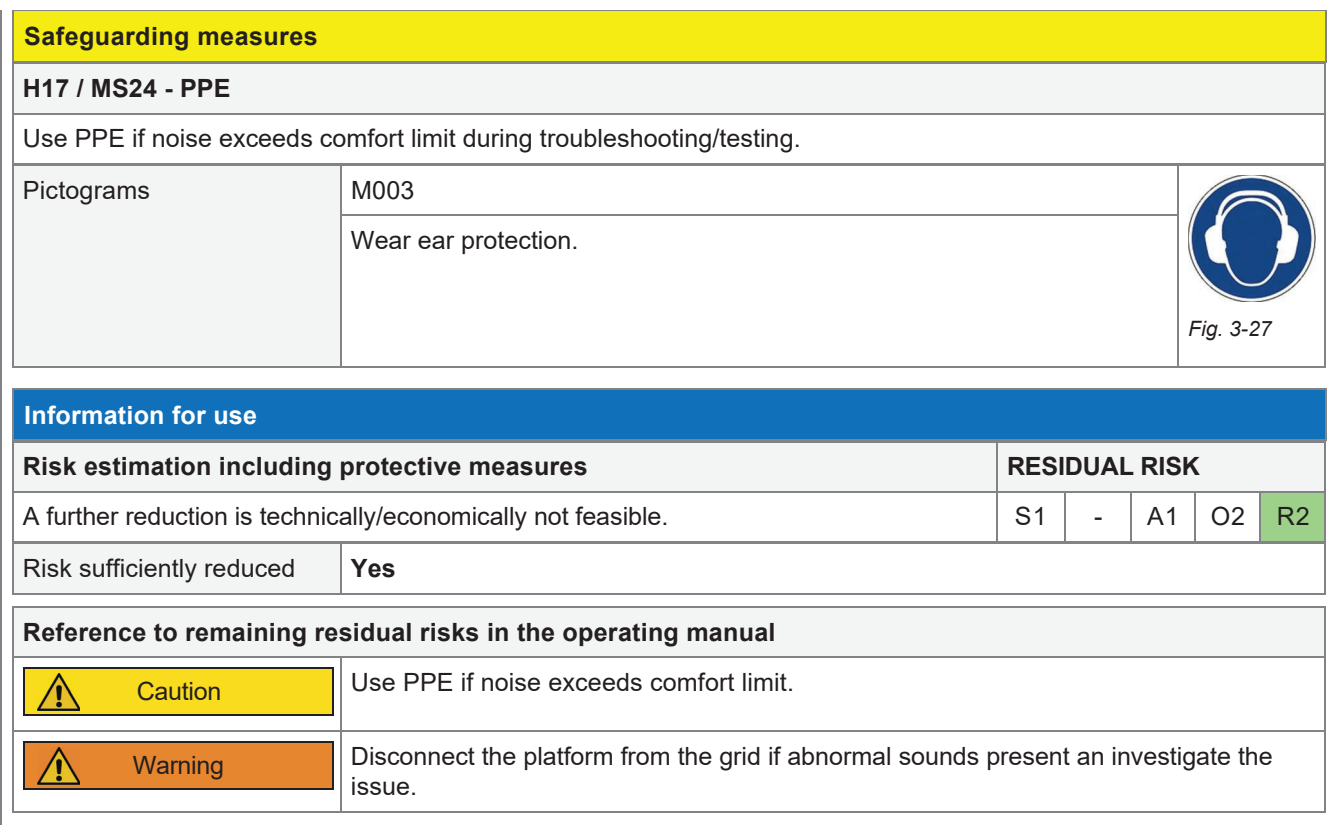

# 3.18 H18 - Acoustic signal noise hazard

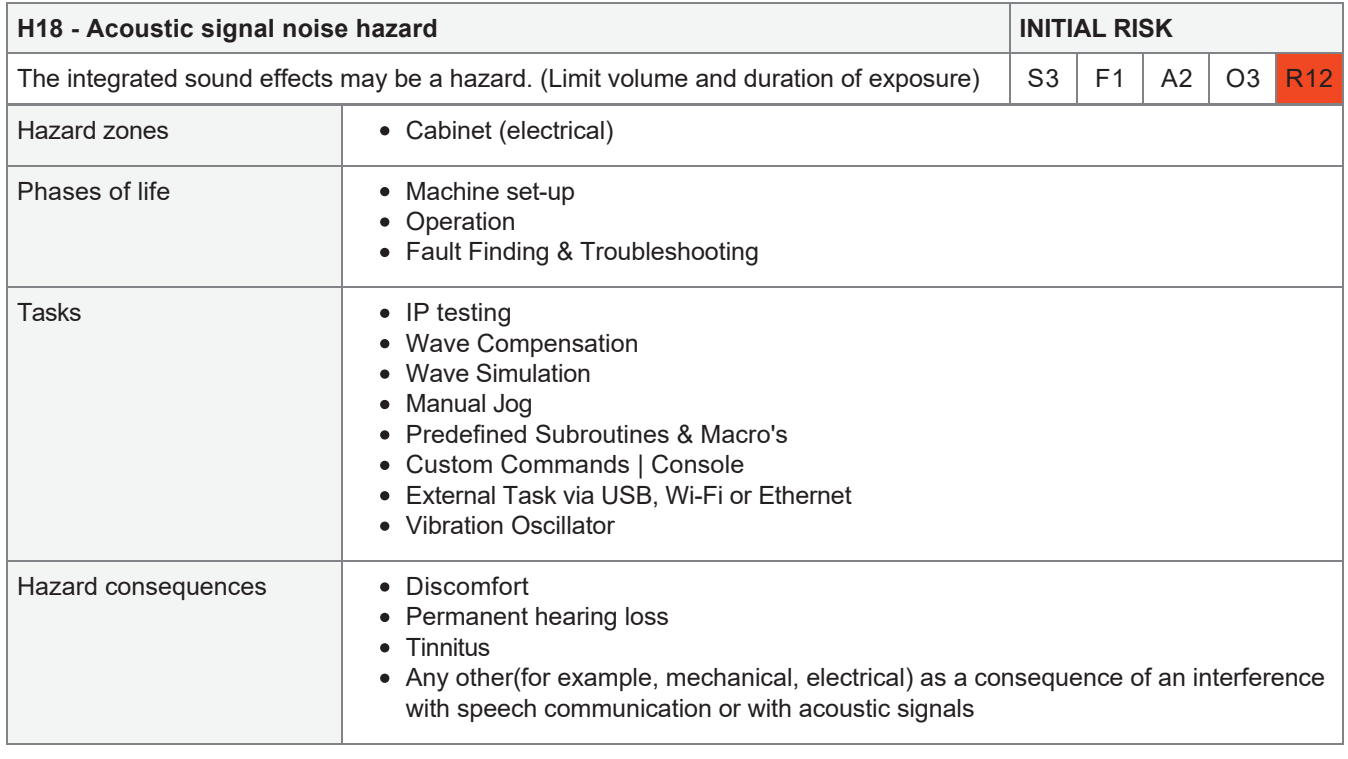

## **RISK REDUCTION (three-step procedure)**

## **Inherently safe design**

## **H18 / MD27 - Limited sound level**

Sound level is limited by the speaker capabilities.

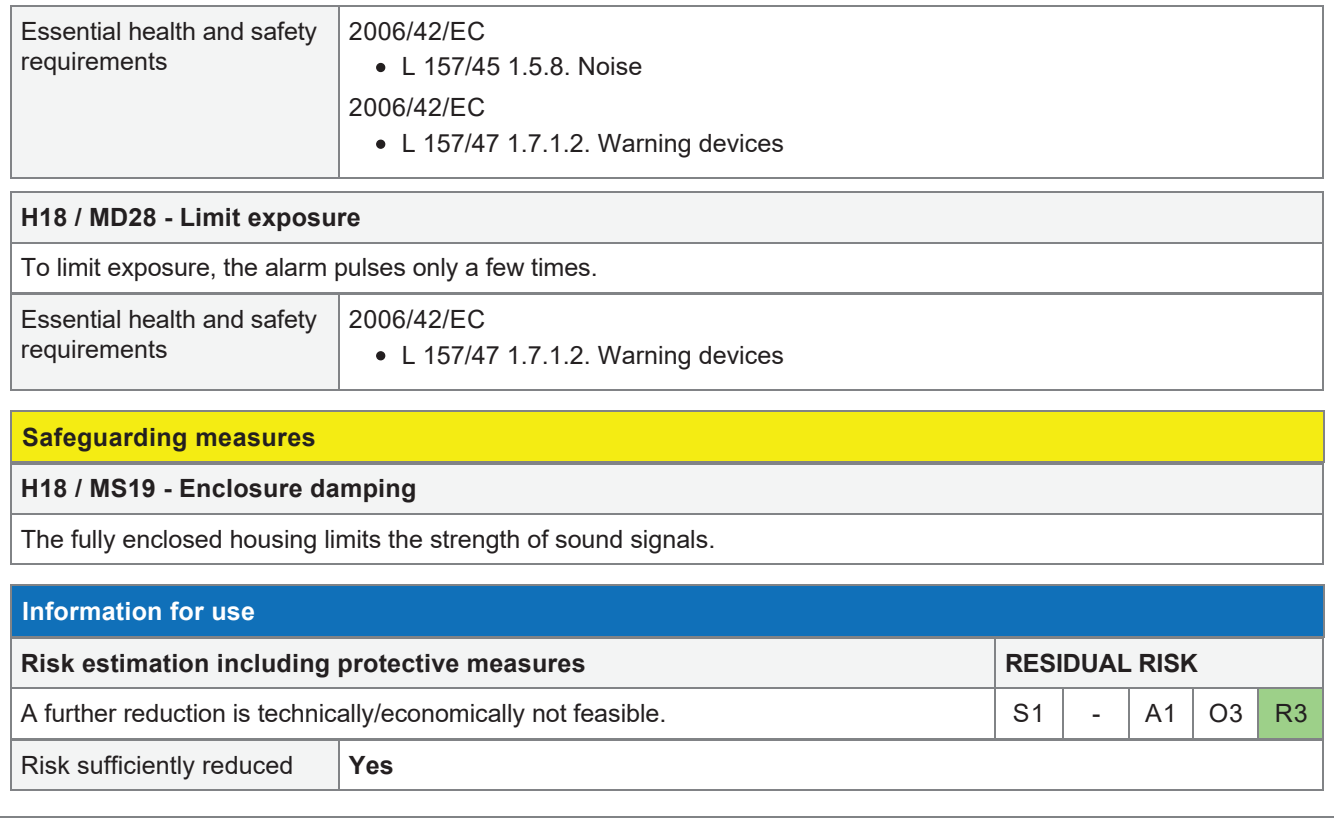

# 3.19 H19 - Danger due to vibrations

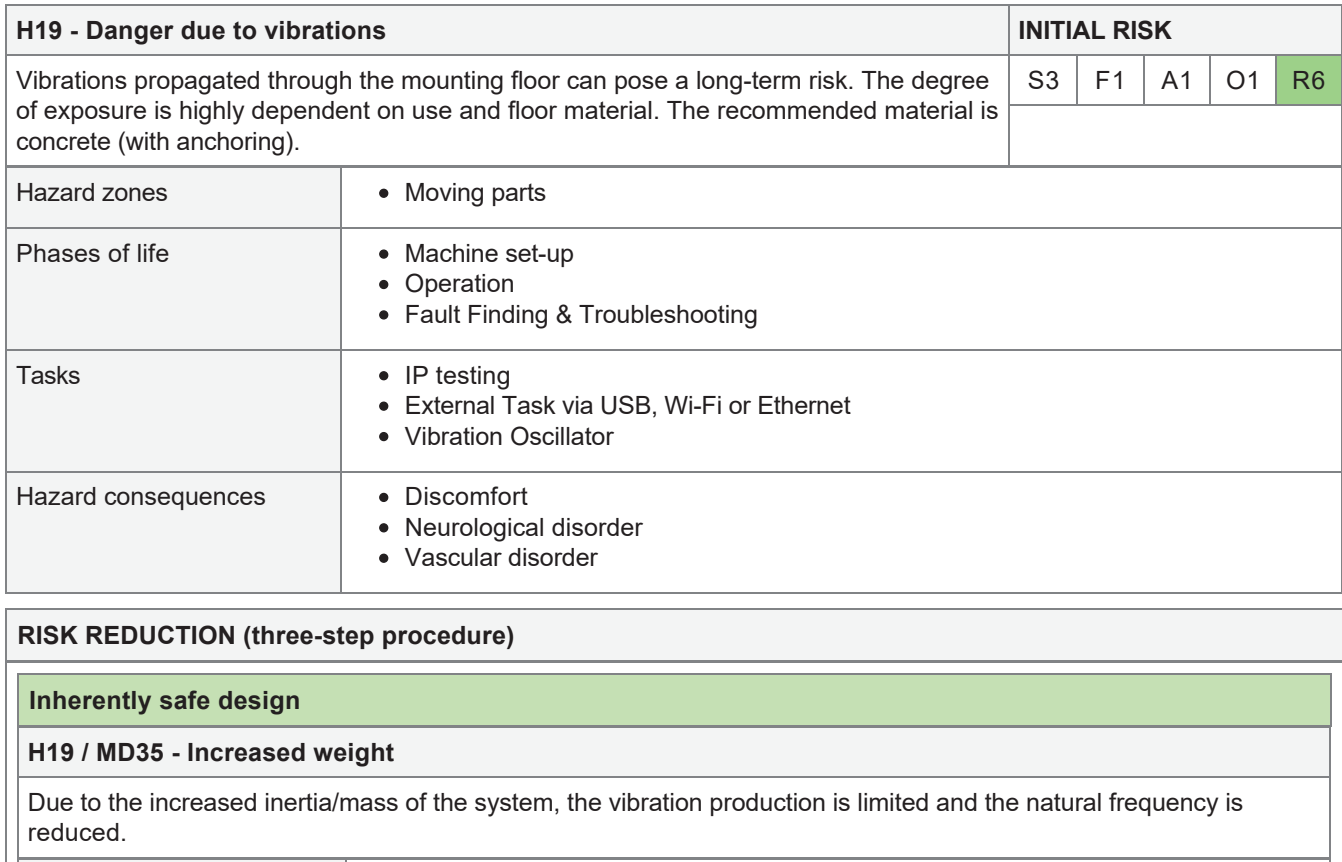

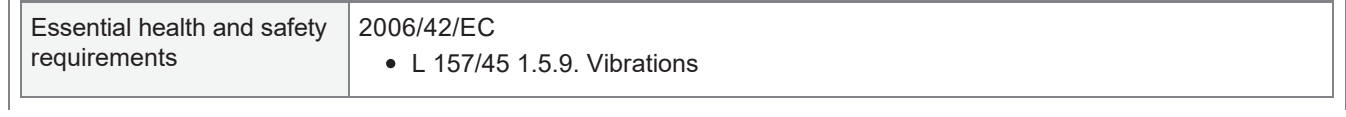

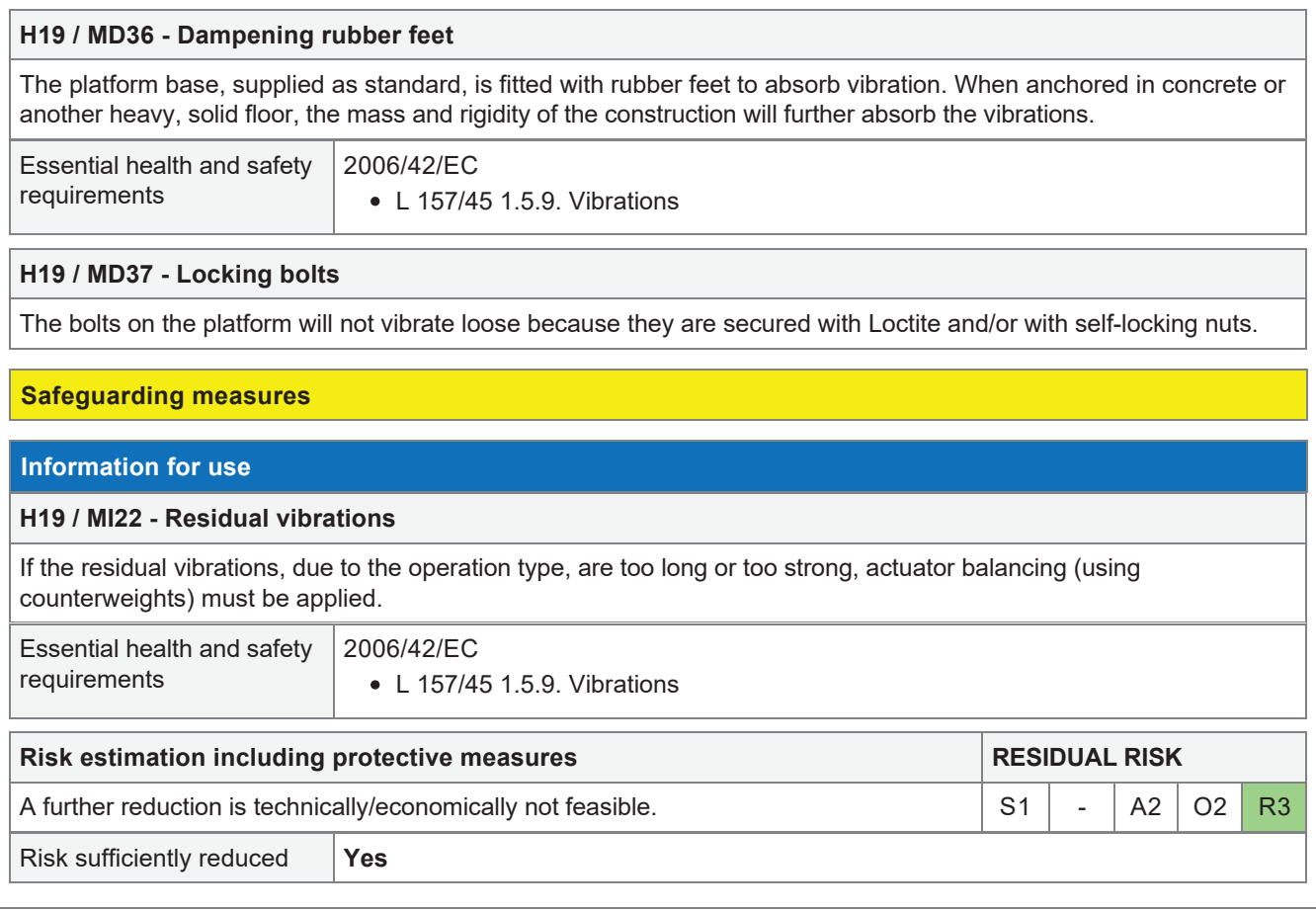

# 3.20 H20 - Fire fumes hazard (PET)

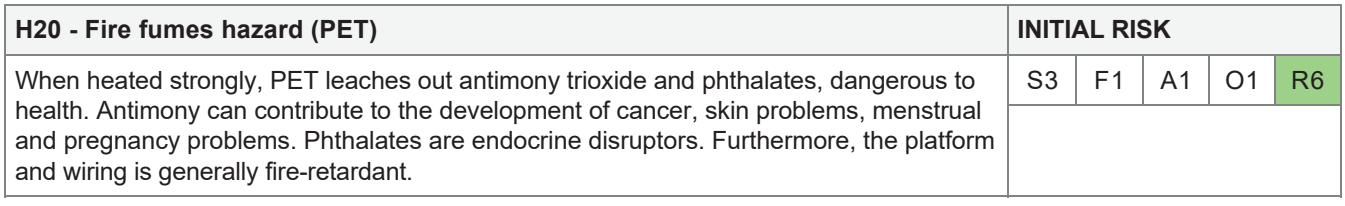

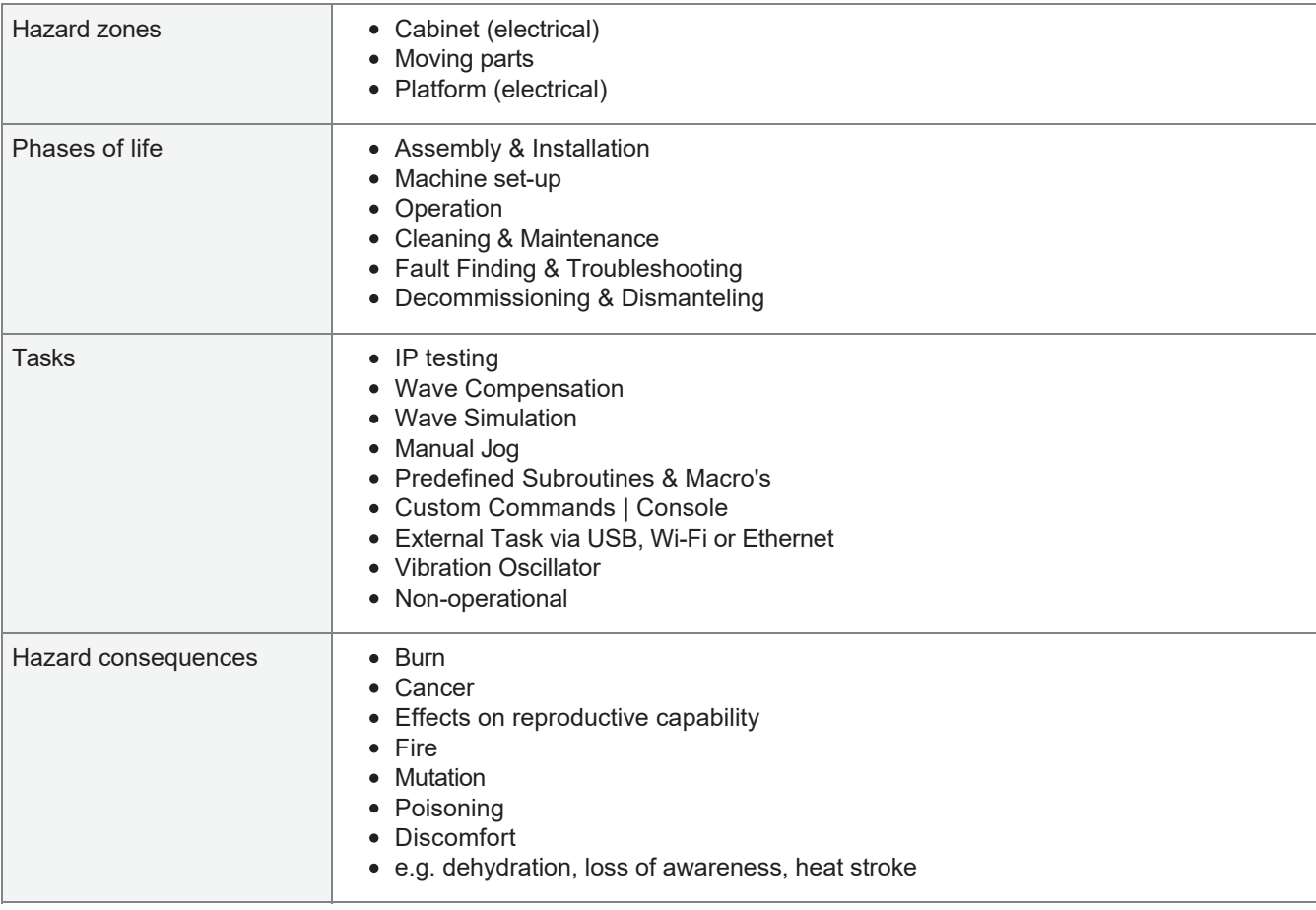

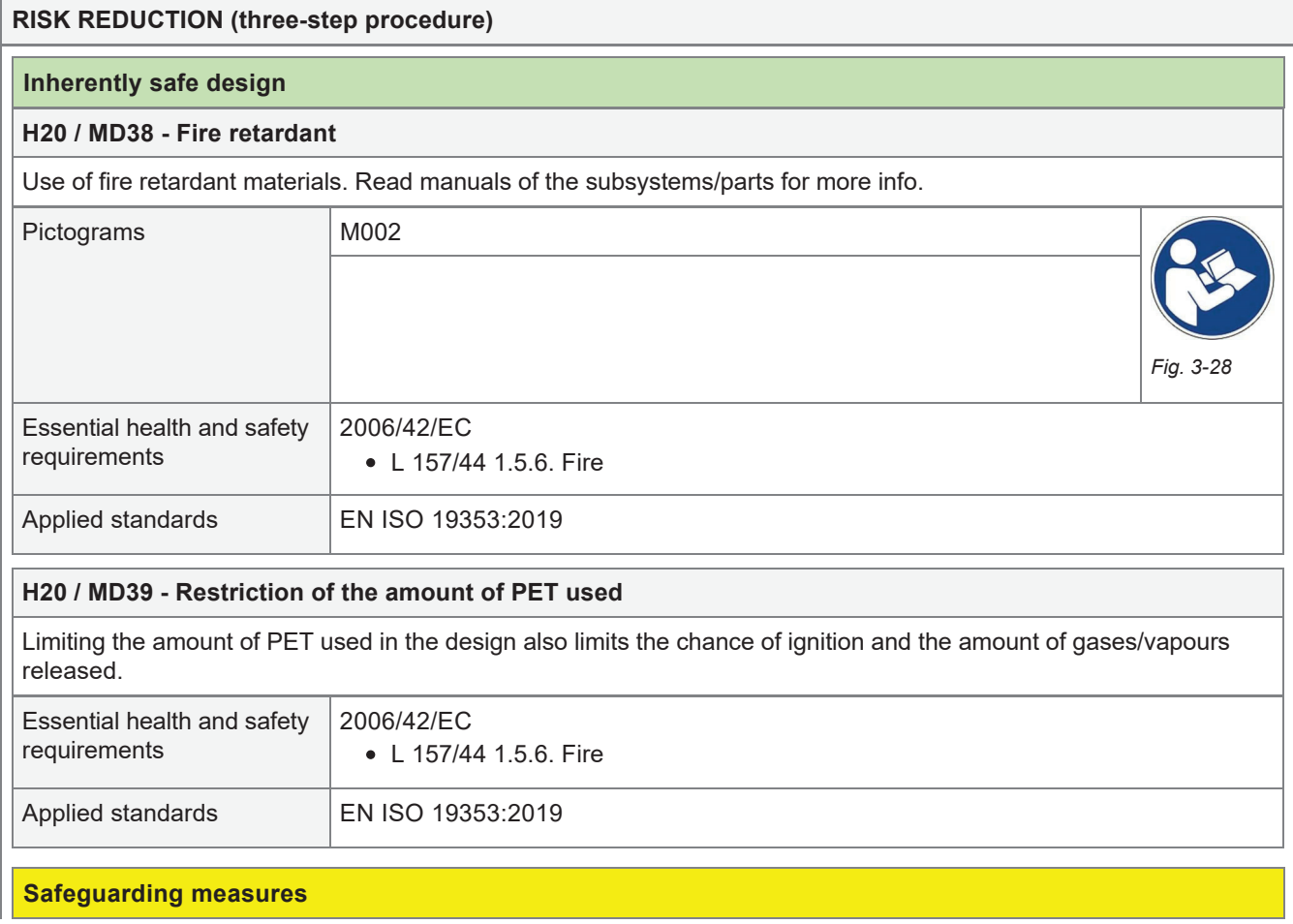

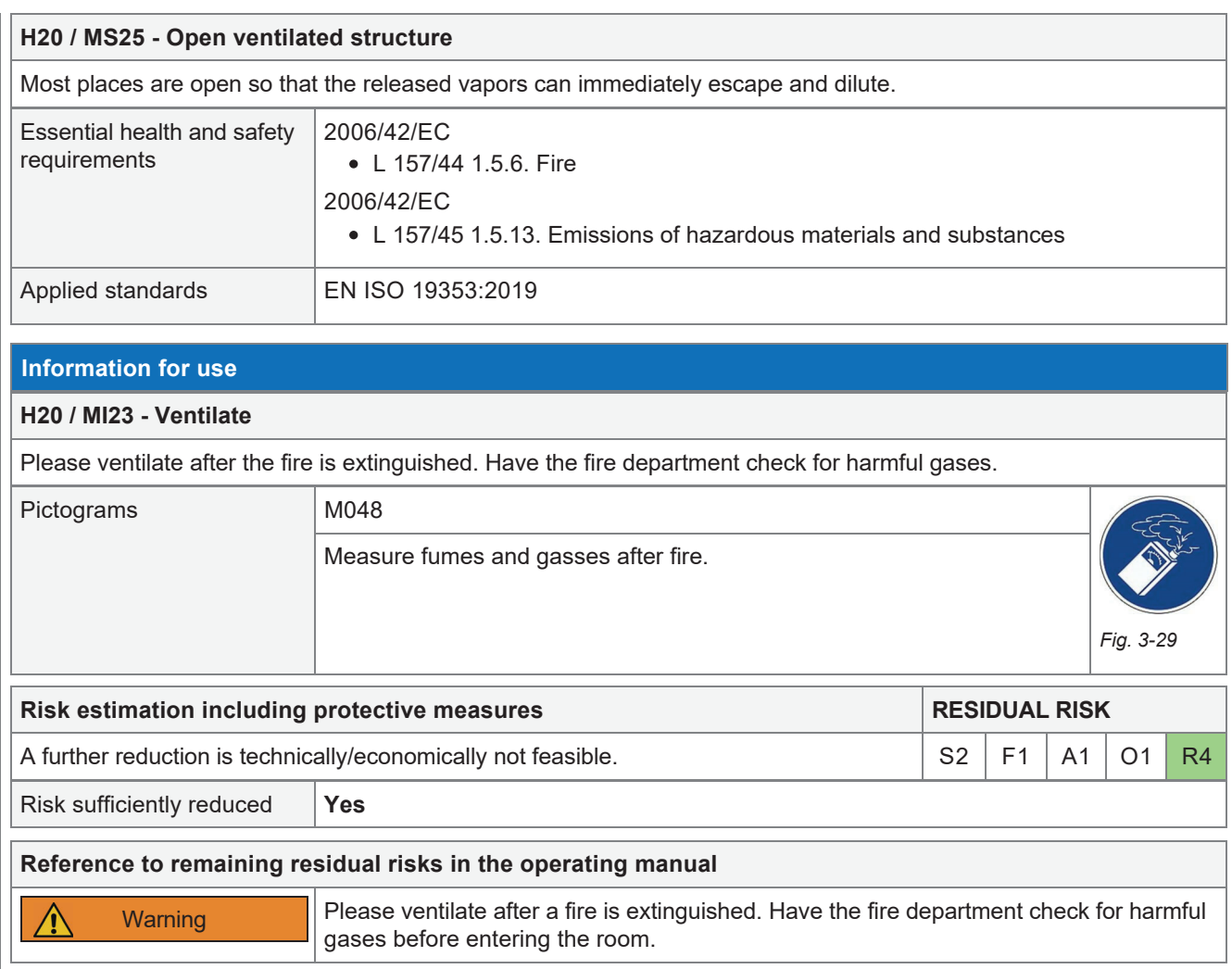

# 3.21 H21 - Dangers caused by ignoring ergonomic principles

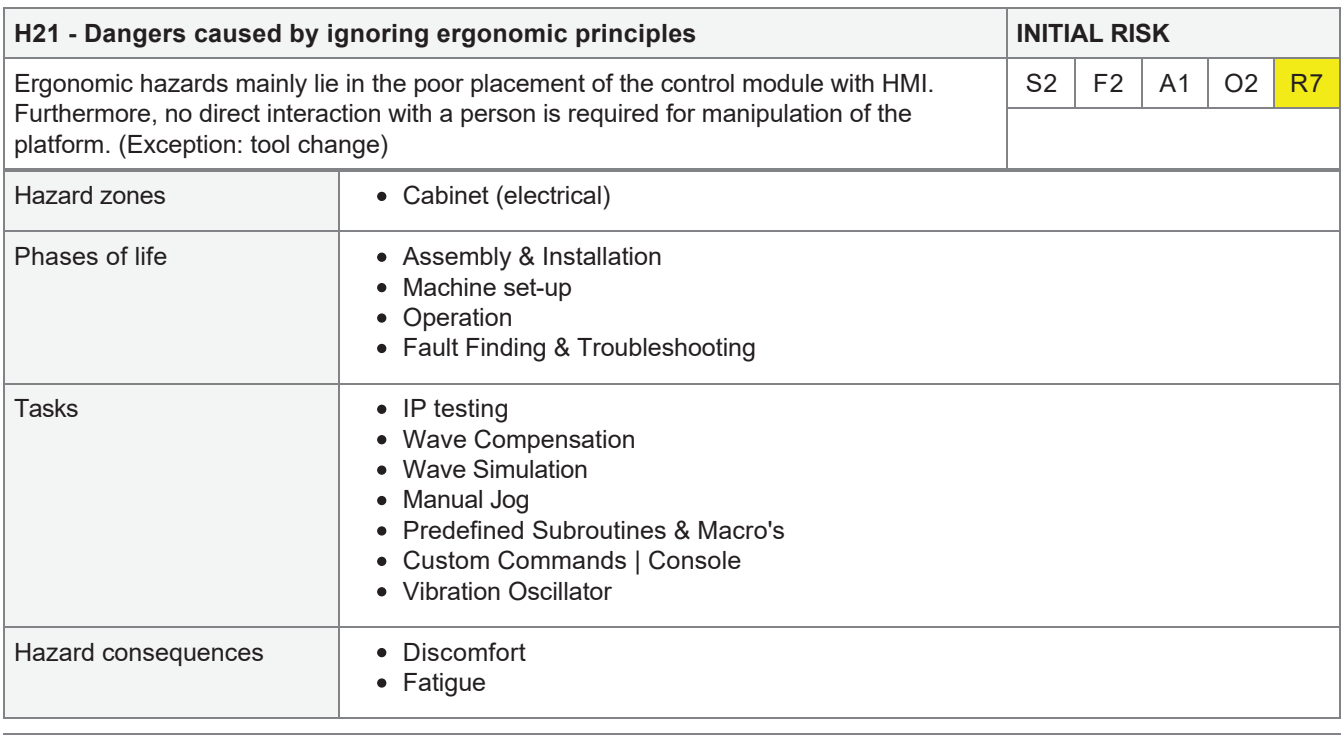

## **RISK REDUCTION (three-step procedure)**

 $\overline{a}$ 

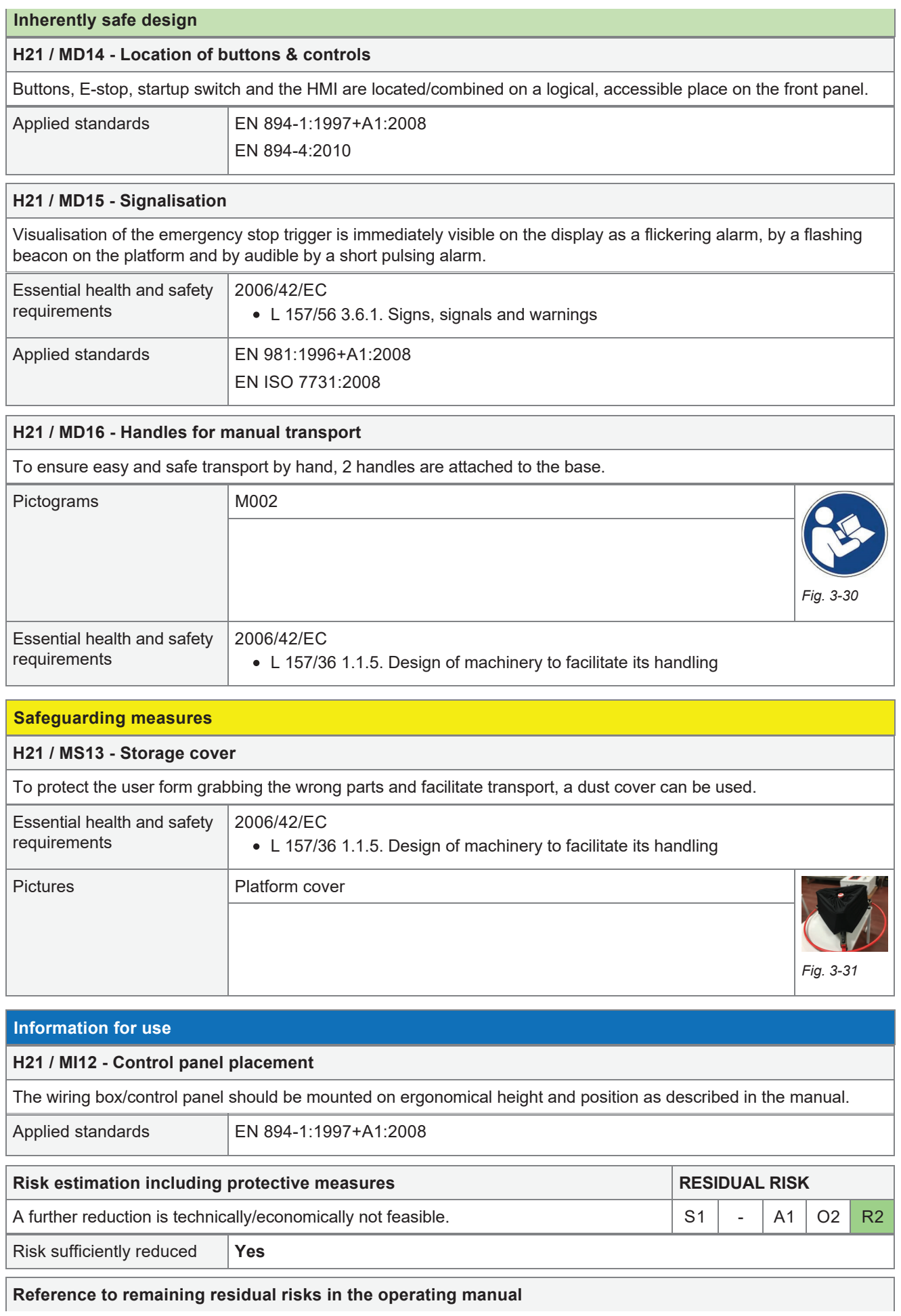

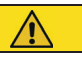

## 3.22 H22 - Misuse or lack of use of prescribed PPE

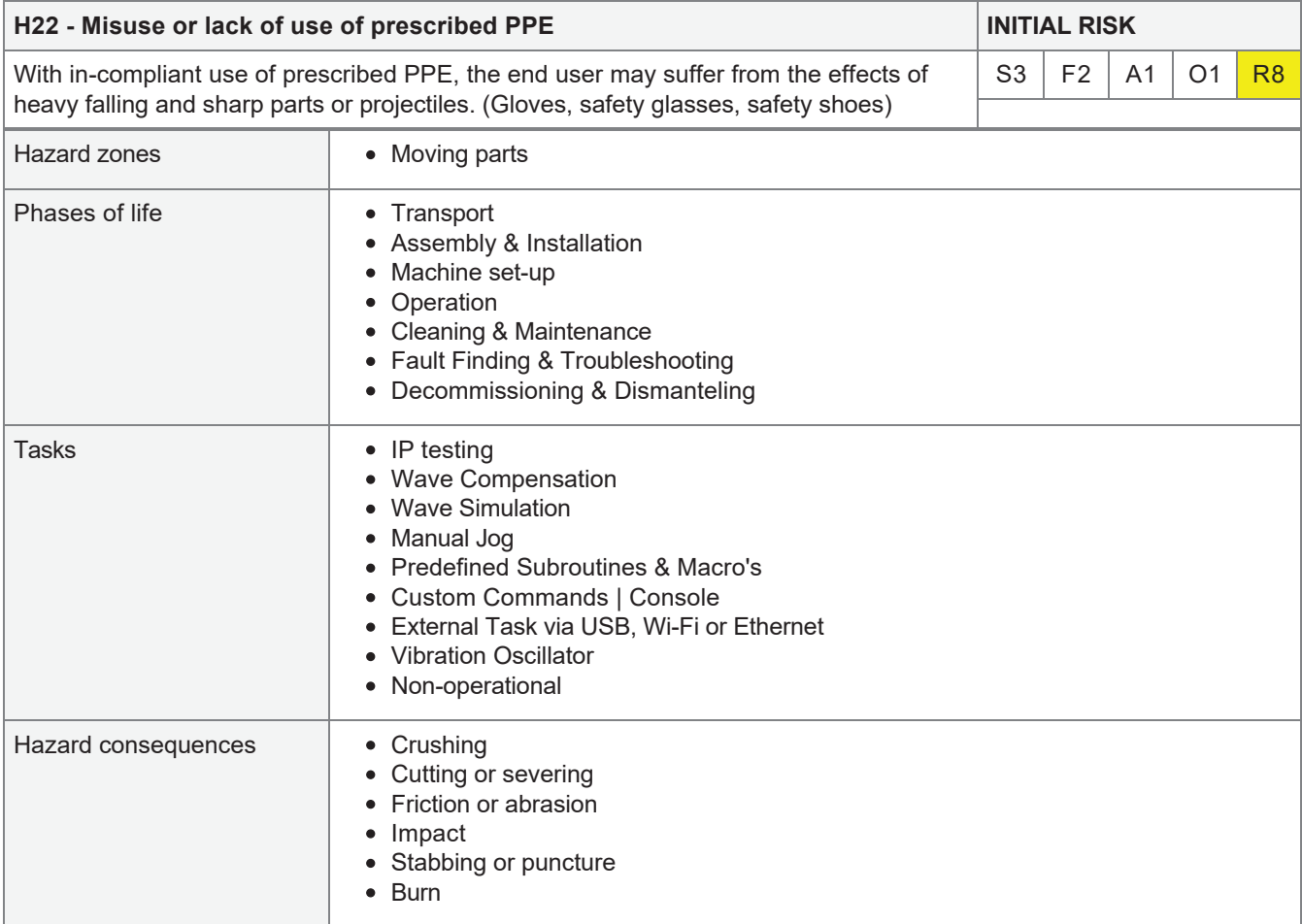

#### **RISK REDUCTION (three-step procedure)**

#### **Inherently safe design**

#### **H22 / MD40 - Necessity of use**

Only for a few hazards is the use of safety equipment recommended or mandatory. When recommending, measures have already been taken against, for example, cuts. Wearing PPE is in that case an extra layser of safety. When a certain PPE becomes mandatory for a certain act, the risk is less strongly limited and the danger therefore remains (partially) present.

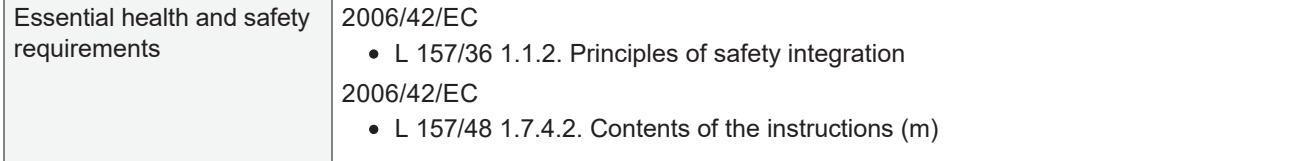

### **Safeguarding measures**

#### **Information for use**

#### **H22 / MI24 - Read manual before use**

Always read the manual for proper PPE usage.

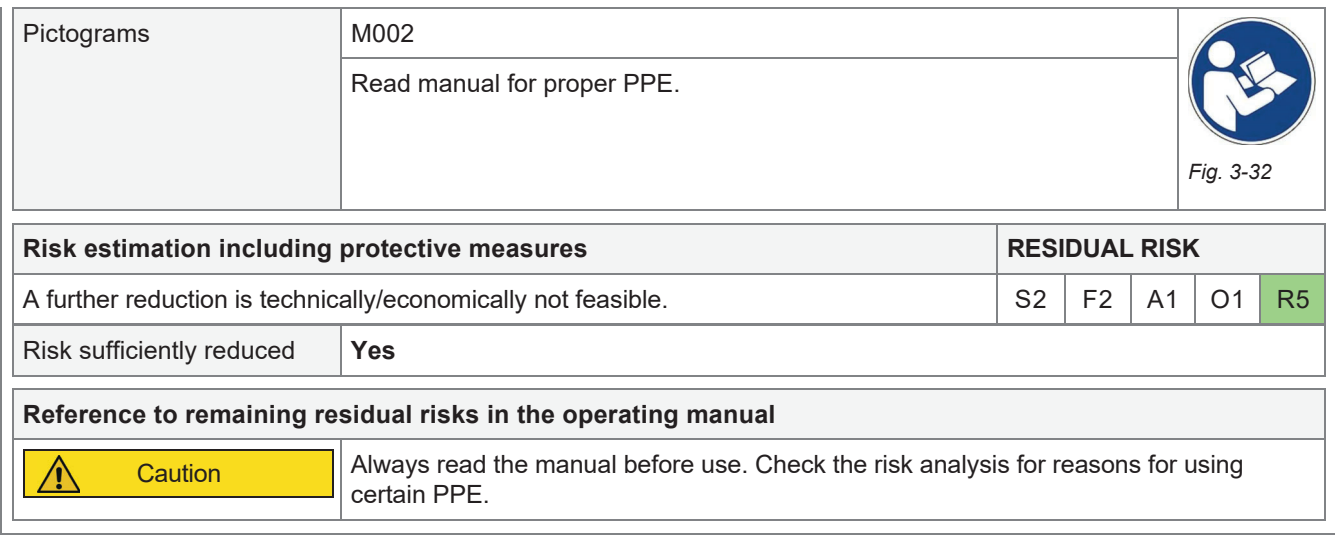

## 3.23 H23 - Human failure & unauthorised users

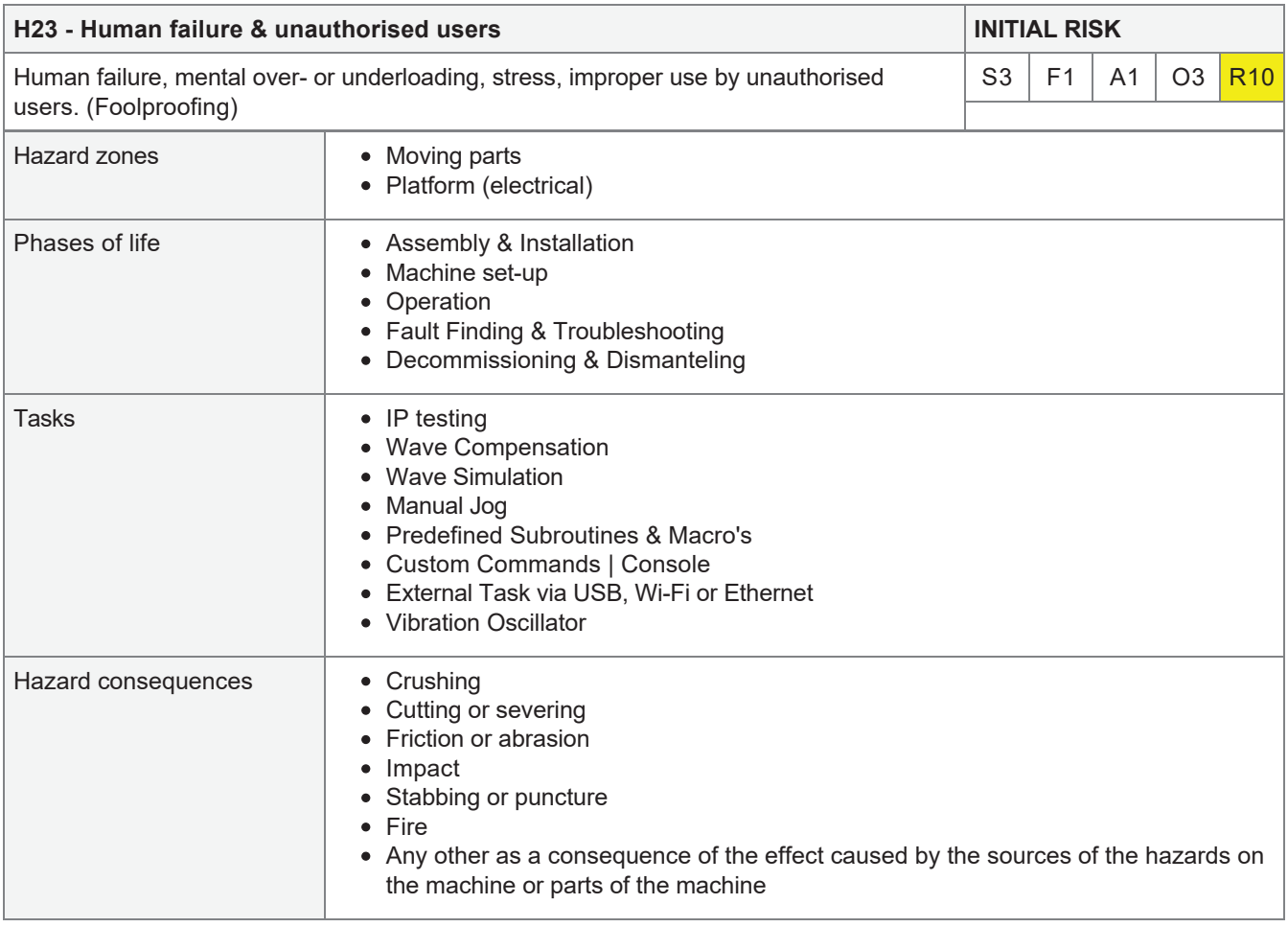

## **RISK REDUCTION (three-step procedure)**

## **Inherently safe design**

### **H23 / MD41 - Mechanical limitation**

The platform is only mechanically limited to reaching certain forces and speeds. As a result, the risk is inherently limited. The platform is protected against its own collisions and is therefore overdimensioned.

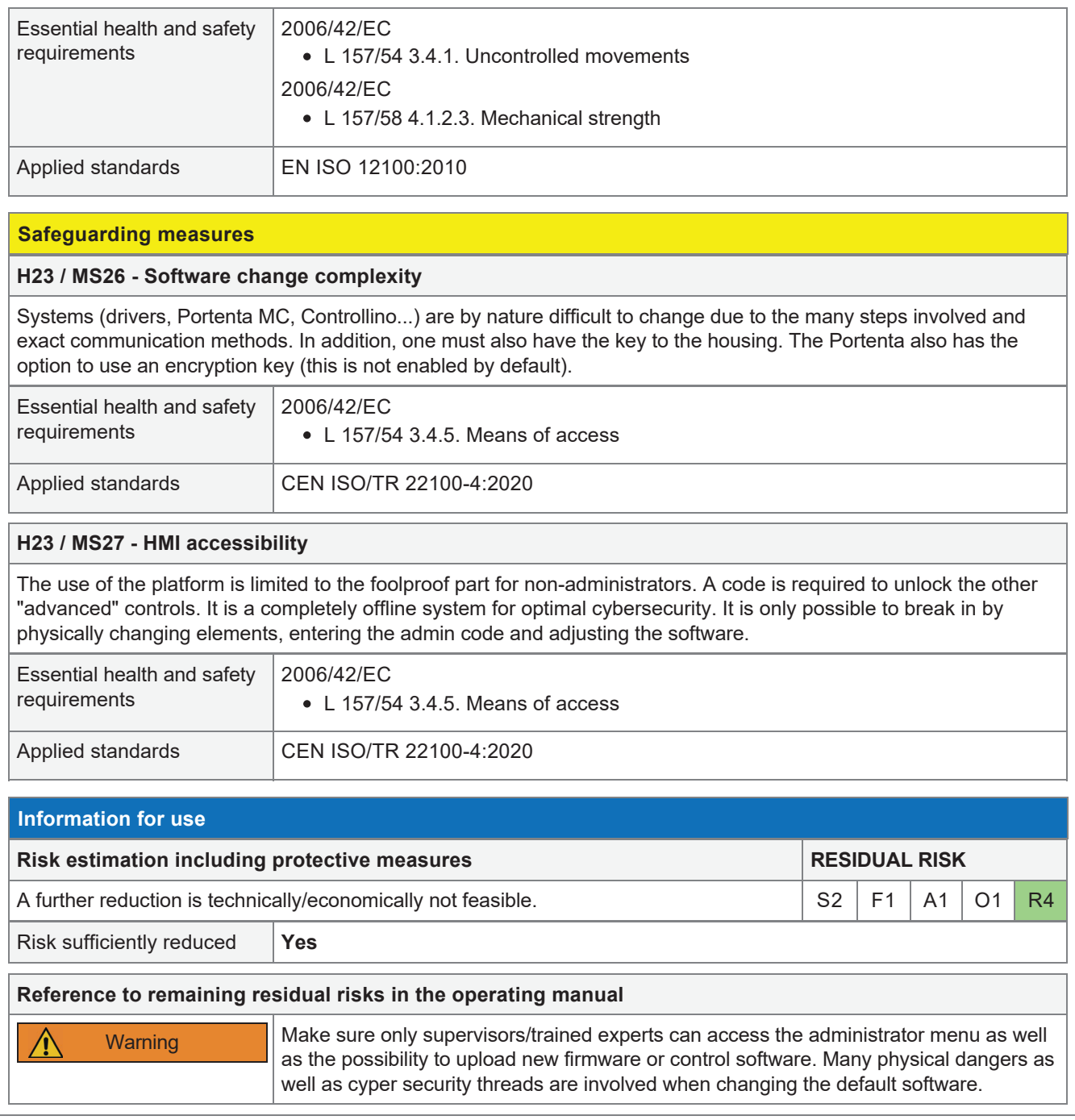

# 3.24 H24 - Failure of individual electrical components or subsystems during start-up

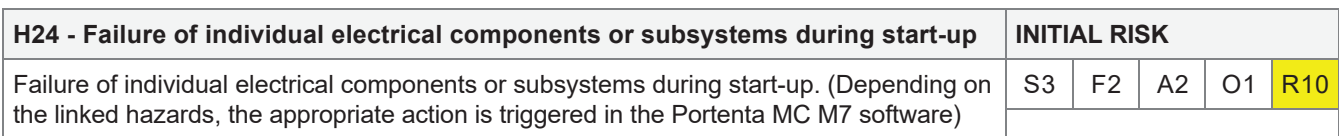

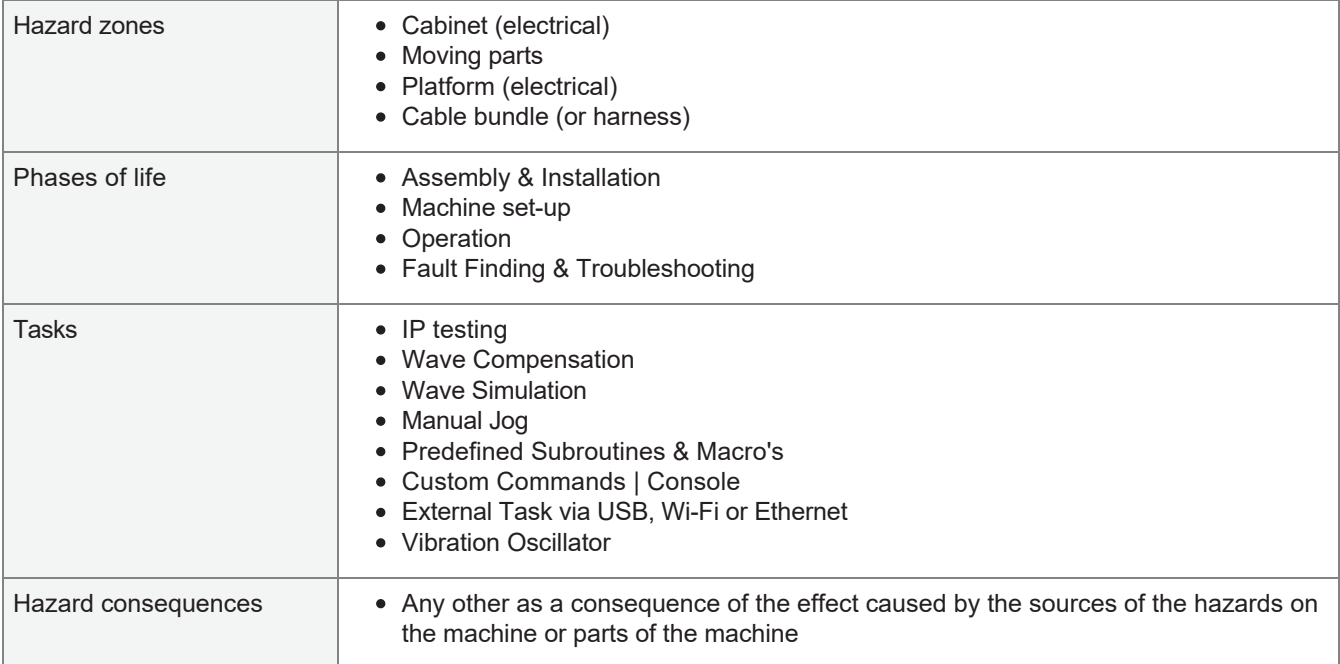

#### **RISK REDUCTION (three-step procedure)**

#### **Inherently safe design**

#### **H24 / MD42 - Intern continious monitoring**

Many components such as the HMI, Portenta MC, Controllino Mega, power supply, drivers and the safety relays have their own processing unit or system electronics that monitor errors such as current spikes, overheating, short circuit and overload

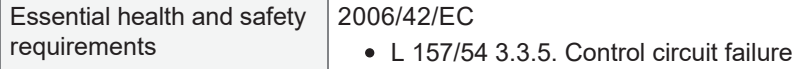

#### **Safeguarding measures**

#### **H24 / MS28 - Monitoring of other devices**

When the control system boots into the Portenta, the components are checked for proper startup or communication. Critical components trigger the emergency stop as soon as a fault is detected. Thus, booting will not initiate further and a system lockout will occur.

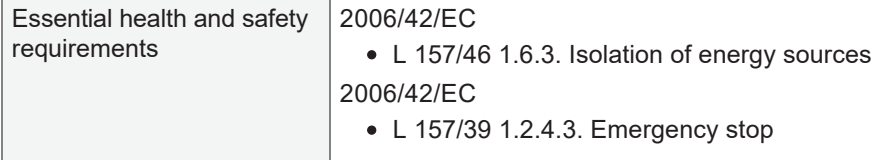

#### **H24 / MS29 - General short circuit**

In the event of a general short circuit, the D6 circuit breaker will be triggered.

#### **Information for use**

#### **H24 / MI25 - Maintenance**

During maintenance, the operation of the safety systems must be tested (if accessible). Also test that none of the safety devices have already been triggered after start-up.

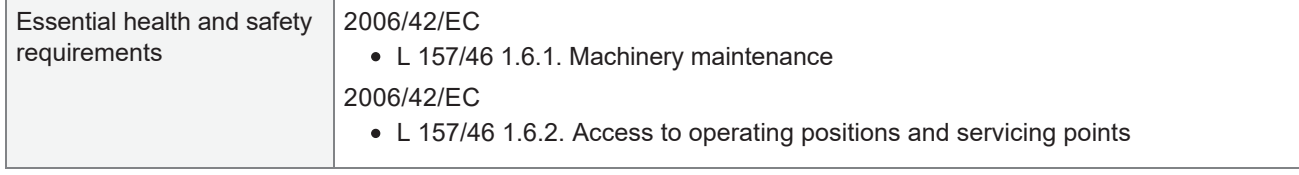

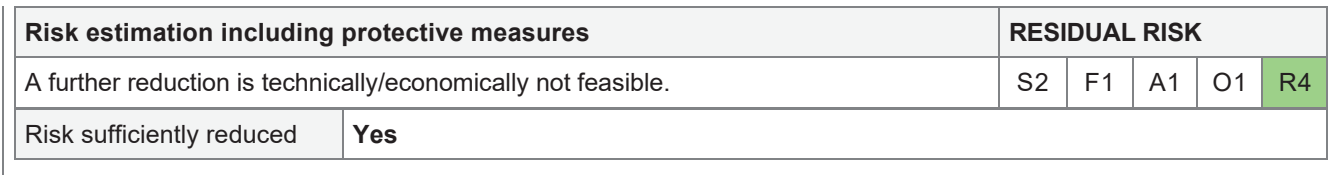

# 3.25 H25 - Power supply failure

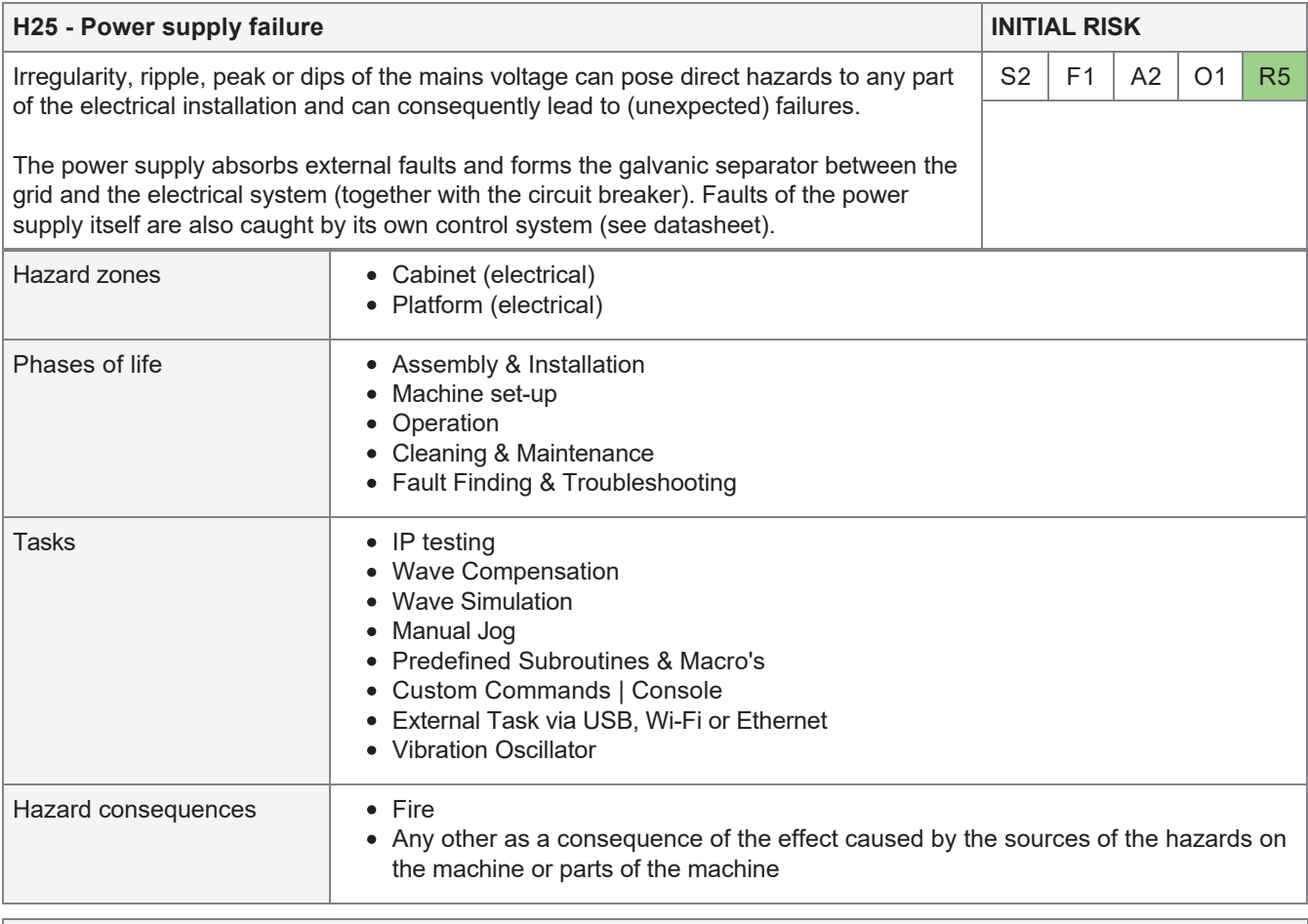

## **RISK REDUCTION (three-step procedure)**

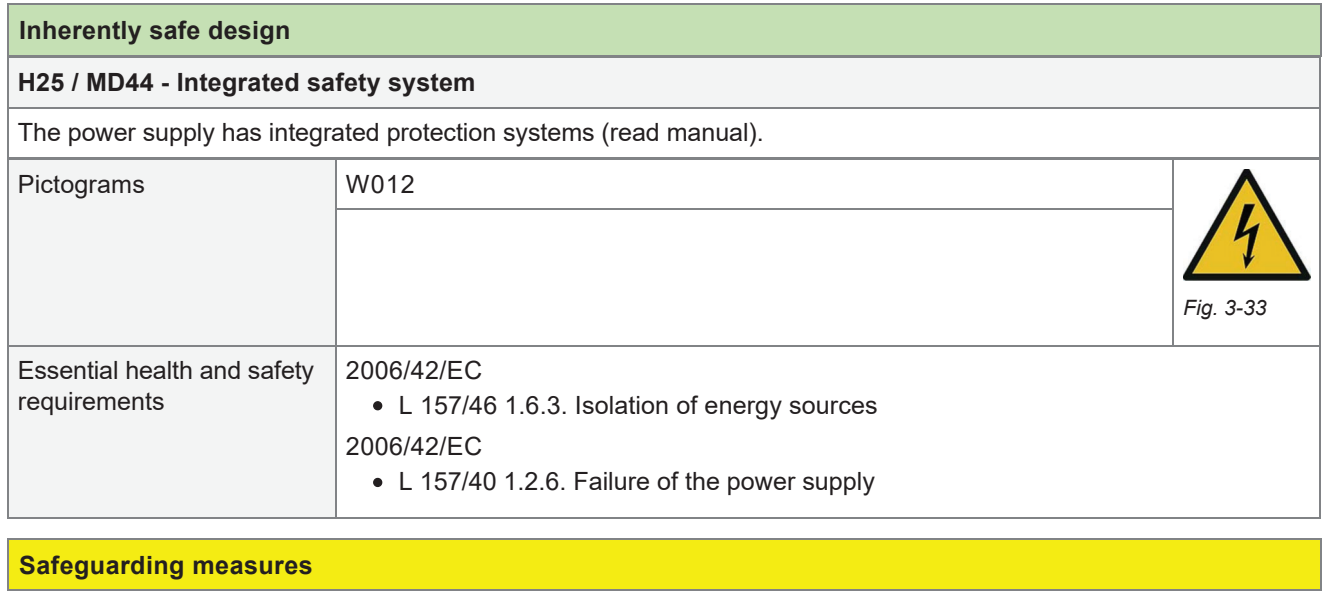

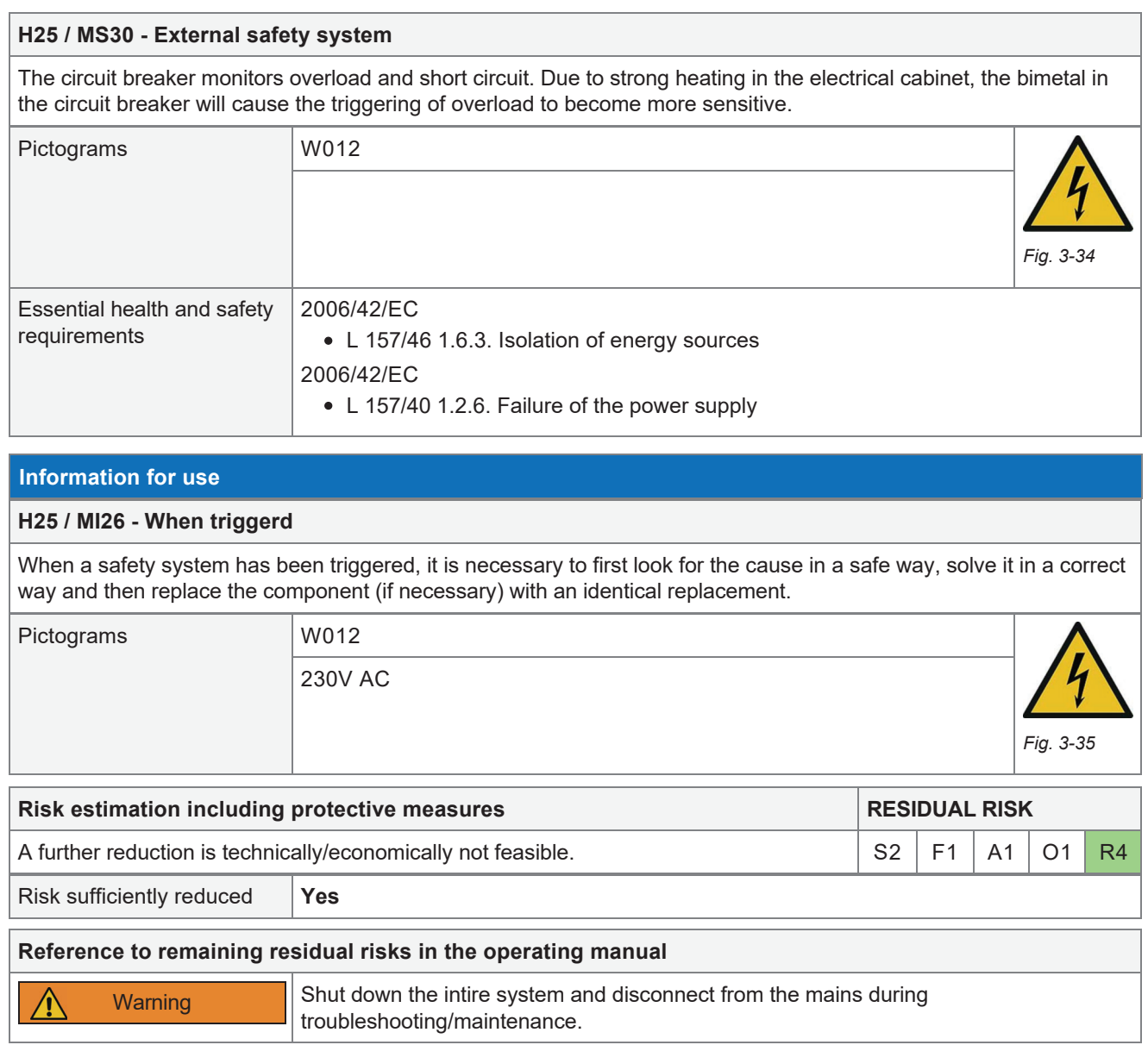

# 3.26 H26 - Fault, operating system failure

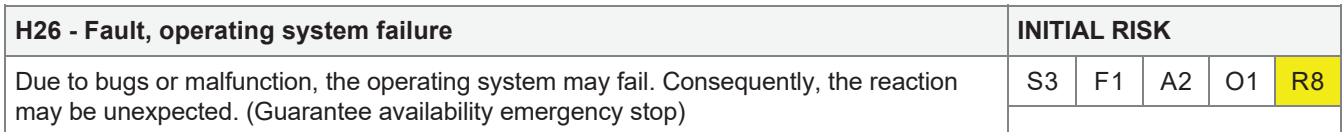

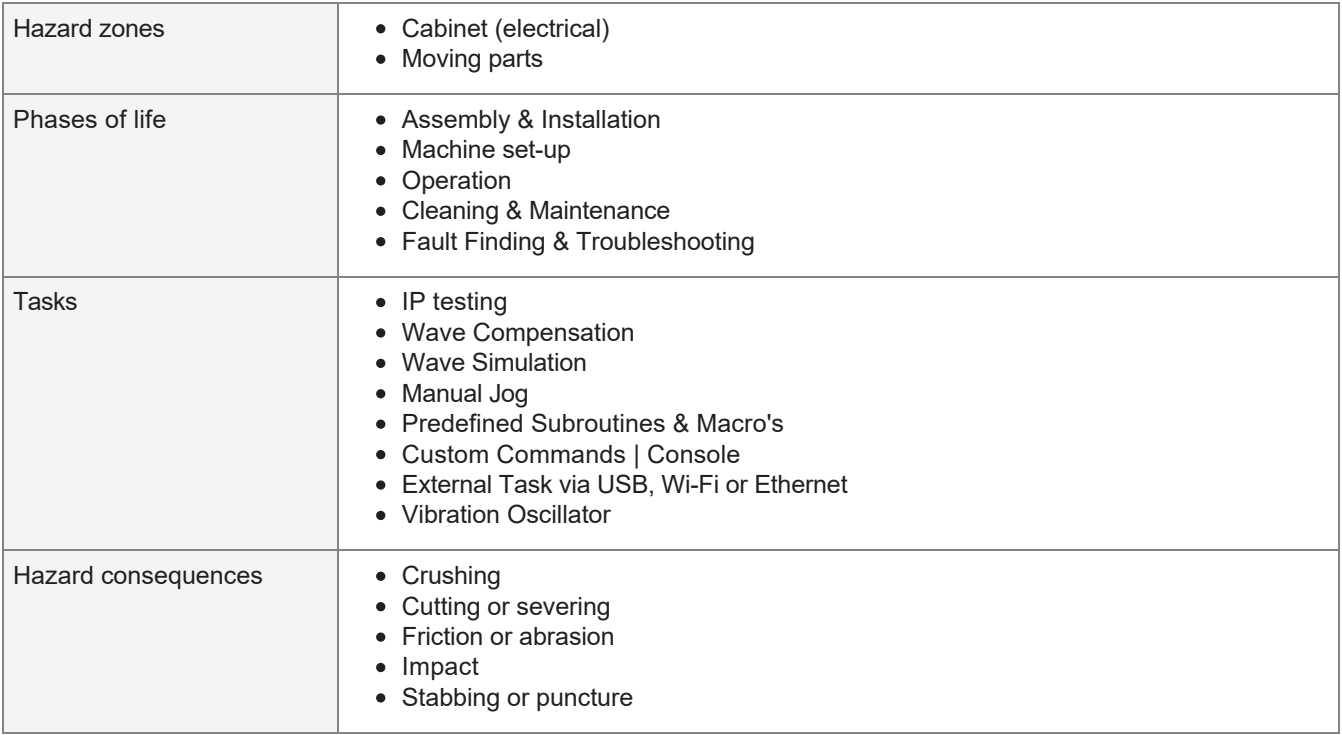

# **RISK REDUCTION (three-step procedure)**

#### **Inherently safe design**

#### **H26 / MD45 - Portenta failure**

If the Portenta fails during operation, the HMI will no longer respond to inputs and the wire break detection will initiate the emergency stop cycle (without signalling). The platform is still disconnected from the net after 2.5 seconds.

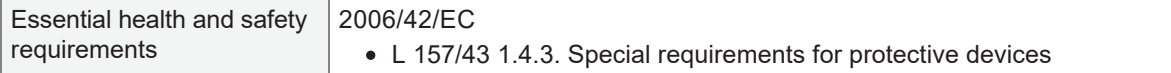

#### **Safeguarding measures**

#### **H26 / MS31 - Portenta error**

If the Portenta MC software crashes due to an unexpected error, it can still be overruled by the physical emergency stop. The program will stop sending commands to the firmware and the platform will come to a halt with the acceleration set in the firmware.

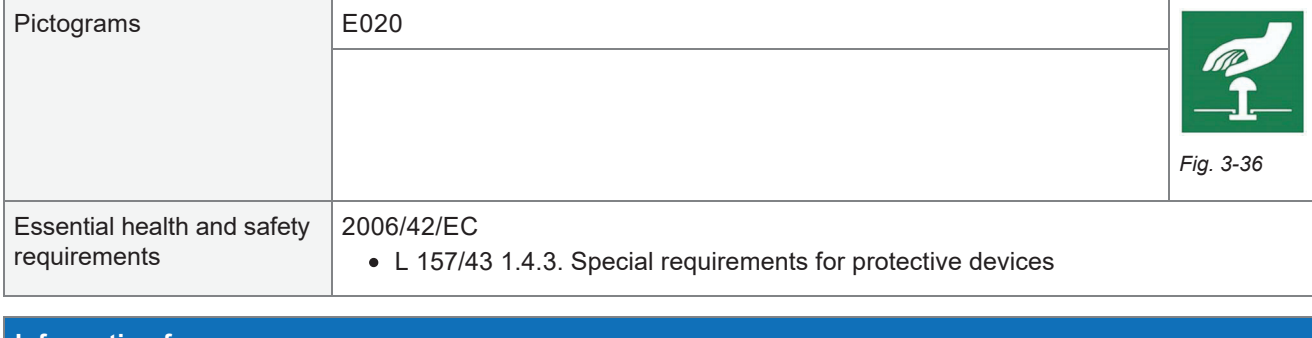

## **Information for use**

## **H26 / MI27 - Portenta failure or error**

Press the emergency stop and power down the system, find the cause of the error. Solve the problem and restart.

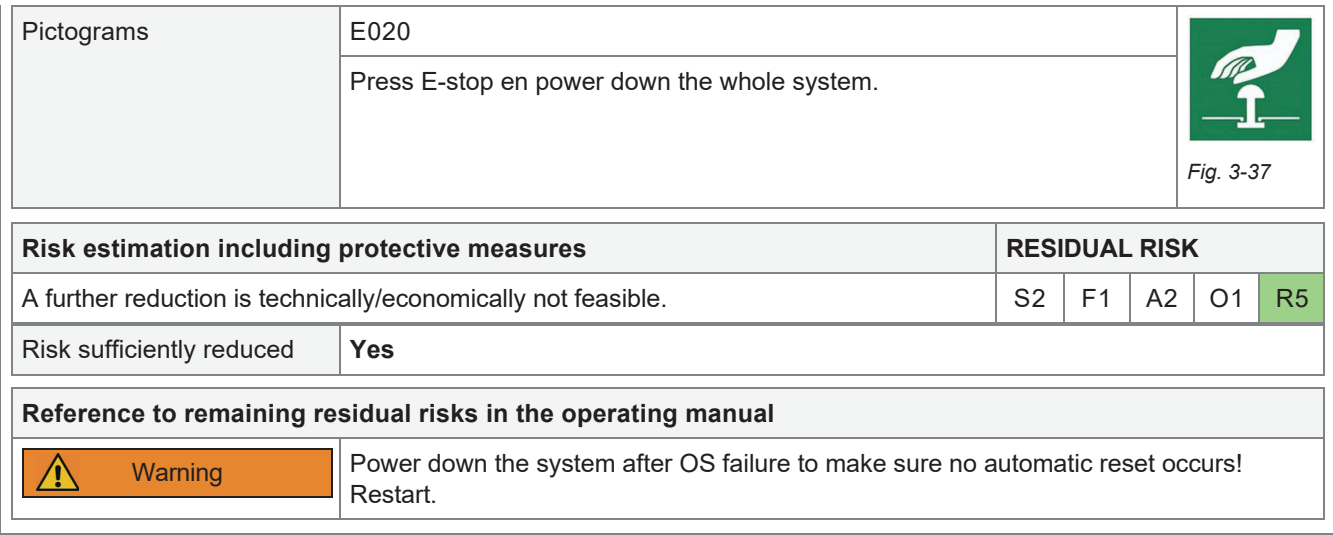

## 3.27 H27 - Mounting errors (servo arms, sensors)

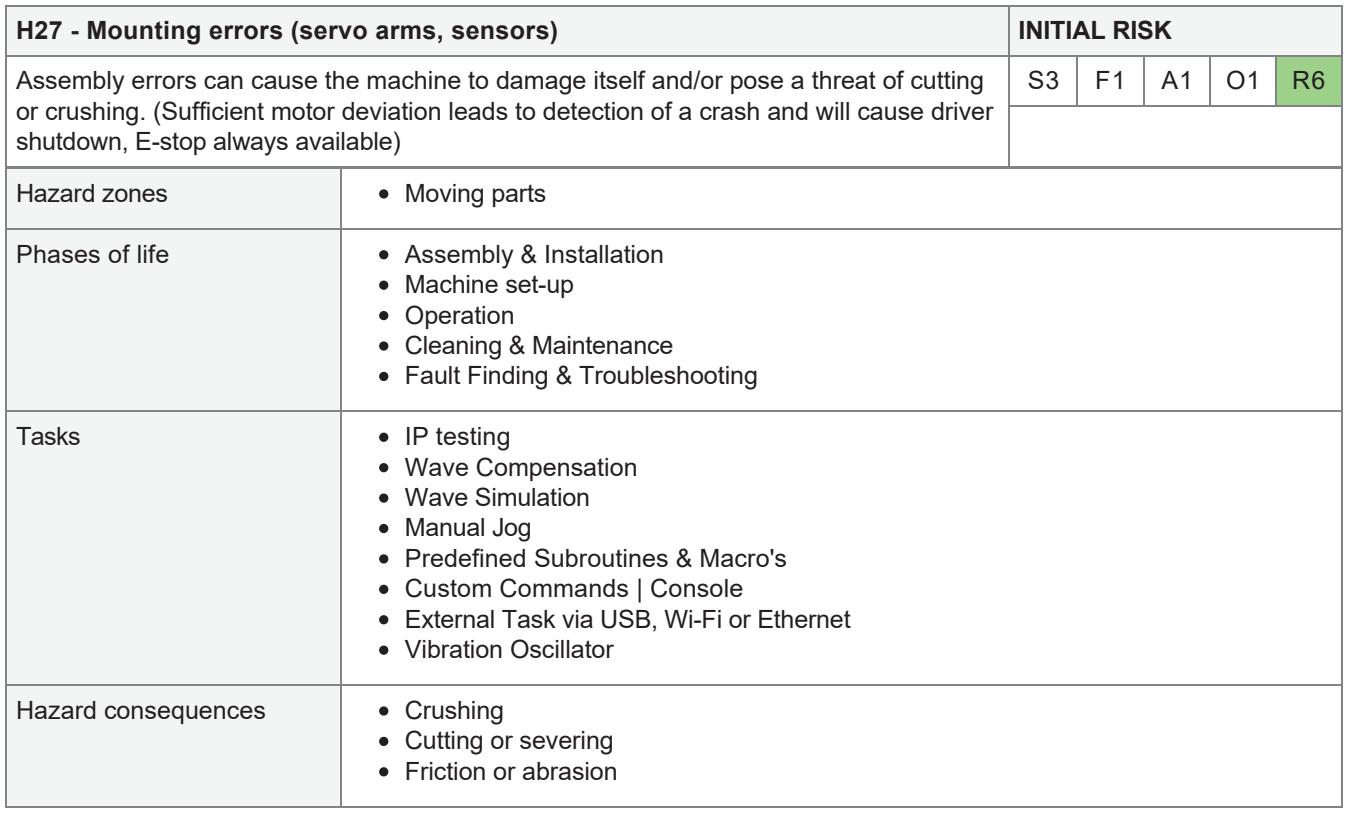

### **RISK REDUCTION (three-step procedure)**

### **Inherently safe design**

#### **H27 / MD46 - Crash proofing**

Overdimensioning allows the arms of the robot to be pushed together with the maximum force that the platform itself can develop. To some extent, this also applies to crashing into sensors. The weakest point is purposely the printed part. This means that replacement/repair can be carried out quickly and locally/in-house.

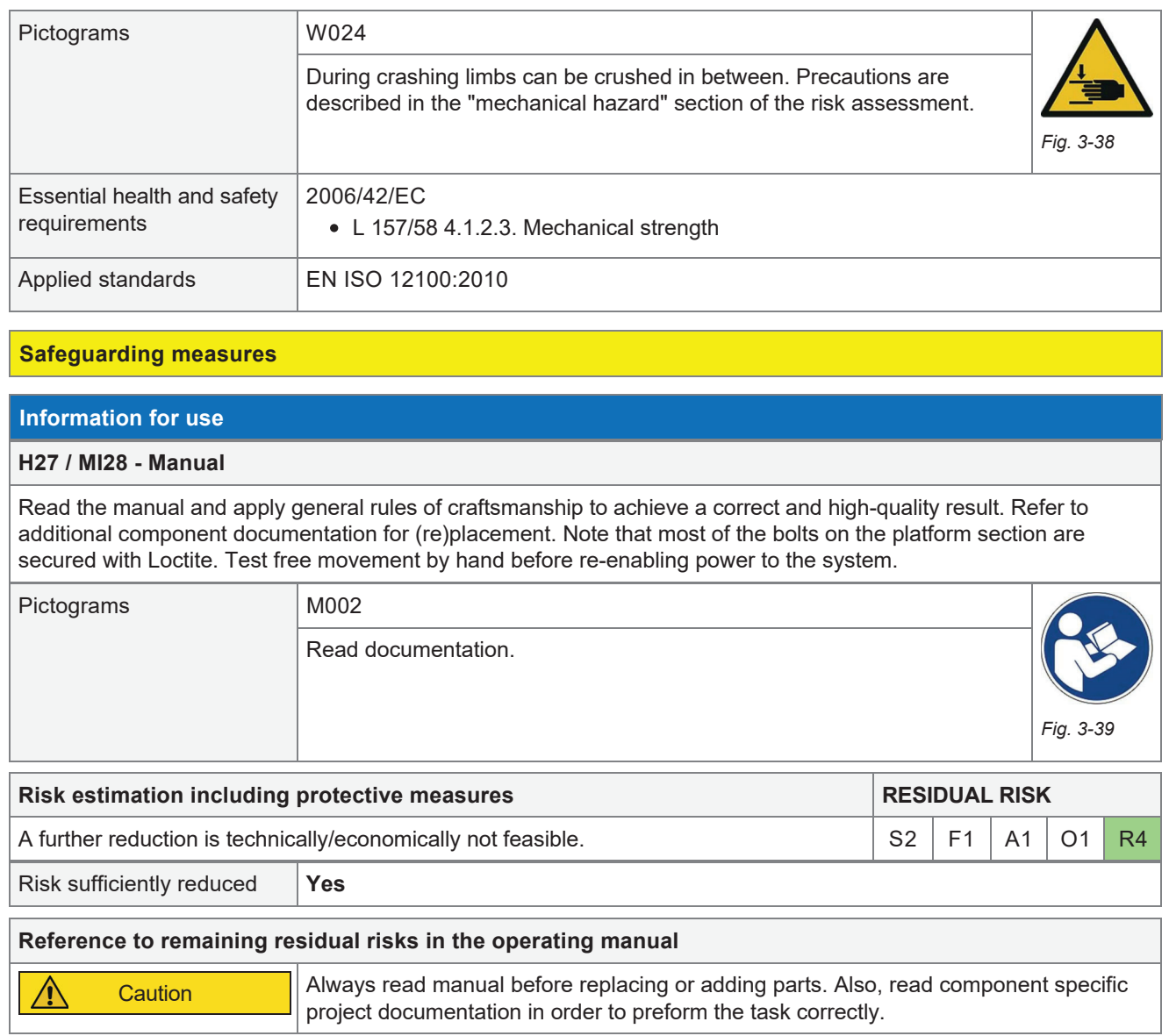

3.28 H28 - Hazards caused by (temporarily) missing and/or incorrectly placed safety devices

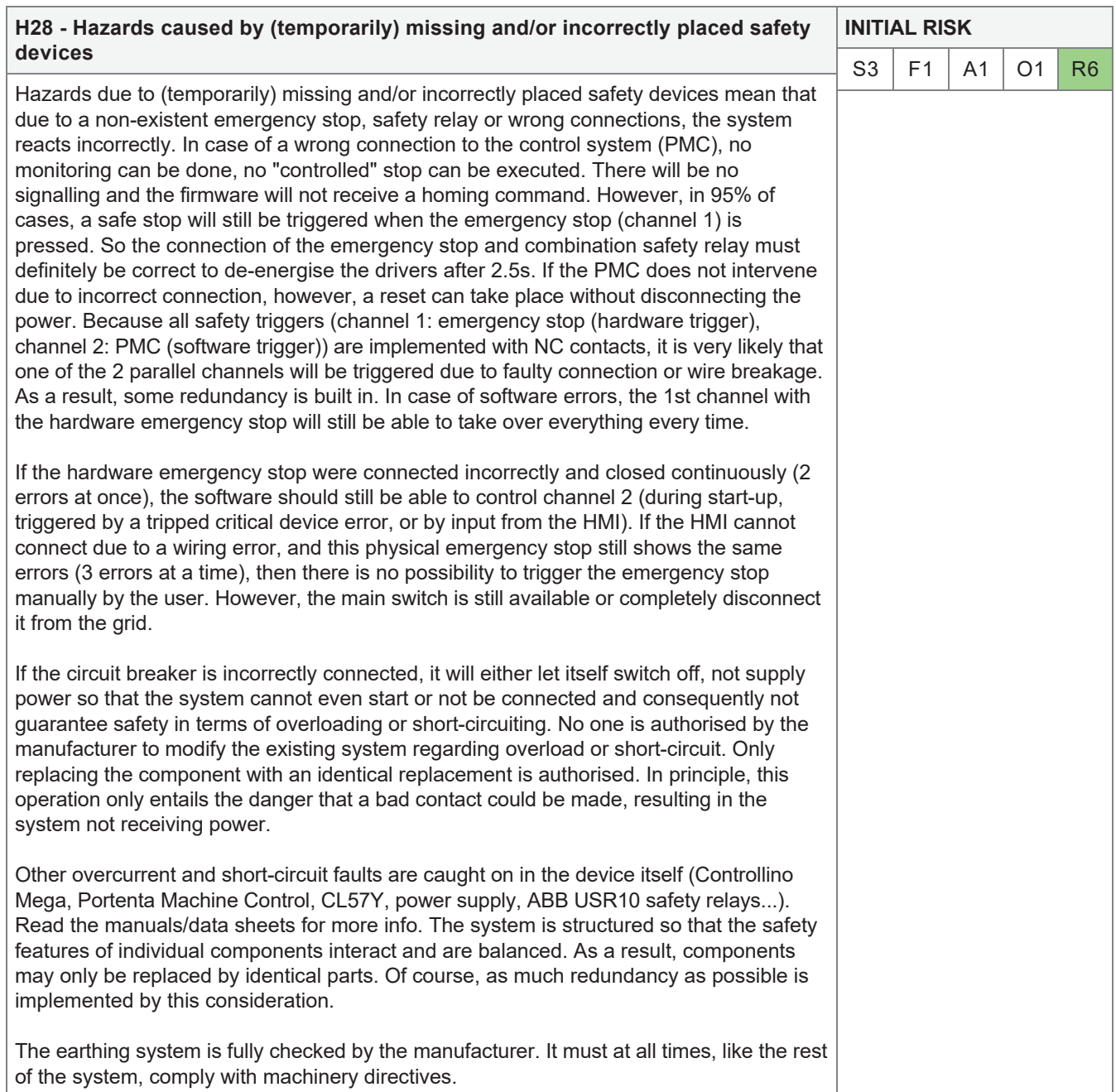

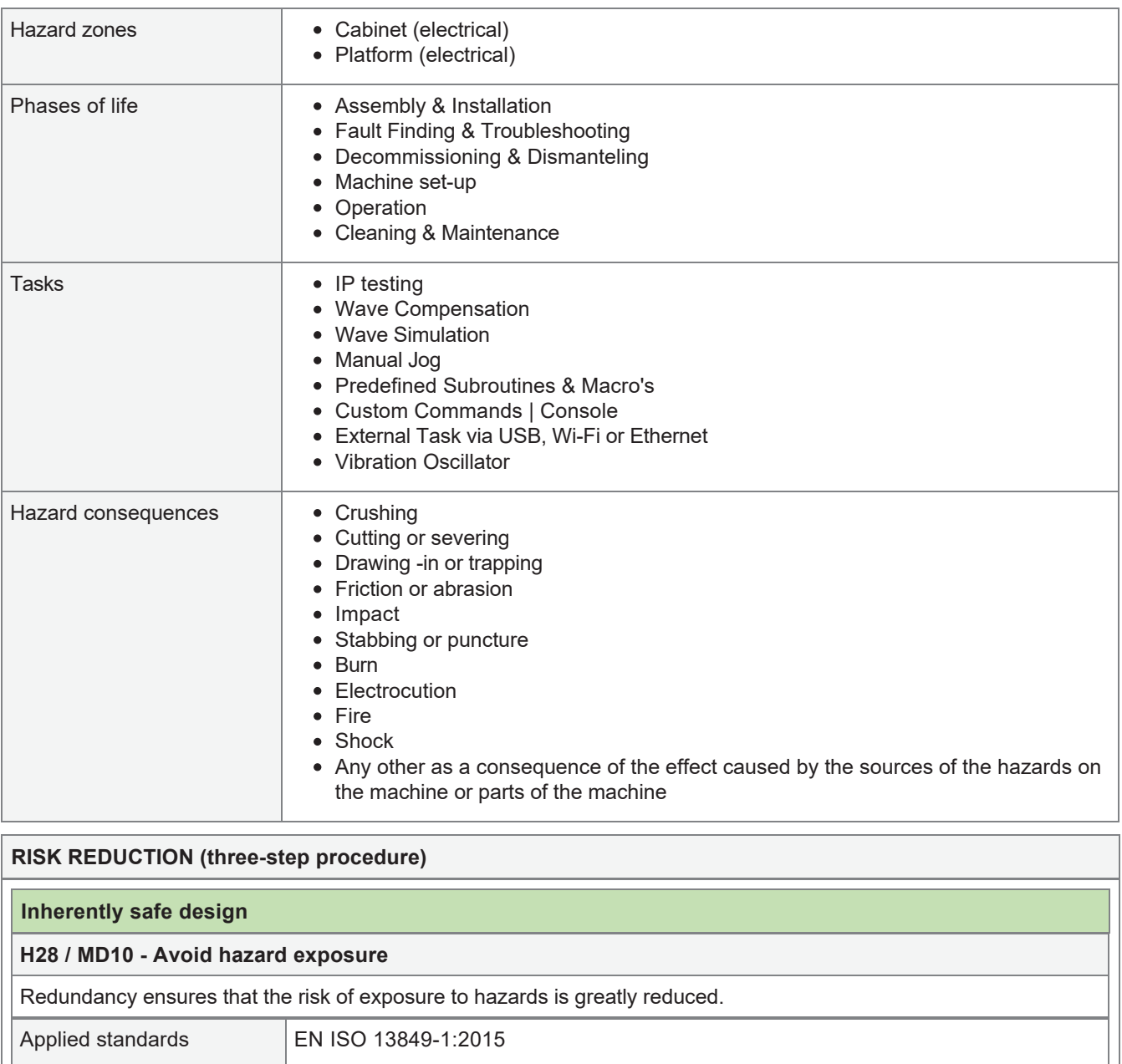

# **H28 / MD11 - Avoiding unexpected startup**

System lock, re-power required after E-stop trigger.

Applied standards **EN ISO 14118:2018** 

### **Safeguarding measures**

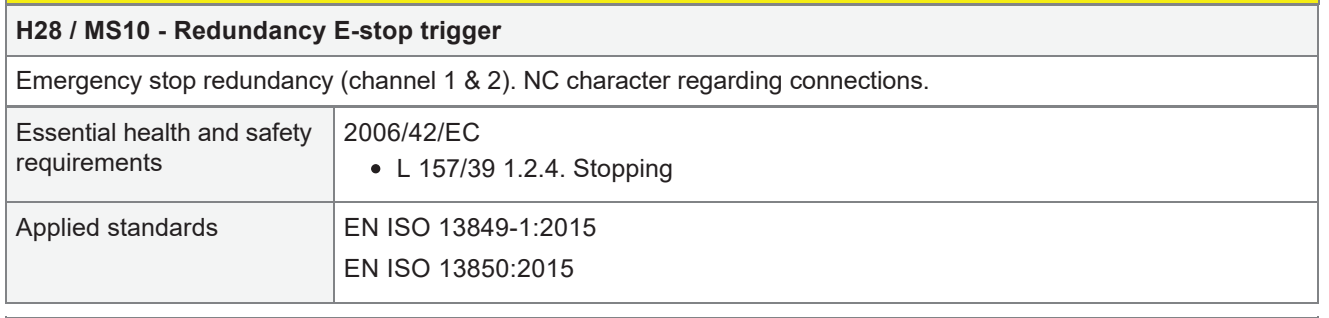

### **H28 / MS11 - Overvoltage, short circuit, component failure (ex. power supply)**

Redundant protection systems and subsystems (internal protection of IO on intelligent devices, automatic failure (burn-in) detection of the power supply, overcurrent protection of the safety relay etc.).

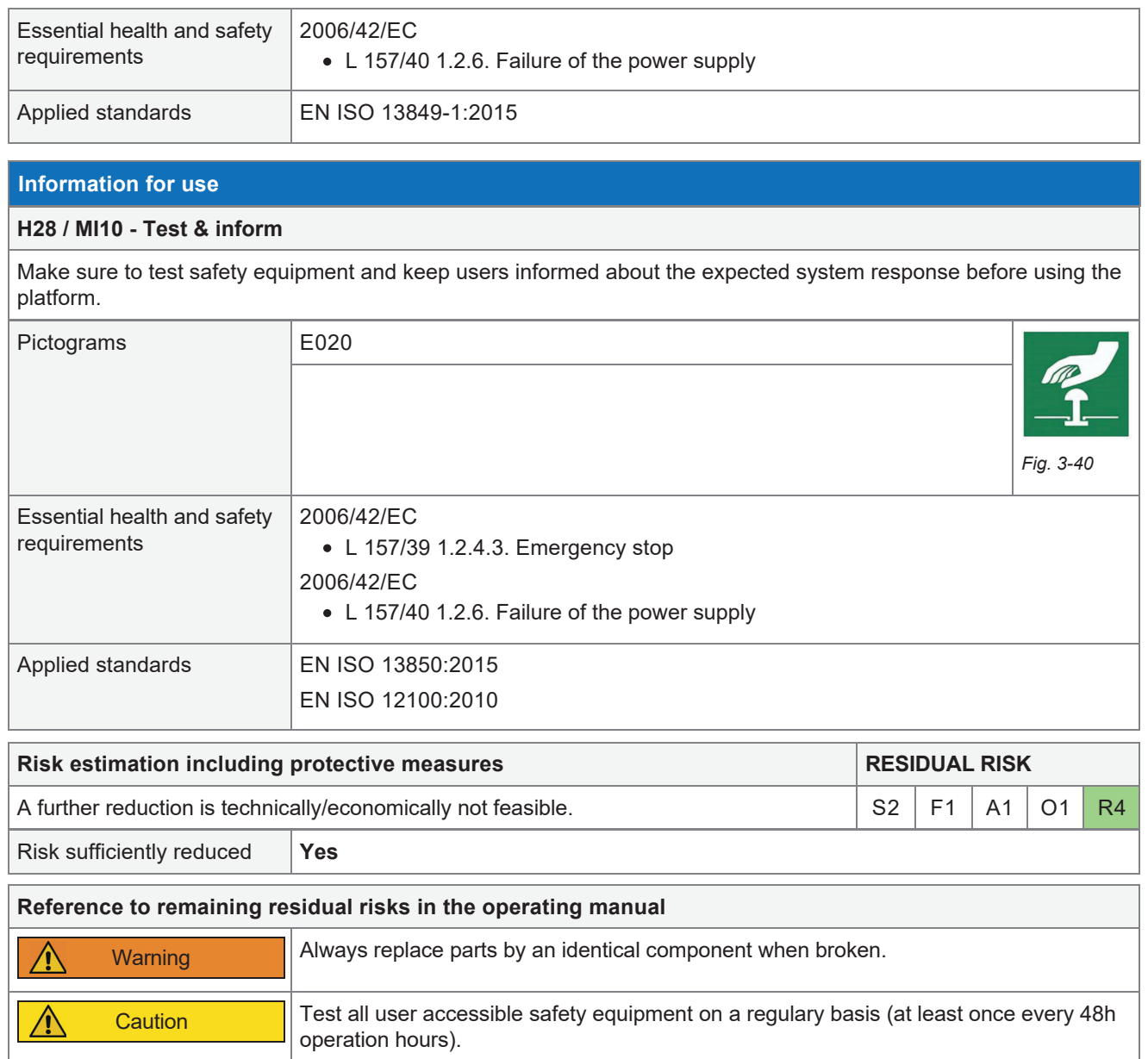
# A.1 Essential health and safety requirements

List of essential health and safety requirements applicable to the product:

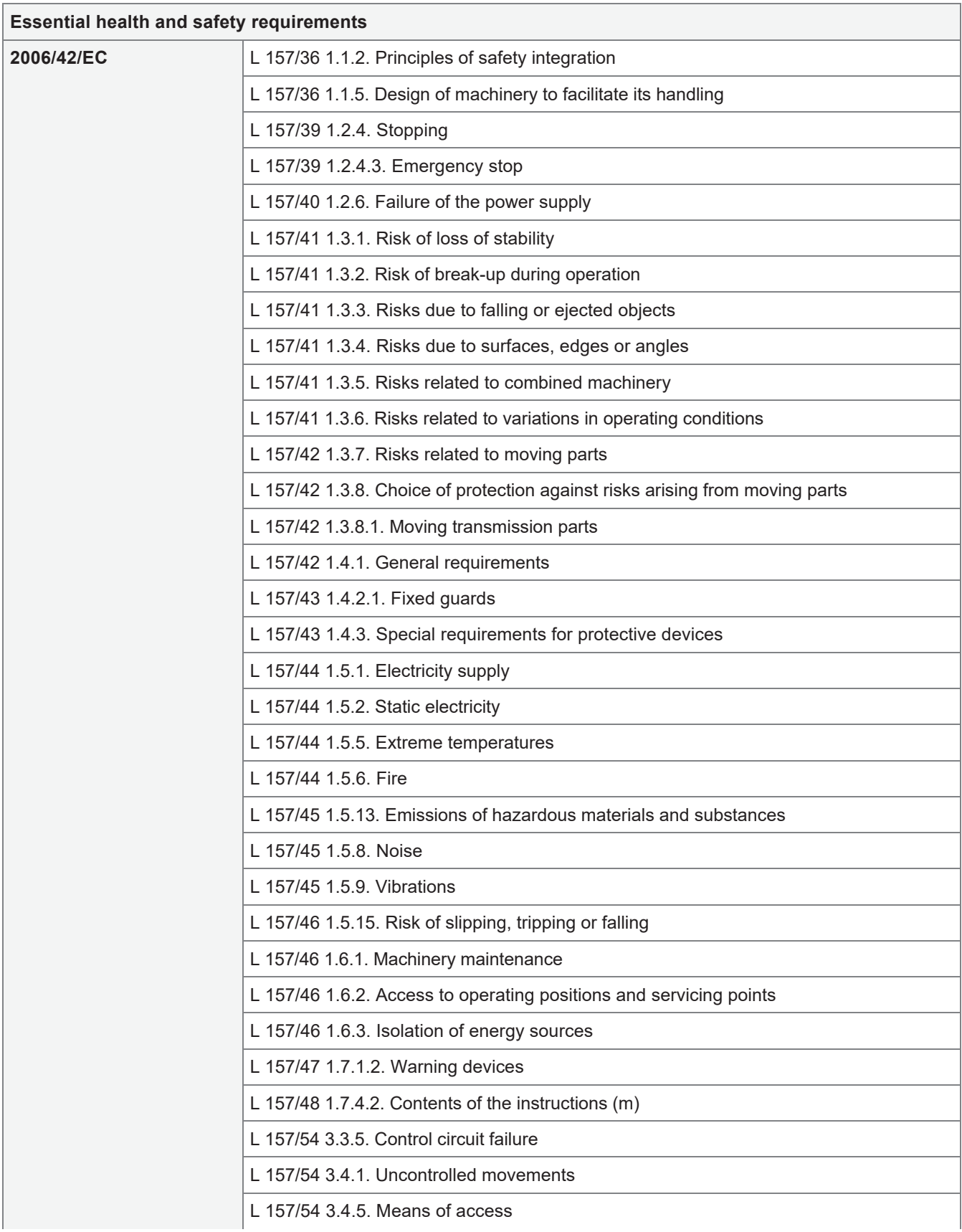

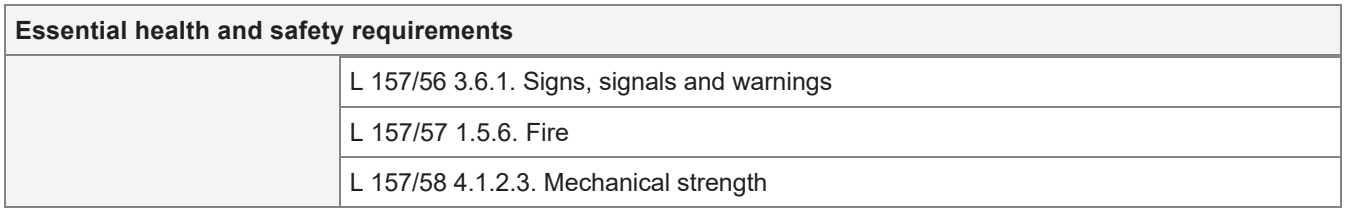

# A.2 Applied standards

List of standards applied to the product:

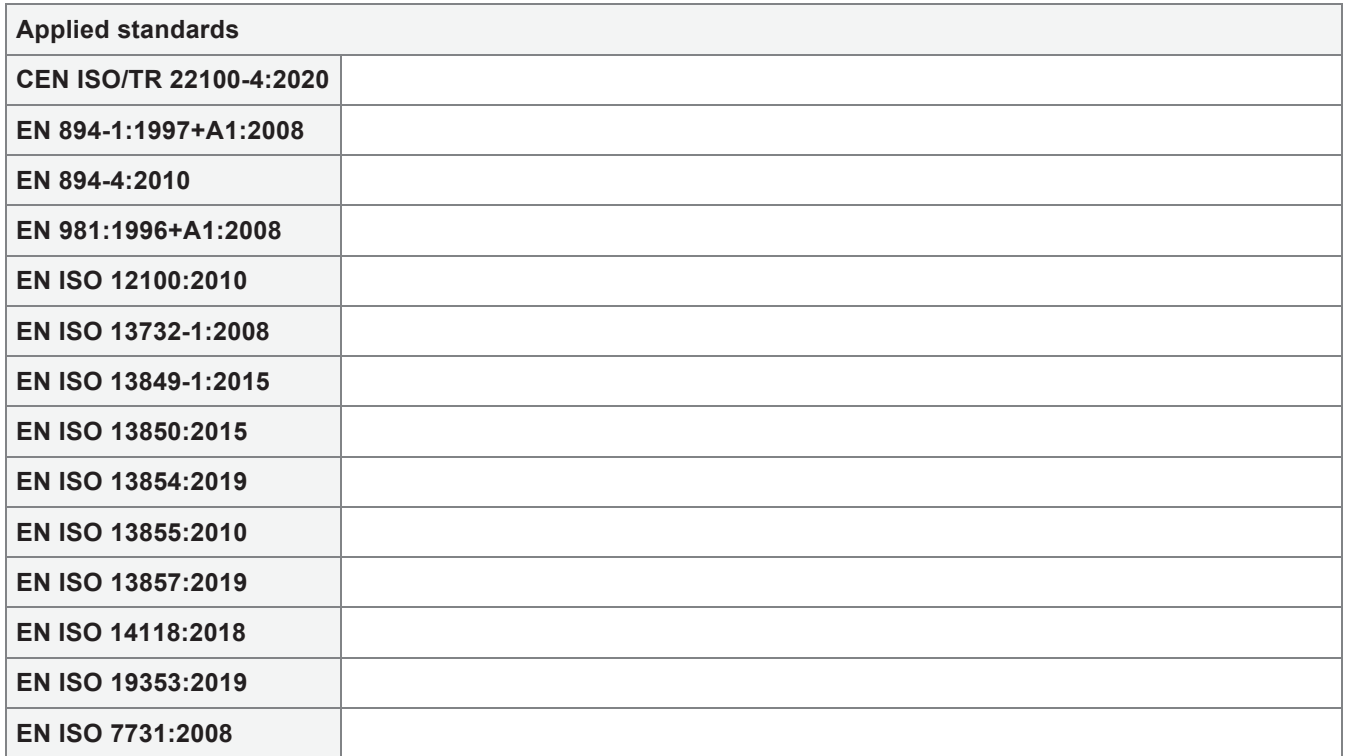

# Bijlage 4: *Simulatierapport*

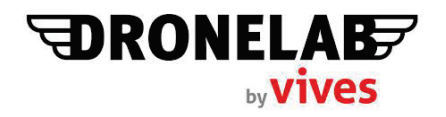

Load Case 1 - ann down<br>Load Case 2 - ann 90deg<br>Load Case 3 - ann up<br>Mot applicable

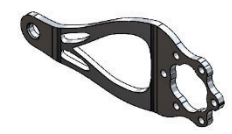

## **Description**

This study of servo arm V3 shows us that the FOS at max load is about 6. Concerning the application, this is sufficient. The platform deformation is acceptable.

# **Simulation of Servo arm\_temp**

**Date:** zondag 1 januari 2023 **Designer:** Bram Dupré **Study name:** Static 3 V2 **Analysis type:** Static

# **Table of Contents**

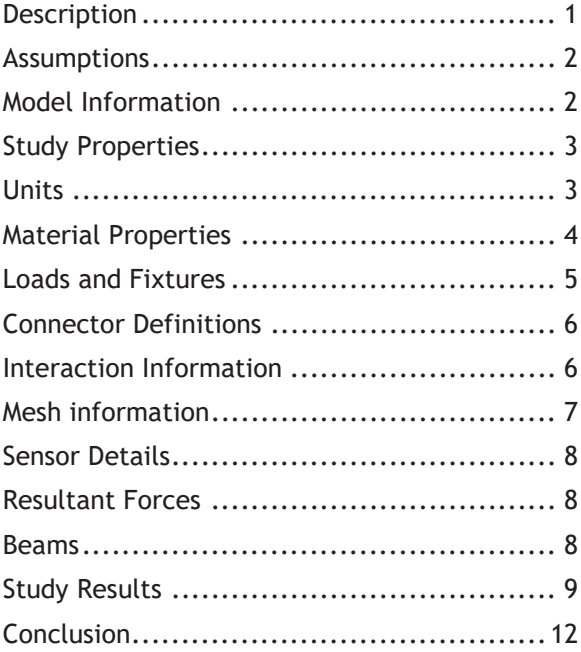

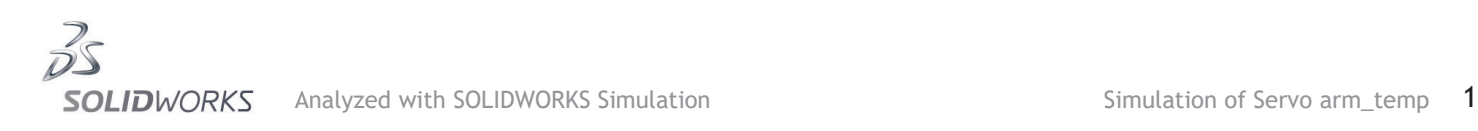

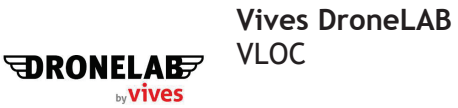

# **Assumptions**

# **Model Information**

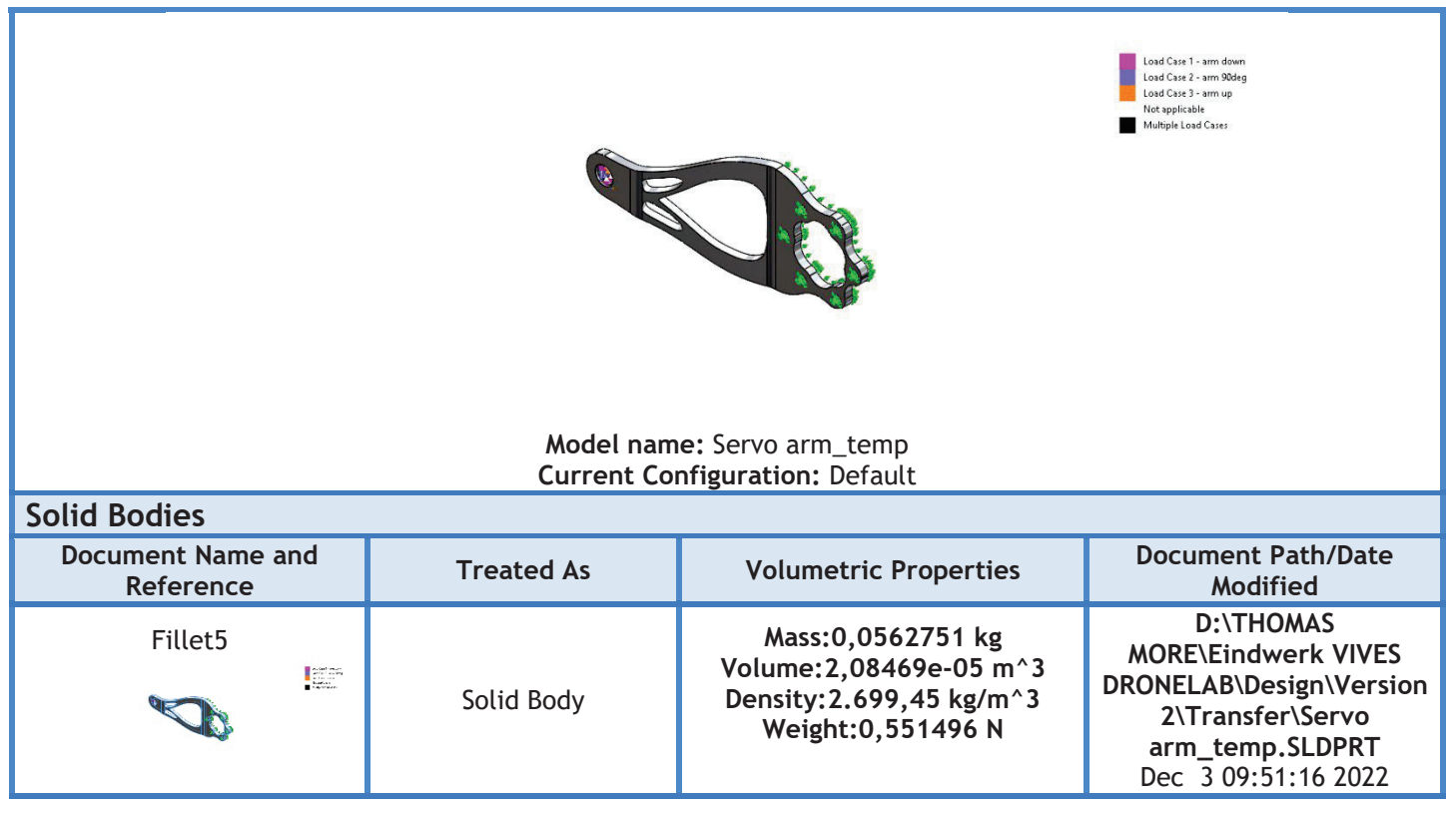

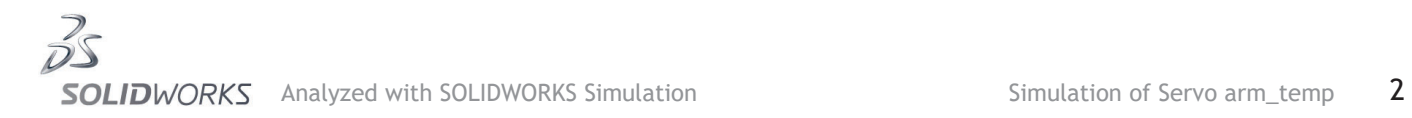

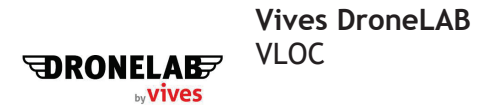

# **Study Properties**

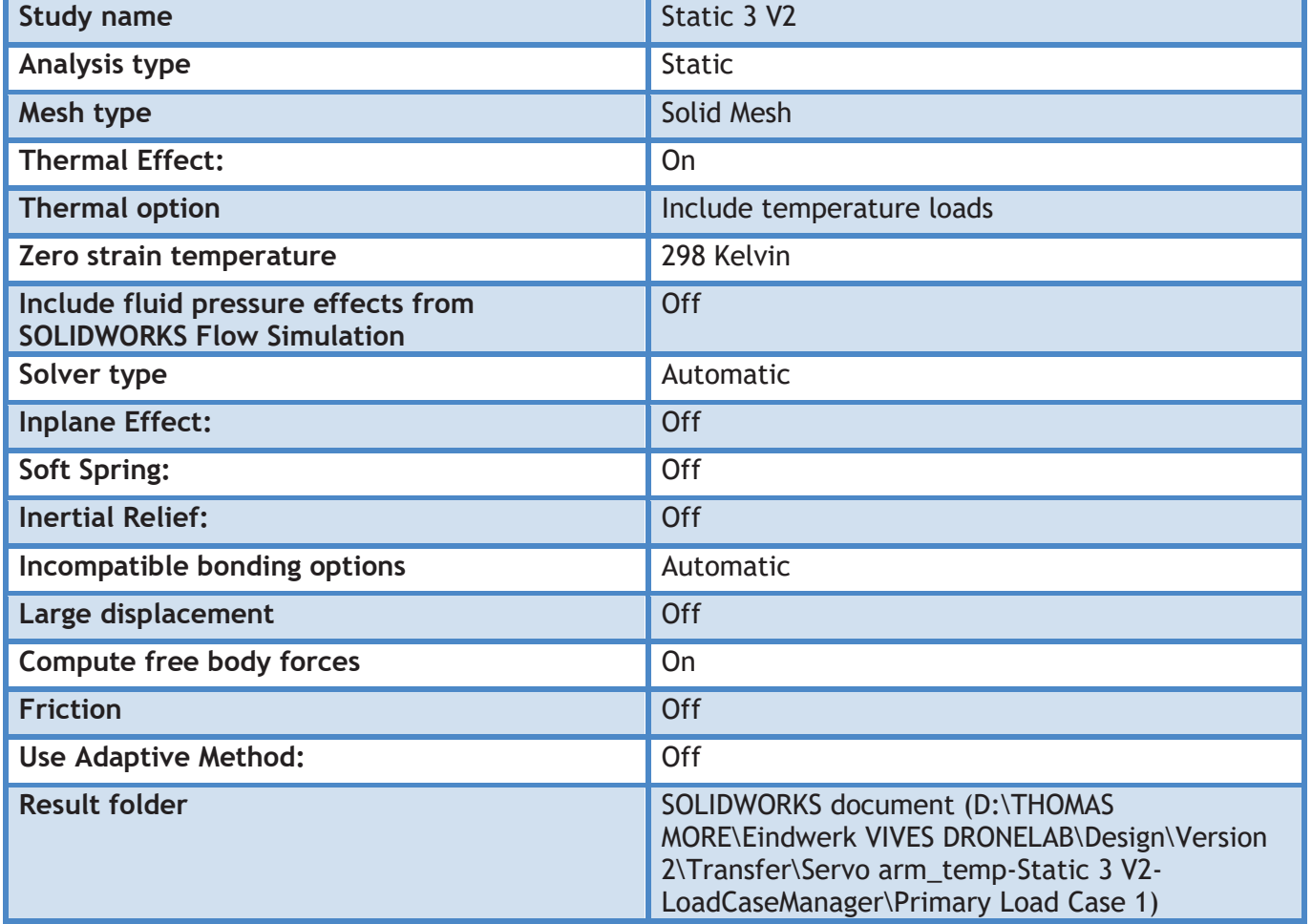

# **Units**

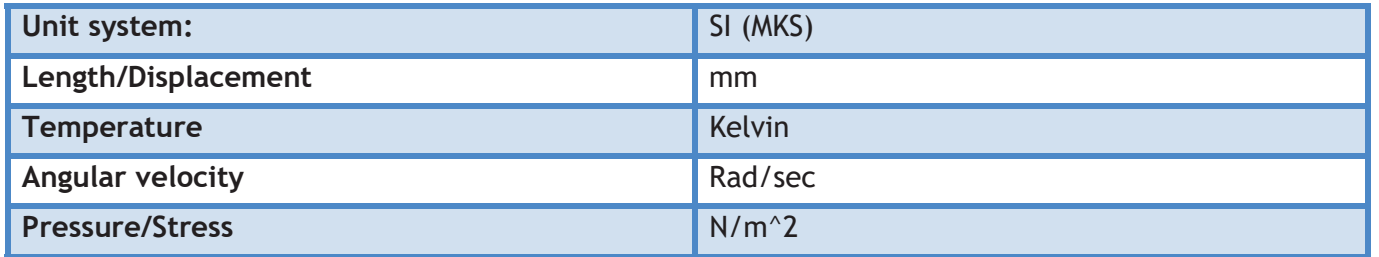

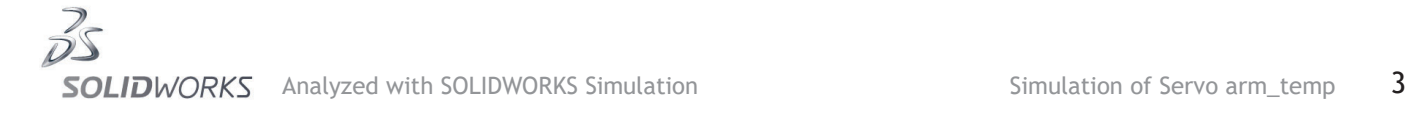

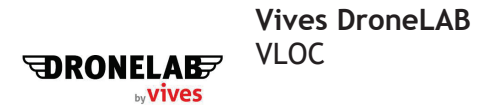

# **Material Properties**

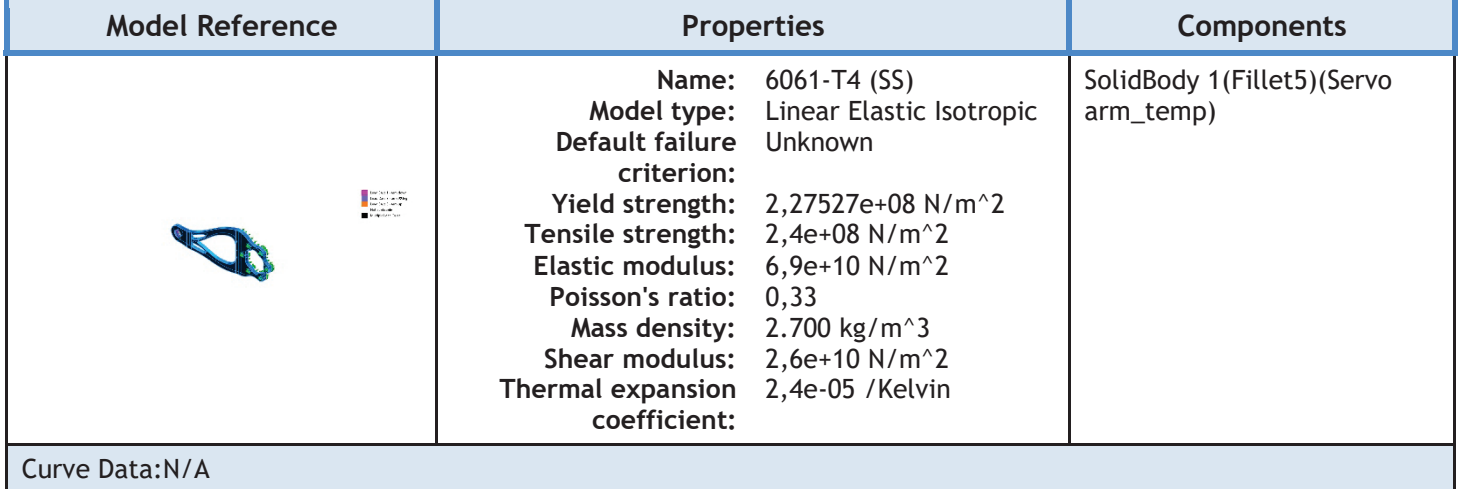

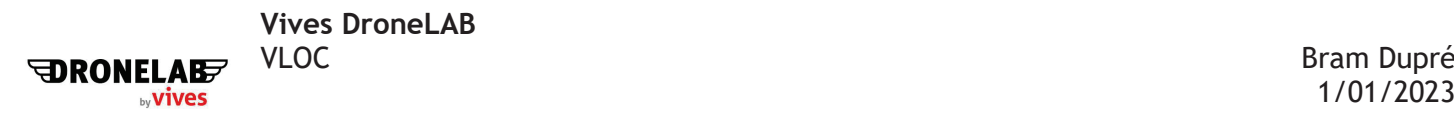

# Loads and Fixtures

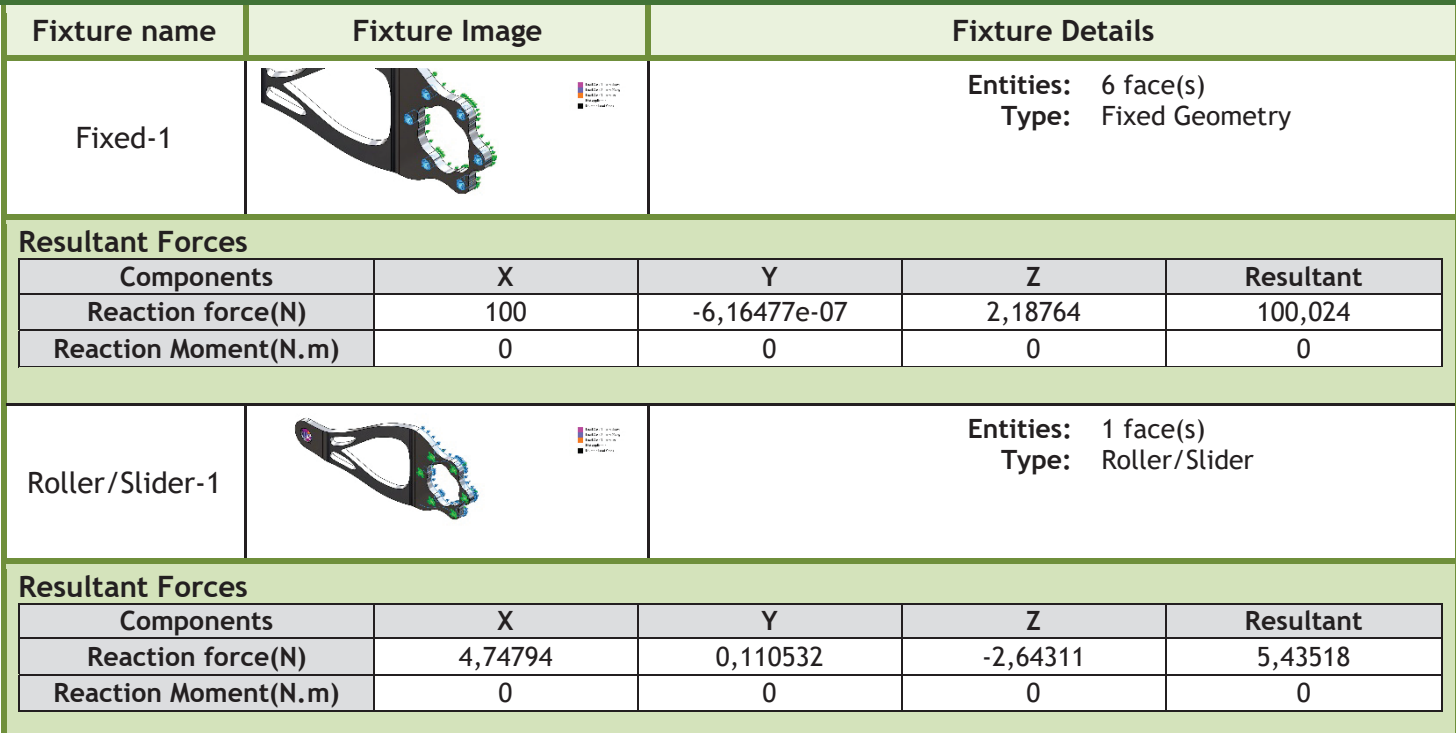

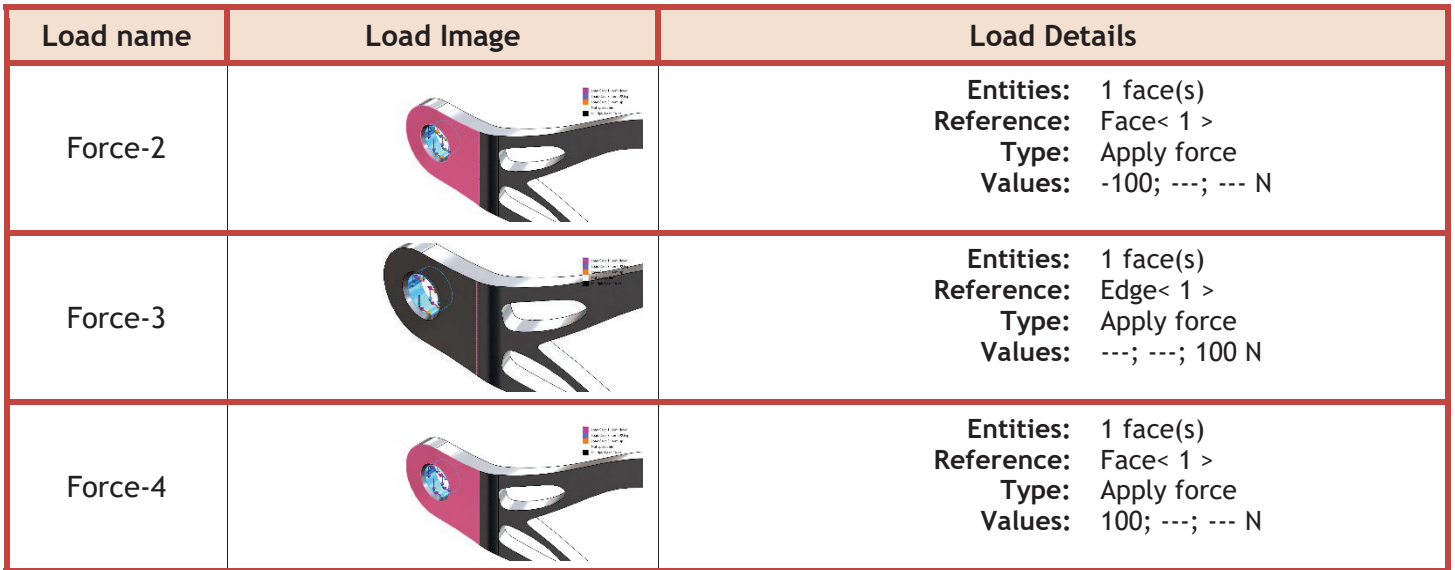

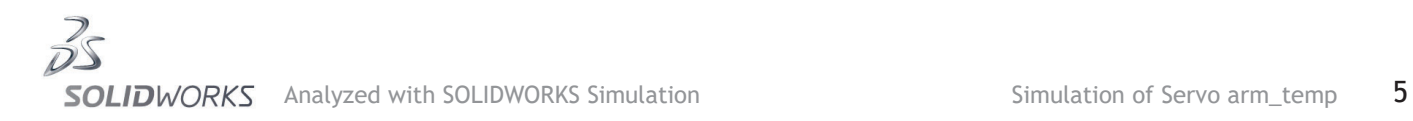

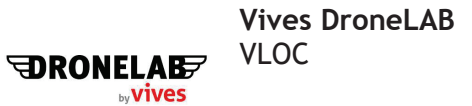

# **Connector Definitions**

No Data

**Interaction Information** No Data

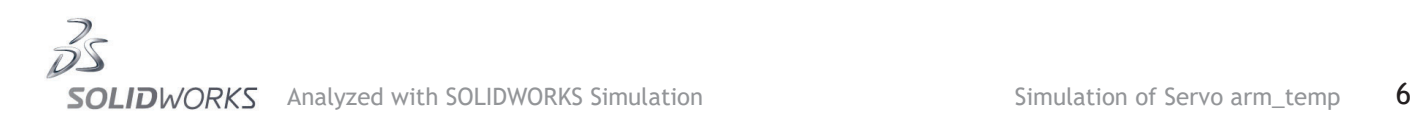

## **Mesh information**

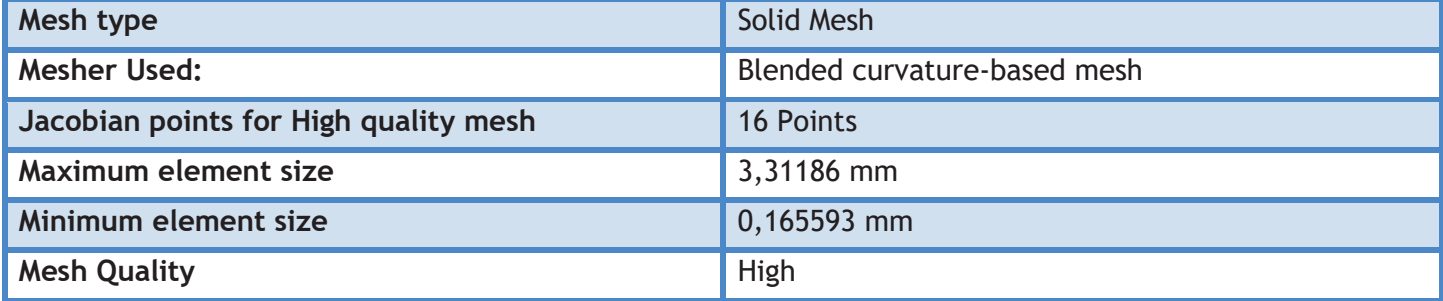

#### **Mesh information - Details**

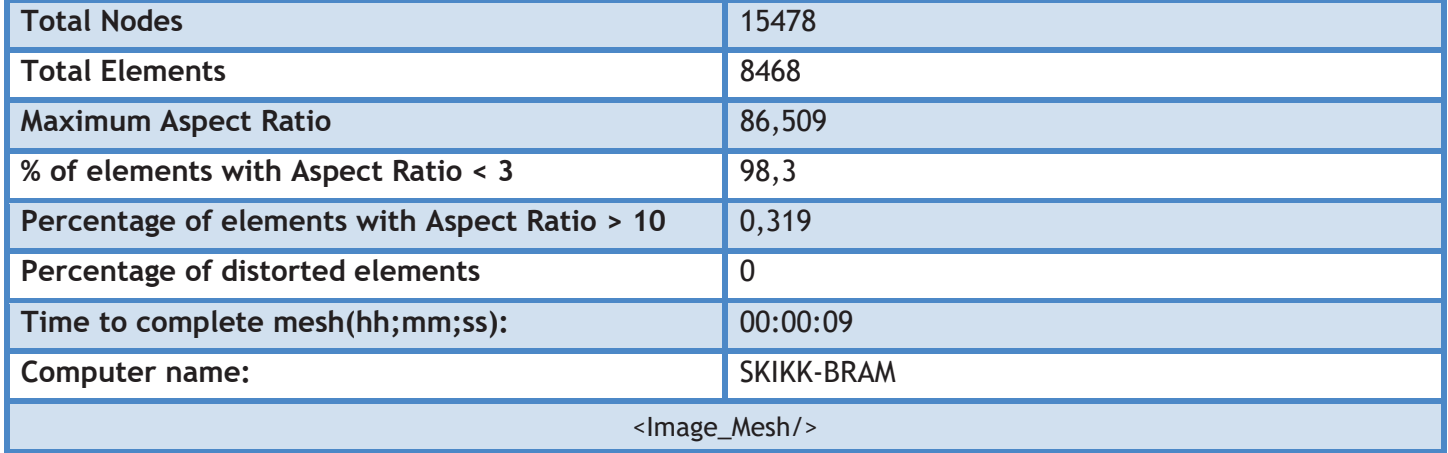

#### **<Header2\_MeshControlsDetails/>**

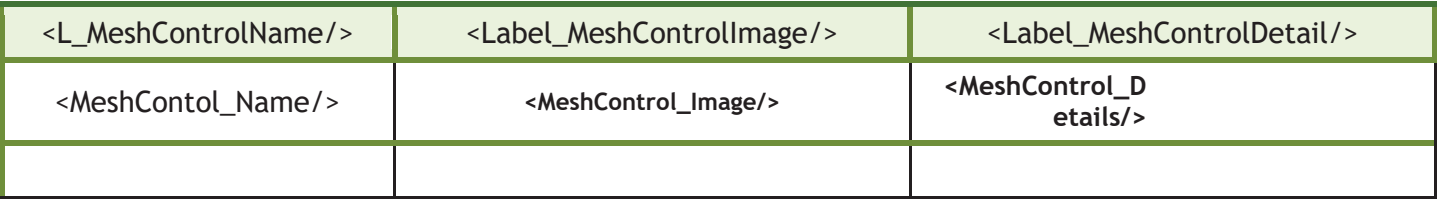

## **<Label\_MeshQualityPlots/>**

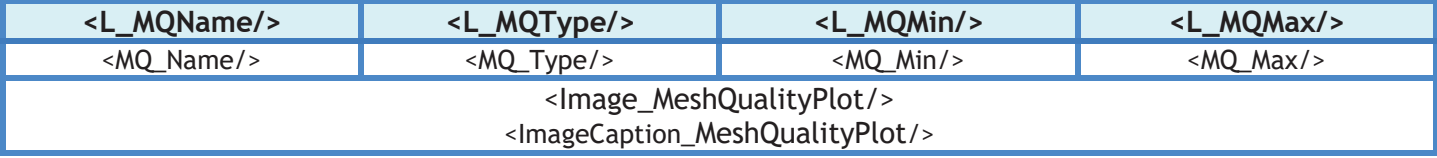

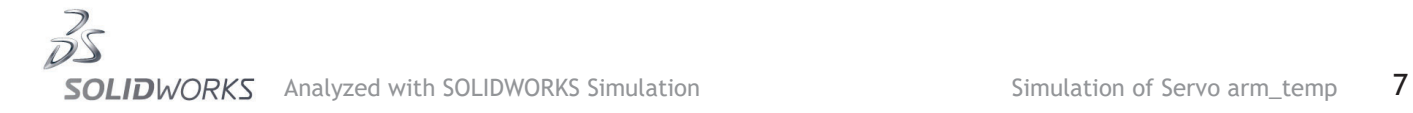

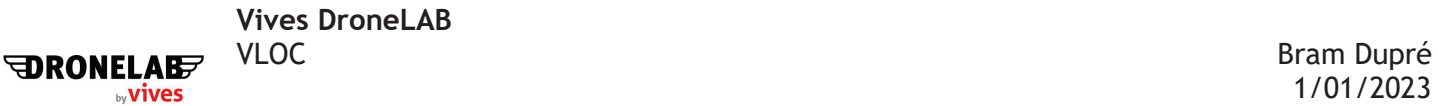

## **Sensor Details**

No Data

# **Resultant Forces**

#### **Reaction forces**

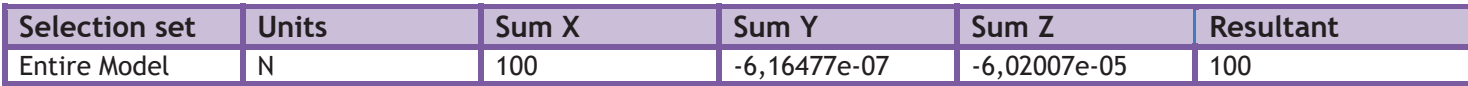

#### **Reaction Moments**

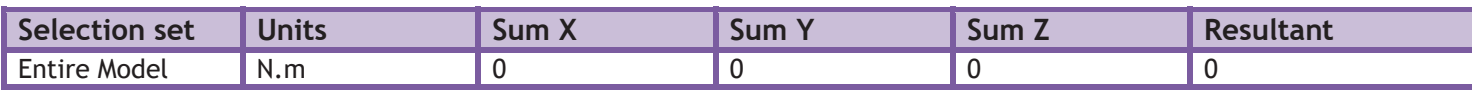

## **Free body forces**

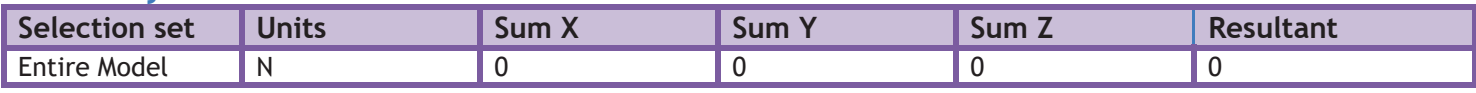

### **Free body moments**

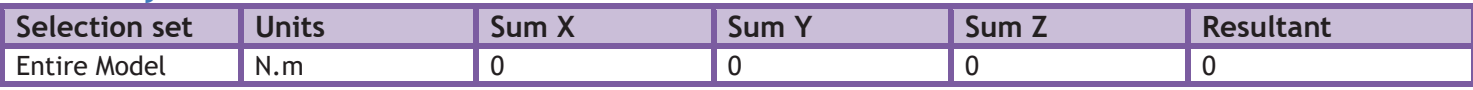

## **Beams**

No Data

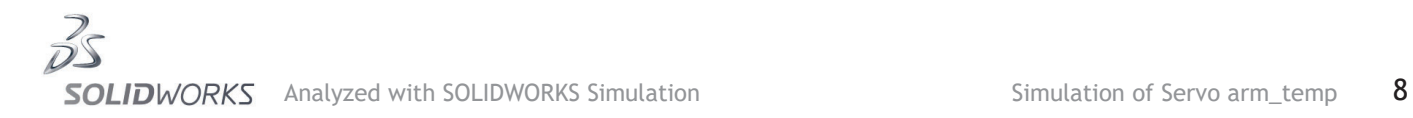

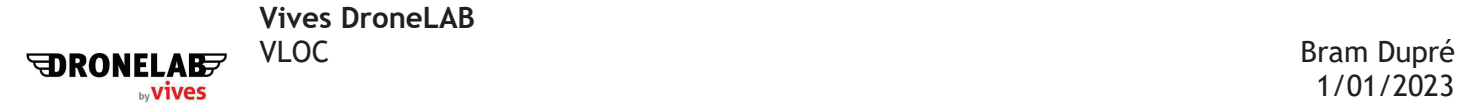

## **Study Results**

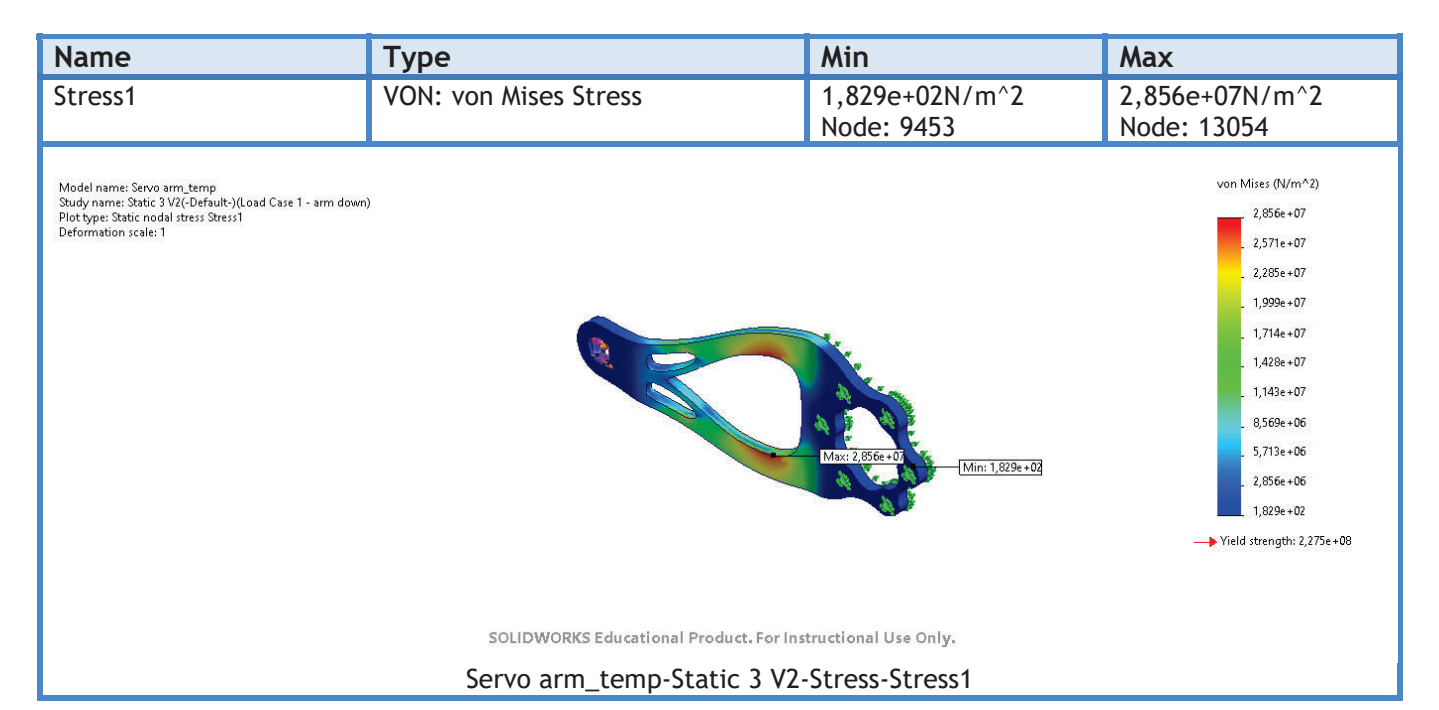

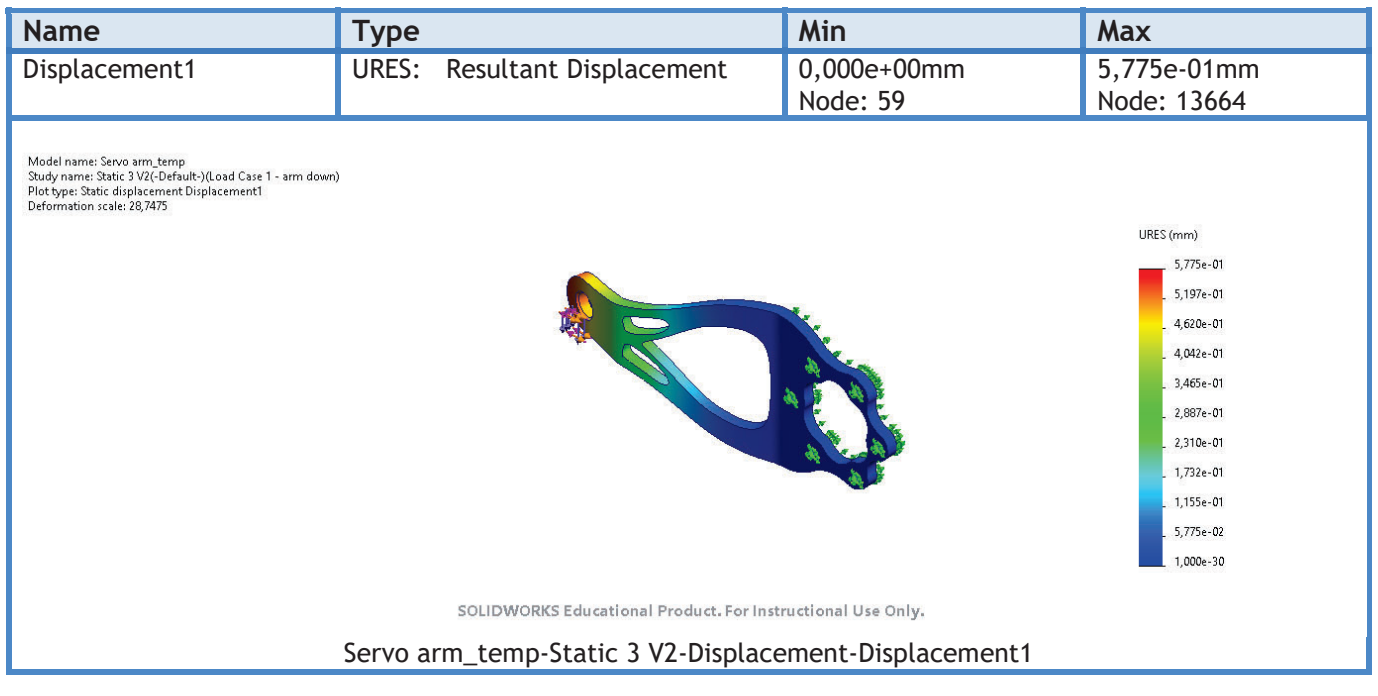

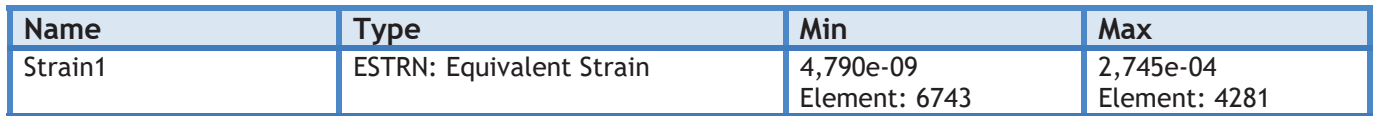

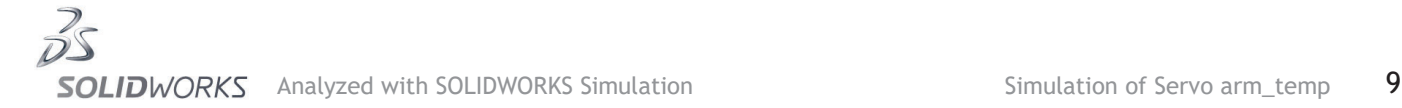

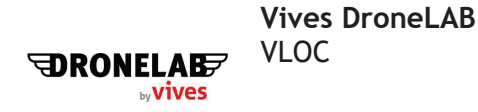

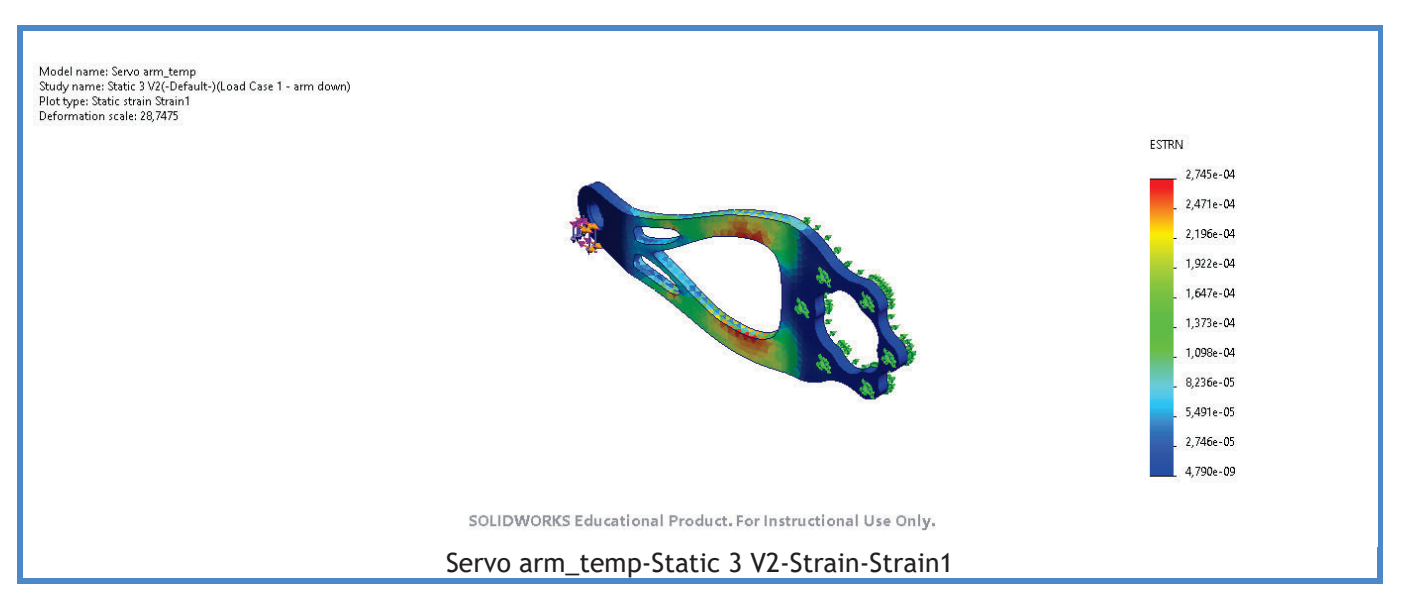

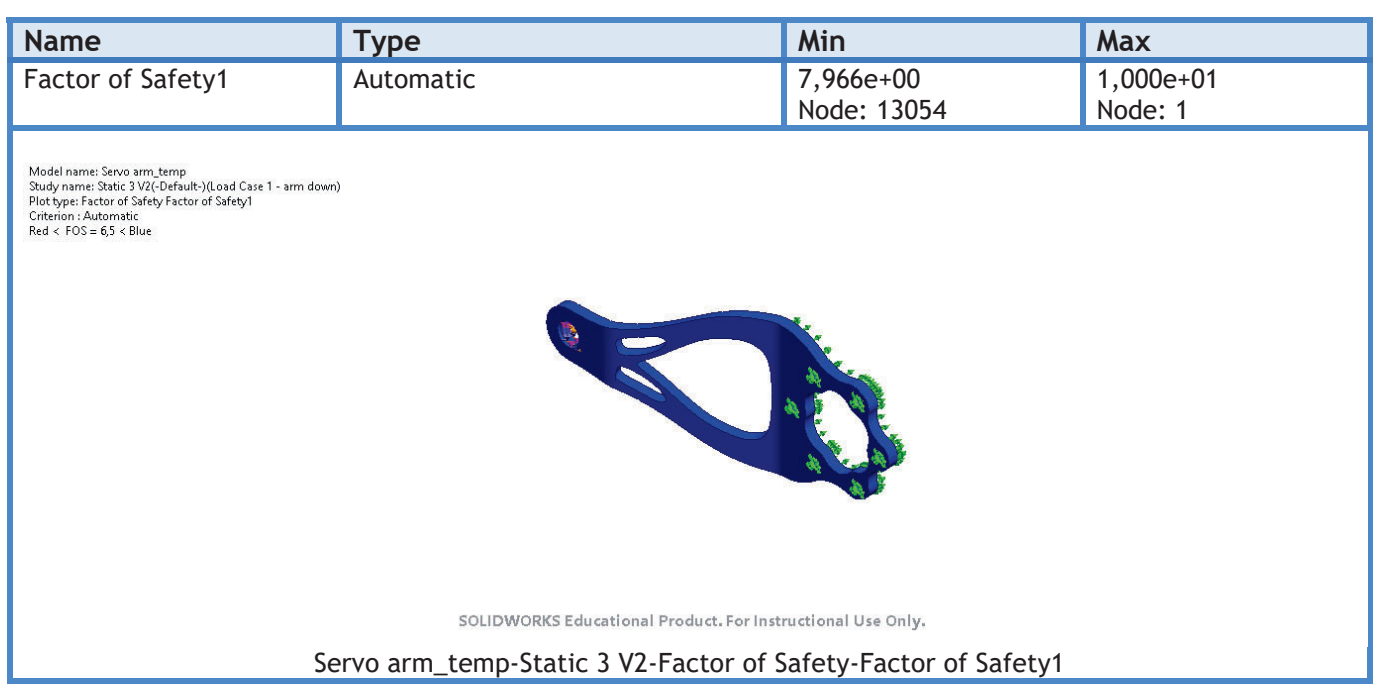

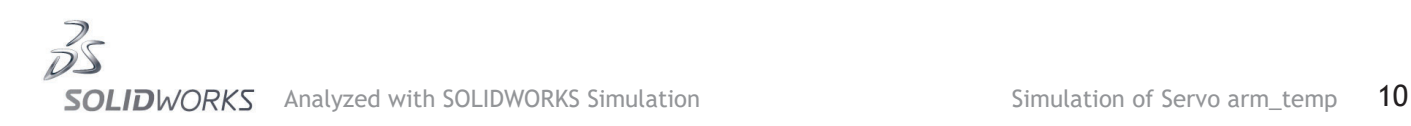

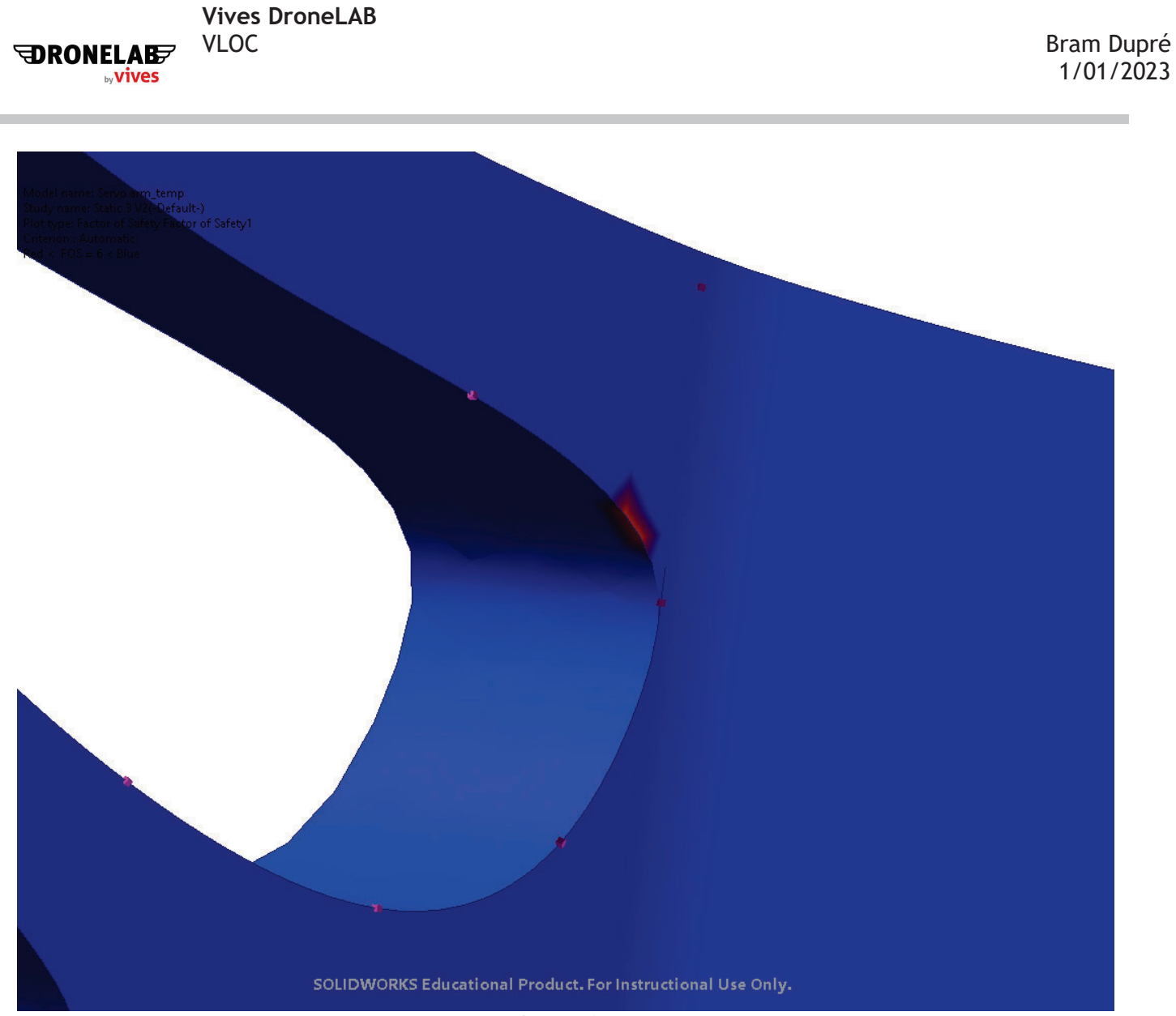

Image-1

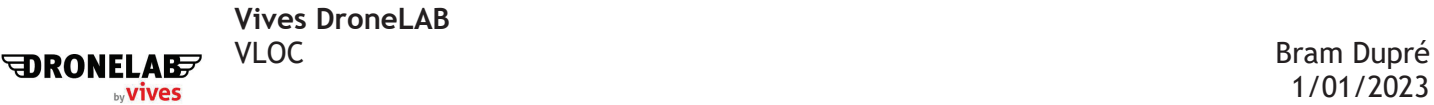

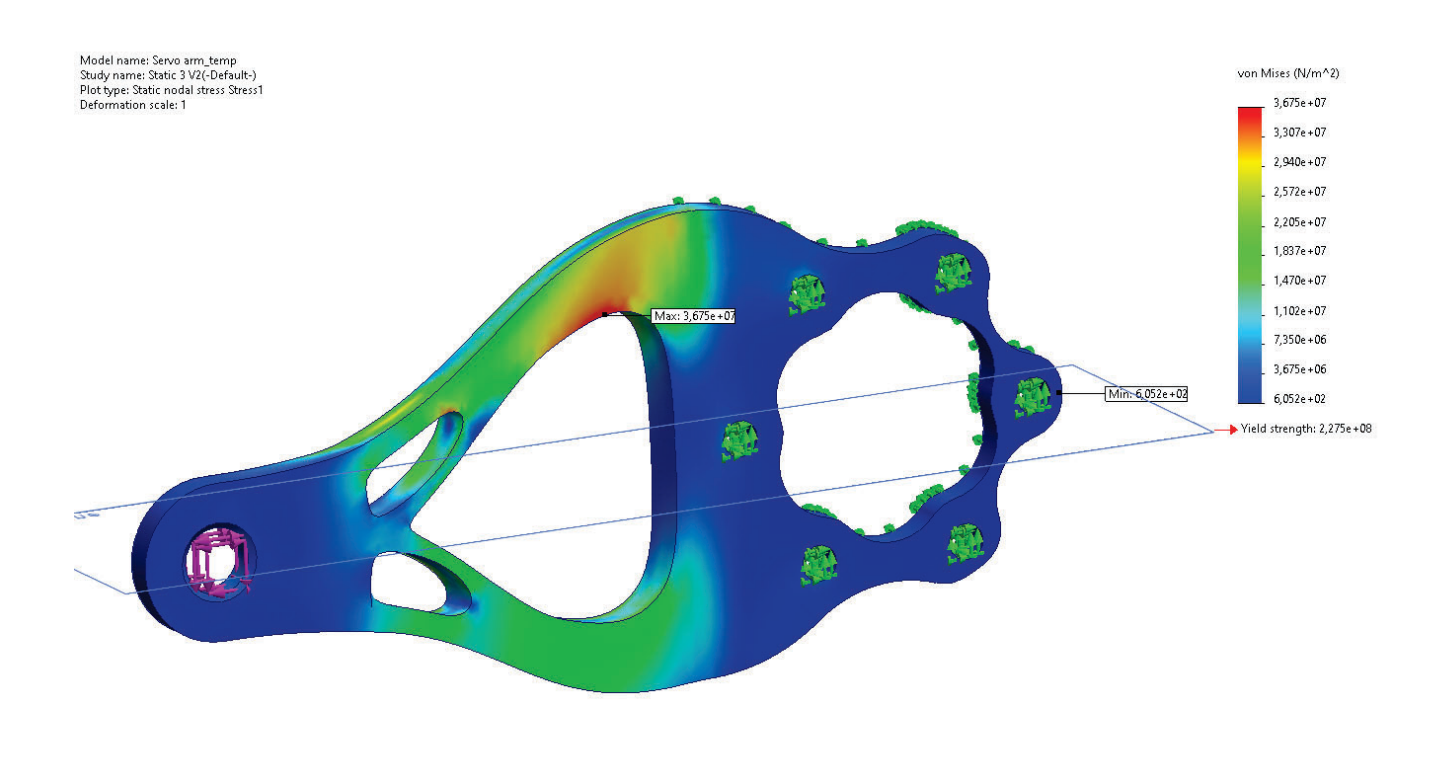

SOLIDWORKS Educational Product. For Instructional Use Only.

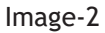

# **Conclusion**

The most critical point in the part is shown above (image 1). The safety factor of this hotspot is around 6,4.

The deformation of 0,58mm at max load is acceptable. Other materials as 5083-T111 may be used to improve stiffness and strength as well as corrosion resistance.

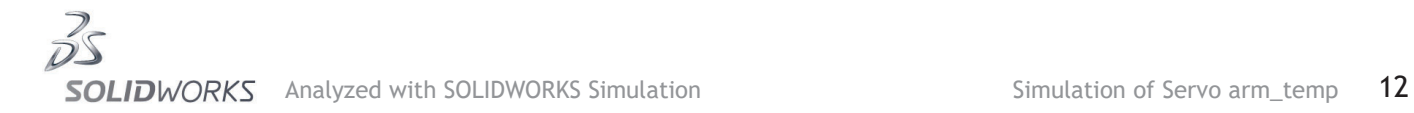

# Bijlage 15: *Gallery*

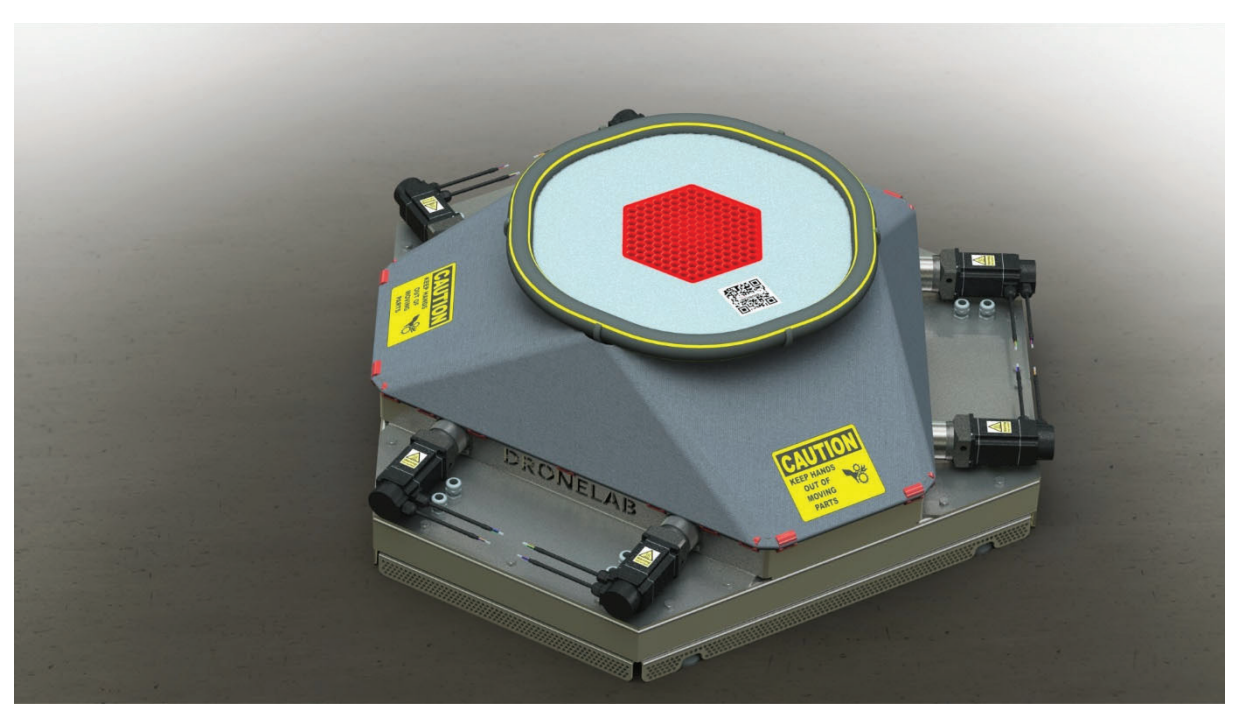

V2

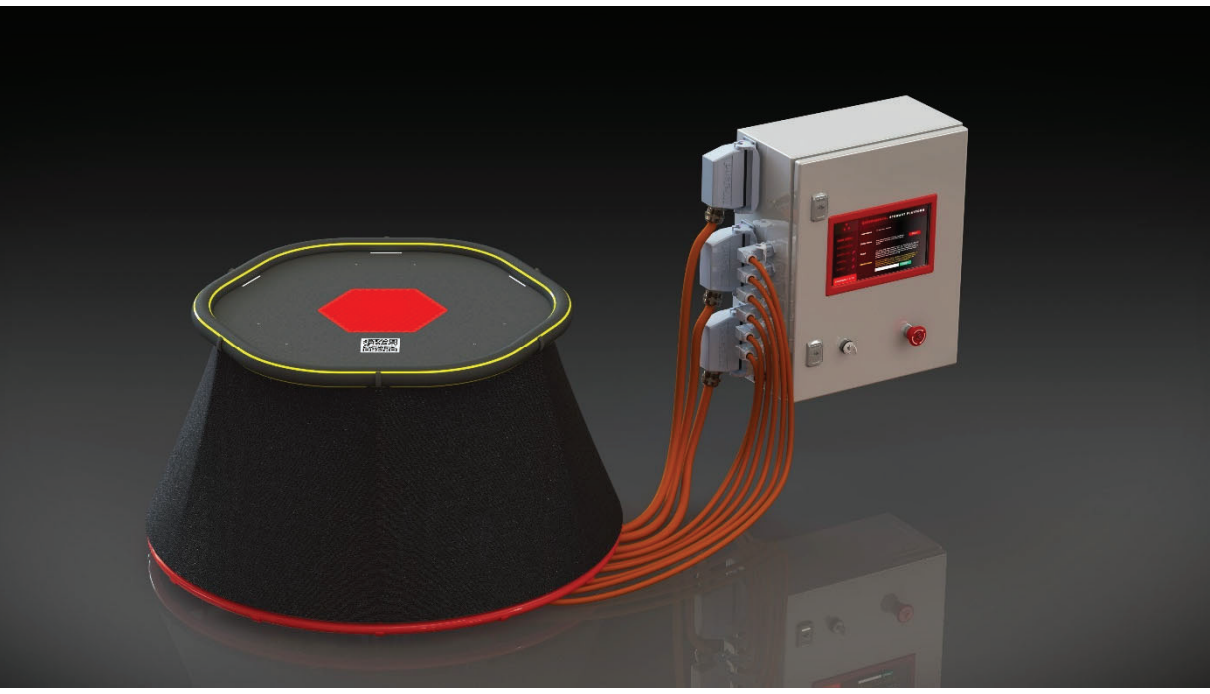

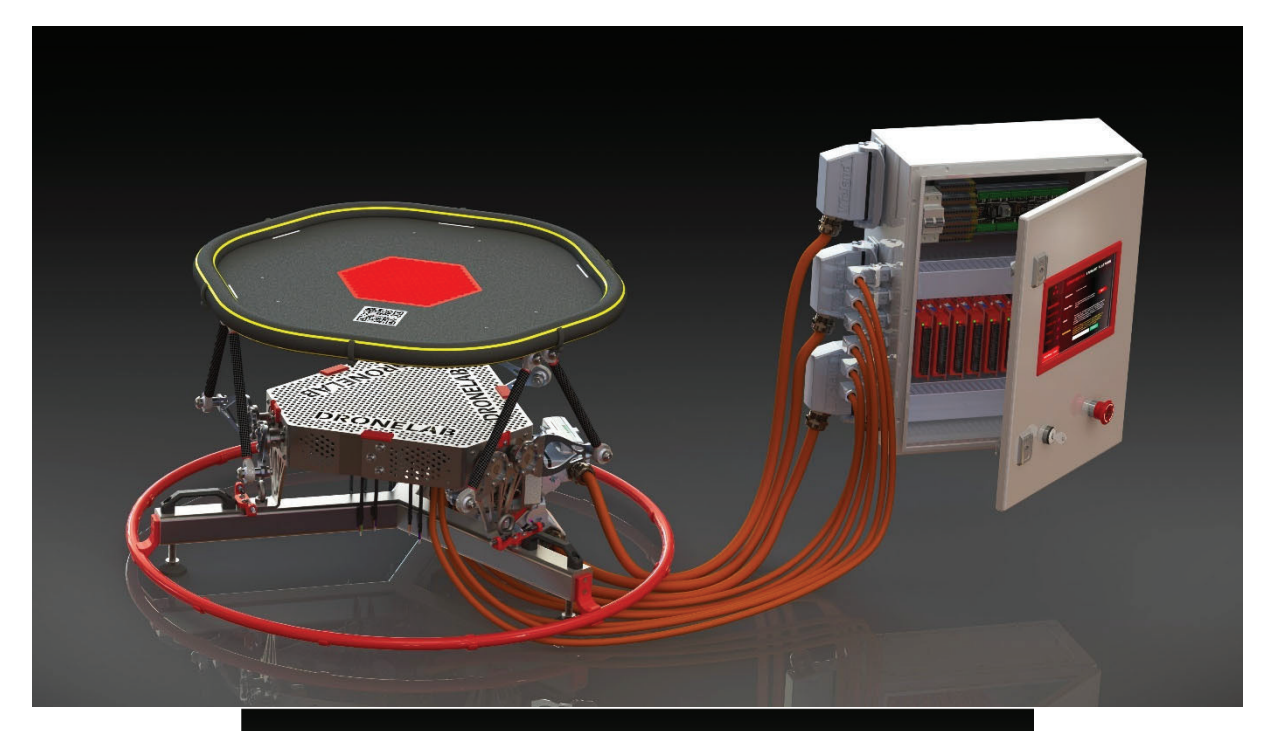

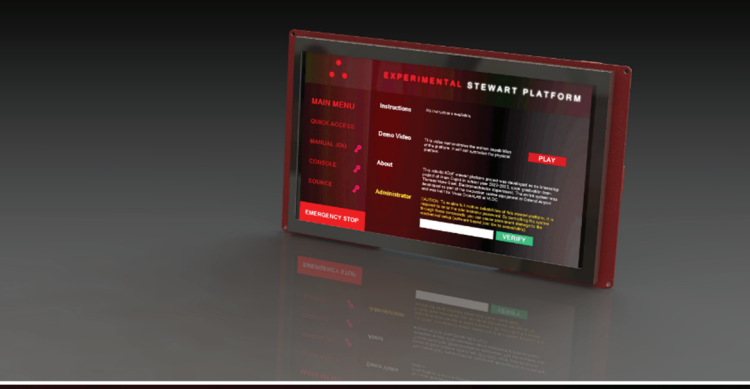

# EXPERIMENTAL STEWART PLATFORM

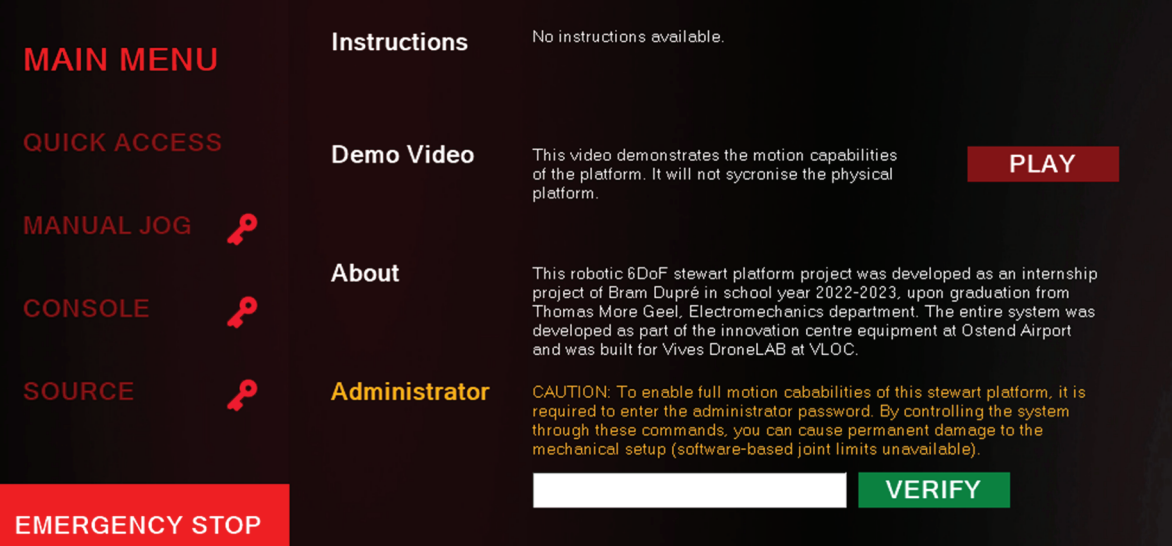

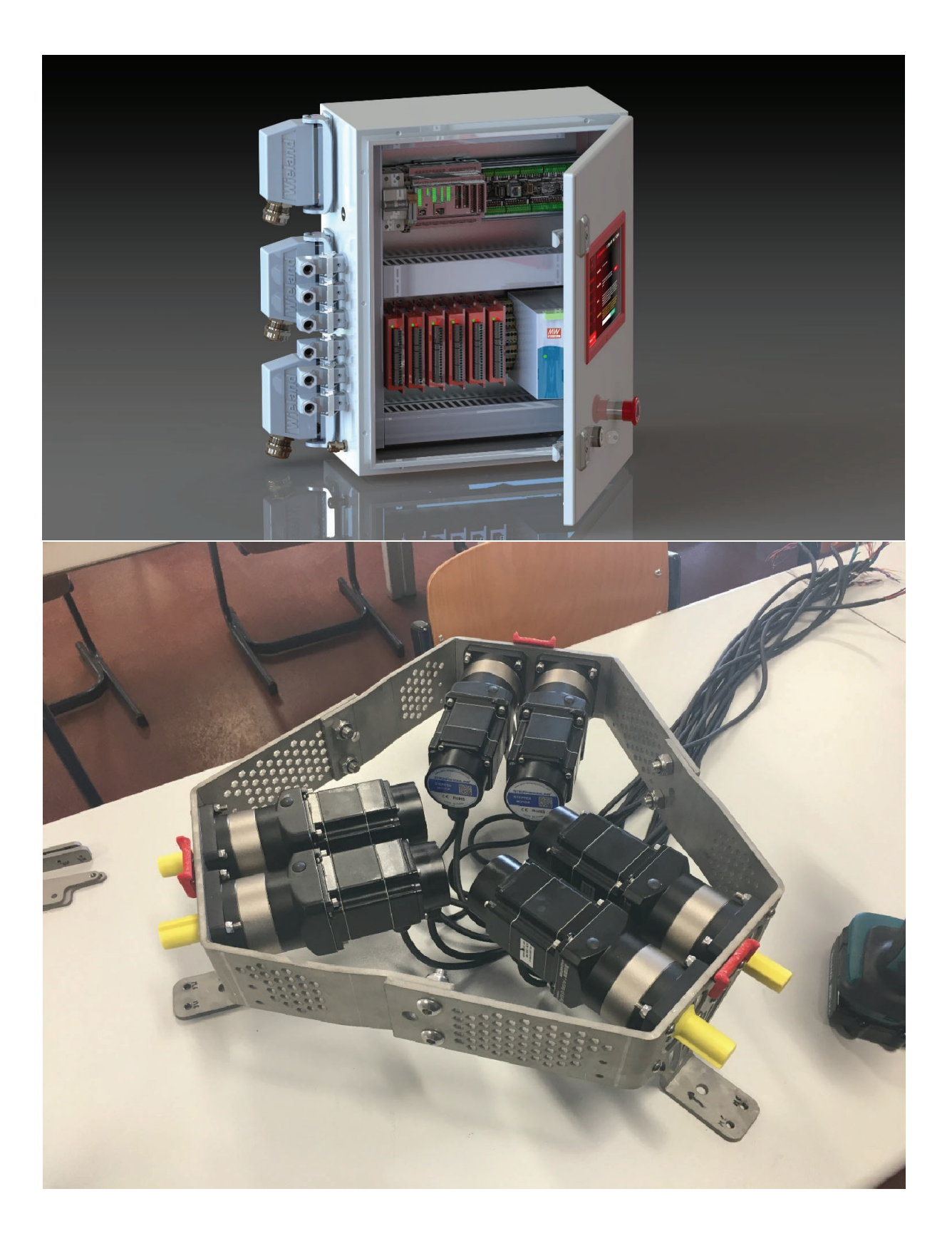

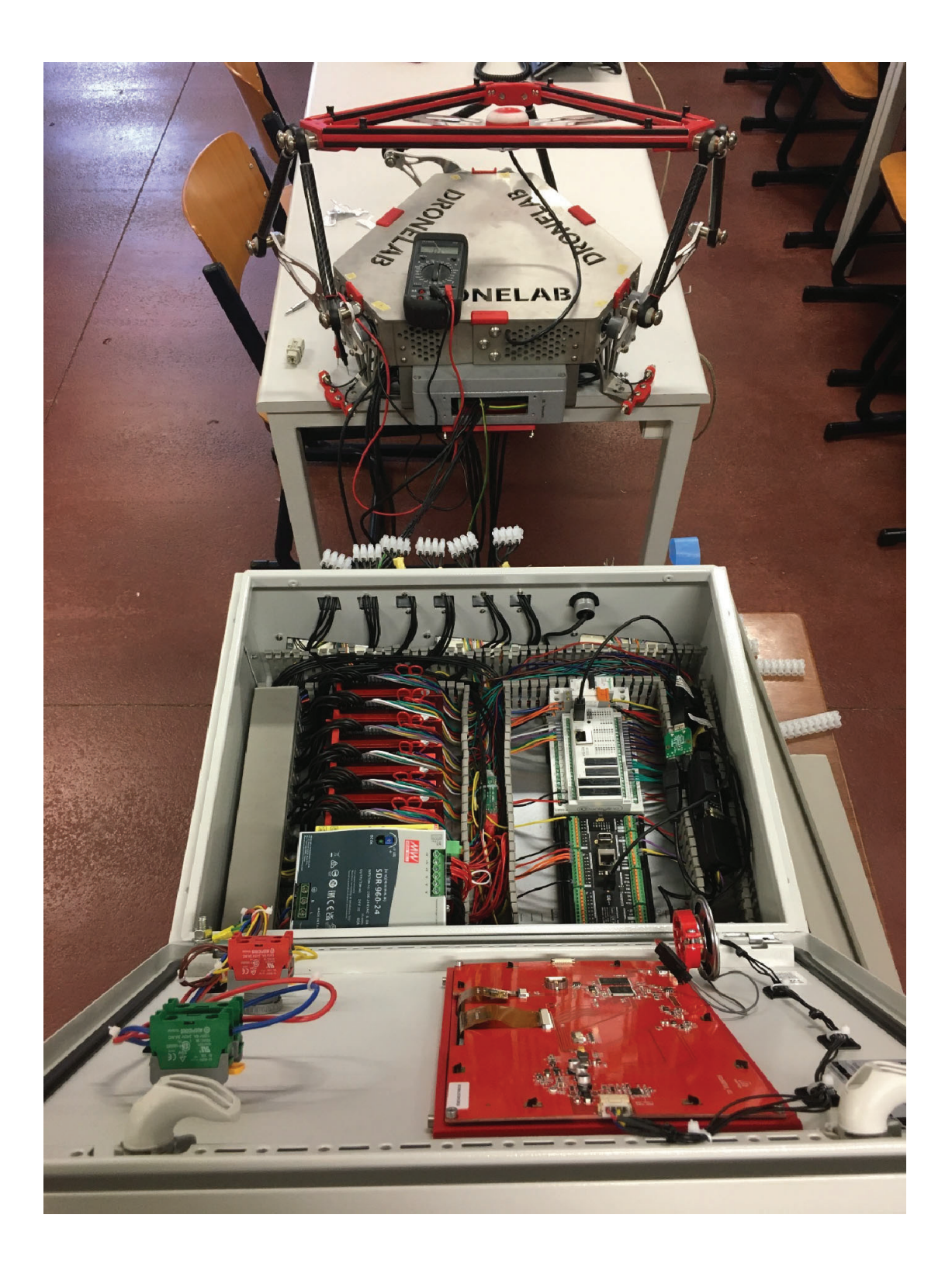

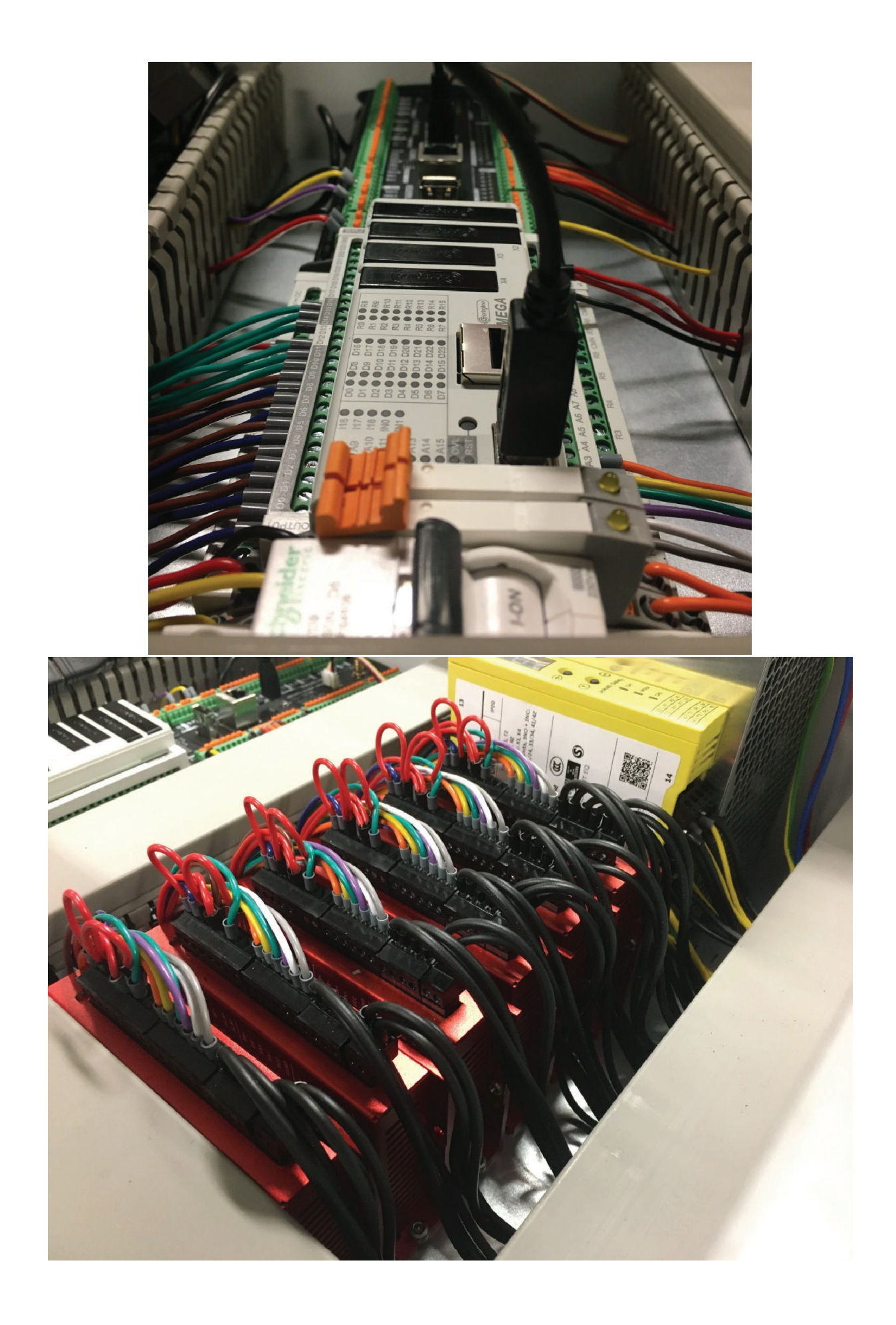

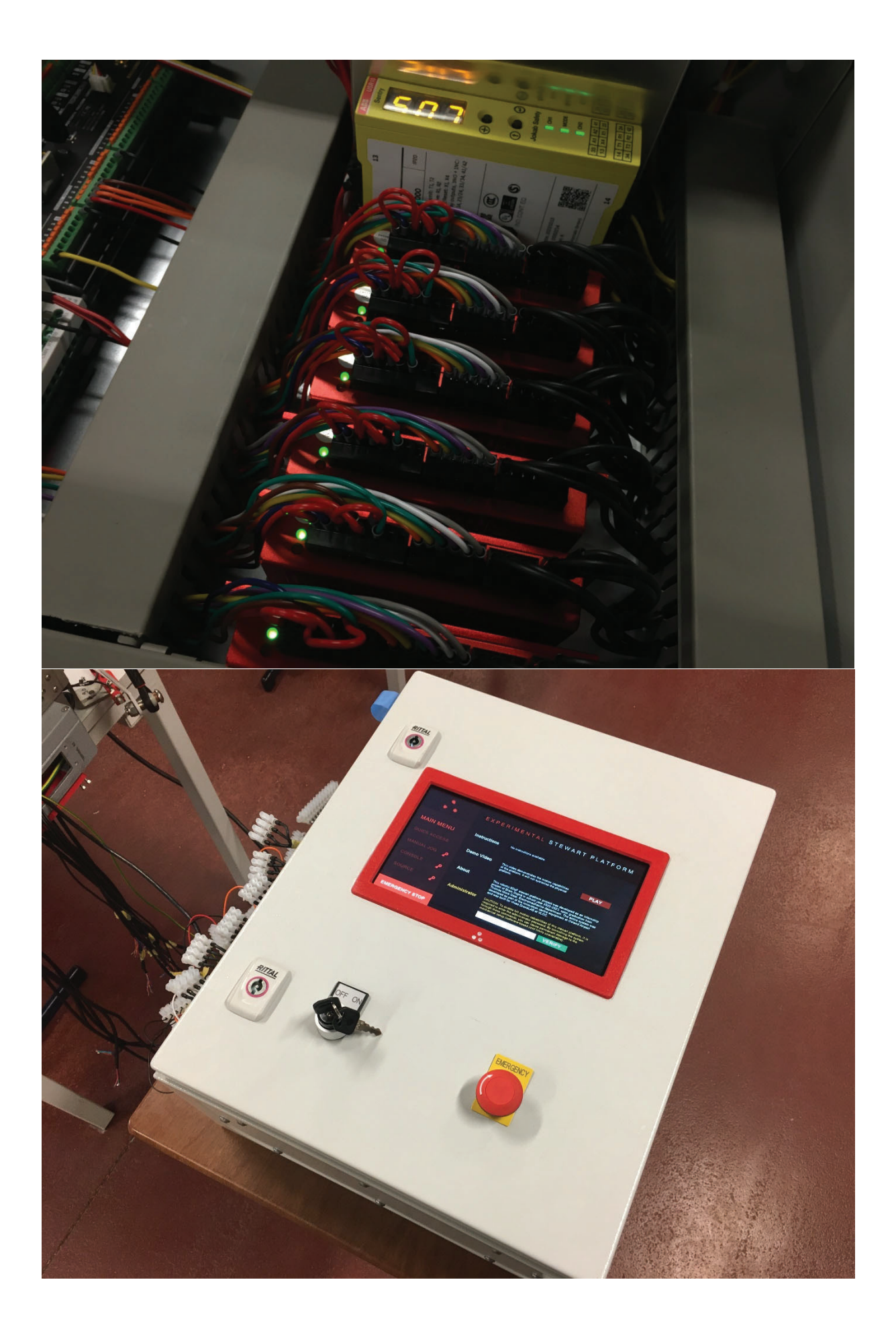

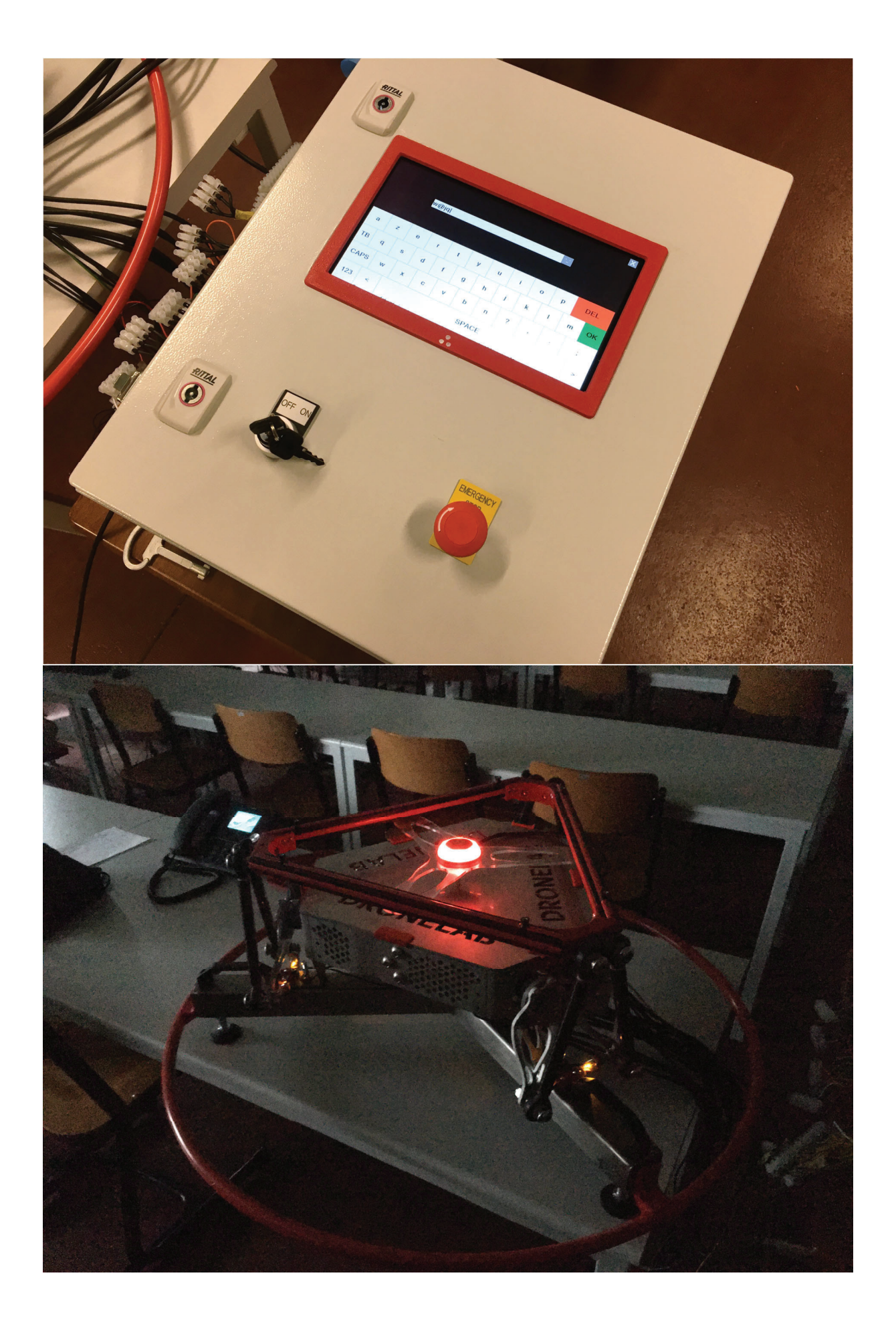

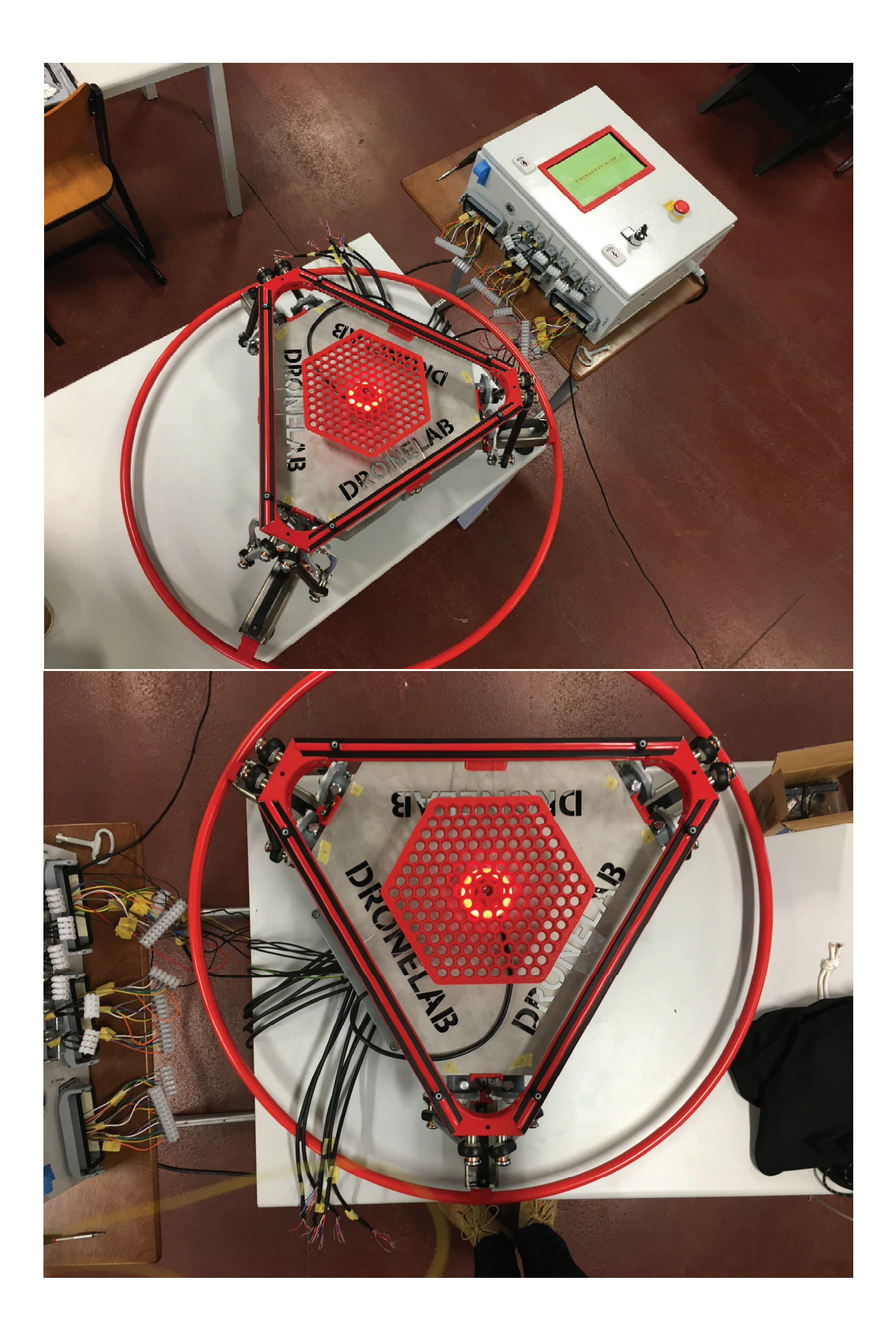

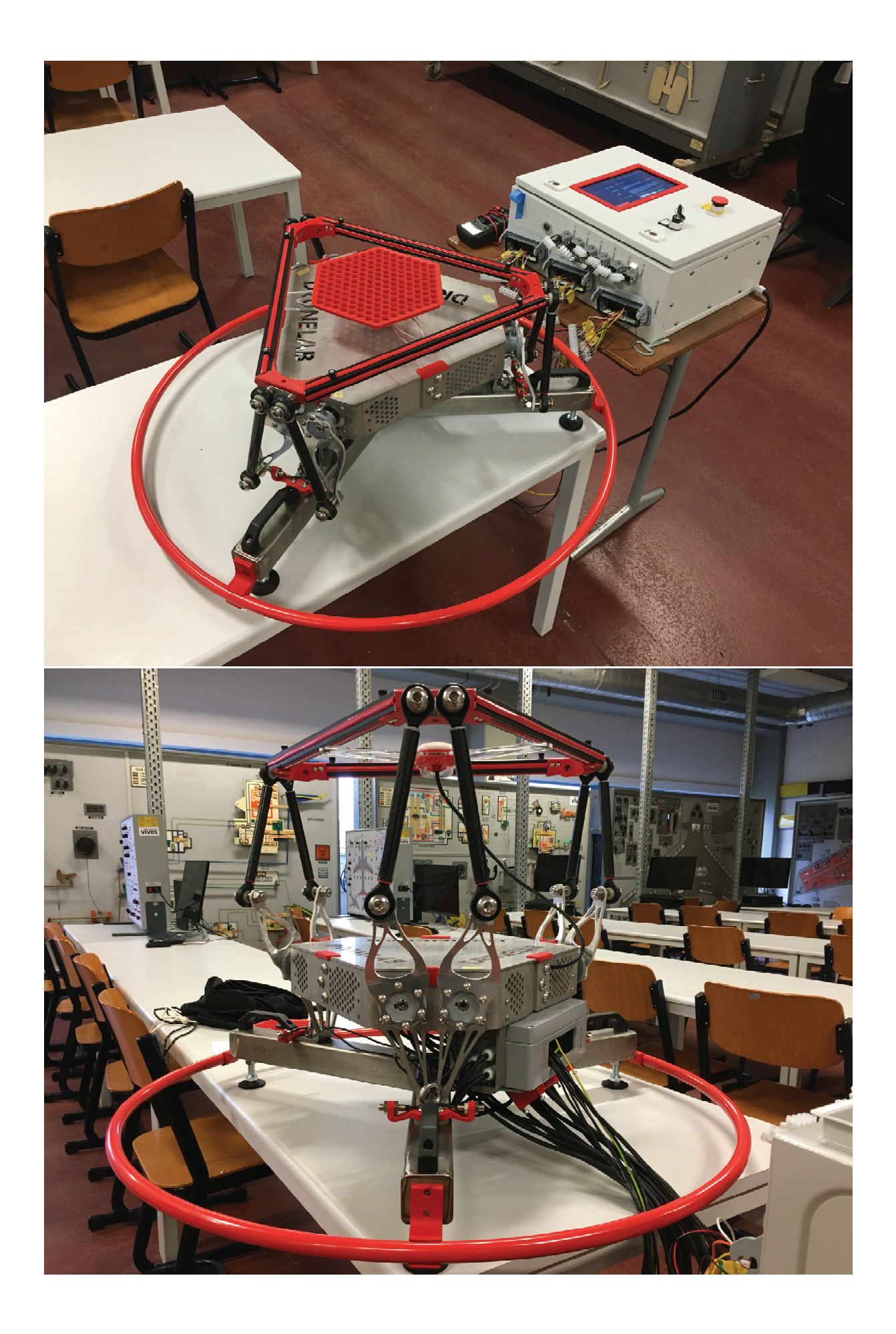

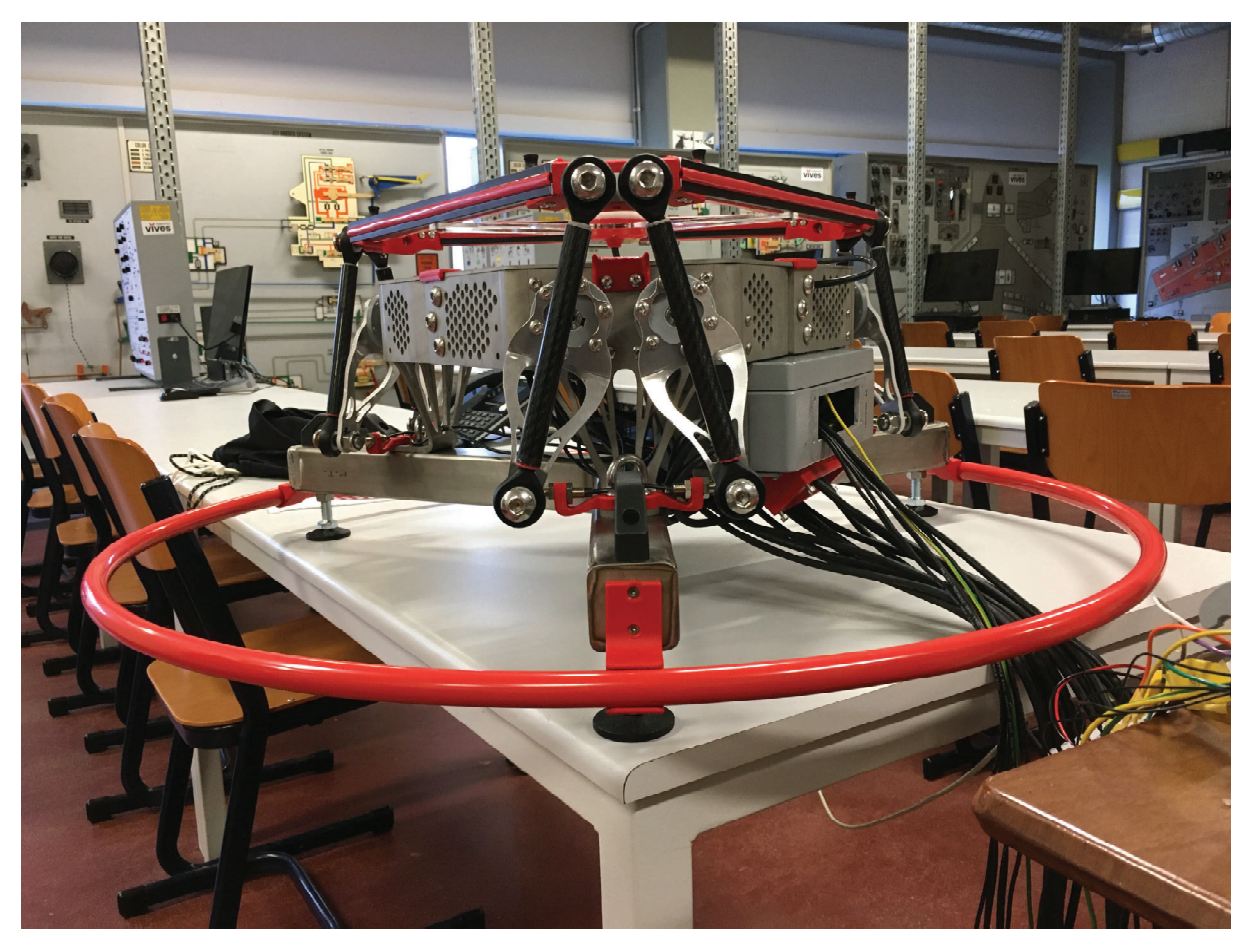

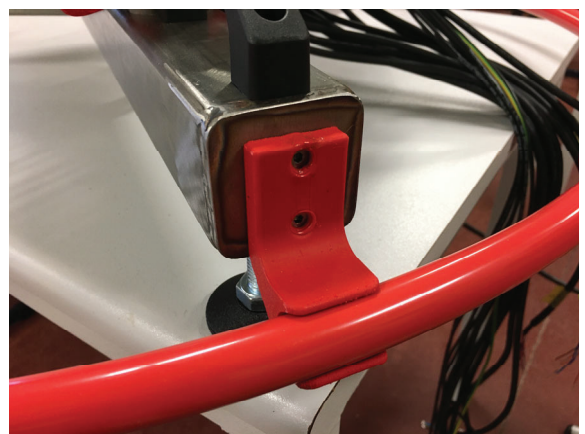

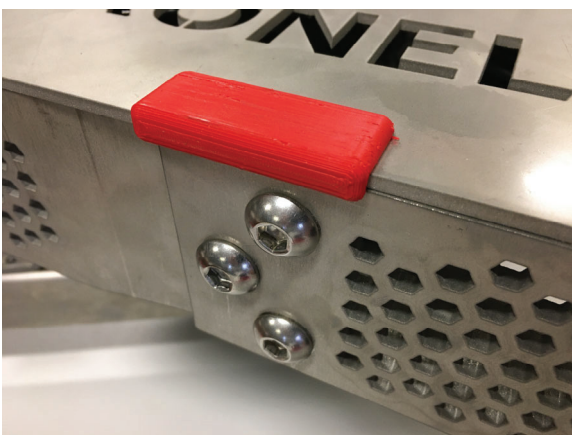

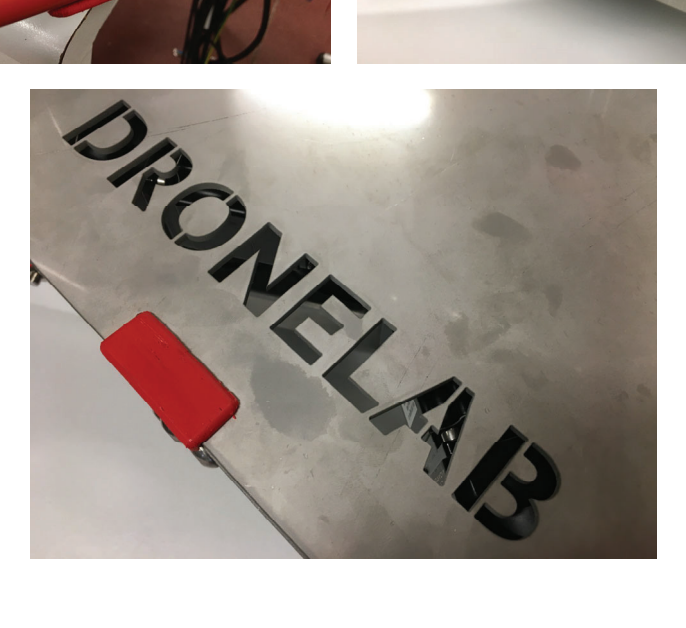

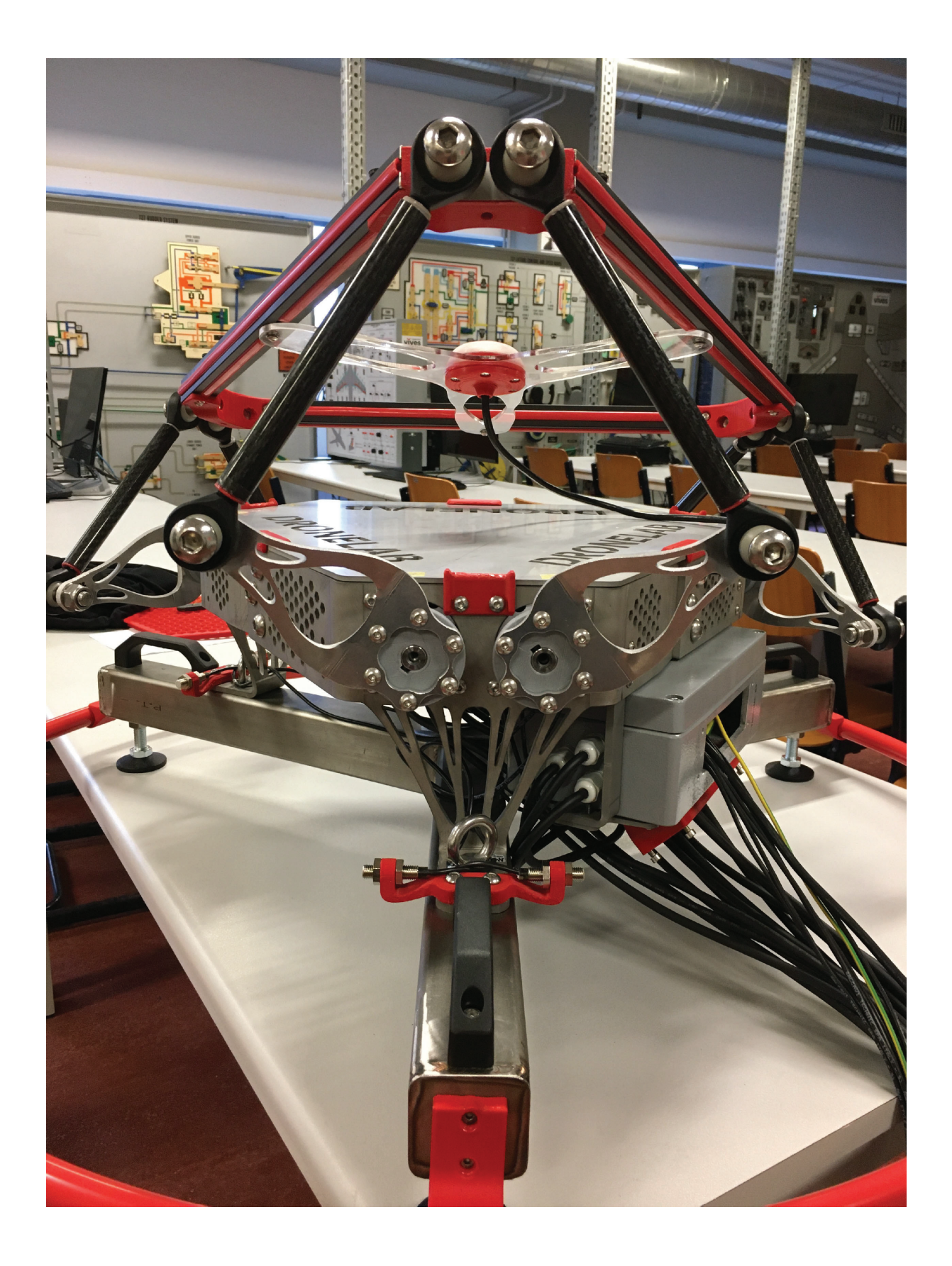

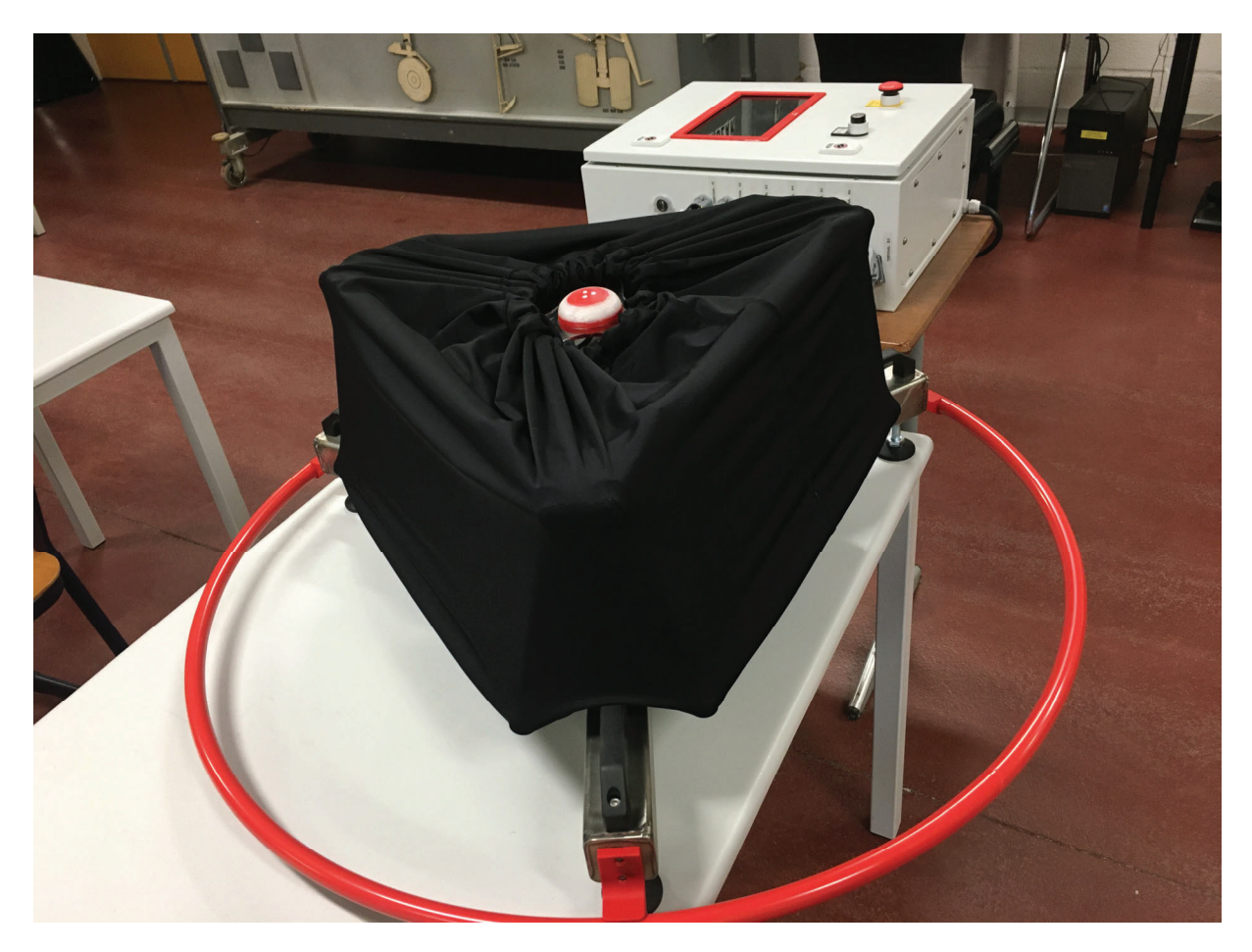

#### Heligrid klem

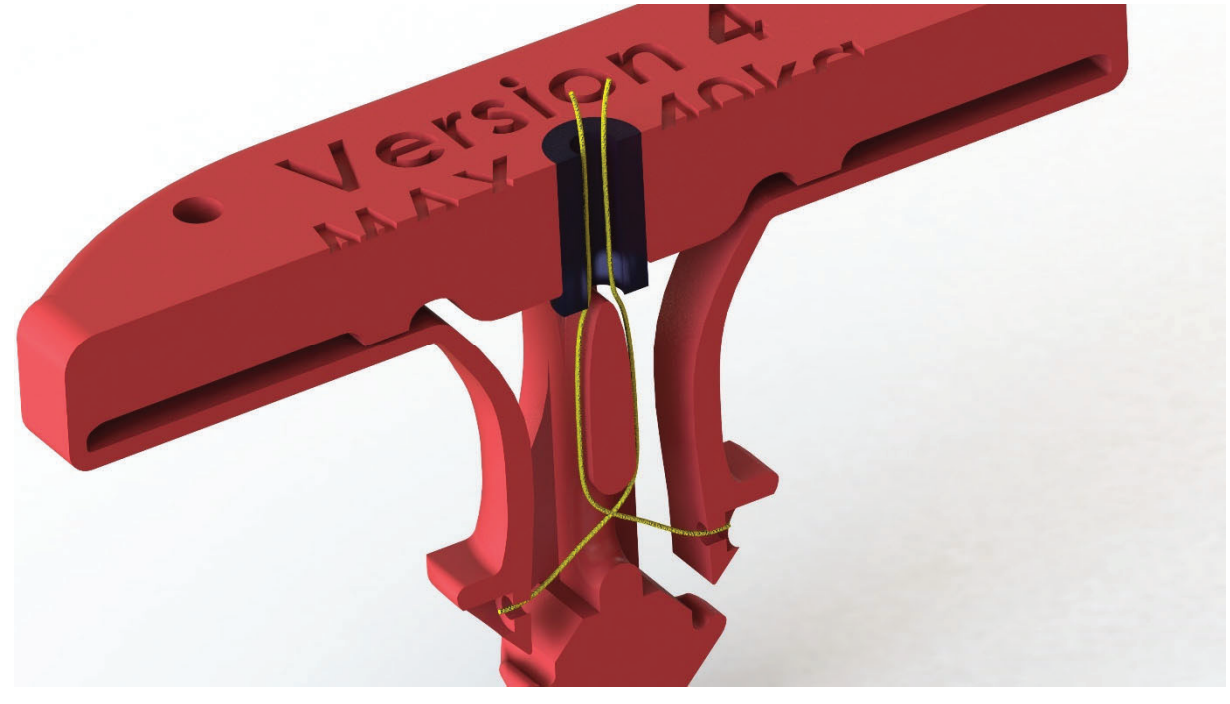